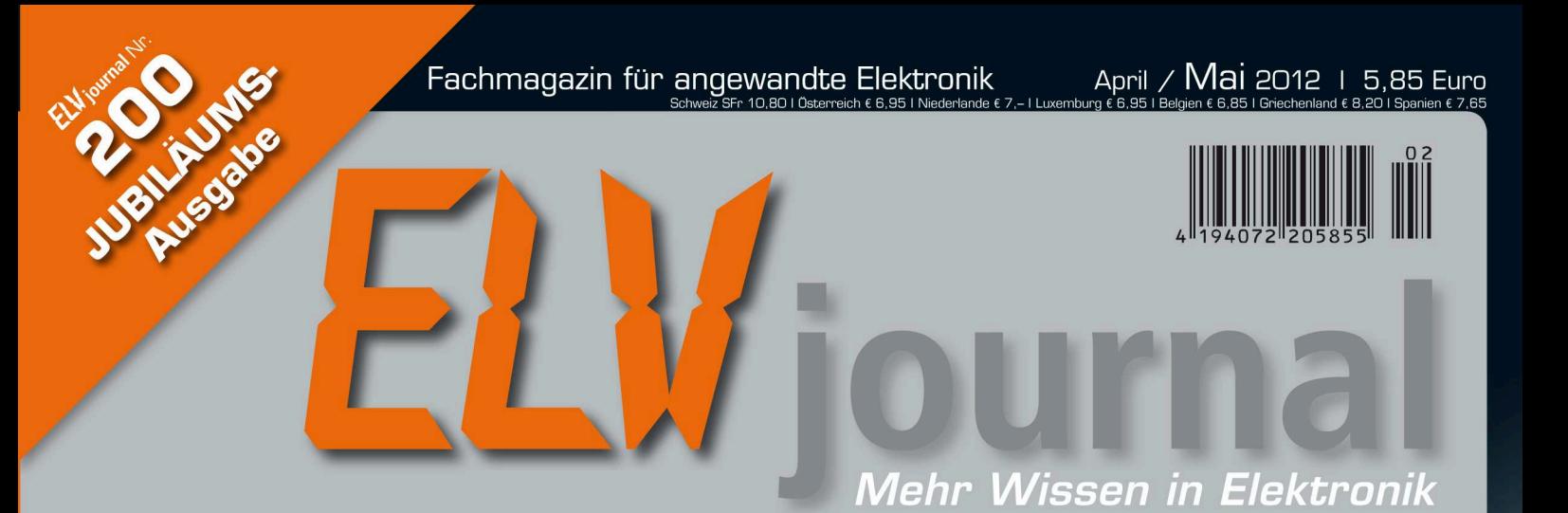

#### Testen und gewinnen **Ihre Meinung** interessiert uns!

• 5x GPS-Pfadfinder • 5x IP-Steckdosenleiste

#### **Hausautomation**

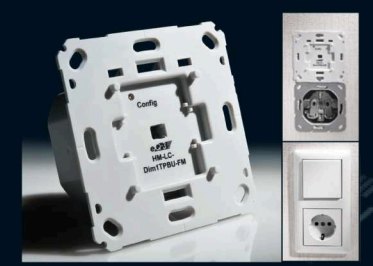

#### **HomeMatic-Funk-Unterputz-**Dimmer 180 VA

Vorhandene Lichtschalter/ Dimmer einfach ersetzen passt zu nahezu allen Schaltersystemen!

#### **So funktioniert's**

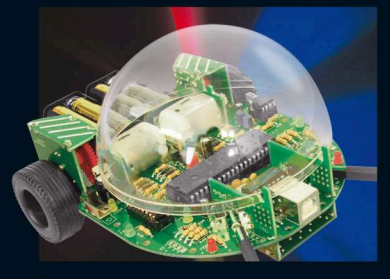

Roboter mit Mikrocontroller-<br>steuerung selbst bauen Roboter-Programmierung spielend lernen mit einem weit ausbaubarem Fahrroboter-Bausatz

# Logikpegel erfassen, anzeigen und speichern

6-Kanal-Logic-Analyser für die Erfassung, Darstellung und Speicherung von Logikpegeln auf bis zu 6 Kanälen. Mit Speicherung auf microSD und vielseitiger Triggerung.

 $\frac{1}{2}$ 

# Jubiläums-Ausgabe

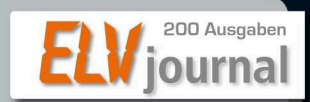

Wir feiern die 200. Ausgabe und bedanken uns bei allen Lesern mit tollen Aktionen! Angebote im Innenteil oder im Web-Shop unter: www.200.elv.de

www.elvjournal.de

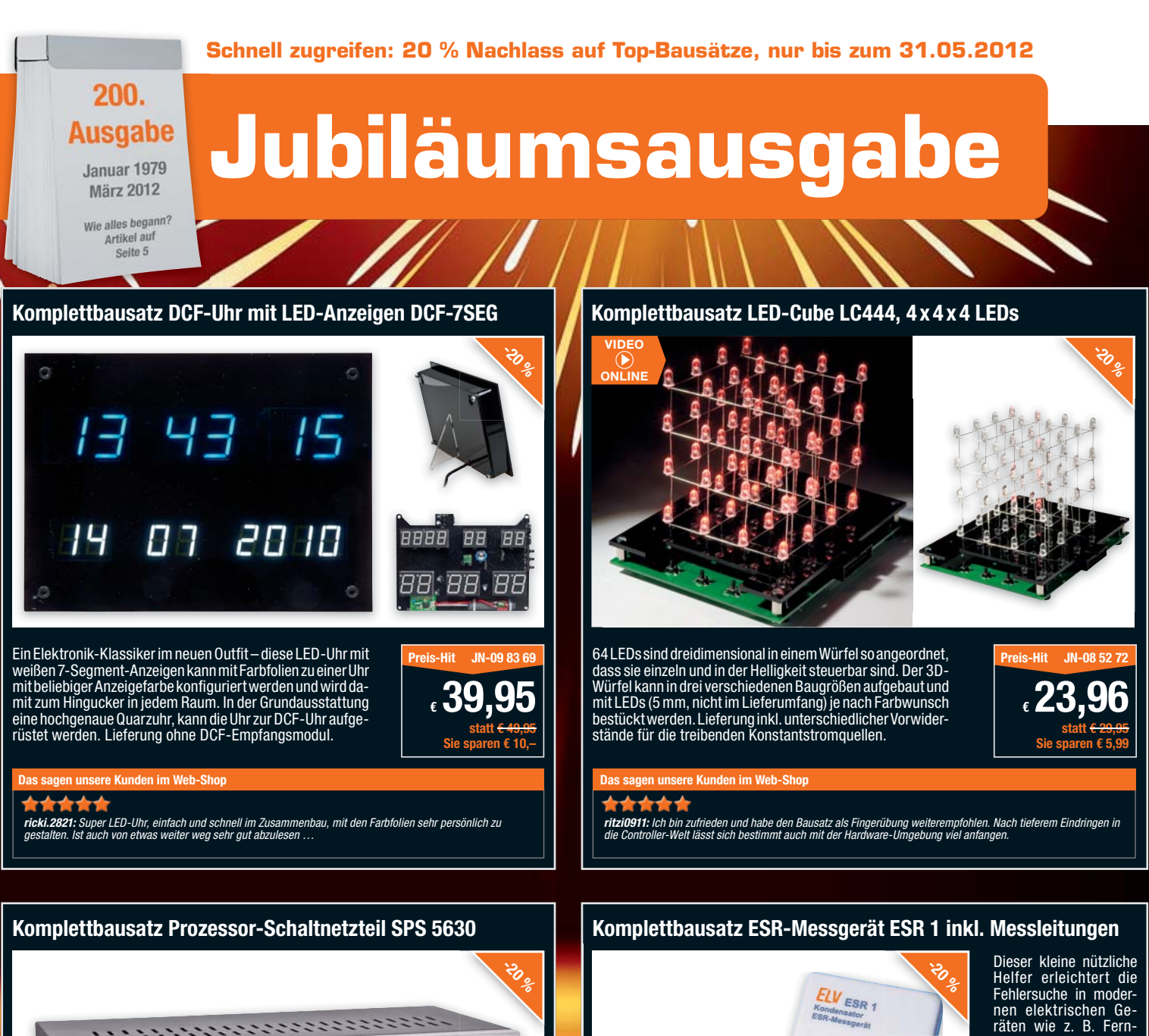

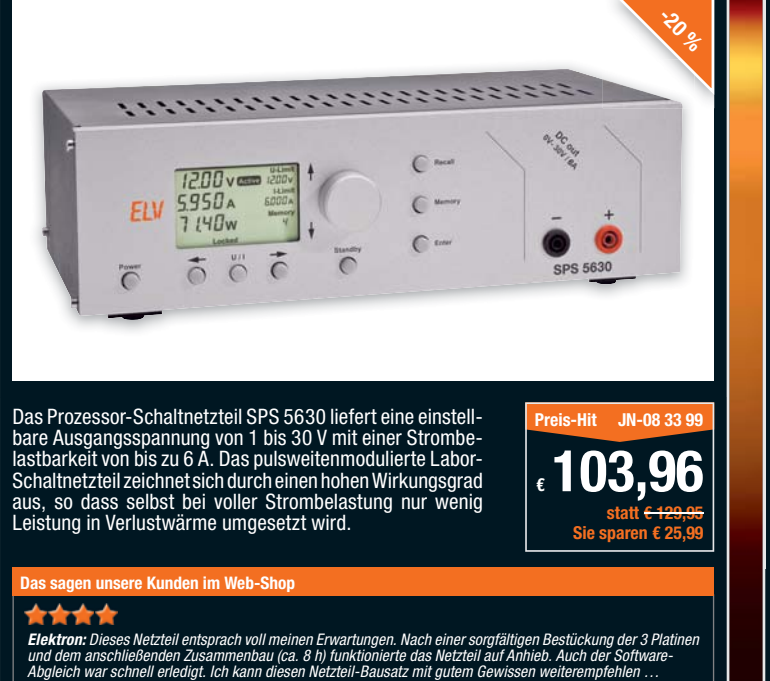

**ritzi0911:** Ein Halbleiter war anders als angegeben, das konnte aber mit telefonischer Nachfrage sehr kompetent<br>geklärt werden. Letztlich ein voller Erfolg, es hat alles geklappt und das Messgerät erfüllt seine Aufgabe. **Das sagen unsere Kunden im Web-Shop € 39,96 statt € 49,95 Sie sparen € 9,99**

1.28

Ħ

**Preis-Hit JN-04 77 73**

sehgeräten, Monitoren, Videorecorder usw. Das Messgerät ermittelt den Ersatz-Serienwiderstand (ESR) eines Elektrolyt-Kondensators (kurz: Elko) – dies sogar im eingebauten Zustand. Der ESR gibt Aufschluss über den Alterungszustand bzw. die "Qualität" eines Elkos.

**Ausführliche Informationen zu den Produkten siehe Web-Shop. Weitere Jubiläums-Angebote auf den anderen Umschlagsseiten und unter www.200.elv.de**

# **ELV intern**

#### Lieber Elektronik-Freund,

Sie halten gerade die 200. Ausgabe des ELVjournals in der Hand – das sind 33 Jahre einer besonderen Elektronik-Geschichte. Ein einmaliges Konzept hat sich, konsequent über viele Jahre fortgeführt, durchgesetzt, begonnen 1979 mit dem damals noch "elektronik hobby journal" genannten ersten Heft, das sofort mit völlig neuen Ideen aufwartete: Platinenfolien zur einfachen Selbstherstellung von Platinen, absolut nachbausichere Elektronikbausätze, Reparaturservice. Und das, was im Heft stand, konnte sich in der damaligen Elektronik-Literaturlandschaft bereits sehen lassen. Und genau das haben wir bis heute fortgeführt: Das ELVjournal bietet dem anspruchsvollen Elektroniker für Beruf und Hobby alle acht Wochen Stoff für neue Projekte, die Vermittlung von Wissen und Erfahrungen. Natürlich ist das ELVjournal stets mit der Zeit gegangen, inhaltlich und optisch. Erst vor Kurzem gab es eine optische und inhaltliche Auffrischung des ELVjournals. Auch mit unseren Projekten befinden wir uns stets in Augenhöhe mit dem Stand der Technik – heute bestimmen Mikrocontroller in weiten Bereichen das Bild. Dass wir damit richtig liegen, beweisen Sie, liebe Leser, mit Ihrer langjährigen Treue zur Zeitschrift und dem Hause ELV insgesamt: Zigtausend Leser beziehen die Zeitschrift im Abonnement seit mehr als 25 Jahren, viele Hundert sogar seit mehr als 30 Jahren! Dafür sagen wir danke!

Denn wir wären nichts ohne unsere Leser und treuen Kunden, die nicht nur unser Angebot wahrnehmen, sondern uns auch immer wieder mit konstruktiver Kritik zu neuen Ideen und Projekten inspirieren. Dazu gehören auch Einrichtungen wie der Online-Auftritt des Journals mit ganz neuen Services wie Ausgabenund Artikel-Download, kostenlosen Veröffentlichungen usw. und natürlich neuerdings das ELV-Forum, das

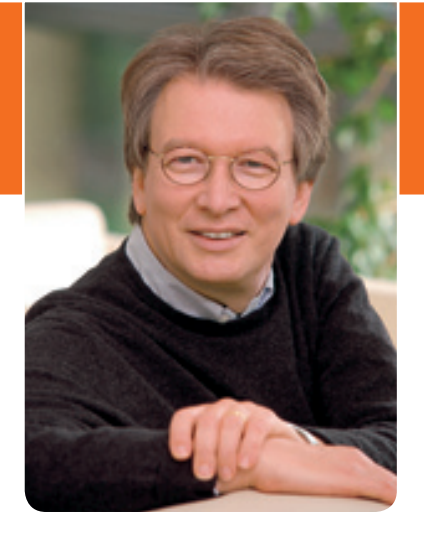

in kurzer Zeit mit mehr als ca. 11.000 eingeschriebenen Mitgliedern Furore macht. Für Ihre Treue wollen wir Ihnen danken, sehen Sie einmal auf Ihrem individuellen Abo-Deckblatt nach. Je nach Abonnementsdauer erhalten Sie einen individuellen Rabatt auf Ihre Einkäufe bei ELV. Auch alle anderen (und neuen) Leser profitieren vom Jubiläum – mit einem preiswerten Heft-Abonnement und/oder einer gesenkten "Flatrate" zum Online-Bezug des ELVjournals und einzelner Artikel. Mehr dazu auf den ersten Seiten dieser Ausgabe.

Ach ja, beim Feiern haben wir auch dieses Mal nicht vergessen, ein inhaltsreiches Heft für Sie zu produzieren. Das neue Doppelnetzteil DPS 5315 wird, wie das Mini-DSO und der 6-Kanal-Logic-Analyser, fertiggestellt, für das HomeMatic-System gibt es einen die Funkreichweite erhöhenden Repeater und einen Unterputz-Dimmer. Auch für das FS20-System gibt es wieder etwas Besonderes: ein UART-FS20- und Wetterdatenempfänger, den man in eigene Mikrocontrollerprojekte einbinden und damit vorhandene Sender und Sensoren für das eigene Projekt nutzen kann.

Viel Spaß beim Lesen und Nachbauen – und bleiben Sie neugierig!

Weinz. G Cecletie

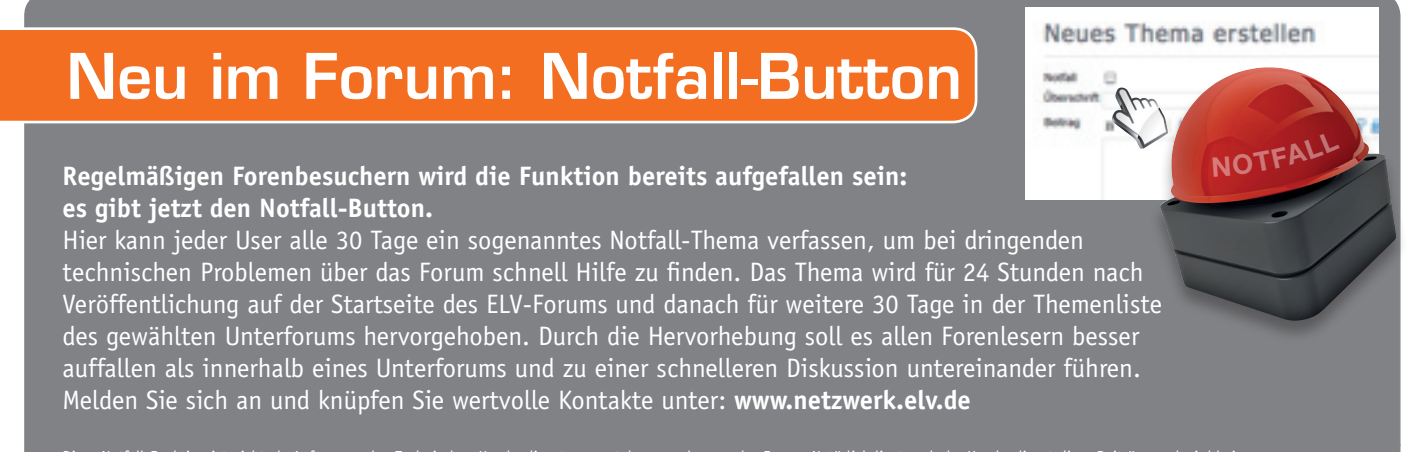

Diese Notfall-Funktion ist <u>nicht</u> als Anfrage an den Technischen Kundendienst zu verstehen, sondern an das <u>Forum</u>. Natürlich liest auch der Kundendienst diese Beiträge und wird bei<br>Notwendigkeit darauf antworten, dennoch

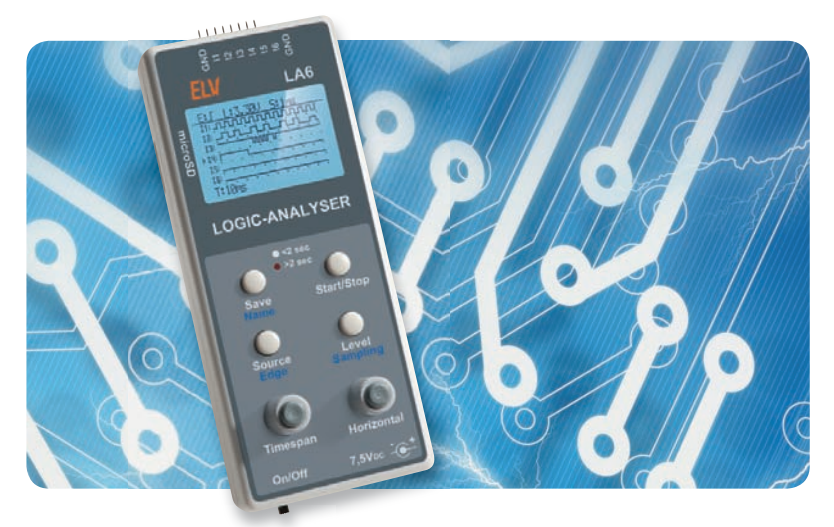

#### **6-Kanal-Logic-Analyser – Logikpegel erfassen, anzeigen, speichern, Teil 2**

PC-unabhängiger Logikanalysator mit Grafikdisplay, universeller Triggerung und Messwertspeicherung auf microSD-Karte. Teil 2: Aufbau **Seite 22**

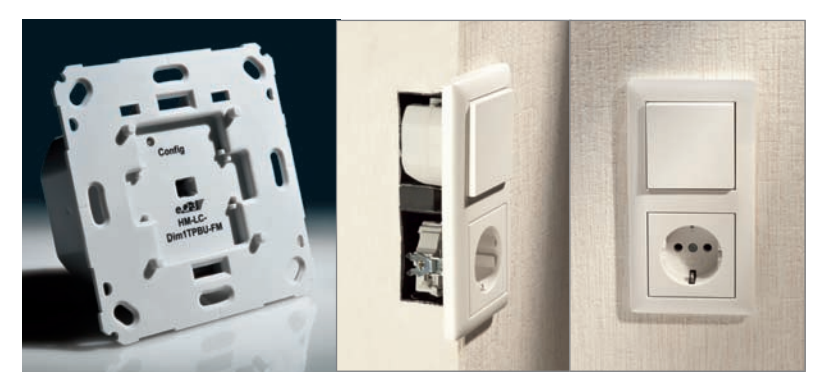

#### **Perfekt integrierbar – HomeMatic®- Unterputz-Abschnittdimmer**

180-VA-Phasenabschnittdimmer für die universelle UP-Montage in die eigene Installationslinie, Bedienung am Ort oder per Funk möglich **Seite 30**

#### **Hausautomation**

68 **MAX! Heizkörperthermostat** Bequem und komfortabel die Heizung steuern

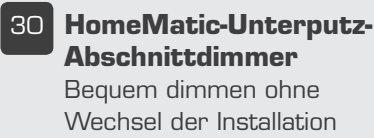

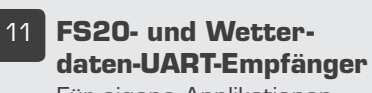

Für eigene Applikationen

97 **HomeMatic-Funkrepeater** Funkreichweite des Home-Matic-Systems erweitern!

#### **Stromversorgung PC-Technik**

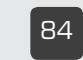

84 **Doppelnetzteil DPS 5315,**Teil 2: Leistungsfähiges Labornetzteil mit PC-Steuerungsoption

#### **Messtechnik**

- 22 **6-Kanal-Logic-Analyzer,**  Teil 2: Vielseitiger Helfer für die Analyse digitaler **Schaltungen**
- 41 **Mini-Digital-Speicheroszilloskop MDO100,** Teil 2: Das Selbstbau-DSO mit professionellem Bedienkonzept

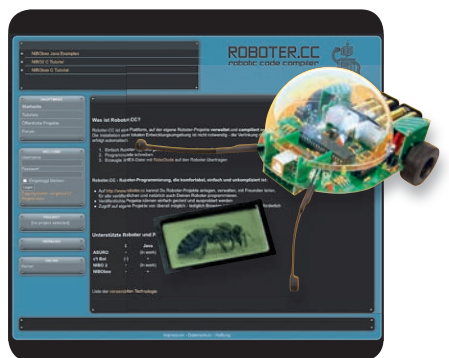

**Roboter selbst bauen und programmieren – Roboterbausatz NIBObee**

Vielseitig ausbaubarer Fahrroboter-Bausatz – ideal für den Einstieg in die Steuerungstechnik und die Mikrocontrollerprogrammierung **Seite 78**

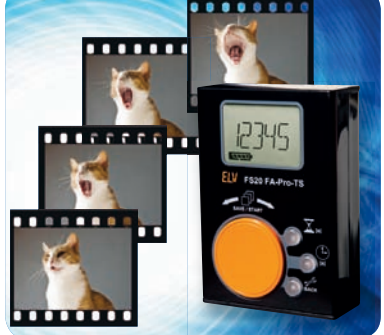

**Intervallfotografie mit dem FS20-Intervall-Sender** Die automatische Aufnahmesteuerung für das FS20- Funk-Fernauslösersystem mit Intervall-Programmierung und Funkübertragung **Seite 54**

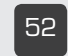

52 **LINUX-Control-Unit LCU 1,** Teil 4: Der praktische Einsatz der

LCU für die Haustechnik-**Steuerung** 

#### **Multimedia**

54 **Intervallfotografie mit dem FS20-Intervall-Sender** 

> Vielseitig programmierbare Funk-Intervallsteuerung für Funk-Fernauslöser

#### **Die 200. Ausgabe des ELVjournal – ein Grund zum Feiern!**

200 Ausgaben ELVjournal – wir lassen Geschichte und Gegenwart Revue passieren und werfen einen Blick in die Zukunft. Und Sie profitieren! **Seite 6**

#### **DLNA – von der Vision zur Realität**

**Steiniger Weg in die Plug-&-Play-Multimedia-Zukunft**

Die Vernetzung von Informationstechnik, Unterhaltungselektronik und Kommunikationstechnik via IP zum häuslichen Multimedianetz – Konzepte, Lösungen, Aussichten **Seite 46**

#### **FS20- und Wetterdaten-UART-Empfänger – eigene Applikationen einfach realisieren**

Empfängt die Signale von FS20-Sendern und ELV-Wettersensoren und setzt diese zur Ausgabe auf einer UART-Schnittstelle um **Seite 11**

#### **Optimal statt bunt und flau – wie man sein Fernsehbild perfekt einstellt**

Ihr Fernsehgerät kann mehr! Mit digitalen Testbildern Fernsehgeräte richtig einstellen **Seite 102**

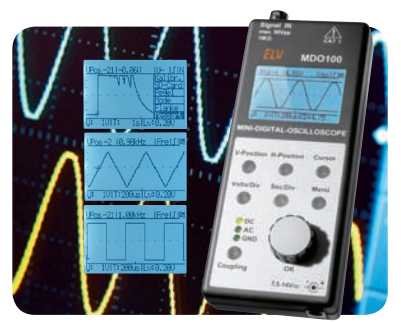

**Mini-Digital-Speicheroszilloskop MDO100, Teil 2** Kompaktes DSO mit einfachem Bedienkonzept, Grafikdisplay. Messwertspeicherung auf microSD. Teil 2: Aufbau **Seite 41**

#### **So funktioniert's Special**

102 **Optimal statt bunt und flau** 

perfekt einstellt

mieren lernen

78 **Roboter selbst bauen und programmieren**  Roboterbausatz NIBObee – selbst bauen und program-

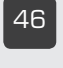

46 **DLNA – von der Vision zur Realität** Multimedia-Heimvernetzung via IP

Wie man sein Fernsehbild

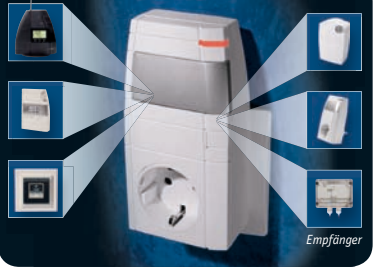

**HomeMatic®-Funk-Repeater** Erweitert die Funkreichweite von HomeMatic-Funkkomponenten erheblich. Mit selektiver Signalweiterleitung zur Vermeidung unnötiger Aussendungen und Störminderung **Seite 97**

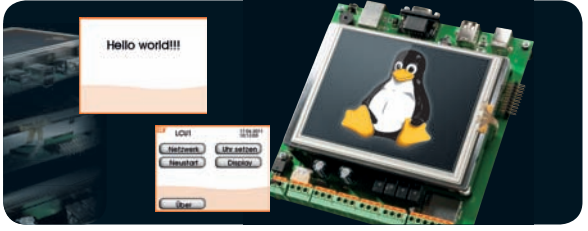

#### **LINUX-Control-Unit LCU 1, Teil 4: Der Interfaceprozess hs485d**

Die LCU-Oberflächen-Engine in der praktischen Anwendung für die Steuerung von Applikationen **Seite 52**

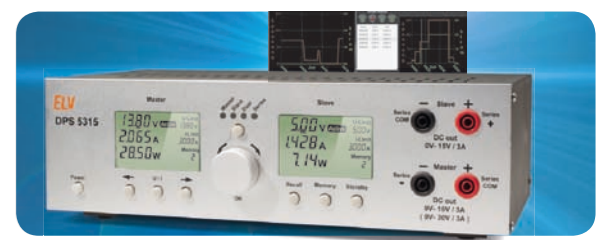

#### **Doppelnetzteil DPS 5315, Teil 2**

Leistungsfähiges Doppelnetzteil mit 2x 15 V und 2x 3 A, galvanisch getrennten Ausgängen und PC-Schnittstelle. Teil 2: Aufbau **Seite 84**

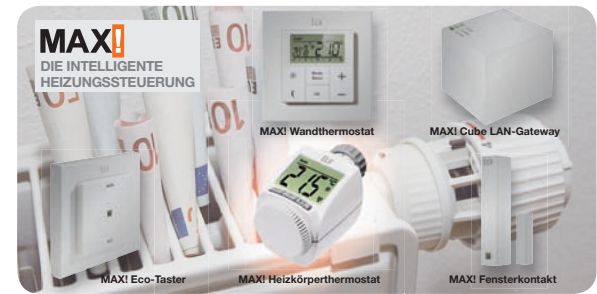

**Flexibel heizen und sparen! MAX! Heizkörperthermostat als ARR-Bausatz** Der Heizkörperthermostat des MAX!-Heizungssteuerungssystems ist das einfach an jedes Heizkörperventil montierbare intelligente Stellglied des Systems, das für mehr Komfort bei hohem Energiesparpotenzial sorgt **Seite 68**

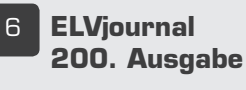

28 **Experten antworten**

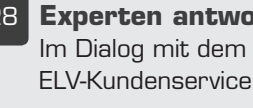

20 **Technik-News** Aktuelle Trends

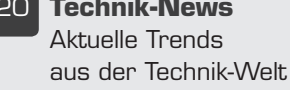

#### 107 **Leser testen** Ihre Meinung zu unseren Produktangeboten

#### **Praxiswissen**

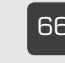

66 **Der Weg zum sicheren Produkt** Durchgefallen – digitale Lötstation

#### **Rubriken**

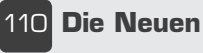

121 **Bestellhinweise,** 

**Kundendienst, Impressum**

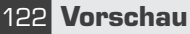

# **Jubiläumsausgabe ELVjournal – das 200. oder: Was aus einer Vision von 1978 geworden ist**

**Mit diesem ELVjournal halten Sie die 200. Ausgabe in den Händen. Damit geht das ELVjournal in den 34. Jahrgang, ein gesundes Alter, das noch viele Jahre vor sich sieht. Aber man hat auch schon eine Geschichte hinter sich – in unserem Falle eine recht einmalige und für uns und unsere Leser auch immer wieder interessante. Genau damit hat sich einer unser langjährigsten Autoren, sozusagen mit der gewissen Sicht von außen, beschäftigt. Hier seine Sicht auf 200 Ausgaben ELVjournal.** 

#### Mutiger Anfang

Sie stehen vor mir im Regal, mehr als zwei Meter fein säuberlich in Plexiglasordner einsortierte Elektronikzeitschriften, einschließlich einiger Sonderausgaben wie die Sammelhefte aus den 1980er-Jahren oder der Sonderausgabe zur Deutschen Wiedervereinigung. Geradezu eine Reliquie ist das legendäre "elektronik hobby journal" Nr. 1 (Bild 1), das als Erstausgabe des heutigen ELVjournals im Dezember 1978 erschien, "elektronik" wohltuend mit zwei "k" geschrieben statt der scheinmodernen zwei "c".

Schlägt man das Heft auf, trifft man auf ein selbstbewusstes Vorwort (heute sagt man "Editorial") des Herausgebers H.-G. Redeker. Der war damals noch Student, gerade 27 Jahre alt, und das Impressum weist mit dem Sitz für Verlag und wenige Monate später auch Versand auf die Geburtsstätte des heutigen ELV-Konzerns hin – das Haus seiner Eltern. Eine im positiven Sinne "Garagenfirma", wie es so viele gab in diesen Zeiten. In Garagen entstanden damals noch ganz andere Firmen ...

Es war eine mutige Entscheidung, überhaupt eine Elektronikzeitschrift zu gründen, die sich vorwiegend an Hobbyelektroniker richtet, denn davon gab es, anders als heute, zu jener Zeit sehr viele. Redeker, heute übrigens mit Professorenweihen versehen, die nicht nur auf dem Papier stehen, sondern sich in Lehrveranstaltungen wiederfinden, hielt sich aber nicht lange mit solchen Überlegungen auf, er dankte der Leserschaft für den Kauf des noch gänzlich unbekannten Journals und legte seine Visionen dar: der Elektronik als das Gebiet der unbegrenzten Möglichkeiten, in dem es kein "unmöglich" gibt. Und er stellte sich dem Reiz der damals kaum ernsthaft zu prognostizierenden Entwicklung, machte auch sofort richtig mit: Nicht nur die veröffentlichten Schaltungen waren damals fortschrittlich (und vor allem praktisch), es gab auch sofort Bausätze dazu, zuerst von Vertriebspartnern zusammengestellt und versandt, nach einigen Ausgaben des ELVjournals nahm er auch das selbst in die Hand (Bild 2), um aus einer Hand vom Konzept bis zur Bausatzauslieferung alles selbst kontrollieren zu können und damit für das gesamte Produkt geradezustehen. Dazu kam ein Reparaturservice für Bausätze, damals auch noch ziemlich einmalig. Der Clou waren aber wohl die ab Heft 1 beigehefteten Platinenfolien, mit deren Hilfe sich Generationen von Hobbyelektronikern ihre Platinen auf einfache und exakte Weise selbst angefertigt haben. Diese Folien gab es selbst für komplexere Projekte, und das bis vor wenigen Jahren, als die neu entstandene Möglichkeit des Internets, die Platinenfolien von der Website des ELVjournals kostenlos herunterzuladen, eine andere Lösung aufzeigte.

#### Anhaltend Gas gegeben

Das Konzept schlug ein, bereits nach einigen Ausgaben wurde das Heft dicker, das Geräte- und Bausatzangebot größer, und es entstand eine Legende: der ELV-Turm (Bild 3). Modernste Messgeräte aller Art, Netzgeräte, Ladegeräte, Lötstationen in den berühmten 7000er- und 9000er-Kunststoffgehäusen stehen bis heute in vielen Hobby- und Firmenlabors, auch bei mir. Ein weiterer Schwerpunkt war die Wettermesstechnik.

So wie 1979 weit vorausgesehen entwickelte sich in den 1980er- und 1990er-Jahren die Elektronik rasant, zuerst hielt die PC-Technik Einzug, dann die kleinen Mikroprozessor-Anwendungen. ELV bot alles, was für Hobbyelektroniker machbar und interessant war. Bald zog die Firma vom Elternhaus in den neu erbauten Firmensitz, der heute noch mehrere Abteilungen des ELV-Konzerns, darunter die Entwicklung und das ständig wachsende und modernisierte Versandhaus, beherbergt. Denn das wurde mit der wachsenden Vielfalt an eigenen Produkten notwendig, ebenso ein eigener

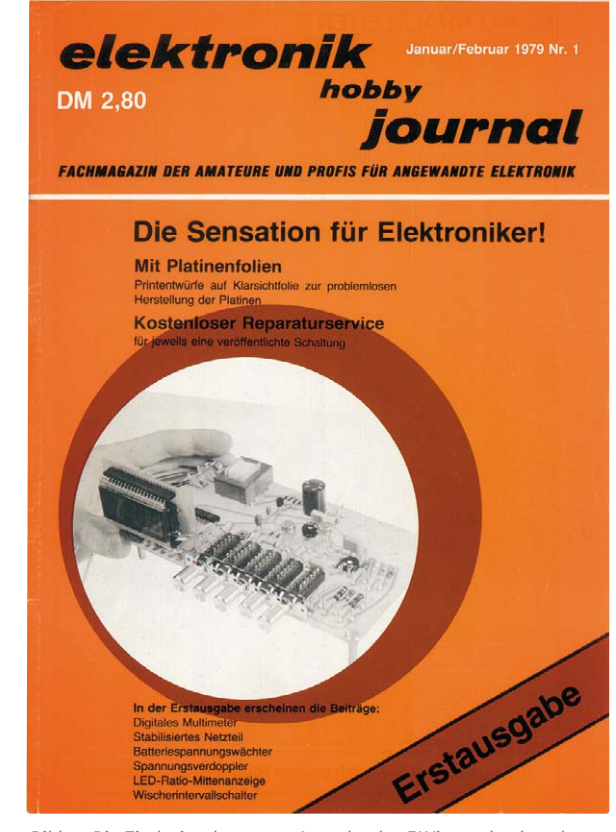

*Bild 1: Die Titelseite der ersten Ausgabe des ELVjournals, damals noch "elektronik hobby journal*"

Katalog, denn der noch heute übliche Produktangebotsanhang im Journal fasste die Menge an Angeboten nicht mehr. Ein immer größerer Stamm an Elektronikentwicklern und weiteren Mitarbeitern gab das

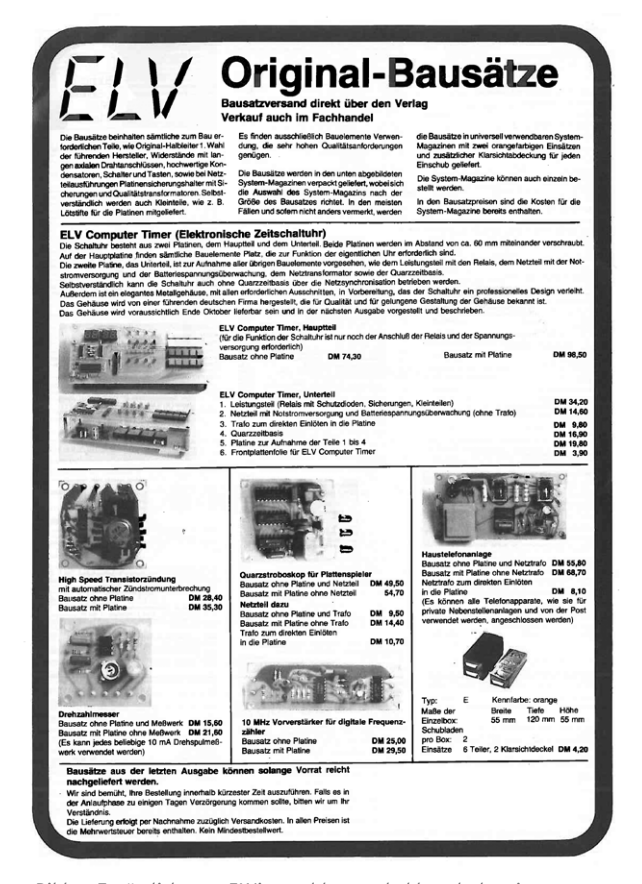

*Bild 2: Zusätzlich zum ELVjournal kommt bald auch der eigene* 

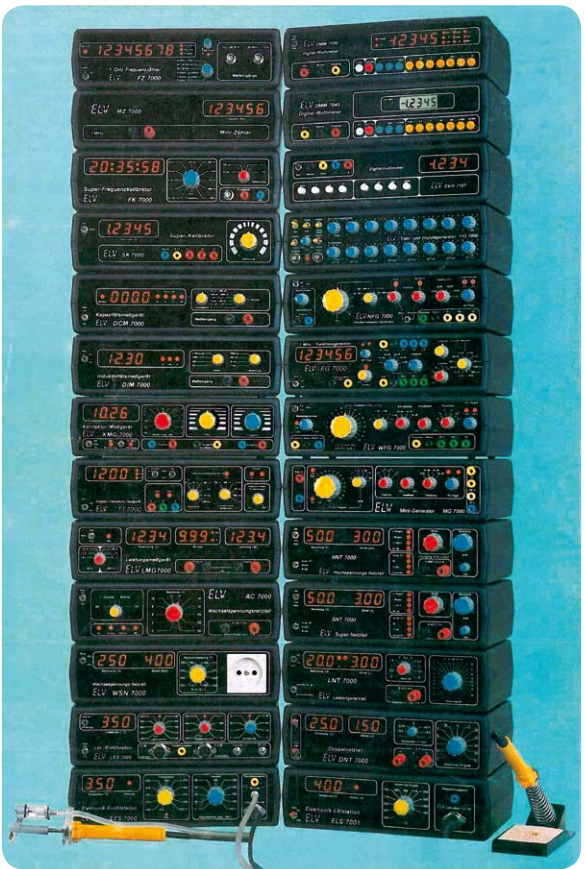

*Elektronikversand in Schwung. Bild 3: Legendär – der ELV-Turm*

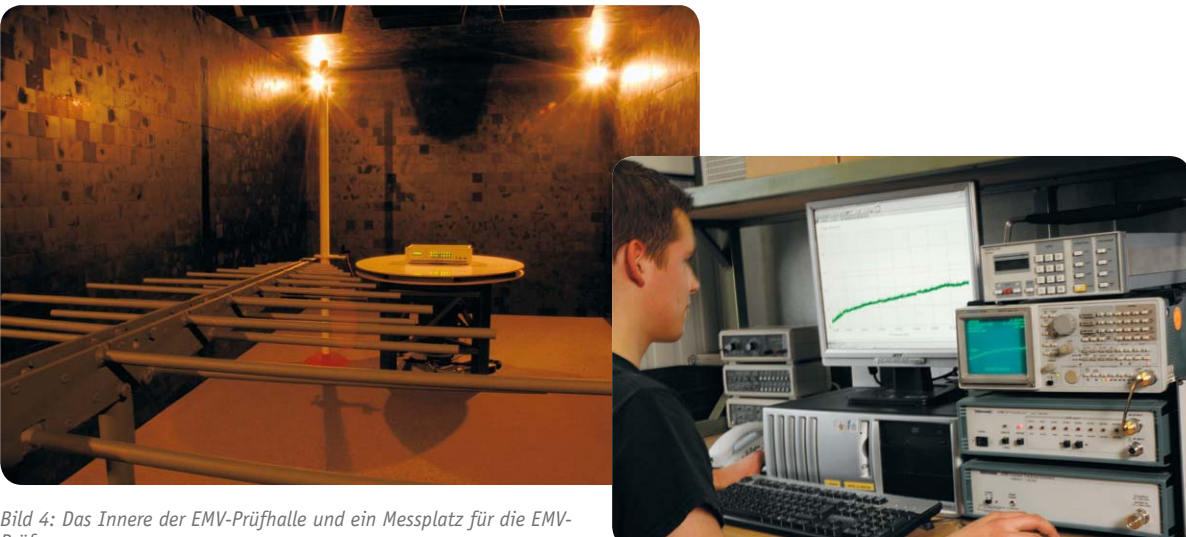

*Prüfung*

Tempo vor – alle acht Wochen wurde ein randvolles ELVjournal produziert.

Ein Meilenstein war sicher auch die sehr zeitige Anschaffung einer eigenen EMV-Prüfhalle mit allem, was dazugehört (Bild 4). Jetzt war man selbst in der Lage, die immer schärferen und notwendigen EMV-Vorschriften an den eigenen Produkten umzusetzen und den zahlreichen Gesetzen und Verordnungen für komplexe Elektronikprodukte zu genügen. Stets war dabei das ELVjournal Abbild dessen, was sich in der quasi hieraus entstandenen Elektronik-Entwicklungsfirma und dem angeschlossenen Versandhaus entwickelte, die Leser waren immer an vielen Prozessen beteiligt und konnten sicher sein, ausgereifte, geprüfte und funktionierende Produkte in die Hand zu bekommen, was bei Bausätzen im Gegensatz zum Fertiggerät immer eine enorme Herausforderung ist.

Was mir als Externem über die Jahre immer wieder auffiel, waren einige Details, die man auch im Hinterkopf behält: eine im Vorwärtsdrang geradezu besessene Gesamtmannschaft und ein innovativer, immer fordernder Chef einer lange recht kleinen "Truppe",

der seine Wurzeln als Elektronikingenieur nie vergessen hat und noch jedem etwas vorrechnen kann. Und bis heute zieht man seinen eigenen Nachwuchs heran, von der Buchhaltung über die Facharbeiter bis hin zu den Ingenieuren, von denen die meisten schon während ihres Studiums in der Firma arbeiten und später zumeist auch übernommen werden.

#### Im Wandel der Zeiten

Doch zurück zum ELVjournal. Auch bei dessen Herstellung hat sich viel entwickelt. Wurden zunächst noch Seitenlayouts, Texte und Bilder per Fax zur externen Gestaltung geschickt, übernahm dies mit dem Aufkommen von DTP-Systemen eine kleine Mannschaft im Haus mittels moderner Satzsysteme, unterstützt bis heute von einer leistungsfähigen Litho-Anstalt, die die Endproduktion zur Druckreife übernimmt. Sämtliche technischen Zeichnungen, Platinenlayouts sowie die Gehäuseentwicklung werden im Hause ELV erstellt.

Natürlich wurde auch der Druck stets am Puls der Zeit weiterentwickelt. Heute gehen nur noch Daten in die Druckereien – die Zeiten der aufwendigen Vierfarb-Filmkontrollen von Satzfilmen und ihrer Andrucke sind lange vorbei. Heute bestimmen digitale Proofs den Redaktionsalltag, die der späteren Druckqualität in nichts nachstehen. Auch deshalb kann die Druckqua-

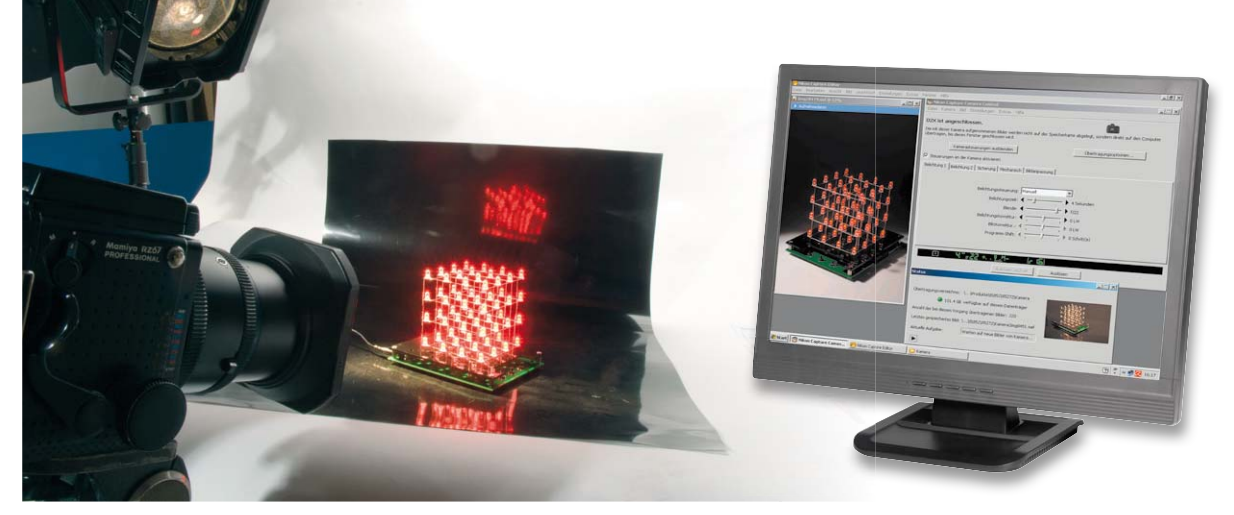

*Bild 5: Modernste digitale Fototechnik kennzeichnet auch unser eigenes Fotostudio.*

*Bild 6: Das ELVjournal wird in einer hochmodernen DTP-Abteilung von Redakteuren und Mediengestaltern produziert.*

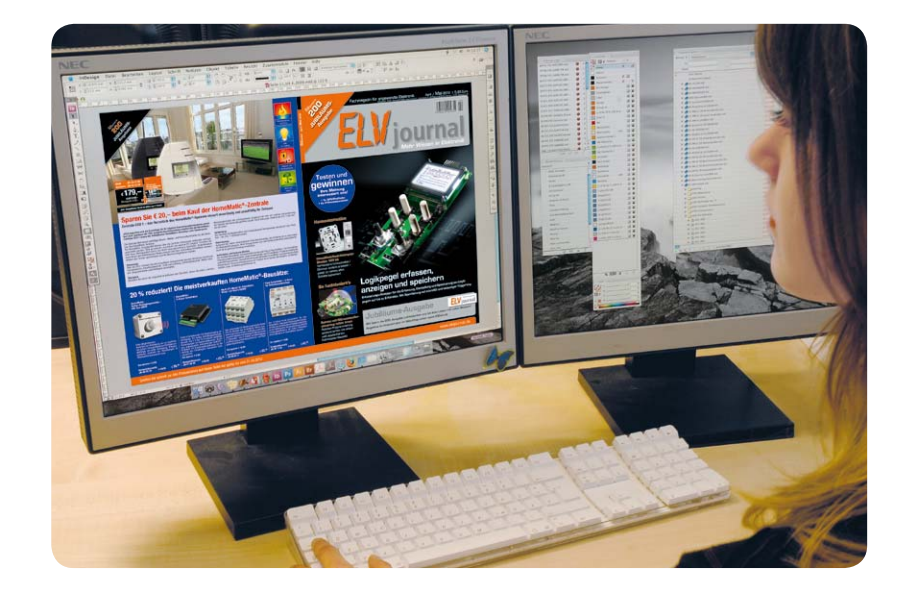

lität über die Jahre so hoch gehalten werden, dazu bieten dünnere und gleichzeitig festere Papiere die Möglichkeit der ständig weiteren Steigerung der Seitenzahlen. Erst 2010/2011 hat der Verlag eine erneute Erweiterung des Seitenumfangs vorgenommen.

Fotos hat ELV schon immer mithilfe professioneller Fotografen komplett im eigenen Fotostudio gemacht, das heute natürlich voll digitalisiert ist (Bild 5) und so auch ganz neue Gestaltungsmöglichkeiten, z. B. mit Licht und Schatten bietet. Zudem ist das ELVjournal in ein hochmodernes Online-Redaktionssystem eingebunden, das Litho-Anstalt, IT-Dienstleister, die Redaktion, das DTP (Bild 6), externe Autoren, Korrektoren usw. und die Datenbasis des Versandhauses eng vernetzt. Denn auch alle Werbemittel des Versandhauses entstehen in der ELVjournal-Redaktion, quasi parallel zum ELVjournal.

So ist das ELVjournal, wohl einmalig auf der Welt, direkt in das Konzerngefüge, das heute aus Firmenzentrale (Bild 7), Versandhaus, Logistik, Entwicklungsabteilung sowie dem eigenen Produktionswerk in China mit weit mehr als 1000 Mitarbeitern besteht, eingebunden und steht immer mitten im Geschehen.

Seit einigen Jahren ist das ELVjournal auch mit einem eigenen Online-Auftritt innerhalb der ELV-Website vertreten (Bild 8). Dieser wurde sukzessive ausgebaut, und so können Journal-Abonnenten, andere Leser und alle ELV-Kunden auch online nachlesen, was im ELVjournal stand – bis zurück zur ersten Ausgabe. Insgesamt über 20.000 Seiten, mehrere Tausend Schaltungen, Storys und Technikwissen sind hier, je nach Kundenstatus kostenlos oder gegen eine geringe Gebühr, abrufbar – natürlich auch sämtliche Platinenfolien bis heute.

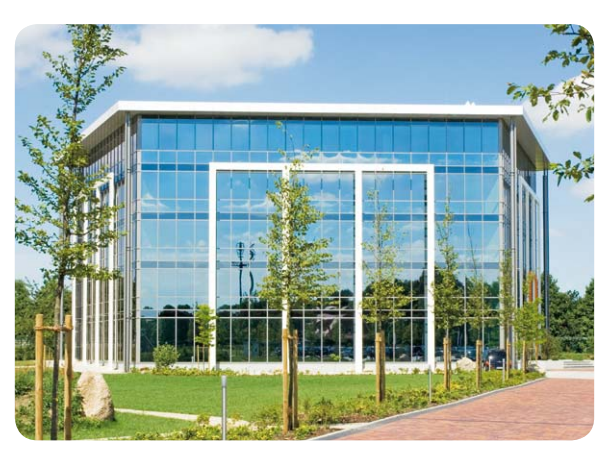

*Bild 7: Hochmodern wie die Produkte – die ELV-Zentrale in Leer*

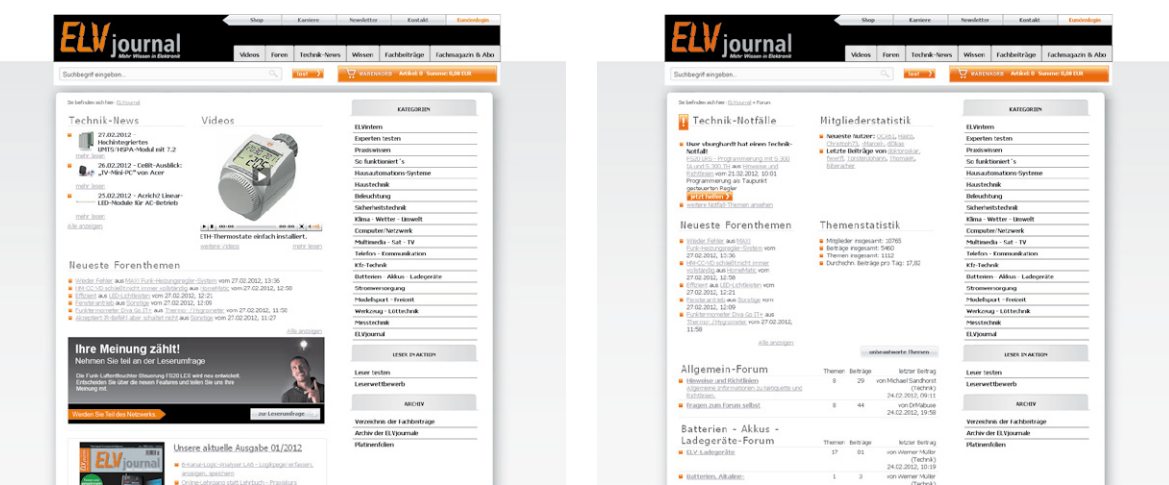

*Bild 8: Moderner Online-Auftritt des ELVjournals – hier sind u.a. mehr als 10.000 Seiten ELVjournal von Beginn an online verfügbar.*

Apropos heute – deutlicher Schwerpunkt sind Schaltungen mit Mikroprozessoren, ein Zug der Zeit. Dennoch bemüht sich die Redaktion, auch einfache, kleine Schaltungen mit weitgehend bedrahteten Bauteilen für Elektronikeinsteiger bereitzuhalten. Die Tendenz zum dicht mit SMD-Bauteilen bestückten, modernen Board ist natürlich auch der heutigen Art zu produzieren, und das kostengünstig, geschuldet.

Ein Themenschwerpunkt ist seit vielen Jahren die moderne Haustechnik. Produktreihen wie FS20 mit mittlerweile mehr als 100 Komponenten, die verschiedenen Heizungssteuerungen und das hochmoderne HomeMatic-System sind hochaktuell und werden quasi monatlich weiterentwickelt, und das mit einem sehr hohen Tempo. Als Autor und Redakteur des ELVjournals bin ich übrigens besonders stolz, gerade dazu so manche Idee beigetragen zu haben.

Aber auch andere Schwerpunkte wie Messtechnik, Audiotechnik, Netzteile, Ladegeräte, LED-Technik usw. haben nach wie vor ihren festen Platz im ELVjournal.

#### Immer wieder Neues

Hinzugekommen sind seit einiger Zeit neue Rubriken zur Wissensvermittlung. Das ELVjournal bindet die Leser ein in die Bewertung und Fortentwicklung von Produkten, u. a. auch mit dem im Juli 2011 erfolg-

reich gestarteten Internet-Forum, das mittlerweile mehr als 10.000 eingeschriebene Mitglieder hat. Gerade hier, über den direktesten Draht, möchten Verlag und Entwickler näher mit Lesern und Kunden in Kontakt treten. Alle Beteiligten empfinden die vielen konstruktiven Vorschläge und Kritiken als Bereicherung – auch wenn noch nicht alles perfekt ist, wir als Gesamtheit arbeiten daran!

Wie schrieb schon der Herausgeber in Heft 1 von 1979? "Wir sind uns vollständig darüber im Klaren, dass Sie als kritischer Leser das letzte und entscheidende Urteil über uns sprechen. Im dauernden Bewusstsein dieser Ihrer Richterrolle werden wir uns unserer Verpflichtung ... nicht entziehen." Das gilt bis heute – und kaum ein Hersteller außer ELV lässt eine so direkte öffentliche Kommunikation, übrigens nicht vorsortiert und direkt moderiert, mit seinen Kunden zu.

Neu sind seit einiger Zeit im ELVjournal auch einige weitere lose fortgeführte Reihen wie die zur Qualitätssicherung von Handelsware oder die zur elektromagnetischen Verträglichkeit. Hier können Sie tief hinter die Kulissen blicken – wie Produkte geprüft, Fehler entdeckt und schließlich das Produkt normenkonform abgeliefert werden kann, welche Fehler bei der Entwicklung und Produktion elektronischer und elektrischer Geräte gemacht werden – und wie man es richtig macht.

In diesem Sinne betrachten Herausgeber, Redaktion und Autoren und sicher auch Sie, liebe Leser, das 200. ELVjournal als das, was es ist: für Sie eine interessante und lehrreiche Lektüre, für Verlag und Redaktion das Versprechen, noch besser zu werden, Sie immer direkt und aktuell zu informieren und immer einen Platz im Führerstand des rasanter werdenden Technikzugs einzunehmen. Auf die nächsten 200! **ELV** 

# **Wir feiern – Sie profitieren!**

**Sie sind Abonnent? Schon lange? Schon von Beginn an? Sie kaufen das ELVjournal am Kiosk?** 

#### **Dann haben wir anlässlich unserer Jubiläums etwas für Sie!**

#### **Für Abonnenten:**

#### **Schauen Sie einmal auf Ihr persönliches Abo-Deckblatt\*:**

Je nach Dauer Ihres Abonnements bieten wir Ihnen Rabatte zwischen € 5,– und € 50,– für den Kauf von ELV-Produkten an.

\*Beiblatt zum ELVjournal mit Ihrem Abo-Aufkleber

#### **Für alle Leser und ELV-Kunden:**

Sonderpreise für ausgewählte Produkte – achten Sie auf die Sonderangebote auf den Umschlagseiten, auf dem Abo-Deckblatt und im Web-Shop unter: www.200.elv.de Die Aktionen enden am 31.05.2012.

#### **Werden Sie Abonnent!\***

#### **Wie Sie wollen: gedruckte Zeitschrift und/oder Online-Ausgabe**

Schließen Sie als Neukunde ein Abonnement für das ELVjournal (Bedingungen siehe Impressum) bis zum 31.05.2012 ab, erhalten Sie die Kombination von gedrucktem ELVjournal sowie einer Download-Flatrate für alle Inhalte auf www.elvjournal.de, wie z. B. alle Fachartikel bis 1978 zurück, 360°-Anzeigen, Videos u. v. m. für nur  $\epsilon$  24,95 statt  $\epsilon$  29,95 im ersten Jahr.

Sie können auch allein die Online-Ausgabe der Zeitschrift mit Zugriff auf alle Fachartikel bis 1978 zurück, 360°-Anzeigen, Videos u. v. m. für das erste Abo-Jahr für nur € 19,95 statt € 24,95 abonnieren.

\*Bestellen Sie per Abo-Bestellkarte (Postkarten nach Seite 122) oder online unter www.elvjournal.de

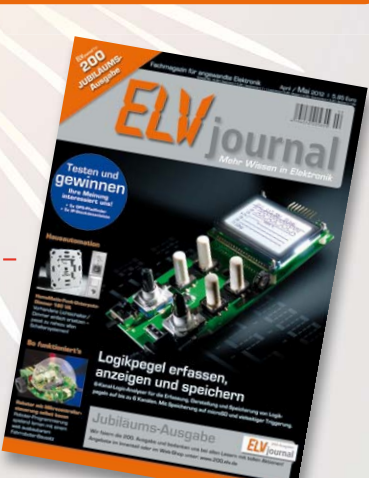

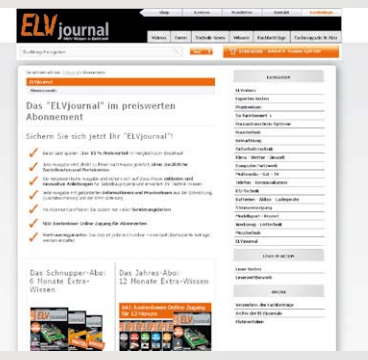

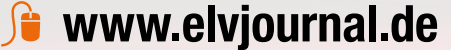

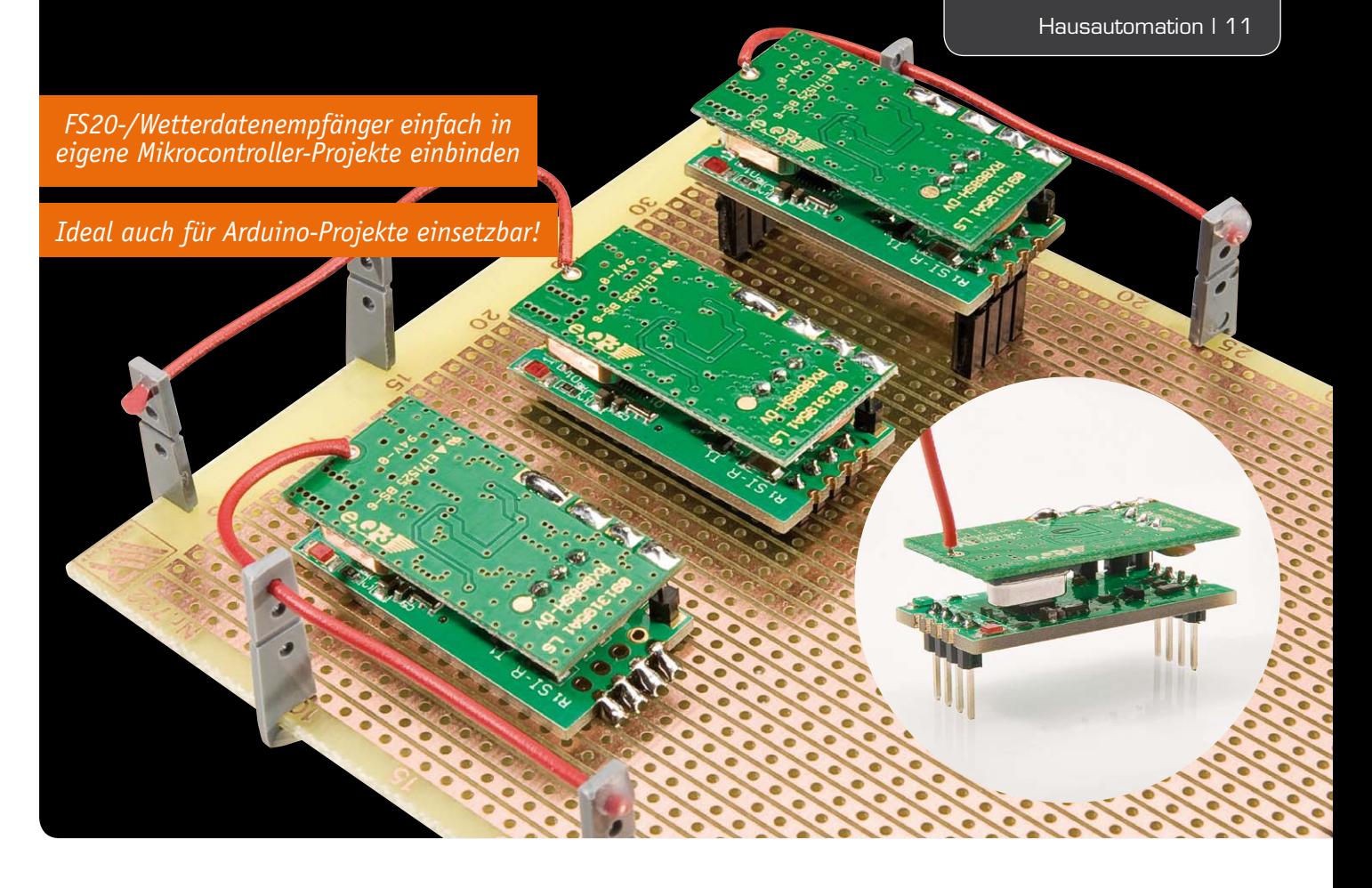

### **FS20- und Wetterdaten-UART-Empfänger – eigene Applikationen einfach realisieren**

**Ein eigenes Wetterdatendisplay oder ein genau auf den eigenen Bedarf zugeschnittener FS20-Aktor – das genau wird möglich durch den Einsatz des FS20 WUE! Er ist quasi das Gegenstück zum UART-Sender FS20 US und stellt die empfangenen Signale von FS20-Sendern und Wetterdatensensoren über eine UART-Schnittstelle zur Verfügung. Diese kann z. B. eine Mikroprozessor-Auswerteschaltung oder ein Datenterminal auf einem PC ansteuern.**

#### FS20 in eigenen Schaltungen

Das FS20-System fasziniert durch seine enorme Vielfalt an Sendern und Empfängern, die auf die verschiedensten Einsatzzwecke angepasst und teilweise auch hoch spezialisiert sind. Elektroniker sind jedoch kreative Menschen, und da kommt schnell einmal der Wunsch auf, unter Zuhilfenahme bestimmter Systemkomponenten eine eigene Lösung zu entwickeln, sei es sender- oder empfängerseitig. Gerade mit der massenhaften Verbreitung von Mikroprozessoren, relativ

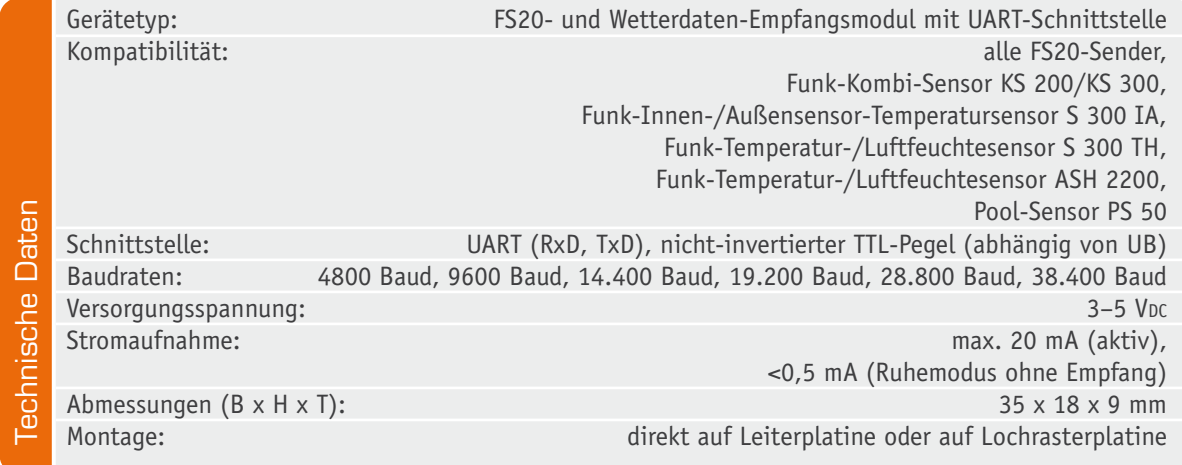

einfach erlernbaren Programmiersprachen und damit immer größeren Anwenderkreisen erschließen sich schnell neue Anwendungen und Lösungen.

Will man die Funkübertragung nutzen, ist der Griff zum fertigen, bewährten und zugelassenen Sender und Empfänger immer naheliegender als eine eigene Konstruktion. Auch kann man sich, wenn man eine Lösung wie FS20 wählt, das Entwickeln eines Funkprotokolls sparen.

Das alles beschleunigt Entwicklungsprozesse sehr, und bei einem wie hier ausführlich beschriebenen Empfängerprojekt fällt auch die Protokollauswertung auf dem angeschlossenen Mikrocontroller nicht mehr schwer.

Der UART-Empfänger kann die decodierten Signale direkt an eine serielle PC-Schnittstelle oder aber, was wohl meist der Fall sein wird, an einen seriellen Port eines Mikrocontrollerchips, etwa eines AVR oder PIC, ausgeben.

Dabei kann er nicht nur die Signale von FS20- Sendern, sondern auch die vieler aktueller ELV-Wettersensoren empfangen und bietet damit eine breite Anwendungsvielfalt. Damit ist es, neben der reinen Wetterdatenausgabe, auch möglich, Wetterdaten direkt mit Steuerbefehlen zu verknüpfen, etwa zur Heizungssteuerung oder zur Verknüpfung mit Beschattungs- oder Klimatisierungsanlagen.

Schon traditionell bei der Ausführung dieser kleinen Module wie z. B. beim FS20 US (ELVjournal 4/2011) ist die einfache mechanische Einbindbarkeit in eigene Projekte. Der FS20 WUE ist nicht nur kompakt und flach, er kann auch wahlweise eingelötet oder gesteckt werden und weist natürlich Anschlüsse im Standardraster 2,54 mm auf. Somit kann er in beliebiger

Einbaulage ins eigene Gerät integriert werden – der wenige Platz sollte sich überall noch finden lassen!

#### Inbetriebnahme und Bedienung

Gegenüber anderen Bausteinen dieser Art gibt es aber noch eine weitere Besonderheit. Beim Anblick der seitlich am FS20 WUE angebrachten, halb offenen Bohrungen für Stiftleisten (Bild 1) mag man im ersten Augenblick vielleicht denken, dass dort beim Layouten bzw. Zuschneiden der Platine etwas schiefgelaufen ist. Diese halb offenen Bohrungen sind aber so beabsichtigt, denn durch sie ist ein direktes Auflöten des FS20 WUE auf eine geätzte Platine ohne Stiftleisten möglich. Wer den FS20 WUE jedoch lieber über eine Stiftleiste an seine Schaltung anbinden möchte oder mit Lochrasterplatinen arbeitet, kann dies mit Hilfe der beiliegenden geraden Stiftleisten, welche in die jeweils innen liegenden vier Bohrungen gesetzt und verlötet werden können, ebenfalls realisieren.

Wie einfach das FS20-WUE-Modul in die eigene Hardware eingebunden werden kann, zeigt Bild 1 anhand der Anbindung an das aktuelle Arduino-Uno-Board. Hier bietet sich auch die gezeigte Montage als einfaches Shield (steckbarer Platinenaufsatz) direkt auf dem Arduino-Board an.

Bei der Betriebsspannung ist auf die zulässige Versorgungsspannung von 3 bis 5 V<sub>DC</sub> ( $\pm$ 10 %) und auf den richtigen Anschluss von RxD (Empfangen) und TxD (Senden) zu achten.

Da beide Seiten der Hardware, also das FS20-UART-Modul und die eigene Mikrocontrollerschaltung, senden und empfangen, ist natürlich die Sendeleitung (TxD) des einen "Geräts" an die Empfangsleitung (RxD) des anderen "Geräts" anzuschließen!

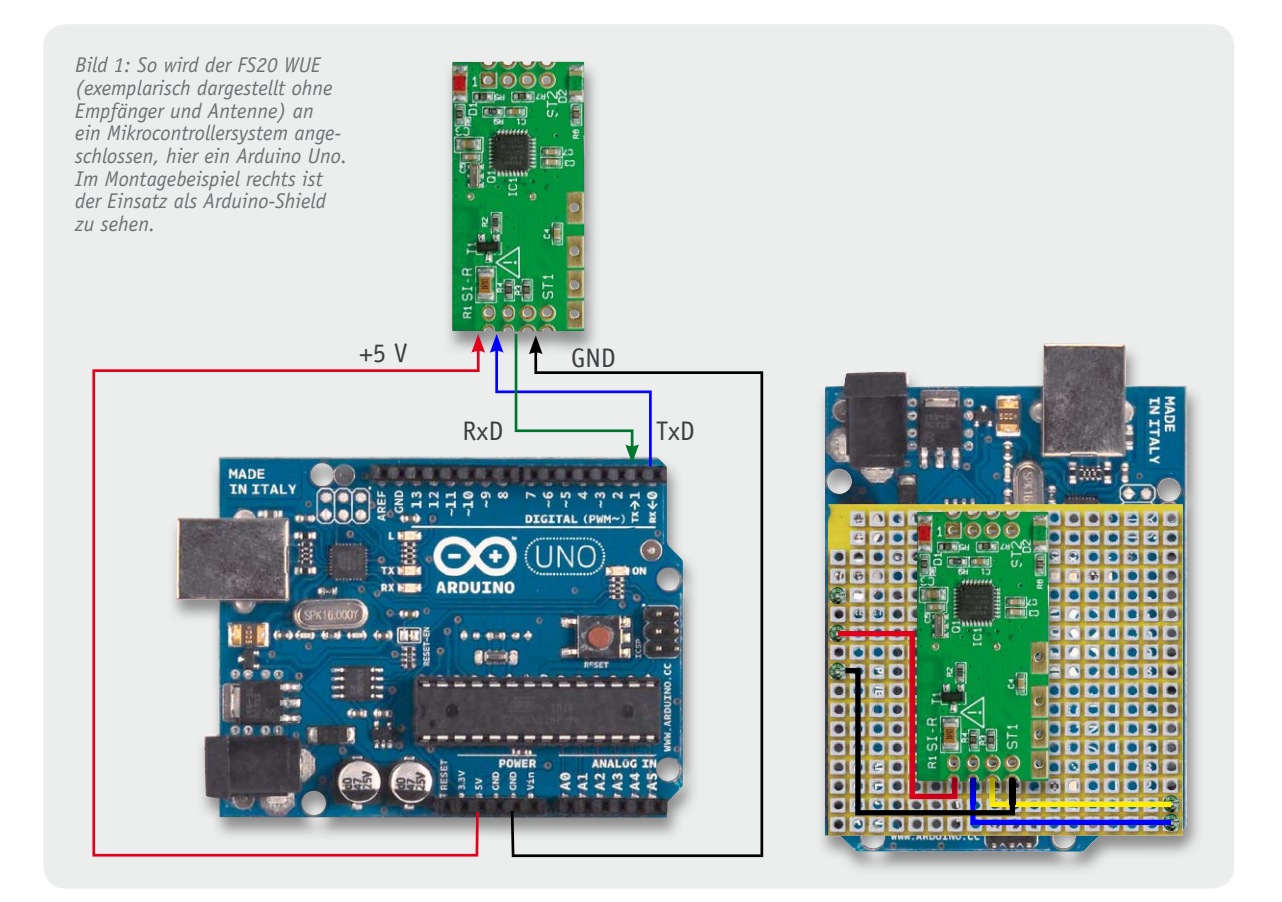

Soll der FS20 WUE an eine RS232-Schnittstelle, z. B. an einen PC, angeschlossenen werden, sind dafür zusätzlich ein Schnittstellenwandler wie der TTL-nach-RS232-Umsetzer (Artikel-Nr. JN-03 84 39) von ELV plus eine 5-V-Spannungsversorgung notwendig. Möchte man den FS20 WUE über USB an einen PC anschließen, so gelingt dies mithilfe des UM2102 (Artikel-Nr. JN-09 18 59) oder mit dem UM-FT2232H (Artikel-Nr. JN-09 93 47) ohne eine zusätzliche Stromversorgung (USB-powered).

Bei Bedarf sind an das Modul zwei LEDs anschließbar, die den FS20- bzw. Wetterdatenempfang signalisieren.

#### Kommunikation und Befehle

Die serielle Kommunikation mit dem FS20 WUE erfolgt standardmäßig mit 4800 Baud, 8 Datenbits, ohne Paritätsbit und 1 Stoppbit (4800, 8, N, 1).

Alle zur Verfügung stehenden Befehle sind in der Tabelle 1 aufgelistet. Jedem Befehl ist dabei ein Startzeichen (STX = 0x02) und die Befehlslänge vorangestellt, wobei weder das Startzeichen noch das Byte der Befehlslänge mitgezählt werden. Je nach Befehl folgt der Befehls-ID kein oder ein Parameter, dessen Inhalt in Tabelle 1 aufgelistet ist. Die einzelnen Befehlstelegramme werden anhand des Startzeichens, der Befehlslänge und bestimmter Time-outs sicher erkannt, so dass kein Stoppzeichen nötig ist.

Zwischen zwei Befehlstelegrammen ist eine Sendepause von mindestens 10 ms einzuhalten, wodurch das Startzeichen eindeutig als ein solches erkannt werden kann. Nach der Übertragung des Startzeichens muss

der Rest der Befehlsanweisung innerhalb von 100 ms übertragen sein, da sonst ein Time-out eintritt und die zuvor empfangenen Bytes verworfen werden. Diese Angaben gelten unabhängig von der eingestellten Baudrate.

Kommt es während des Sendens eines Befehlstelegramms zu einem Fehler, sendet der FS20 WUE eine Statusmeldung entsprechend der Tabelle 2 an den Sender zurück. Diese Meldung enthält neben der Fehlerbeschreibung ebenfalls Informationen zur aktuell eingestellten Baudrate und zu der Anzahl der im FS20 WUE gespeicherten FS20- und Wetterdaten-Pakete.

Wird ein korrektes Befehlstelegramm an den FS20 WUE gesendet, so wird keine Statusmeldung als Antwort gesendet. Sollen die aktuelle Baudrate bzw. die Anzahl der im Modul gespeicherten Pakete abgefragt werden, so ist folgendes Befehlstelegramm zu senden:

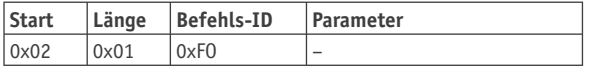

Der FS20 WUE arbeitet nach Anlegen der Spannungsversorgung bzw. nach einem Reset mit einer Baudrate von 4800 Baud. Bei Bedarf kann diese jedoch durch folgendes Befehlstelegramm verändert werden (die Bedeutung der Parameterwerte kann der Tabelle 1 entnommen werden):

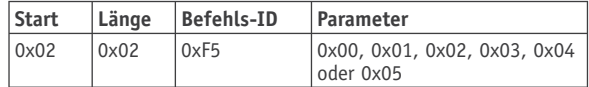

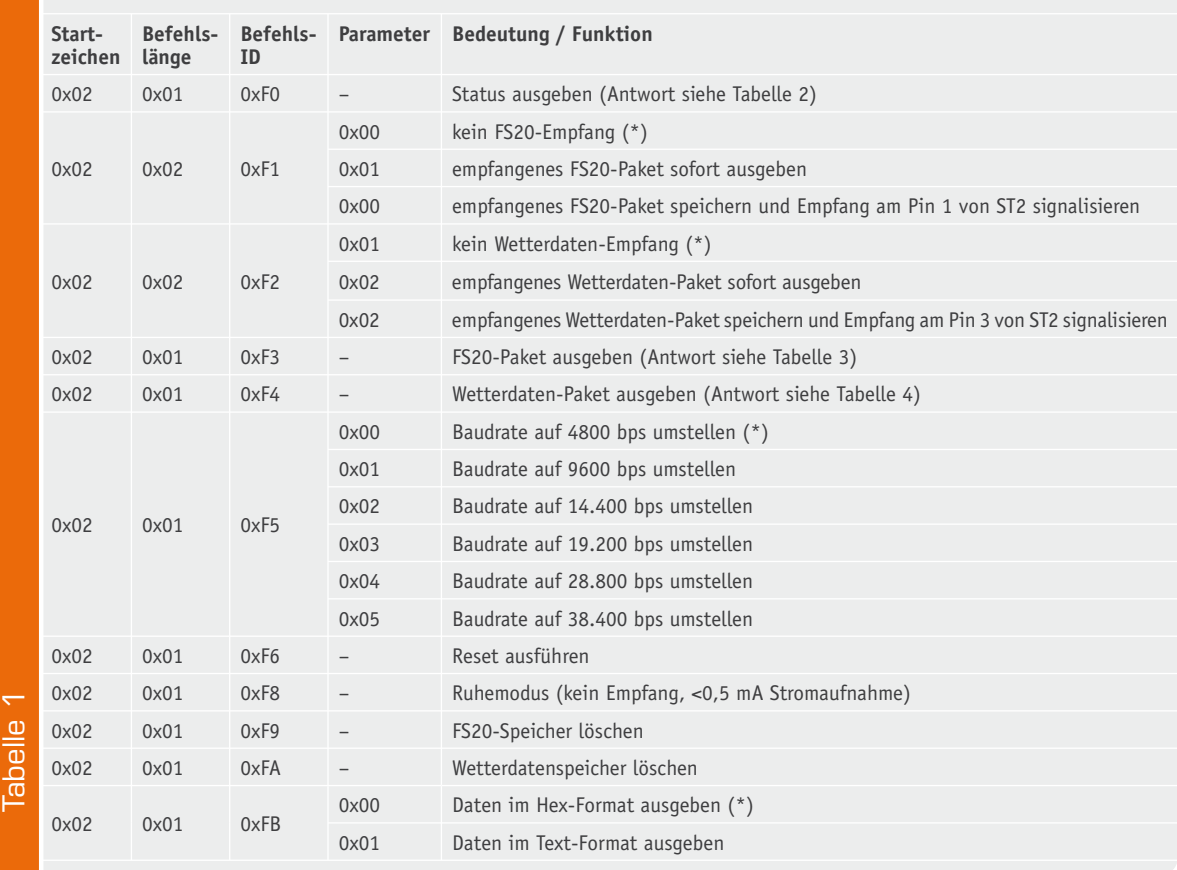

**Befehlsliste des FS20 WUE**

(\*) Default-Wert

Soll der FS20 WUE neu gestartet werden, so ist folgender Befehl an ihn zu senden:

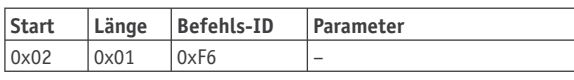

**Achtung:** Nach einem Reset arbeitet der FS20 WUE wieder mit den Default-Werten (siehe Tabelle 1). Des Weiteren sind alle im FS20 WUE gespeicherten FS20 und Wetterdaten-Pakete gelöscht.

Wird der FS20 WUE in einer Schaltung verwendet, bei der auf einen geringen Stromverbrauch zu achten ist, kann der FS20 WUE zwischenzeitlich in eine Art "Schlafmodus" versetzt werden (Stromverbrauch <0,5 mA). Dies geschieht mit folgendem Befehlstelegramm:

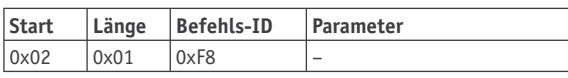

Während des "Schlafens" ist der Empfang von FS20- bzw. Wetterdaten-Paketen nicht möglich. Der FS20 WUE kann durch jeden beliebigen Befehl über die UART-Schnittstelle wieder aufgeweckt werden.

Die Ausgabe der Statusmeldung und der FS20- bzw. Wetterdaten-Pakete kann auf zwei verschiedene Arten erfolgen. Die Einstellung wird dabei mit Hilfe des folgenden Befehlstelegramms geändert:

Zum einen können die Daten entsprechend den Tabellen 2 bis 4 in hexadezimaler Form ausgegeben werden (Parameter = 0x00, Default-Wert). Diese Form bietet sich dann an, wenn die Daten weiter ausgewertet werden sollen, was wahrscheinlich der normalen Nutzung des FS20 WUE entspricht. Zum anderen bietet der FS20 WUE jedoch auch die Möglichkeit, die Daten in Textform auszugeben (Parameter = 0x01). Hierbei wird auf die Bytes zur Erkennung des Startzeichens, der Befehlslänge und Befehls-ID verzichtet und die Daten im ASCII-Format an den Sender zurückgesendet. Diese Form der Darstellung bietet sich besonders dann an, wenn man eventuell nur zu Testzwecken den FS20 WUE über einen Pegelwandler mit dem PC verbinden und die Daten über ein Terminalprogramm visualisieren möchte. Eine Statusmeldung wird dabei z. B. folgendermaßen ausgegeben:

Status: OK Baudrate: 4800 bps FS20-Pakete: 4

Wetterdaten-Pakete: 2

#### **FS20-Empfang**

Das Verhalten des FS20-Empfängers kann auf insgesamt drei Arten eingestellt werden. Die Einstellung wird dabei mit Hilfe des folgenden Befehlstelegramms geändert:

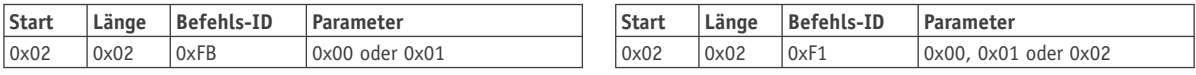

#### **Antwort des FS20 WUE auf Statusabfrage**

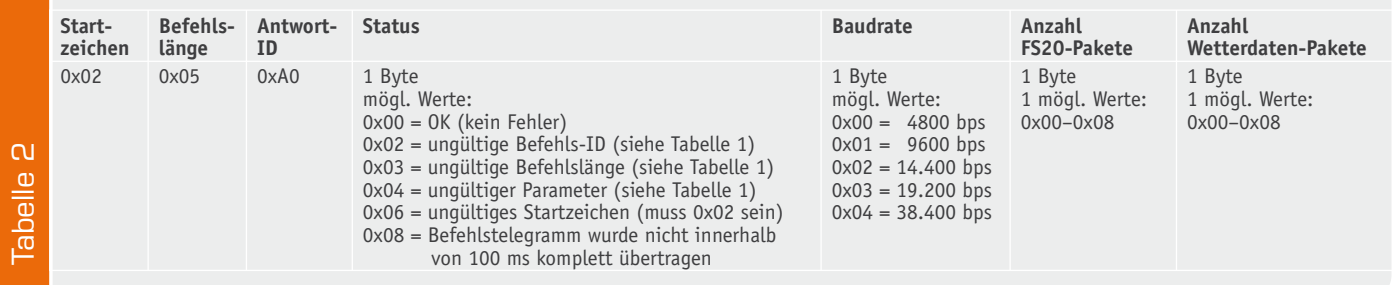

#### **FS20-Paket des FS20 WUE**

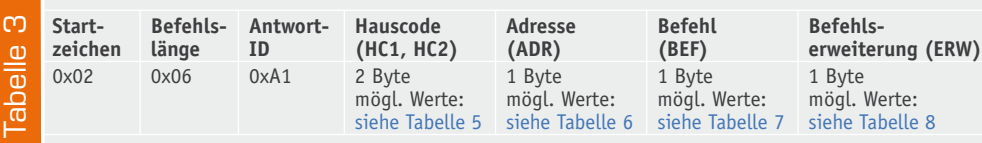

#### **Wetterdaten-Paket des FS20 WUE**

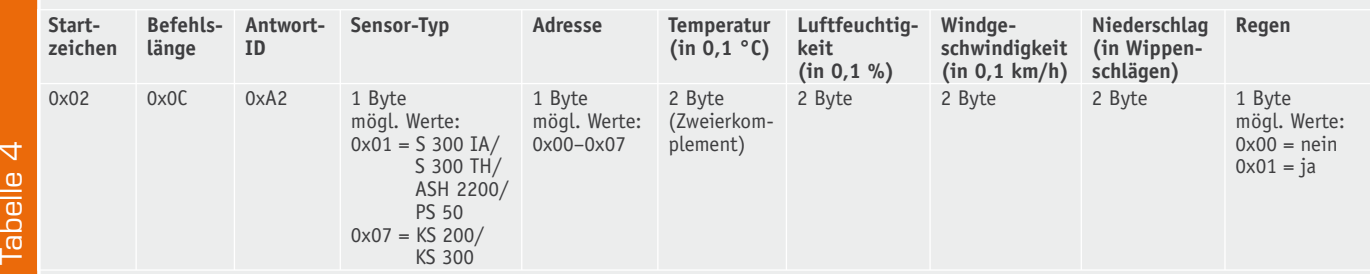

Neben der Abschaltung des FS20-Empfangs (Parameter = 0x00, Default-Wert) kann der FS20 WUE so parametriert werden, dass dieser bei Empfang eines FS20-Pakets die Daten sofort über die UART-Schnittstelle sendet (Parameter = 0x01). Während des Sendens wird außerdem der Pin 1 der Stiftleiste ST2 auf High-Pegel gesetzt.

Als zweite Möglichkeit kann der FS20 WUE so parametriert werden, dass bei Empfang eines FS20-Pakets die Daten zunächst intern gespeichert werden und vom angeschlossenen System abgefragt werden können (Parameter = 0x02). Hierbei können bis zu acht FS20-Pakete innerhalb des Controllers gespeichert werden (die Daten gehen nach einem Reset bzw. einer Unterbrechung der Spannungsversorgung verloren). Solange sich FS20-Pakete im Speicher befinden, wird dies durch einen High-Pegel am Pin 1 der Stiftleiste ST2 signalisiert. Für das angeschlossene System ist somit sofort ersichtlich, ob FS20-Pakete zur Abholung bereitstehen oder nicht. Durch diese Eigenschaft kann der Pin 1 der Stiftleiste ST2 nicht nur als Anschlussmöglichkeit für eine LED dienen, sondern auch als Interruptquelle für einen angeschlossenen Mikrocontroller.

Liegen FS20-Pakete innerhalb des FS20 WUE zur Abholung bereit, können diese mit Hilfe des folgenden Befehls über die UART-Schnittstelle abgeholt werden:

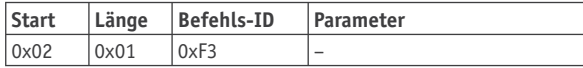

Hierbei wird jeweils das älteste gespeicherte FS20- Paket über die UART-Schnittstelle entsprechend der in Tabelle 3 dargestellten Form (bei eingestellter Ausgabe in hexadezimaler Form, siehe oben) vom FS20 WUE zurückgesendet. Wurde die Ausgabe auf Textform umgestellt, so werden die Daten in folgender Form ausgegeben:

Hauscode: 3412 4422 (0xB1F5) Adresse: 2142 (0x4D) Befehl: 48 (0x30) Timerzeit: 1 h, 33 min, 52 s (0xBB)

Die hexadezimalen Daten in Klammern spiegeln die Rohdaten wider, wie sie bei Ausgabe in hexadezimaler Form gesendet werden würden.

Sollen die im FS20 WUE gespeicherten FS20-Pakete gelöscht werden, so geschieht dies mit Hilfe des folgenden Befehlstelegramms:

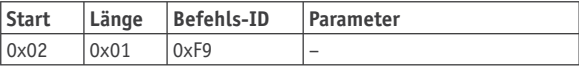

#### **Wetterdatenempfang**

Da das FS20 WUE neben FS20-Paketen auch in der Lage ist, Wetterdaten-Pakete zu empfangen und zu verarbeiten, kann auch der Empfang dieser Pakete parametriert werden. Mit Hilfe des folgenden Befehlstelegramms kann das Verhalten des Wetterdatenempfängers definiert werden.

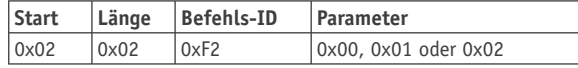

Die unterschiedlichen Verhaltensweisen stimmen mit denen des FS20-Empfangs überein. Neben der Abschaltung des Empfangs (Parameter = 0x00, Default-Wert) kann auch hier das Wetterdaten-Paket sofort nach Empfang gesendet (Parameter = 0x01) oder innerhalb des Moduls gespeichert werden (Parameter = 0x02), wobei eine Speicherung von bis zu acht Wetterdaten-Paketen innerhalb des Controllers möglich ist (die Daten gehen nach einem Reset bzw. einer Unterbrechung der Spannungsversorgung verloren). Im Unterschied zum FS20-Empfang werden gespeicherte Wetterdaten-Pakete nicht durch ein High-Signal am Pin 1, sondern am Pin 3 der Stiftleiste ST2 signalisiert. Dies ermöglicht, auf den Empfang eines FS20 oder Wetterdaten-Pakets durch Nutzung von zwei Interrupts unterschiedlich zu reagieren. Außerdem kann somit der Empfang von Wetterdaten durch eine andere LED signalisiert werden als ein FS20-Paket.

Liegen Wetterdaten-Pakete innerhalb des FS20 WUE zur Abholung bereit, können diese mit Hilfe des folgenden Befehls über die UART-Schnittstelle abgeholt werden:

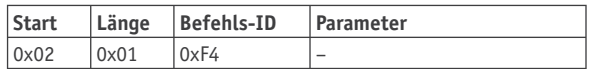

Hierbei wird jeweils das älteste gespeicherte Wetterdaten-Paket über die UART-Schnittstelle entsprechend der in Tabelle 4 dargestellten Form (bei eingestellter Ausgabe in hexadezimaler Form, siehe oben) vom FS20 WUE zurückgesendet. Wurde die Ausgabe auf Textform umgestellt, so werden die Daten in folgender Form ausgegeben:

Sensor: 7 Adresse: 1 Temperatur: 22,4 C (0x00E0) Luftfeuchtigkeit: 41,0 % (0x019A) Windgeschw.: 4,7 km/h (0x002F) Niederschlag: 12 (0x000C) Regen: nein (0x00)

Die hexadezimalen Daten in Klammern spiegeln die Rohdaten wider, wie sie bei Ausgabe in hexadezimaler Form gesendet werden würden.

Sollen die gespeicherten Wetterdaten-Pakete gelöscht werden, so geschieht dies mit Hilfe des folgenden Befehlstelegramms:

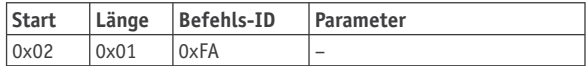

#### **Schaltung**

Bild 2 zeigt die komplette Schaltung des FS20 WUE. Die beiden wesentlichen Schaltungskomponenten des FS20- und Wetterdaten-UART-Empfängers sind das Empfangsmodul HFE1 und der Mikrocontroller IC1, der die eingehenden FS20- und Wetterdaten-Pakete auswertet und über die UART-Schnittstelle so zur Verfügung stellt, dass eine angeschlossene Schaltung diese direkt verarbeiten kann.

Die Datenleitungen TxD und RxD der UART-Schnittstelle sind durch die Stiftleiste ST1 (Pin 2 und 3) nach außen geführt. Ebenso findet über die Stiftleiste ST1

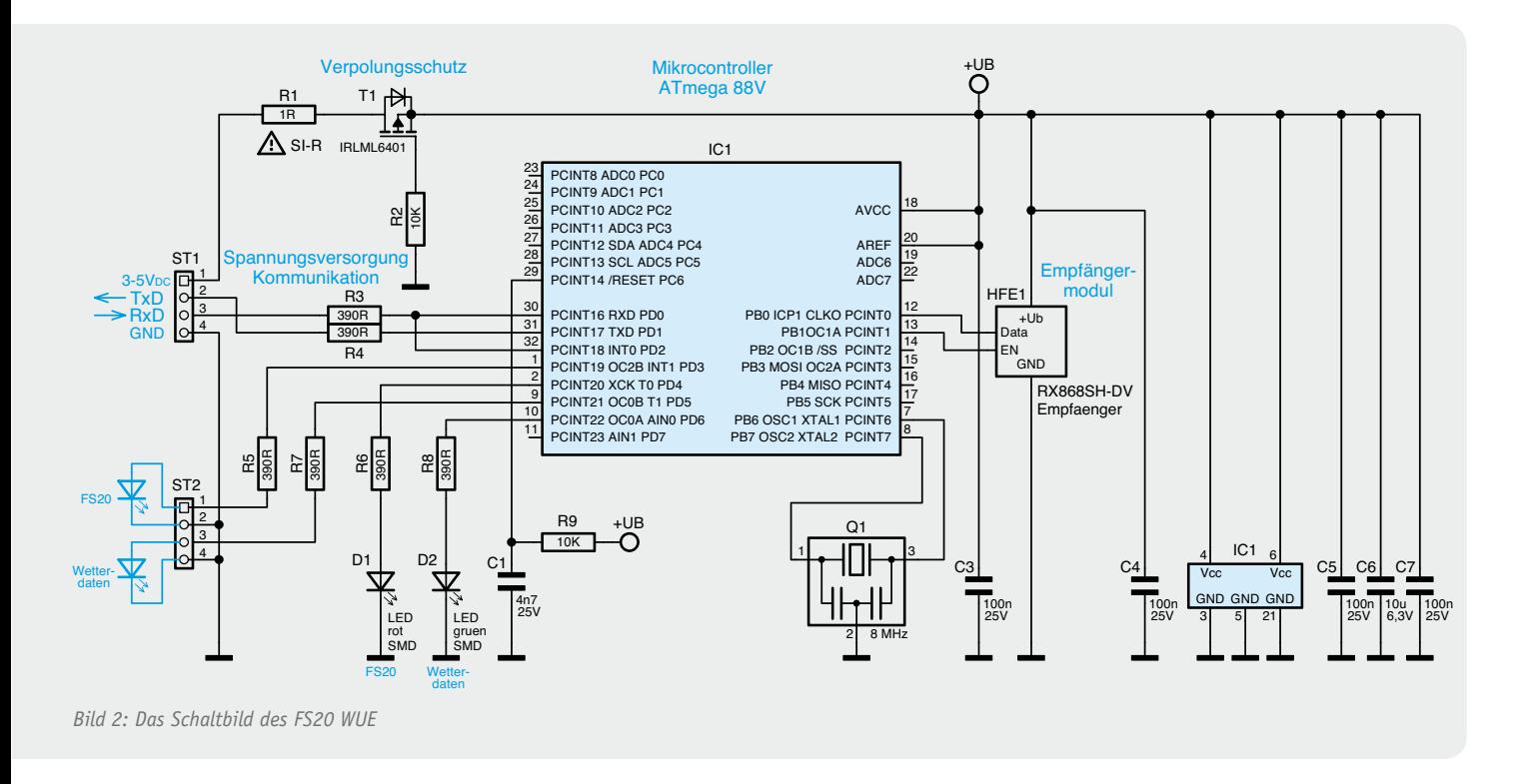

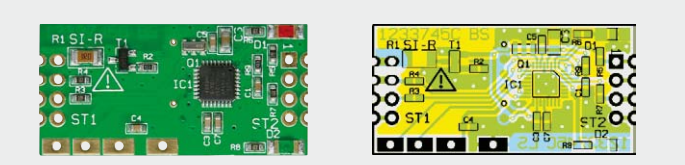

*Bild 3: Ansicht der bestückten Platine des FS20 WUE (ohne Empfänger und Antenne) mit dem zugehörigen Bestückungsplan*

die Spannungsversorgung des FS20 WUE und des Empfangsmoduls HFE1 statt (Pin 1 und Pin 4), wobei eine stabilisierte Gleichspannung zwischen 3 und 5 V bereitgestellt werden muss. Das FS20-WUE-Modul nimmt keine eigene Spannungswandlung vor, sondern ist lediglich über die Widerstandssicherung R1 gegen zu hohe Ströme und durch einen aus einem MOSFET realisierten Verpolungsschutz (T1 und R2) abgesichert. Der Verzicht auf einen Spannungswandler begründet sich darin, dass mit der gewählten Versorgungsspannung gleichzeitig der Spannungspegel auf der UART-Schnittstelle vorgegeben wird und hier dadurch kein zusätzlicher Pegelwandler notwendig wird. Natürlich ist hierbei besondere Vorsicht geboten, da zu hohe Spannungspegel auf den Datenleitungen oder auf der Versorgungsleitung bereits nach kürzester Zeit zu einem Defekt der Elektronik führen. Als absolutes Maximum gilt ein Spannungspegel von +5 V (+10 %) für die Versorgungsspannung und die Datenleitungen, wobei die Spannung auf den Datenleitungen niemals die Höhe der Versorgungsspannung überschreiten darf!

Die LEDs D1 und D2 dienen der Signalisierung eines eingehenden FS20- oder Wetterdaten-Pakets. Bei Empfang eines FS20-Pakets leuchtet kurzzeitig die rote LED D1 auf, bei Empfang eines Wetterdaten-Pakets entsprechend die grüne LED D2. Mit Hilfe der Stiftleiste ST2 ist die Signalisierung eines empfangenen Pakets ebenfalls nach außen geführt. Aufgrund der vorgeschalteten Widerstände R5 und R7 können an Pin 1 bzw. 3 direkt LEDs angeschlossen werden, so dass auch außerhalb des FS20 WUE eine Signalisierung stattfinden kann (Pin 1: FS20-Paket, Pin 3: Wetterdaten-Paket). Die Art der Signalisierung richtet sich nach dem im Gerät parametrierten Verhalten bei Empfang eines FS20- bzw. Wetterdaten-Pakets (siehe Kommunikation und Befehle).

Die Kondensatoren C3 bis C7 dienen der Spannungsstabilisierung und Störunterdrückung des Mikrocontrollers IC1 und des Empfangsmoduls HFE1. Der Kondensator C1 und der Pull-up-Widerstand R9 halten den Reset-Pin des Mikrocontrollers auf High-Pegel und sorgen für einen sicheren Anlauf der Schaltung.

#### Nachbau

Stückliste

Stückliste

Aufgrund der bereits fertig vorbestückten SMD-Komponenten gestaltet sich der Nachbau des FS20- und Wetterdaten-UART-Empfängers schnell und einfach.

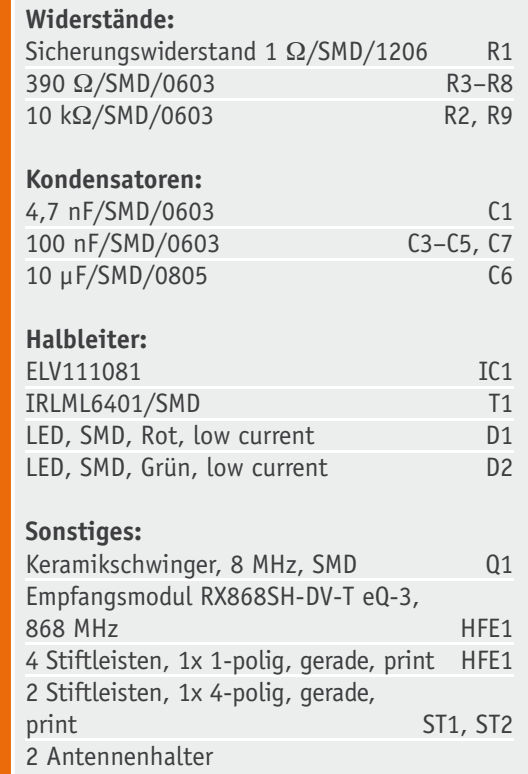

Bild 3 zeigt die bereits vorbestückte Platine und den Bestückungsdruck des FS20 WUE.

Soll das Modul mit den vierpoligen Stiftleisten ST1 und ST2 betrieben werden, sind diese so zu montieren und zu verlöten, dass sich der Controller auf der Oberseite der Platine befindet (Stiftleisten zeigen entsprechend nach unten). Danach werden die vier einpoligen Stiftleisten in Richtung der aufgelöteten Bauteile auf das Empfangsmodul HFE aufgesetzt und verlötet. Abschließend wird das Empfangsmodul HFE1 so auf den FS20 WUE montiert und die einpoligen Stiftleisten am FS20 WDE auf der Innenseite so verlötet, dass ein Mindestabstand von 6 mm zwischen den beiden Platinen eingehalten wird (Bild 4).

Soll der FS20 WUE direkt auf eine andere Platine montiert werden, sind die überstehenden Enden der einpoligen Stiftleisten auf der Unterseite des FS20 WUE mit einem Seitenschneider vorsichtig plan abzuschneiden. Bild 5 zeigt einige Montagemöglichkeiten inklusive der zugehörigen Antennenverlegung und -fixierung.

#### Hinweis zum Betrieb

**Für den Betrieb des FS20 WUE sind folgende wichtige Hinweise zu beachten:** Das Modul ist zum Schutz vor elektrostatischen Entladungen, wie sie bei Berührung durch Personen häufig auftreten, in ein geschlossenes Gehäuse einzubauen.

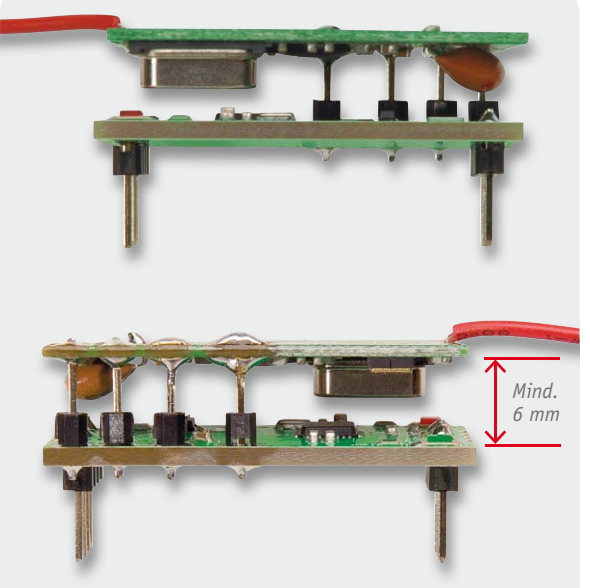

*Bild 4: Die Montage des Empfängermoduls und der Stiftleisten am FS20 WUE*

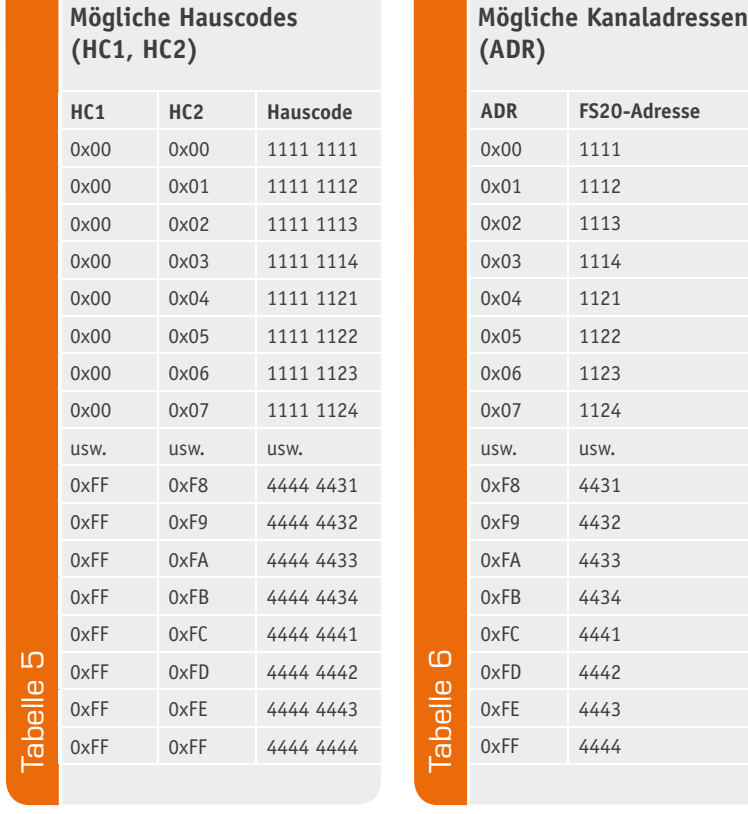

Auch die Signal-LEDs dürfen nicht berührbar sein. Sollen die LEDs außerhalb des Gehäuses sichtbar sein, muss ein transparentes Gehäuse, ein transparentes Gehäusefenster oder ein Lichtleiter verwendet werden.

Die Versorgungsspannung von max. 5 V (+10 %) darf in keinem Fall überschritten werden. Gleichzeitig bestimmt die gewählte Versorgungsspannung auch den zulässigen Spannungspegel auf den Datenleitungen RxD und TxD der UART-Schnittstelle. Wie bereits erwähnt, darf der Spannungspegel der Datenleitungen keinesfalls den Wert der Betriebsspannung überschreiten.

Die Länge der an ST1 und ST2 angeschlossenen Leitungen darf 1 m nicht überschreiten. Die maximale Länge ist abhängig von der verwendeten Baudrate; je größer die Baudrate, desto kürzer sollten die Leitungen für eine sichere Datenübertragung gewählt werden.

Die Antenne des Empfangsmoduls muss so verlegt und fixiert werden (siehe auch Bild 5), dass keine Verbindung zu einer anderen elektrischen Komponente möglich ist, da es sonst zu einem Kurzschluss kommen könnte.

Soll der FS20 WUE direkt auf eine Platine aufgelötet werden, so ist der Bereich unterhalb des Empfängers und in einem seitlichen Abstand von mindestens 1 mm auf der Trägerplatine von Kupferflächen freizustellen.<br>Ebenso dürfen keine Leitungen unterhalb des FS20 WUF verlaufen. Ebenso dürfen keine Leitungen unterhalb des FS20 WUE verlaufen.

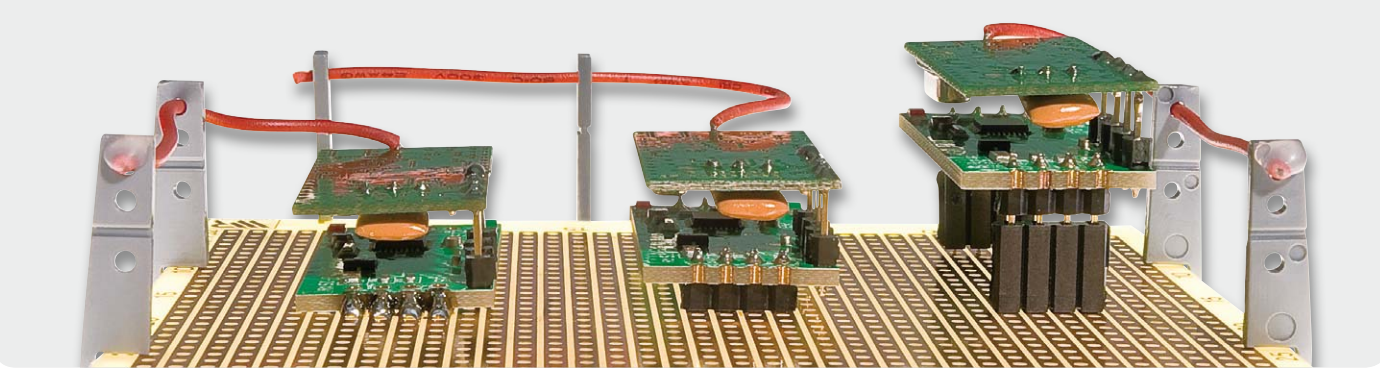

*Bild 5: Verschiedene Montagemöglichkeiten des FS20 WUE und der Empfangsantenne*

 $\mathbb{R}$ 

#### **FS20-Befehle (BEF) mit und ohne Nutzung einer Timerzeit (ERW)**

 $\mathbf C$ 

Õ

1111111

٦

ಹ O)  $\overline{\omega}$ o

 $\overline{\bullet}$ 

rlaman

 $\ddot{\circ}$  $\ddot{\circ}$ ಹಾ

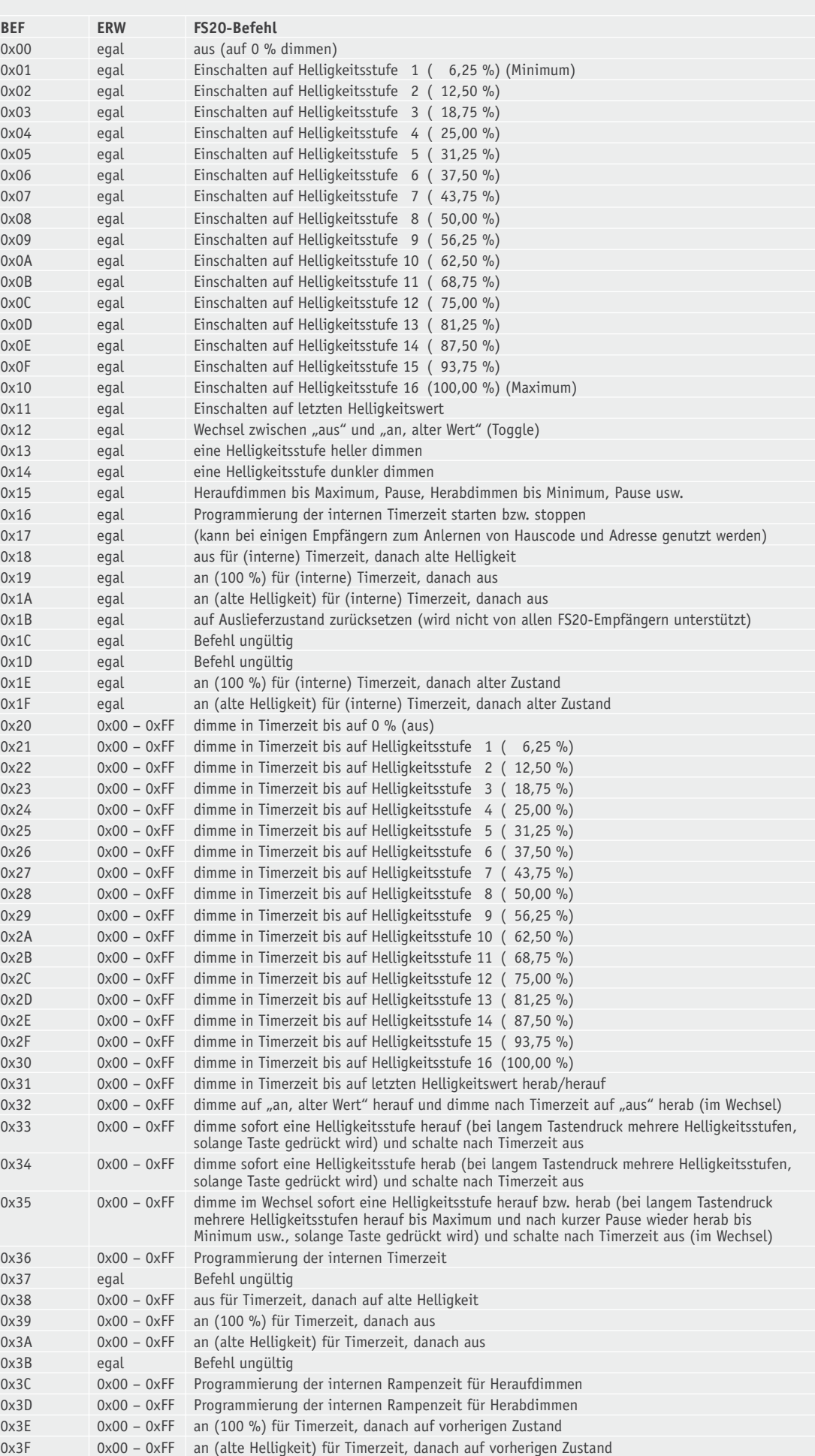

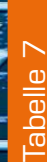

 $\rightarrow$ 

is de<br>Dels

å<br>0

7 <<br>7<br>I

 $\blacksquare$ 

# uzz ſe ó -ó Ÿ ఉ Tabelle 8 œ ลาปโรโลรี **Tabelle**

#### **Mögliche Timerzeiten im Erweiterungsbyte (ERW)**

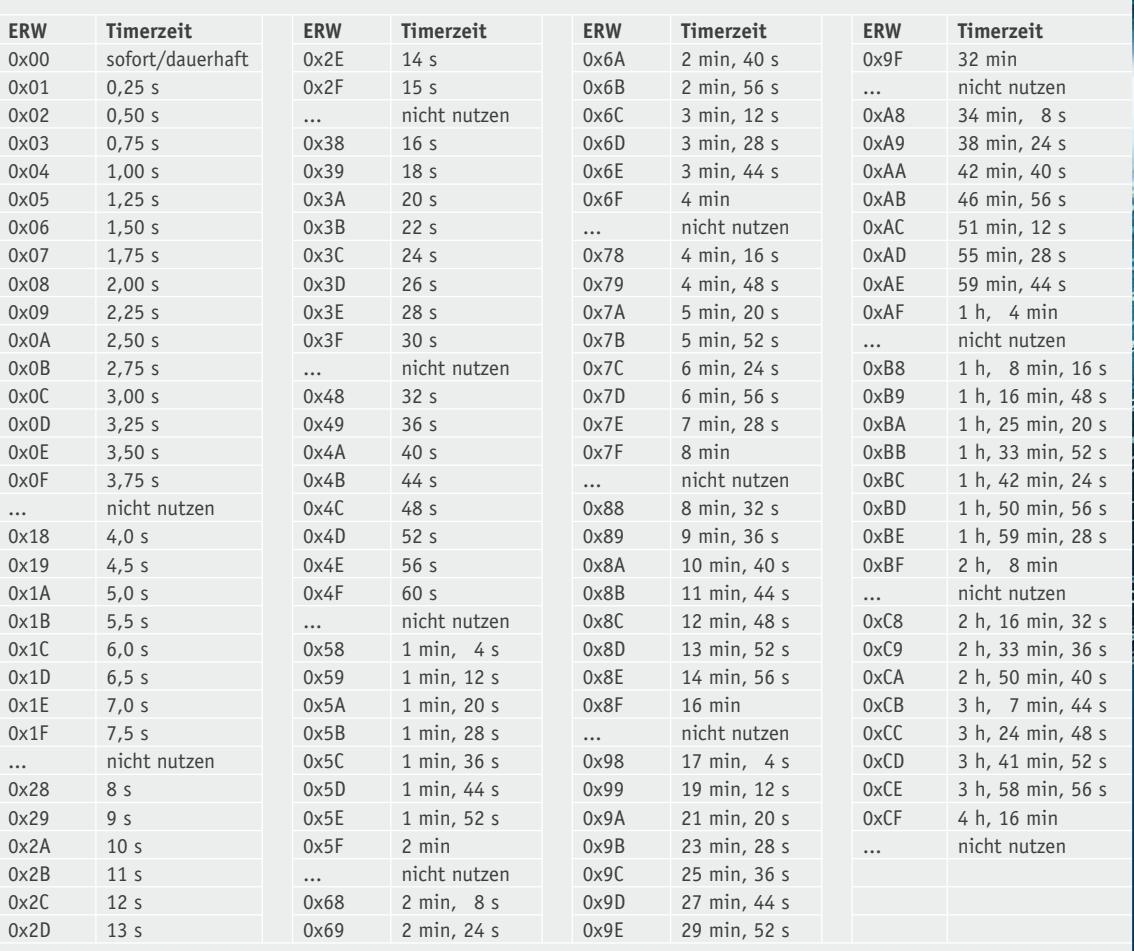

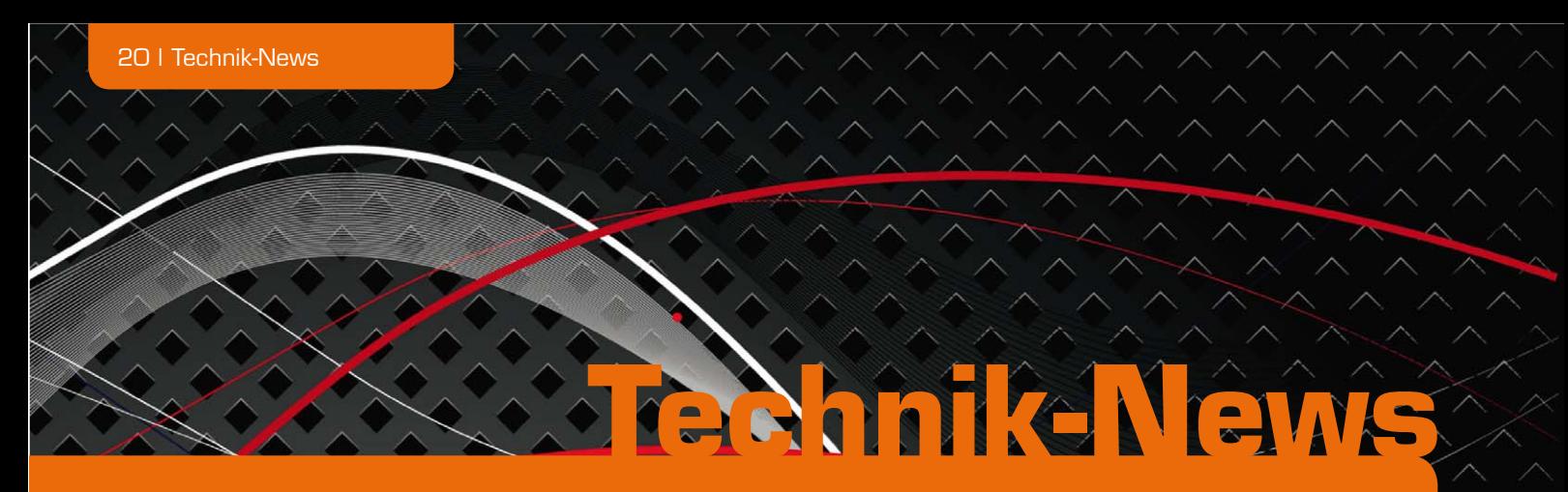

#### **Die aktuellsten Trends aus der Welt der Technik**

#### iPhone macht Autoradio zum App-Radio

Für das bereits einige Monate am Markt befindliche AppRadio von Pioneer gibt es jetzt weitere Apps, die dem neuen Radio-Konzept noch mehr Schwung verleihen sollen. Als erstes, nachrüstfähiges Produkt für moderne Fahrzeuge nutzt das AppRadio die Prozessorleistung, die Speicherkapazität und die Konnektivität von iPod und iPhone als primäre Quelle für Information und Unterhaltung. Besitzer des iPhone 4 und des iPod touch (vierte Generation) können Funktionen und Inhalte sicher und bequem über den 6,1" großen Touchscreen des AppRadios abrufen und bedienen.

Das mit 800 x 480 Pixeln hochauflösende Display des App-Radios hat eine kapazitive Oberfläche, die mit den von vielen Smartphones bekannten Spreiz- und Wischgesten bedient werden kann. Das minimalistische Design mit nur

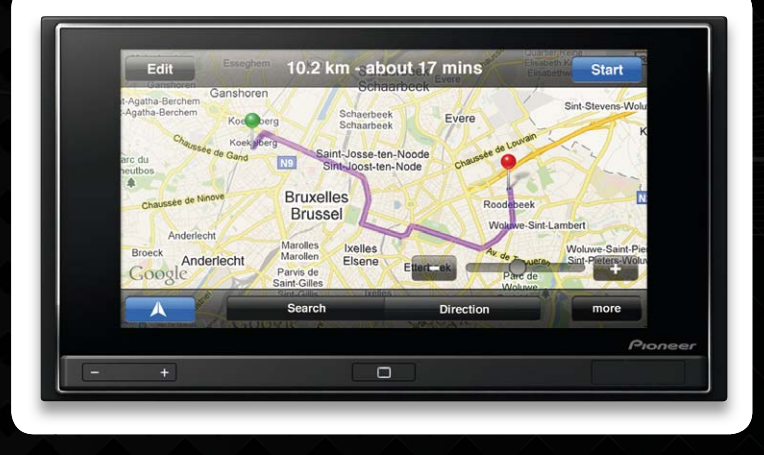

drei Tasten unter dem Touchscreen unterstreicht den ästhetischen Anspruch des Gerätes. Zunächst waren nur wenige Apps an Bord, wie Google Maps und Apps für Kontakte, Fotos und Kalender, jetzt gibt es neue Apps von Drittanbietern. Nach dem Verkehrsinformationsdienst Inrix lassen sich ab sofort Navigation (ohne permanent nötige Onlineverbindung) und Music-Streaming kostenlos nutzen. Sehr interessant ist auch das € 39,99 kostende "Dashcommand", das via OBD Fahrzeugtelemetriedaten im Radiobildschirm sichtbar macht und sogar das Löschen von Fehlerspeichern erlaubt. www.pioneer.eu/de

 $\bullet\bullet\bullet\bullet\bullet\bullet$ 

#### Neuer MakerBot: MakerBot Replicator

MakerBot Industries, bekannt durch den gleichnamigen 3D-Druckerbausatz, hat einen Nachfolger für den legendären MakerBot-Bausatz vorgestellt, der noch in diesem Frühjahr lieferbar sein wird. Der mit einem oder zwei Extruder-Druckköpfen (MK8/Filament-ø: 1,75 mm) ausgestattete 3D-Drucker kommt jetzt weitgehend fertig montiert ins Haus, kann Objekte bis zu einer Größe von 225 x 45 x 150 mm (Volumen 5 l) mit einem Tempo von 40 mm/s herstellen, durch den optionalen zweiten Druckkopf sind auch das Herstellen von Überhängen oder eine zweite Farbe möglich. Verarbeitet werden können alle im 3D-Druck gängigen Kunststoffarten wie ABS, PLA usw. Der 320 x 467 x 381 mm große Drucker kommt komplett mit Steuerungssoftware für Windows, Linux und Mac OS X für US-\$ 1749 (plus Frachtkosten) aus den USA ins Haus. www.makerbot.com

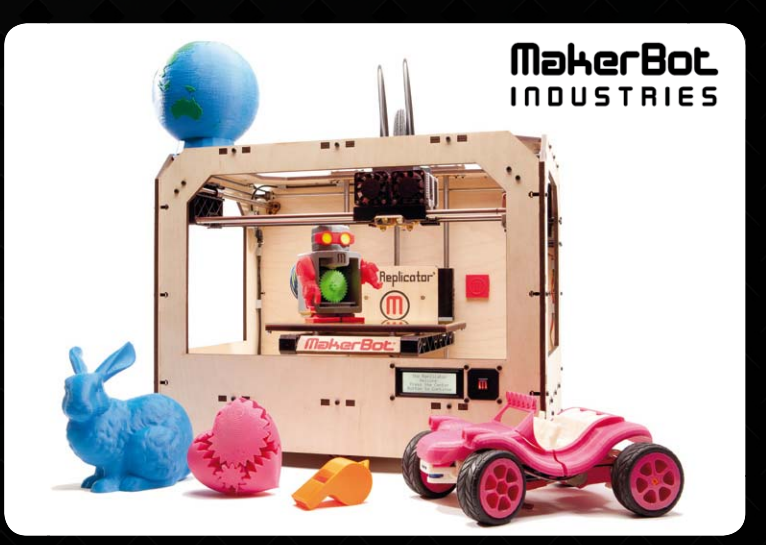

#### Lieblingslieder legal und automatisch aufzeichnen

Mit der neuesten Version des Programms "Hit-Recorder" ist es jetzt möglich, den Titel des gerade begehrten Wunschsongs einzugeben, der Recorder zeichnet dann den Song automatisch auf, wenn er über einen

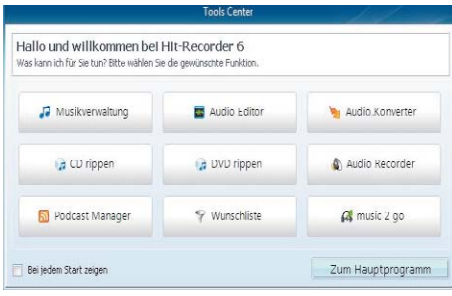

Internet-Radiosender gesendet wird. Das Programm kann Musik von bis zu 20 Internet-Radiosendern gleichzeitig aufnehmen und sie auf alle üblichen Speichermedien, sogar direkt auf ein Smartphone, speichern. www.hitrecorder.de

#### Arduino-Leonardo-kompatibles Micro-Board

Von Sparkfun kommt das ProMicro-AVR-Modul, das mit einem ATmega32U4 (16 MHz) bestückt ist und über

die Arduino-typische Bootlader-Funktion (leonardo Bootlader) via USB verfügt.

Das kleine, mit 5 V betreibbare Modul eignet sich hervorragend für Stand-alone-Anwendungen und bietet vier 10-Bit-ADCs, 5 PWM-Kanäle, 12 digitale I/Os. Erhältlich ist das Micro-Board in Deutschland bei Watterott. www.watterott.com

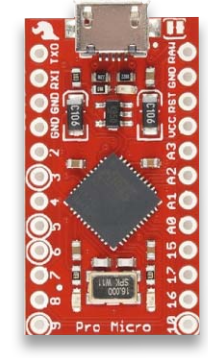

#### Rollei Bullet HD 4S 1080p – für atemberaubende Bildqualität im Action-/Sportbereich

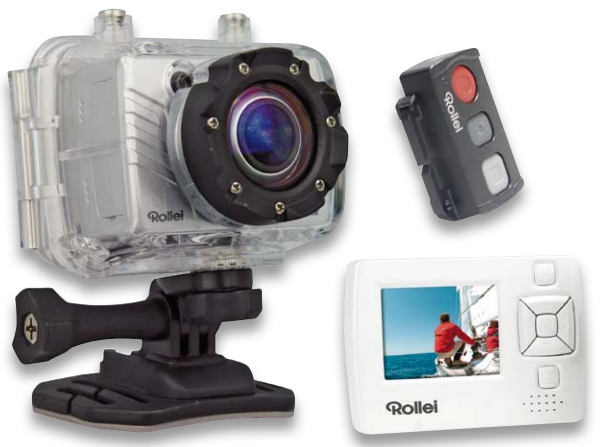

Der richtige HD-Videowürfel für aktive Sportler: Die Rollei Bullet HD 4S macht nicht nur Actionvideos in Full-HD-Qualität (1920 x 1080), sondern auch Zeitraffer- und Zeitlupenaufnahmen.

Sie nimmt mit 30 bis 60 Bildern/Sekunde auf und speichert Videos im 4:3- oder 16:9-Format. Als Bildsensor kommt ein 8-Megapixel-CMOS-Sensor zum Einsatz, ein Superweitwinkelobjektiv (175°) macht ein breites Beobachtungsfeld möglich. Bei Bedarf können auch Fotos geschossen werden. Wer seine Aufnahmen unterwegs schnell sehen will, kann ein passendes externes Farbdisplay anschließen, das auch für die Livebildkontrolle einsetzbar ist. Schließlich bietet Rollei noch eine passende, ebenso wie die Kamera wasserdichte Funk-Fernbedienung an, mit der die Kamera über bis zu 15 m ferngesteuert werden kann. www.rcp-technik.com

#### Bauteil-Info: spulenloser Spannungsinverter TPS6040x

Der TPS6040x ist ein Spannungswandler, der nach dem Ladungspumpenprinzip arbeitet und es auf einfache Weise ermöglicht, eine negative Rail-to-Rail-Spannung mit einer Belastbarkeit von bis zu 60 mA bereitzustellen. Die erforderliche Außenbeschaltung besteht aus nur drei Kondensatoren, somit ist der Platzbedarf für die komplette Wandlerschaltung sehr gering.

#### **Hauptmerkmale:**

- · Weiter Eingangsspannungsbereich, ideal für akku- und batteriebetriebene Anwendungen
- · Direkte 1:1-Wandlung der Eingangsspannung
- · Energiesparmodus, geringer Ruhestrom
- · Integrierte Schottky-Diode
- · Geringer Platzbedarf
- · Vier Schaltfrequenz-Versionen verfügbar: variabel 50 kHz bis 250 kHz, 20 kHz, 50 kHz, 250 kHz

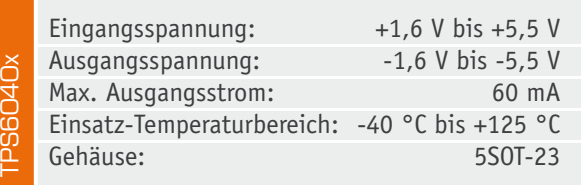

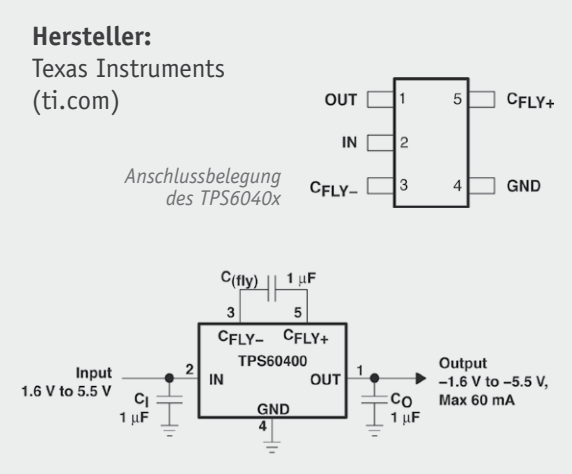

*Anschluss und Beschaltung des TPS6040x*

#### **Weitere News**

Täglich neue Technik-News zu neuen Produkten, Bauelementen, Technik-Trends, interessanten Forschungsergebnissen finden Sie online auf:

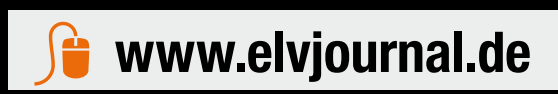

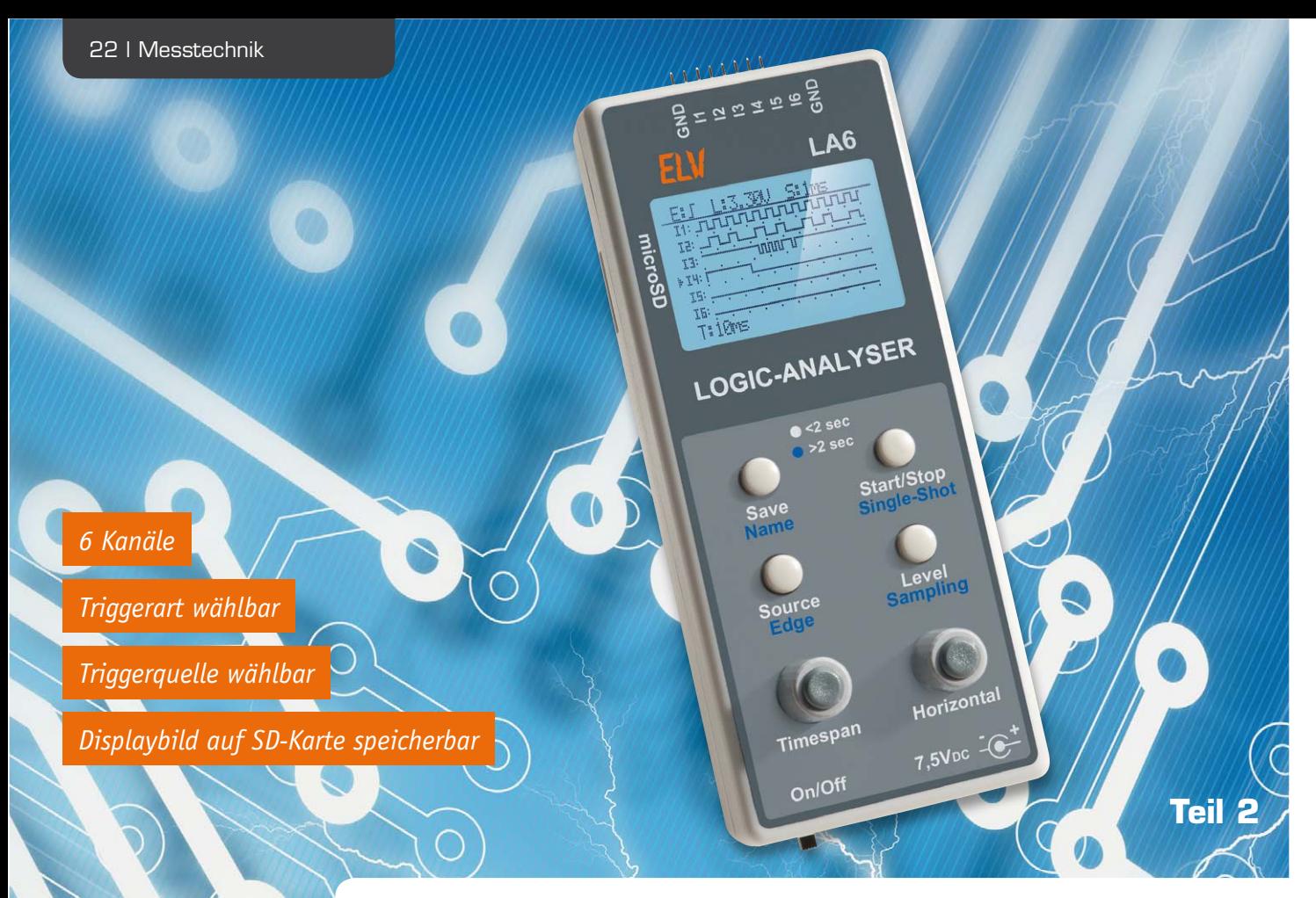

## **6-Kanal-Logic-Analyser – Logikpegel erfassen, anzeigen, speichern**

**Der LA6 ist ein autark mit eigener Anzeige arbeitender 6-Kanal-Logic-Analyser mit einstellbarem Triggerlevel, der die erfassten Pegelzustände und weitere Daten auf einem Grafikdisplay darstellt und den Displayinhalt für Dokumentationszwecke als Bild auf einer Speicherkarte speichern kann. Nachdem im ersten Teil des Artikels die Funktion und die Schaltungsbeschreibung des LA6 erläutert wurden, widmen wir uns im zweiten Teil der Bedienung, dem Nachbau und der Inbetriebnahme des praktischen Messgerätes.** 

#### Bedienung

Für die Bedienung des LA6 stehen die vier Taster "Save", "Start/Stop", "Source" und "Level" und die beiden Inkrementalgeber "Timespan" und "Horizontal" zur Verfügung. Bei der Betätigung der Taster erfolgt eine Differenzierung zwischen einem kurzen (kürzer als 2 Sekunden) und einem langen (mindestens 2 Sekunden) Tastendruck. Um die jeweilige Funktion der Tasten und Inkrementalgeber schnell zu erkennen, sind diese auf dem Gehäuse des LA6 aufgedruckt. Auch hier ist die Differenzierung zwischen dem kurzen und langen Tastendruck zu erkennen, da die Beschriftung der Taster zweifarbig gehalten ist. Die weiße Beschreibung entspricht dem kurzen Tastendruck, entsprechend ist die blaue dem langen Tastendruck zugeordnet.

Kommen wir nun zu den einzelnen Funktionen, die den Tasten zugeordnet sind.

Save: Durch einen kurzen Tastendruck der Taste "Save" wird der aktuell dargestellte Displayinhalt als Bilddatei unter Verwendung des eingestellten Bildnamens auf die SD-Karte gespeichert. Zu beachten ist hierbei, dass dies nur möglich ist, wenn keine aktive Signalaufzeichnung erfolgt.

**Name:** Mittels eines langen Tastendrucks der Taste "Save" öffnet sich ein neues Fester auf dem Display, in dem der Bildname eingestellt werden kann, der beim Speichern einer neuen Bilddatei verwendet werden soll. Der Bildname ist ab Werk mit der Bezeichung "Image" vorgegeben. Mit dem Inkrementalgeber DR1 "Timespan" kann die zu ändernde Zeichenstelle ausgewählt und mit dem Inkrementalgeber DR2 "Horizontal" angepasst werden. Die Übernahme des neuen Bildnamens erfolgt mit einem kurzen Tastendruck der Taste "Save". Durch einen langen Tastendruck der Taste "Save" wird die Änderung des Bildnamens abgebrochen.

Start/Stop: Mit der Taste "Start/Stop" wird die Abtastung der Signaleingänge gestartet und gestoppt. Sobald die Abtastung gestartet ist, werden die Werte in einer temporären Datei auf der SD-Karte gespeichert. Jetzt darf man auf keinen Fall mehr die microSD-Karte aus den Kartenhalter entfernen. Dies könnte zu permanentem Datenverlust auch bestehender Daten führen. Ein erneuter Druck der Taste "Start/Stop" stoppt die Abtastung.

**Single-Shot:** Durch einen langen Tastendruck von "Start/Stop" wird der Single-Shot-Modus aktiviert. In diesem Modus werden nach dem Triggerereignis die ersten 100 Abtastungen aufgezeichnet und anschließend auf dem Display dargestellt. Ein manuelles Stoppen ist nicht notwendig.

**Source:** Ändert den als Triggerquelle ausgewählten Eingang. Die gewählte Triggerquelle ist an dem kleinen Dreieck vor der Eingangsbezeichnung zu erkennen. Jede Betätigung ändert die Triggerquelle auf den nächsten Eingang. Das kleine Dreieck wandert also von Eingang I1 bis Eingang I6 und fängt dann wieder bei Eingang I1 an.

Edge: Mit dem langen Tastendruck der Taste "Source" erfolgt die Anpassung der zur Triggerung verwendeten Flanke (ansteigende bzw. abfallende). Auf dem Standardbildschirm ist in der ersten Zeile immer die aktuell eingestellte Flanke als Symbol zu erkennen.

Level: Über die Funktion "Level" ist die Einstellung der Triggerspannung realisiert. Mit dieser Referenzspannung wird eingestellt, welcher Spannungspegel an den Signaleingängen anliegen muss, damit das Gerät einen Pegelwechsel erkennt. Hierzu öffnet sich ein neues Fenster auf dem Display, in dem man diese Spannung einstellen kann. Die Eingabe ähnelt der des Bildnamens: Mit dem Inkrementalgeber DR1 "Timespan" ist die zu ändernde Stelle auszuwählen und mit dem Inkrementalgeber DR2 "Horizontal" einzustellen. Die Übernahme der neuen Referenzspannung erfolgt mit einem kurzen Tastendruck der Taste "Level". Durch einen langen Tastendruck von "Level" wird die Änderung der Referenzspannung abgebrochen.

Sampling: Der lange Tastendruck von "Level" öffnet das Einstellfenster für die Abtastrate, mit der die Signaleingänge überwacht werden. Mit dem Inkrementalgeber DR2 "Horizontal" erfolgt die Selektion der neuen Abtastrate. Die Übernahme der neuen Abtastrate

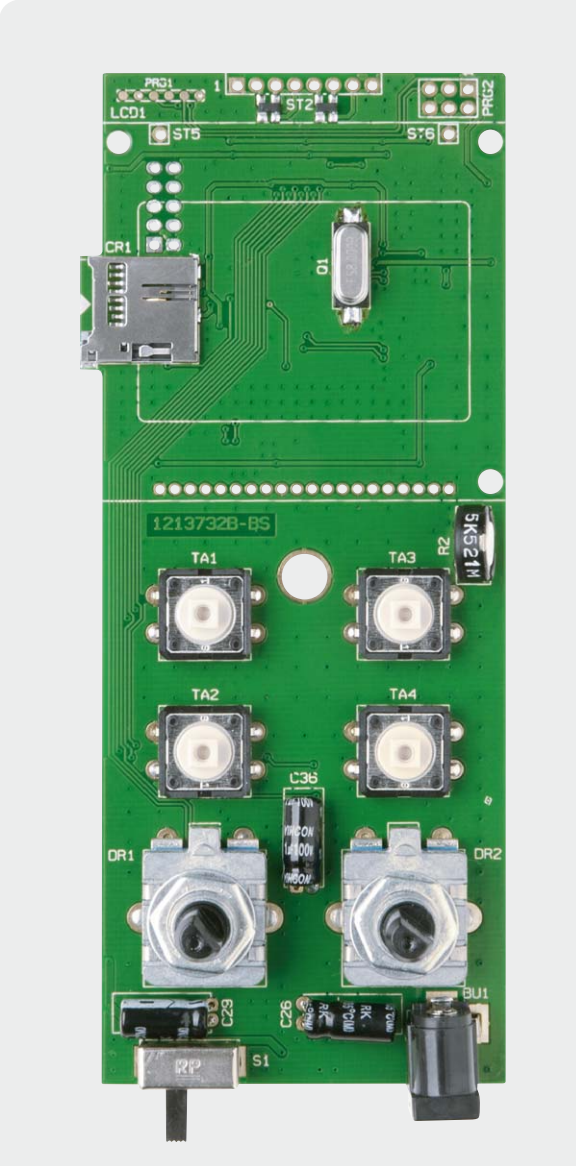

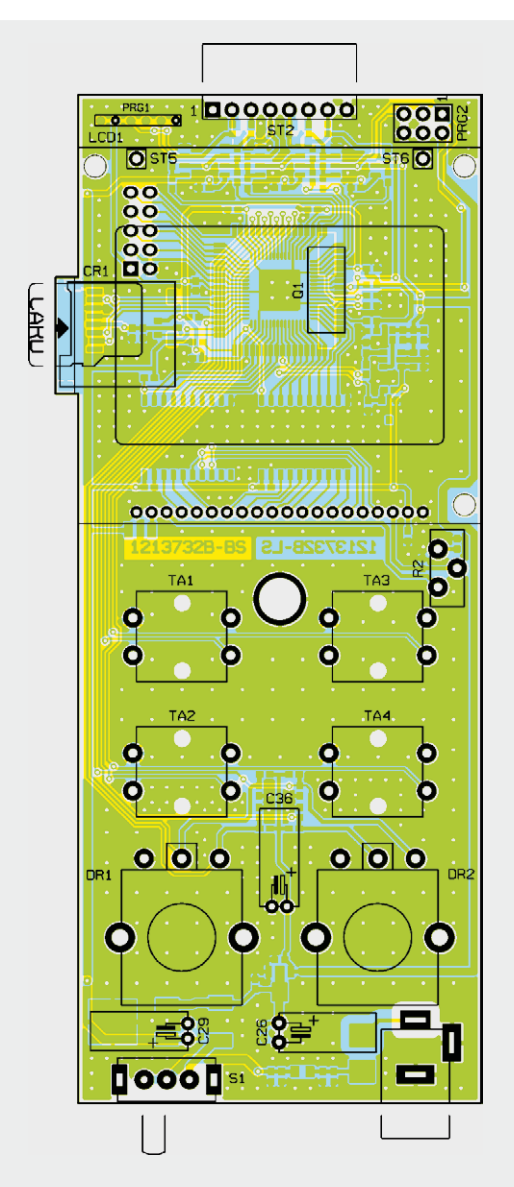

*Bild 3a: Die bestückte Platine des LA6 mit dem zugehörigen Bestückungsplan, von der Oberseite (diskrete Bestückung)*

wird mit einem kurzen Tastendruck der Taste "Level" quittiert. Ein langer Tastendruck von "Level" bricht den Vorgang ab. Die Abtastrate kann minimal 10 Mikrosekunden und maximal 1 Sekunde betragen.

**Timespan:** Mittels des Inkrementalgebers DR1 "Timespan" wird der Bildausschnitt entweder herein- oder herausgezoomt. Eine Drehung gegen den Uhrzeigersinn zoomt heraus, eine Drehung im Uhrzeigersinn zoomt in den Bildausschnitt hinein.

Horizontal: Der Inkrementalgeber "Horizontal" verschiebt (scrollt) den aktuellen Bildausschnitt. Eine Drehung gegen den Uhrzeigersinn verschiebt den Bildausschnitt nach links, eine Drehung im Uhrzeigersinn verschiebt den Bildausschnitt nach rechts. Dies kann so lange erfolgen, bis man am Ende der aufgezeichneten Datenreihe angekommen ist.

#### **Nachbau**

Nachdem nun die Bedienung des LA6 ausführlich beschrieben ist, kommen wir zum praktischen Aufbau des Gerätes. Ab Werk sind alle SMD-Bauteile des Bausatzes vorbestückt, so dass nur noch die bedrahteten Bauteile zu verarbeiten sind. Die Bestückung der bedrahteten Bauteile erfolgt in gewohnter Weise anhand der Stückliste, des Bestückungsplans und unter Zuhilfenahme der Platinenfotos (Bild 3a und 3b).

Als Erstes sollten die drei Elektrolyt-Kondensatoren C26, C29, C36 bestückt und unter Beachtung der korrekten Polarität und Lage angelötet werden. Vorsicht! Falsch gepolte Elkos können im späteren Betrieb auslaufen oder im Extremfall sogar explodieren. Alle Elkos sind liegend zu montieren. Als Nächstes sind die vier Taster TA1 bis TA4 einzusetzen und zu verlöten. Nach den Tastern können nun der Schalter S1, die DC-Buchse BU1 und das Potentiometer R2 an die vorgesehene Position angelötet werden. Im nächsten Arbeitsschritt ist die 8-polige Stiftleiste ST2 einzulöten. Hierbei sollte darauf geachtet werden, dass die Stiftleiste plan auf der Platine aufliegt. In Bild 4 ist zu erkennen, wie die Stiftleiste zu montieren ist.

Es folgt die Montage des Displays. Zunächst ist die 1x20-pol. Stiftleiste, wie in Bild 5 zu sehen, auf die Basisplatine zu löten. Die Befestigung des Displays erfolgt mit drei Distanzhülsen vom Typ M2 x 8 mm, drei

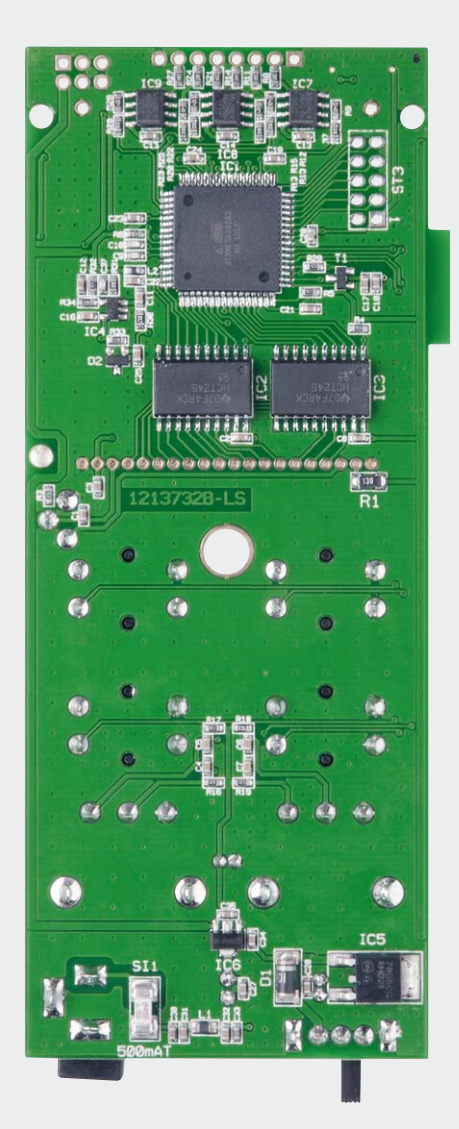

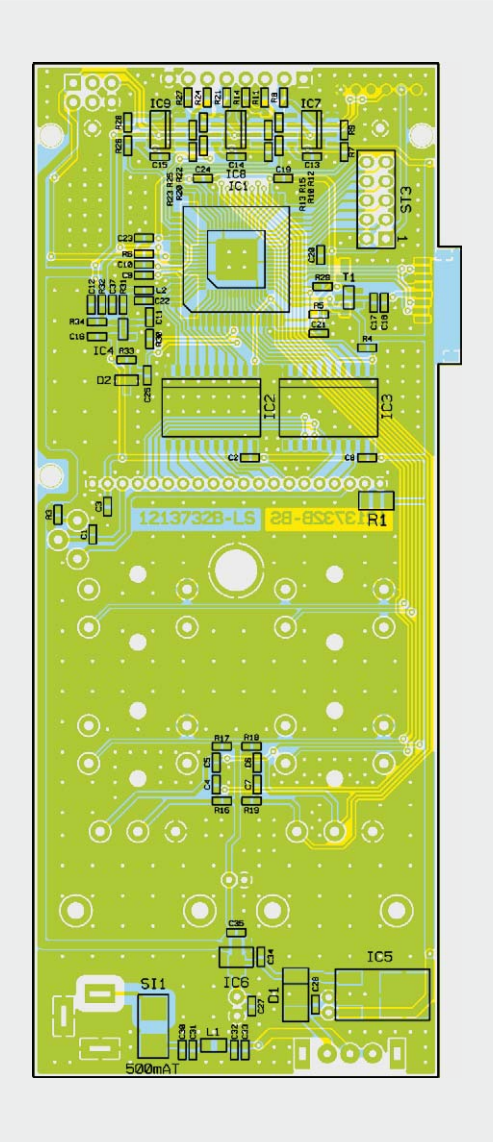

*Bild 3b: Die bestückte Platine des LA6 mit dem zugehörigen Bestückungsplan, von der Unterseite (SMD-Bestückung)*

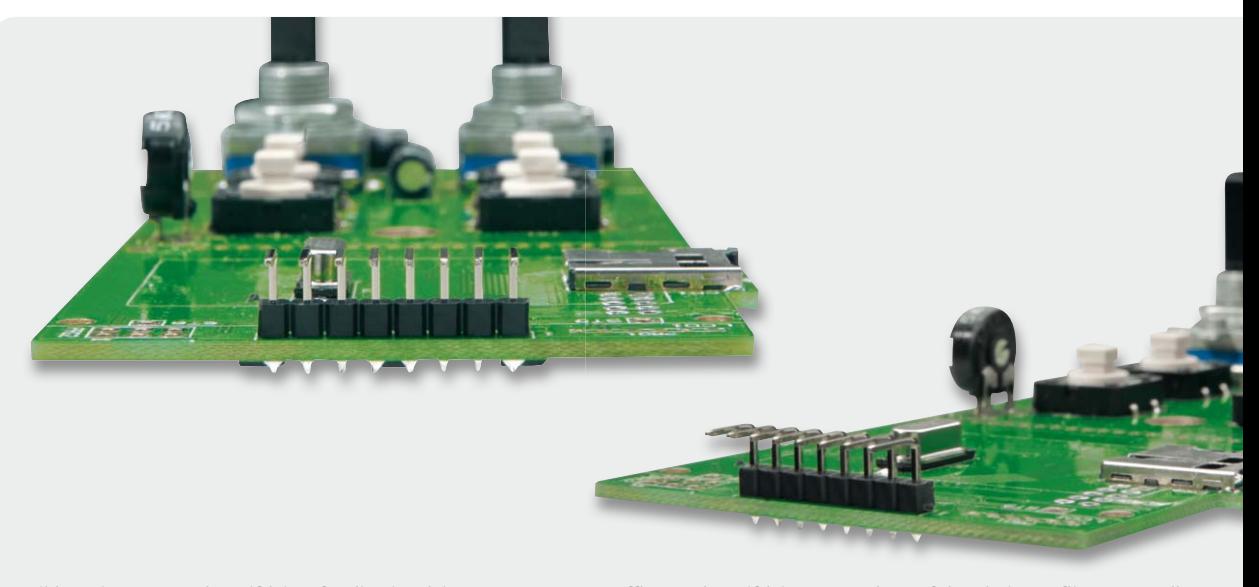

*Bild 4: Die Montage der Stiftleiste für die Signaleingänge: Der Kunststoffkörper der Stiftleiste muss plan auf der Platine aufliegen. Er soll später die beim Anstecken der Messleitungen auftretenden mechanischen Kräfte von den Lötanschlüssen fernhalten.*

Zylinderkopfschrauben M2 x 16 mm sowie passenden M2-Muttern und M2-Fächerscheiben. Dabei ist zunächst eine Zylinderkopfschraube zusammen mit einer Fächerscheibe, von der Lötseite der Basisplatine her, durch die entsprechenden Bohrlöcher zu stecken. Auf diese Schraube wird nun die Distanzhülse gesteckt, worauf später dann das Display gelegt wird.

Den Abschluss bildet eine weitere Fächerscheibe, die mit der M2- Mutter fest angezogen wird. Das komplett montierte Display ist in Bild 6 dargestellt.

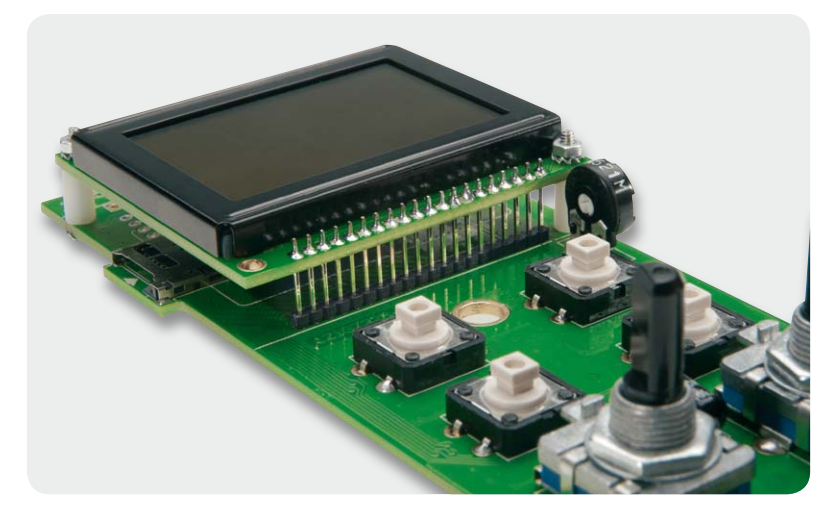

*Bild 5: Blick auf die Stiftleiste für das Display*

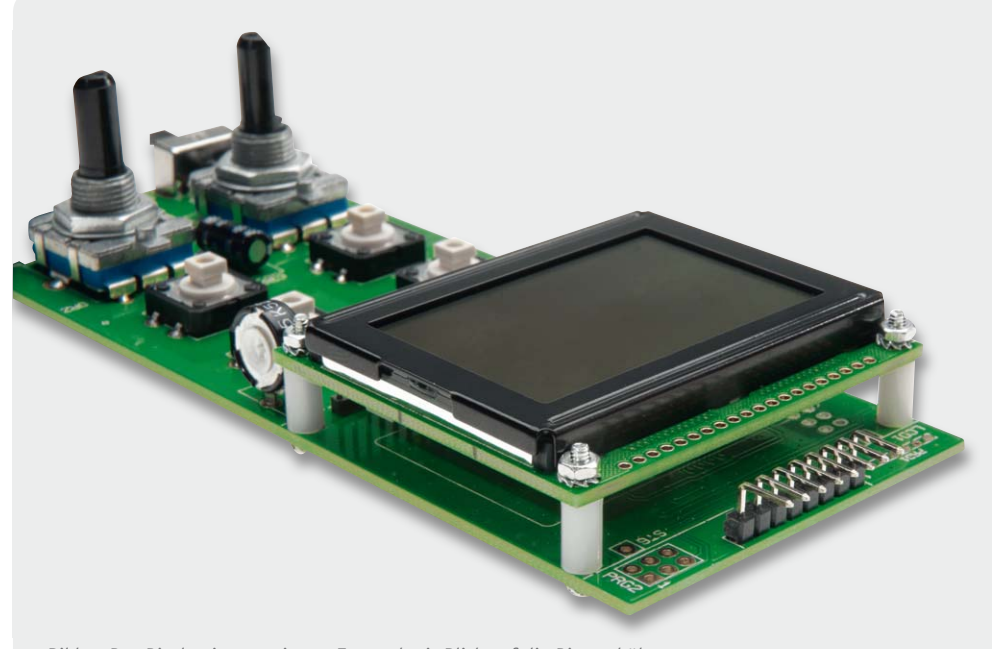

*Bild 6: Das Display im montierten Zustand mit Blick auf die Distanzhülsen*

Nachdem die Montage des Displays vollzogen ist, können die Inkrementalgeber DR1 und DR2 bestückt und mit der Platine verlötet werden. Bevor das Gehäuse zusammengebaut wird, sind noch die vier 18-mm-Tasterkappen auf die Tasten TA1 bis TA4 zu setzen.

In Bild 7 wird verdeutlicht, wie die Platine in das Gehäuseunterteil eingelegt werden soll. Hierbei wird zunächst das Platinenstück mit dem SD-Kartenhalter in die dafür vorgesehene Öffnung im Gehäuse angelegt und die Platine anschließend seitlich in das Gehäuse gelegt. Der Schalter S1, die DC-Buchse BU1 und die Stiftleiste ST2 müssen sich dann einfach in die Aussparungen des Gehäuses legen lassen.

Da die Displayscheibe bereits ab Werk eingeklebt ist, kann man das Gehäuseoberteil nun direkt auf das

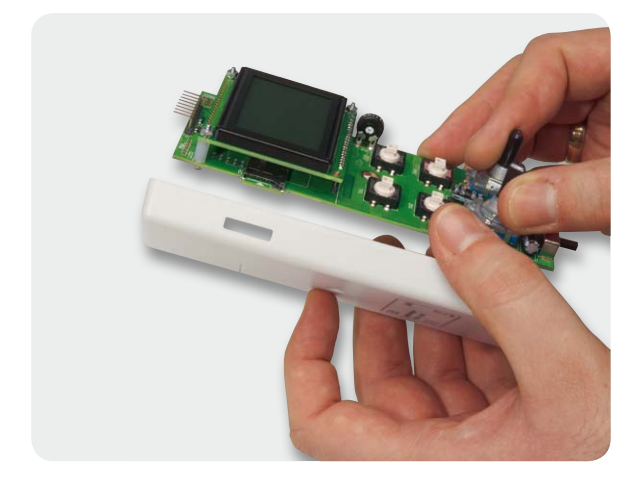

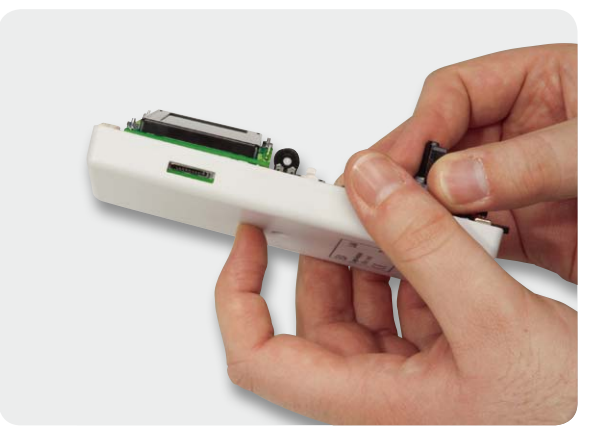

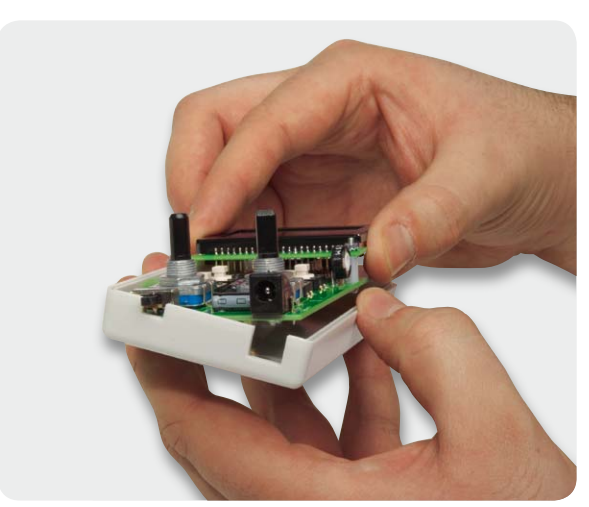

*Bild 7: So erfolgt das Einlegen der Platine in die LA6-Gehäuseunterschale.*

Gehäuseunterteil aufsetzen. Anschließend sind beide Gehäuseteile miteinander zu verschrauben.

Im letzten Arbeitsschritt müssen noch die beiden Drehknöpfe mit einem Gewindestift an den Drehimpulsgebern DR1 und DR2 befestigt und die Knopfkappen aufgesetzt werden. Der Gewindestift sollte sich am besten mittig auf der abgeflachten Seite der Drehachse befinden. Eine Anpassung der Achslänge ist nicht nötig.

Damit sind alle notwendigen Schritte des Nachbaus umgesetzt und die Inbetriebnahme kann erfolgen.

#### Inbetriebnahme

Nach dem Anschließen einer passenden Spannungsversorgung wird mit dem Schalter S1 der LA6 eingeschaltet. Zunächst werden als Displaytest alle Displaysegmente angesteuert, gefolgt von der Darstellung des Gerätenamens und der aktuellen Firmwareversion. Sodann erfolgt die Darstellung des Standardbildschirms (Bild 8). Auf dem Standardbildschirm sind alle wichtigen Einstellungen auf einen Blick zu erkennen. In der obersten Zeile sind die Einstellungen der Trigger-Flanke (Edge), des Referenzpegels (Level) und der Abtastrate (Sampling) zu sehen. Darunter sind die Signalverläufe der sechs Eingänge I1 bis I6 dargestellt. In der untersten Zeile ist die aktuell eingestellte Zeitspanne (Timespan) erkennbar. Ab hier können alle beschriebenen Funktionen des LA6 verwendet werden. Über die Stiftleiste ST2 kann man nun die zu testende Hardware mit dem LA6 verbinden, dazu ist entweder die Beschriftung auf dem Gehäuseoberteil oder die Zuordnungstabelle zu nutzen.

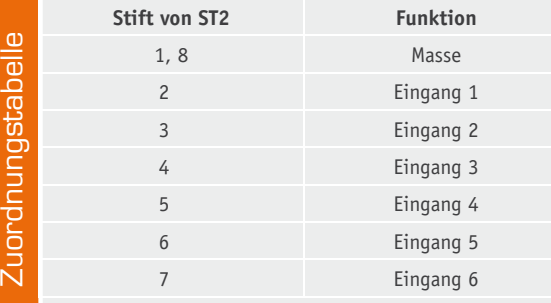

Für den Betrieb des LA6 wird eine microSD-Karte benötigt, die mit dem FAT32-Dateisystem formatiert ist. NTFS oder andere Dateisysteme werden vom LA6 nicht unterstützt.

Grundsätzlich werden im Display immer 100 Abtastwerte (Bildpunkte) dargestellt. Wenn als Abtastrate 100 μs eingestellt wurde, entspricht der auf dem Display dargestellte Bildausschnitt einem Zeitbereich von 10 ms.

#### Firmware-Update

Der LA6 bietet die Möglichkeit eines komfortablen Firmware-Updates über eine microSD-Karte. Eventuell erscheinende Updates werden über den Download-Service auf der ELV-Webseite oder über die Produktangebotsseite zum LA6 als Download zur Verfügung gestellt.

Der Update-Vorgang geschieht folgendermaßen: Zuerst wird die Datei "PROGRAMM.ENC" aus der heruntergeladenen ZIP-Datei entpackt. In diesem ZIP-File können auch zusätzliche Hinweisdateien enthalten sein, die unbedingt zu beachten sind.

Dann ist diese Datei mit dem Windows Explorer auf eine leere microSD-Karte zu kopieren. Die microSD-Karte wird in den microSD-Kartenhalter des ausgeschalteten LA6 gesteckt.

Für ein Firmware-Update muss der LA6 über ein externes Netzteil mit 7,5 V versorgt werden.

Nun hält man die Taste "Save" gedrückt und stellt den Schiebeschalter auf "On". Nach dem Einschalten ist die Taste "Save" weiterhin für 5 Sekunden gedrückt zu halten, bis das Update beginnt – dies wird auch im<br>Display signalisiert Display signalisiert.

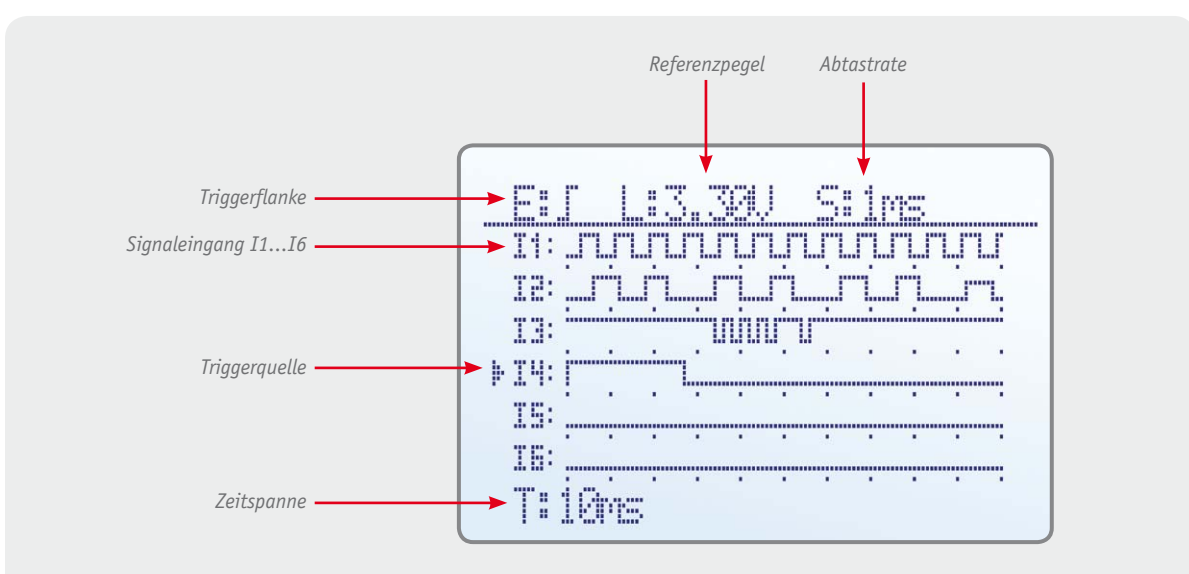

*Bild 8: Der Standardbildschirm des LA6. Hier sind die Triggerung auf die steigende Signalflanke, ein Triggerpegel von 3,3 V, eine Zeitauflösung von 1 ms (entspricht einer Abtastrate von 1 kHz) und die Zeitspanne pro Devisor für die aktuell angezeigte Bildschirmdarstellung von 10 ms eingestellt. Als Triggerquelle ist hier Eingang I4 gewählt.*

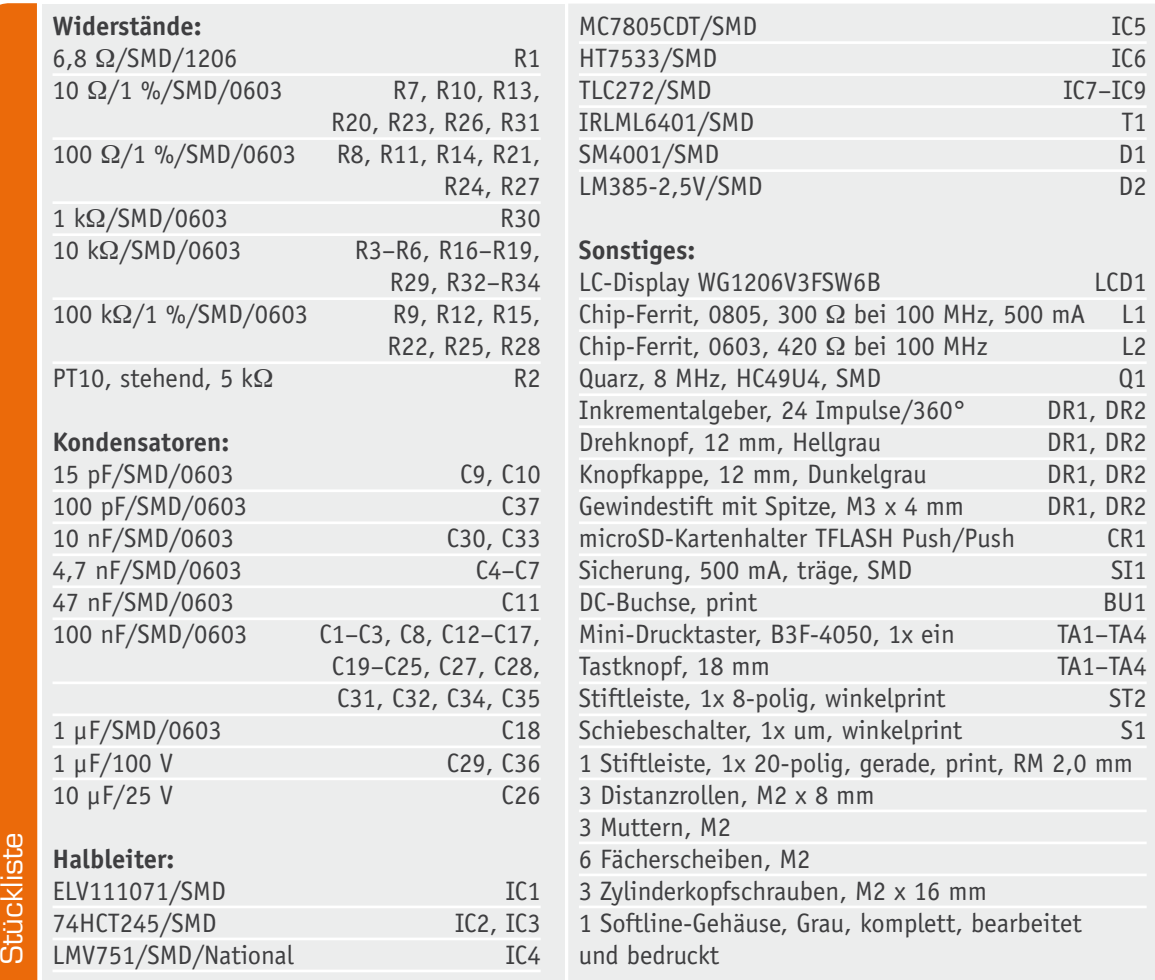

#### ELVjournal 2/2012

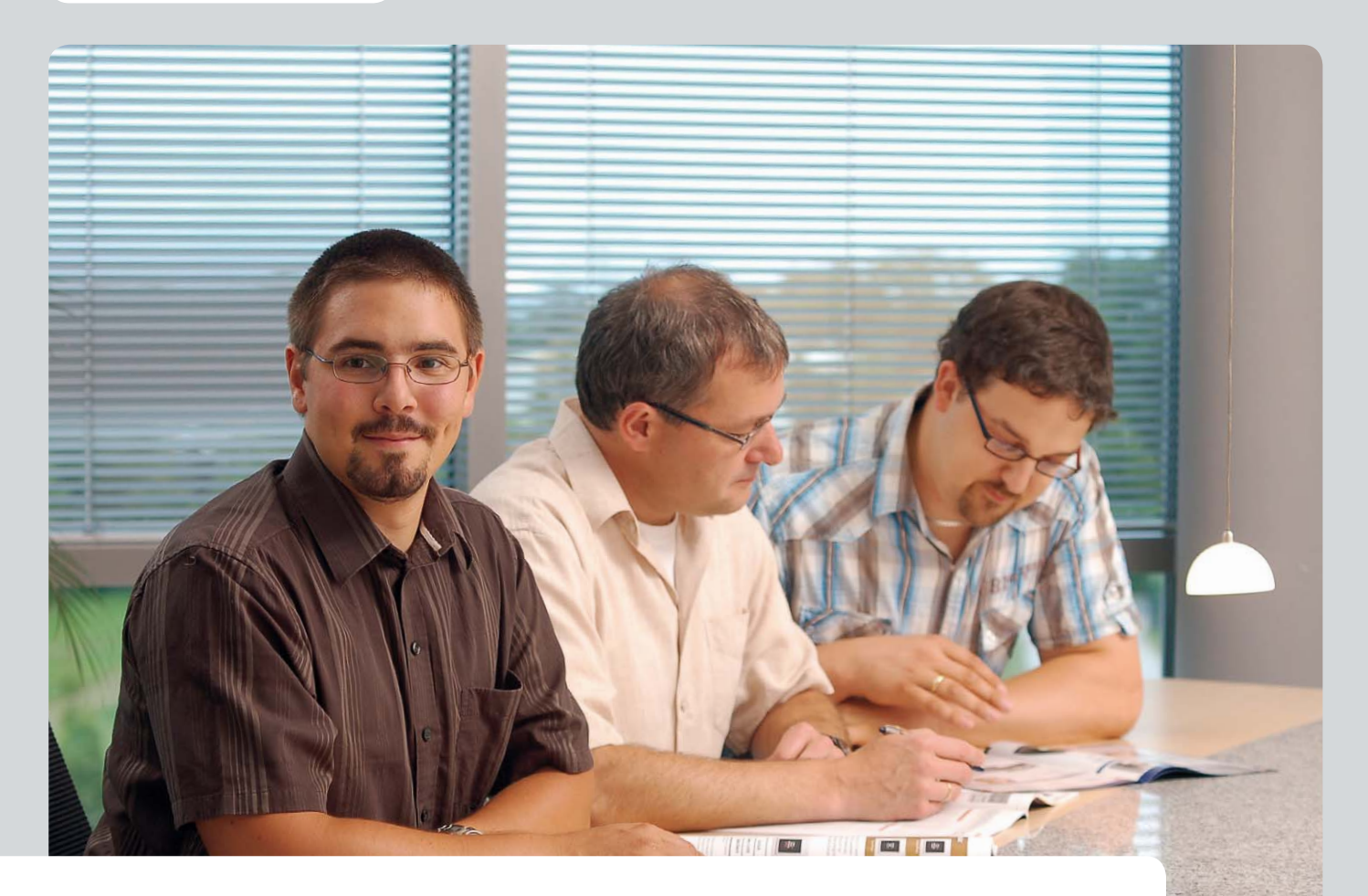

# **Experten antworten**

**Liebe Leser,**

**an dieser Stelle finden Sie regelmäßig eine Auswahl an technischen Fragen, die an unseren Kundenservice gerichtet wurden, und von unserem Kundenbetreuer-Team erarbeitete Antworten und Problemlösungen dazu. Unser Kundenbetreuer-Team besteht aus erfahrenen und profilierten Technikern, die nicht nur einen direkten Draht zu unseren Hard- und Software-Entwicklern haben, sie sind jeweils sehr praxiserfahrene und kompetente Techniker mit einer Laufbahn in unserem Hause, die die hohe technische Kompetenz des Hauses ELV im täglichen Kundenkontakt vertreten – hier wird Ihnen tatsächlich geholfen!**

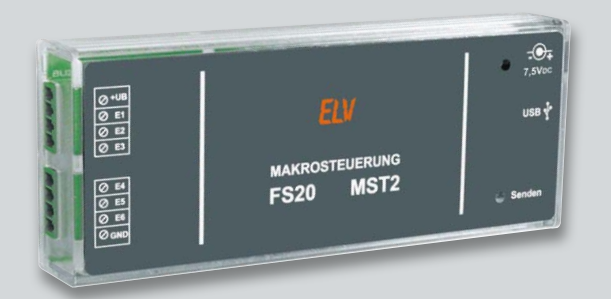

#### **Jürgen Zehrer möchte mit der FS20-Makrosteuerung MST2 einen Beamer bedienen:**

**Ich möchte über ein Makro vom MST2 meinen Beamer über eine Funk-Schaltsteckdose bedienen. Eine Halogen-Hochleistungslampe im Beamer benötigt aber beim Ausschalten eine Abkühlzeit von**  **ca. 3 bis 5 Minuten. Über den FS20 IRF kann ich dem Beamer einen Ausschaltbefehl per IR-Signal mitteilen. Der Kühllüfter wird vom Beamer automatisch aktiviert (dieser hat leider keine Abschaltautomatik und würde ewig laufen). Nun benötigt der Beamer noch für 3 bis 5 Minuten Strom und soll dann automatisch über die Funksteckdose abgeschaltet werden. Wie kann ich den verzögerten Ausschaltbefehl für die Funksteckdose umsetzen?**

#### **Antwort:**

Die Makrosteuerung bietet keinen Befehl "AUS in xx Minuten". Verwenden Sie daher den Befehl "AN für Timerzeit danach AUS". Programmieren Sie diese Funktion auf die Taste, welche Sie für das Ausschalten des Beamers vorgesehen haben. **ELV** 

**Heiko Schmidt aus Gummersbach hat eine gute Idee für den Einsatz des Home-Matic Schließerkontaktinterfaces (Best.-Nr. JN-09 00 57): Ich möchte mithilfe einer Lichtschranke und des** 

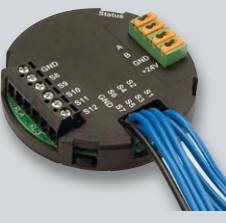

**HomeMatic-Schließerkontaktinterfaces die Anzahl der Kunden meines Geschäftshauses ermitteln. Wie lässt sich in der HomeMatic-Zentrale eine Zählerfunktion realisieren?**

#### **Antwort:**

Um einen Zähler in HomeMatic zu realisieren, legt man zunächst eine Systemvariable vom Typ Zahl an (siehe Bild 1). Anschließend kann man die als "counter"

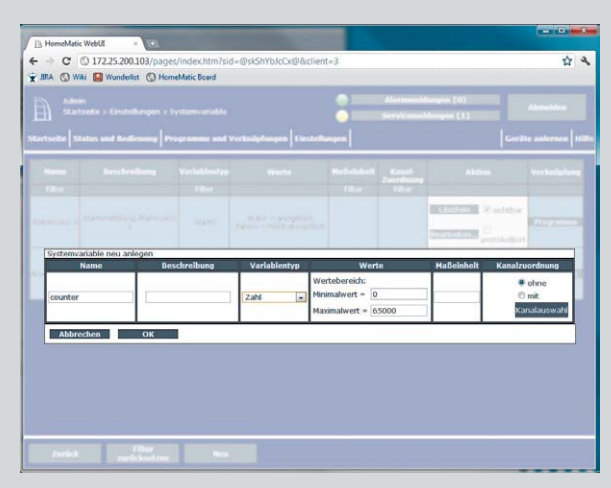

*Bild 1: Legen Sie eine Systemvariable vom Typ "Zahl" an. Bild 2: Verwenden Sie ein HomeMatic-Skript.*

benannte Systemvariable in einem Programm verwenden. Da Arithmetik nicht nativ unterstützt wird, benötigt man hierzu ein HomeMatic-Skript (siehe Bild 2). Zum Hochzählen können folgende Zeilen verwendet werden:

var counter = dom.GetObject("counter"); counter.State(counter.State() + 1);

Zum Runterzählen können folgende Zeilen verwendet werden:

var counter = dom.GetObject("counter");

counter.State(counter.State() - 1);

Ausgelöst werden kann das Skript durch eine beliebige "Wenn-Bedingung". Die Systemvariable "counter" lässt sich auf der HomeMatic-Startseite einbinden, so dass nach dem Aufruf der HomeMatic-WebUI sofort der Zählerstand (Anzahl der Besucher) angezeigt wird.

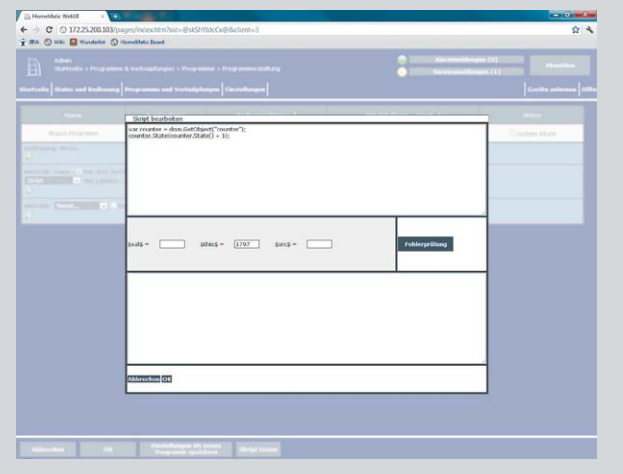

**Jürgen Scholze kämpft mit einer Fehlfunktion beim Gleichstromzählermodul (Best.-Nr. JN-09 88 20): Ich habe ein Problem mit** 

**dem Gleichstromzählermodul GZM500. Nachdem ich das Bauteil an die Spannung angeschlossen (Blei-Akku 2x 6 V/3400 mAh in Reihe geschaltet =12 V/3400 mAh) und konfiguriert hatte, schaltete die Last an, doch nach ungefähr 30 Sekunden geht das Display aus. Welches Bauteil könnte diese Fehlfunktion verursachen?**

#### **Antwort:**

Haben Sie den Uhrenquarz Q2 bestückt? Nach dem Einschalten arbeitet der Prozessor mit dem "schnellen" 4,19-MHz-Takt, welcher vom Quarz Q1 erzeugt wird. Ist in 30 Sekunden keine Bedienung erfolgt, wechselt der Prozessor (aus Stromspargründen) auf den langsameren 32,768-kHz-Takt, welcher durch den Quarz Q2 erzeugt wird. Führen Sie eine entsprechende Prüfung durch. Der Quarz Q2 wird unterhalb des LC-Displays<br>bestückt bestückt.

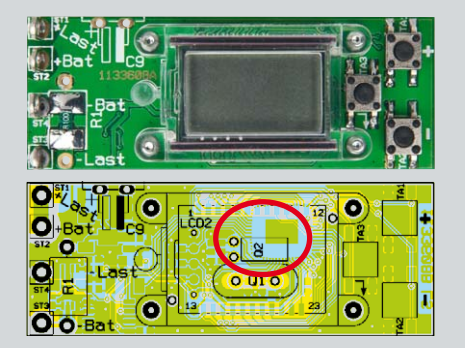

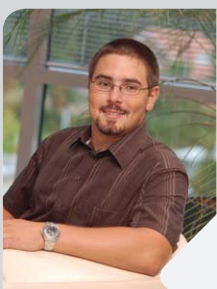

#### **Michael Sandhorst** *Staatlich geprüfter Techniker*

*Energietechnik und Prozessautomatisierung*

*Herr Sandhorst ist ausgebildeter Industrieelektroniker, hat mehrere Jahre in diesem Beruf gearbeitet und sich als staatlich geprüfter Techniker (Elektrotechnik) weitergebildet.*

*Nun beantwortet er Ihnen freundlich und kompetent Ihre technischen Kundenanfragen im ELV-Kundenservice.*

**Sie haben auch Fragen? Rufen Sie an: 0491/6008-245**

*Unabhängig von Schalterprogrammen einfach integrierbar*

*Licht manuell vor Ort dimmen und/oder bequem per Funk steuern*

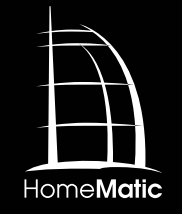

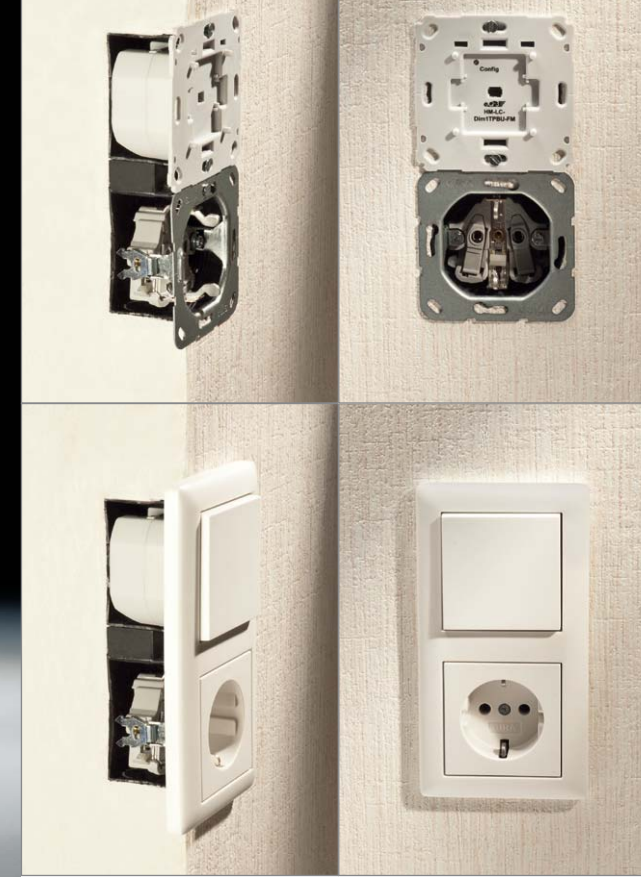

## **Perfekt integrierbar – HomeMatic®-Unterputz-Abschnittdimmer**

**Der neue Abschnittdimmer für das HomeMatic-System ist deshalb besonders universell einsetzbar, weil er nahtlos und ohne Abhängigkeit von einem bestimmten Schalterprogramm in die eigene Installationslinie integrierbar ist. Er kann vorhandene Lichtschalter oder Dimmer unmittelbar ersetzen, am Ort oder per Funk bedient werden und Glühlampen sowie Halogenlampen mit elektronischem Trafo bis zu einer Leistung von 180 VA ansteuern.**

#### Passt fast immer

Bisher war die Integrierbarkeit von HomeMatic-UP-Komponenten in ein vorhandenes Schalterprogramm nicht ganz trivial. Sollte ein vorhandener Lichtschalter durch einen HomeMatic-Funk-Schaltaktor ergänzt werden, musste der Aktor meist hinter dem vorhandenen Schalter in der Unterputzdose installiert werden, die oft nicht den ausreichenden Platz bietet. Zudem war der vorhandene Schalter gegen einen Taster zu wechseln. Die Alternative war die Abhängigkeit von einem bestimmten Schalterprogramm und damit das Risiko, sich langfristig an dessen Verfügbarkeit zu binden.

Der neue Unterputzdimmer ist der erste von drei neuen Unterputzaktoren, die die Lösung dieses Problems stark vereinfachen. Die neuen Unterputzaktoren vereinen die Aktorelektronik und die Bedienmechanik in einem kompakten Gehäuse, das einfach in eine übliche Unterputzdose installiert wird. Durch verschiedene Adapter (siehe Bild 5) lassen sich die bereits vorhandenen Bedienwippen nahezu aller gängigen Schalterserien-Hersteller weiter nutzen und die Aktoren somit perfekt mit dem eigenen Schaltersystem kombinieren. Einzige Bedingung ist das Vorhandensein des N-Leiters zusätzlich zum L-Leiter in der Schalterdose.

**Daten** 

Spannungsversorgung: 230 V/50 Hz Stromaufnahme ohne Last: 10 mA Last: 230 V/50 Hz/10–180 VA Dimmverfahren: Phasenabschnitt Lastarten: Glühlampen und Halogenlampen mit elektronischem Trafo Funksystem: BidCoS® (868,3 MHz) Abm. Gehäuse (B x H x T): 71 x 71 x 37 mm (Tiefe Unterputz: 32 mm)

Über Funk kann der Dimmer zusätzlich mit Fernbedienungen, Bewegungsmeldern oder von einer HomeMatic-Zentrale aus gesteuert werden.

Auf der Anschlussseite ist der Dimmer so ausgelegt, dass Lampen auf zwei verschiedene Arten anschließbar sind, je nach bereits vorhandener oder gewünschter Installation.

#### **Schaltung**

Die Schaltung des Unterputzdimmers (Bild 1) entspricht weitgehend der von anderen HomeMatic-Abschnittdimmern und hat sich damit bewährt.

Das zentrale Steuerelement ist hier ein Atmel-Controller vom Typ ATmega644A. Über die Schaltung zur Nulldurchgangserkennung mit T5 synchronisiert der

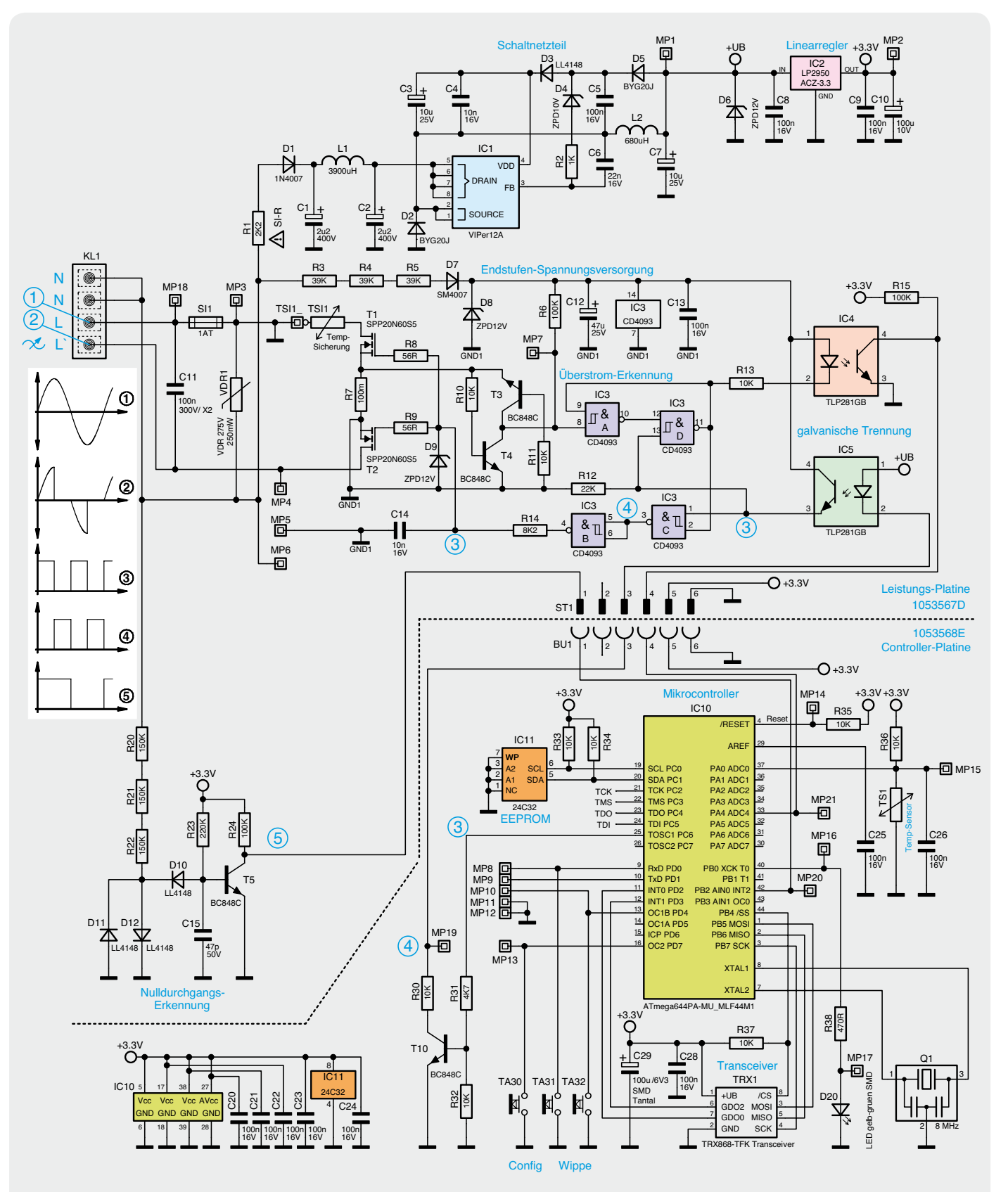

*Bild 1: Das Schaltbild des Dimmers HM-LC-Dim1TPBU-FM*

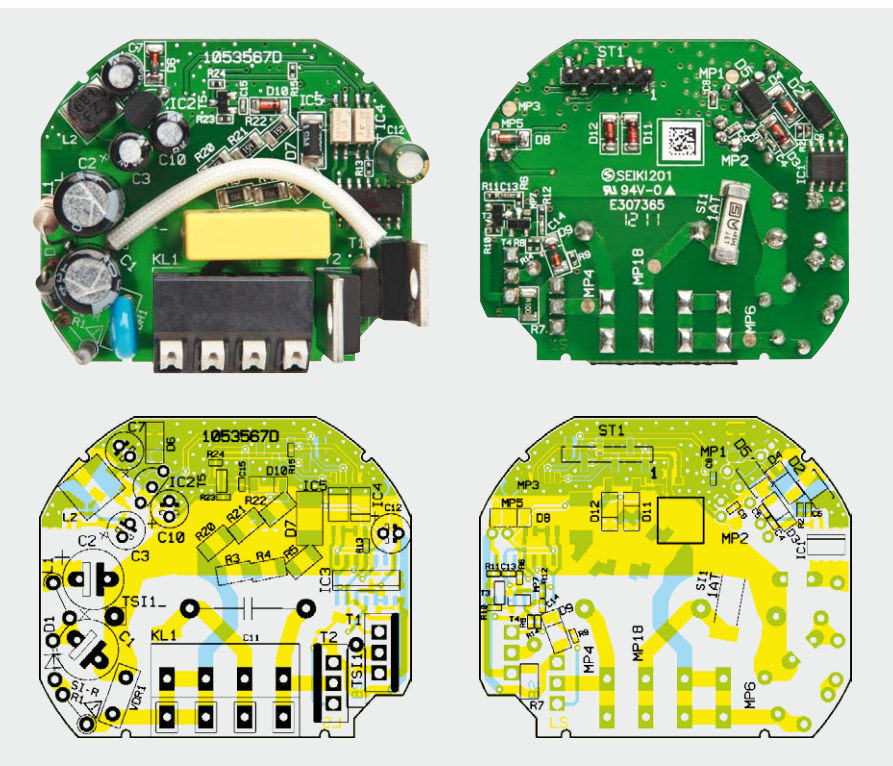

*Bild 2: Fertig bestückte Platine der Leistungseinheit mit zugehörigem Bestückungsplan, links die Oberseite, rechts die Unterseite*

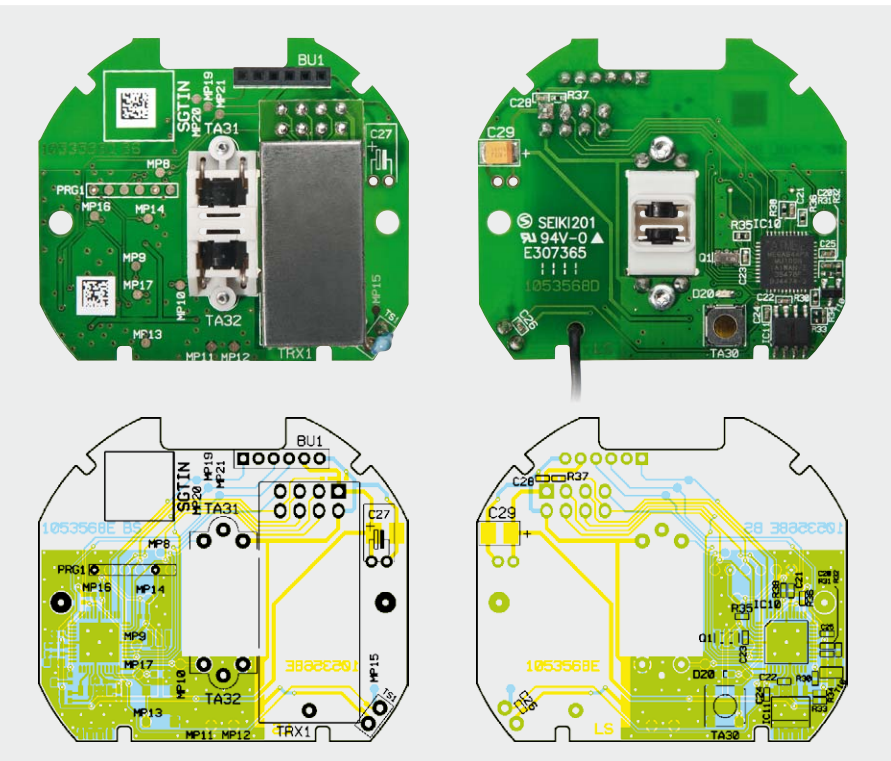

*Bild 3: Fertig bestückte Platine der Controllereinheit mit zugehörigem Bestückungsplan, links die Oberseite, rechts die Unterseite*

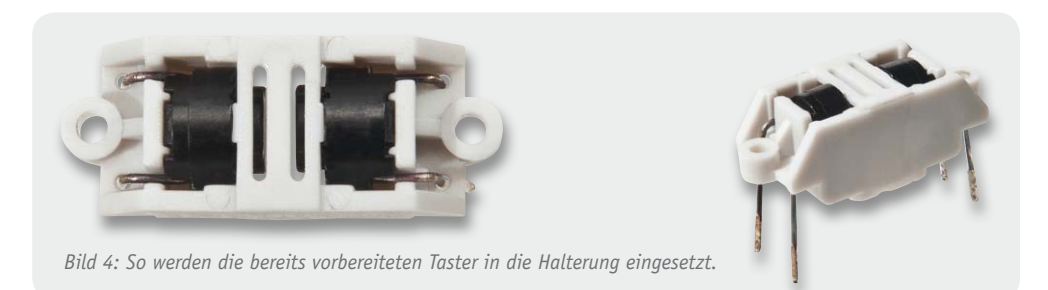

Controller seine Endstufenansteuerung mit den Nulldurchgängen der Netzspannung. Wird der Dimmer über einen der beiden Wippen-Taster oder per Funk geschaltet oder gedimmt, so erzeugt der Controller an seinem Endstufen-Steuerausgang Pin PC6 einen Impuls, der mit dem Netzspannungsnulldurchgang beginnt und entsprechend der gewählten Helligkeit nach der zugehörigen Zeit wieder endet.

Dieses Steuersignal wird über eine Transistorstufe mit T10 und einen Optokoppler (IC5) an die Endstufenelektronik mit IC3 gegeben, die die beiden Hochspannungs-MOSFETs der Endstufe (T1/ T2) durchschaltet. Fließt über den Shunt R7 ein zu hoher Strom durch die Endstufe, spricht die Überwachungsschaltung aus T3, T4, IC3 und den zugehörigen Widerständen an, und es erfolgen zwei Aktionen. Zuerst wird über das Gatter IC3 die Ansteuerung der Endstufe sofort unterbrochen. Über den Optokoppler IC4 wird aber auch der Controller über den hohen Stromfluss informiert. Treten nun viele Überstrom-Impulse auf, scheint es sich nicht um den kurzfristig erhöhten Einschaltstrom von kalten Glühlampen zu handeln, und der Controller schaltet den Ausgang ganz aus und meldet diesen Fehlerfall an eine eventuell angelernte Zentrale. Eine ähnliche Meldung und stufenweise Abschaltung der Endstufe erfolgt auch, wenn der Controller über den Temperatur-Sensor TS1 eine kritische Temperatur an der Endstufe misst. Werden an der Endstufe 75 °C überschritten, erfolgt zuerst eine Helligkeitsreduzierung auf 40 %. Steigt die Temperatur auf über 80 °C, wird die Endstufe ganz abgeschaltet. Neben diesen elektronischen Sicherheitsmaßnahmen verfügt der Dimmer aber noch zusätzlich über weitere Sicherungselemente wie die Schmelzsicherung SI1 und die Temperatursicherung TSI1, die für den Brandschutz sorgen, falls die elektronischen Sicherungsmaßnahmen nicht mehr wirken bzw. versagen sollten.

Da es für eine präzise Funktion der Nulldurchgangserkennung erforderlich ist, die Masse dieses Schaltungsteils auf N oder L der Netzspannung zu legen, anderer-

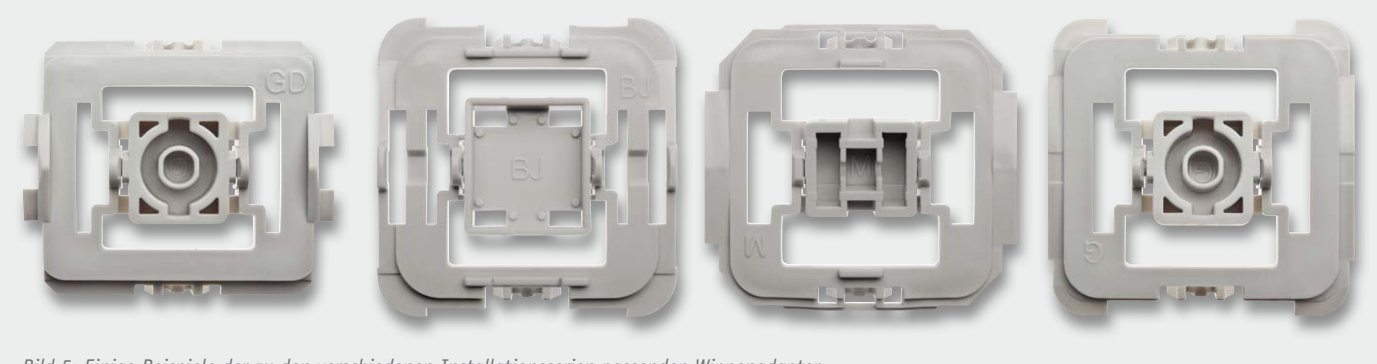

*Bild 5: Einige Beispiele der zu den verschiedenen Installationsserien passenden Wippenadapter*

seits die Endstufen-Ansteuerung und Überwachung aber das Masse-Potential zwischen den beiden Endstufen-Transistoren benötigt, muss eine galvanische Trennung zwischen dem Controllerteil und der Endstufe erfolgen. Zur Versorgung der Endstufenschaltung mit einer Betriebsspannung ist deshalb ein separates kleines Widerstandsnetzteil aus R3 bis R5, D7, D8 und C12 erforderlich. Die Spannungsversorgung der Controllerschaltung samt Transceiver erfolgt jedoch über ein kleines Schaltnetzteil (IC1) und einen nachgeschalteten Linearregler mit IC2, der eine stabilisierte Gleichspannung von 3,3 V bereitstellt. Das Transceivermodul TRX1, das per SPI-Schnittstelle mit dem Controller verbunden ist, dient der Funkkommunikation mit anderen HomeMatic-Komponenten wie z. B. Fernbedienungen, Bewegungsmeldern oder der Zentrale. In dem per I²C angeschlossenen EEPROM IC11 speichert der Controller die zu den angelernten Sendern angelegten Profile. Die Profile sind quasi Anweisungslisten mit den Aktionen, die der Dimmer als Reaktion auf die eintreffenden Funktelegramme der jeweiligen Sender ausführen soll. So ist das Verhalten des Dimmers über eine Zentrale oder ein Konfigurations-Tool für jede Fernbedienungstaste oder die Telegramme anderer Sender individuell einstellbar.

#### **Bedienung**

Die Bedienung am Gerät erfolgt über eine Tasterwippe, die nach oben (ein/heller) oder nach unten (aus/dunkler) zu drücken ist. Kurzes Drücken bedeutet dabei Ein- bzw. Ausschalten, langes Drücken erfolgt so lange, bis die gewünschte Helligkeit eingestellt ist. Das Ein- und Ausschaltverhalten bzw. zeitgesteuerte Dimmprogramme lassen sich über die Zentrale konfigurieren. Die Parameter von direkten Verknüpfungen werden dabei wie schon erwähnt im EEPROM des Dimmers abgespeichert.

Zusätzlich ist ein Konfigurationstaster (TA30) vorhanden, über den bei kurzem Drücken das Anlernen gestartet bzw. abgebrochen wird. Bei zweimaligem langen Drücken (>4 s) des Config-Tasters (wird über den Lichtleiter der Statusanzeige betätigt) wird der Dimmer auf die Werkseinstellungen zurückgestellt. Weitere Hinweise zur Bedienung und Programmierung finden sich in der mitgelieferten Bedienungsanleitung und unter "Elektronikwissen".

#### Nachbau

Bitte beachten Sie unbedingt die Warnhinweise auf Seite 8.

Der Aufbau der Schaltung erfolgt auf zwei doppelseitig zu bestückenden Platinen, wobei die SMD-Bauelemente bereits vorbestückt sind. Diese Bestückung ist lediglich zu kontrollieren.

Die bedrahteten Bauteile sind entsprechend Stückliste, Schalt- und Bestückungsplan (Bild 2 und 3) und unter Zuhilfenahme der Platinenfotos zu bestücken.

Bevor die Bestückung der Platine beginnt, sind zunächst die Taster, die bereits mit passend gebogenen Anschlüssen geliefert werden, in den zugehörigen Halter einzulegen. Dazu ist die Tasterkappe zu drücken, dann wird der Taster mit den Anschlüssen in die zugehörigen Löcher eingefädelt und in seine Halterung gedrückt. Das Ergebnis der Bestückung beider Taster ist in Bild 4 zu sehen.

Schließlich ist noch die Temperatursicherung TSI1, wie in Bild 6 gezeigt, vorzubereiten. Dazu wird der Gewebeschlauch zunächst in ein 28 mm und ein 42 mm langes Stück geteilt und je eines über beide Anschlussbeine gesteckt. Das Beinchen mit dem kürzeren Schlauch ist dann in der Mitte des Schlauchs um 180° zu knicken und am Ende des Schlauchs nochmals um 90° abzuwinkeln.

Jetzt beginnt die Bestückung der Leistungsplatine mit dem Einsetzen und Verlöten der senkrecht zu montierenden D1, L1 und R1 (siehe Bild 7). Dabei ist darauf zu achten, dass der Anschluss des Sicherungswiderstands R1 erst im Abstand von 5 mm zum Widerstandskörper abzuwinkeln ist, wie es in Bild 7 zu sehen ist. Auch die Positionierung von Anschluss und Widerstand ist wie gezeigt einzuhalten.

Danach folgt die Bestückung von T1 und T2. Diese sind entsprechend Bild 8 so einzusetzen, dass die Gehäuse direkt auf der Platine aufsitzen. Die breite Linie

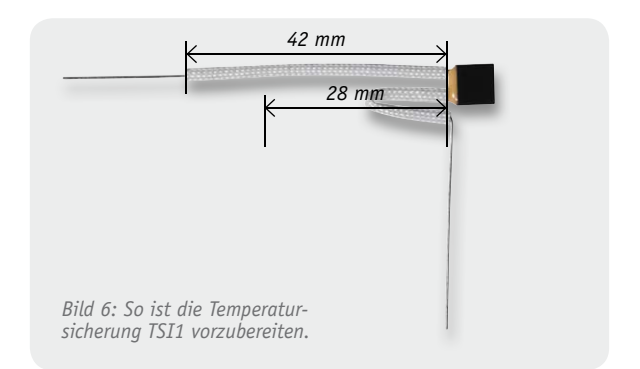

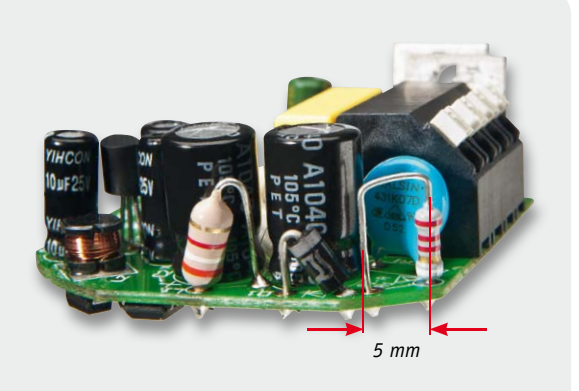

*Bild 7: Die Bestückung von D1, L1 und R1. Bei R1 ist der Anschluss 5 mm weit abzuwinkeln.*

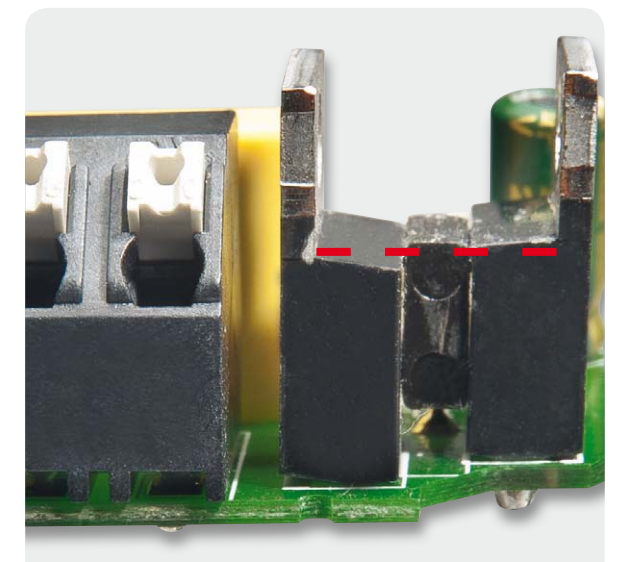

*Bild 8: Die Montage von T1 und T2. Hier ist bereits die dazwischen liegende Temperatursicherung TSI1 zu sehen. Die gestrichelte Linie zeigt die Einbauposition: alle drei Bauteile liegen an der Oberseite auf gleicher Höhe.*

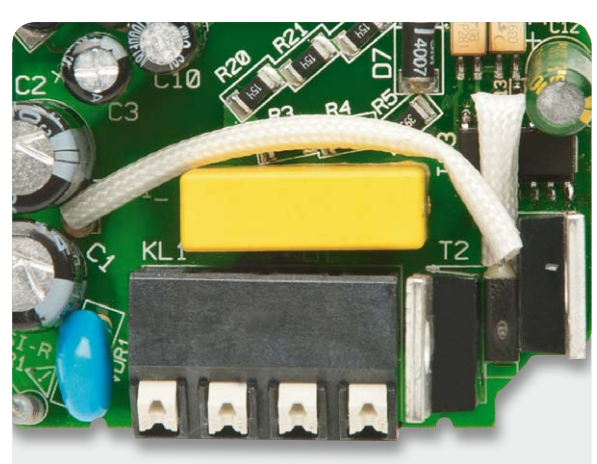

*Bild 9: Der Einbau der Temperatursicherung TSI1 und die Verlegung des in den Gewebeschlauch eingebetteten Anschlusses*

im Bestückungsdruck kennzeichnet dabei jeweils die Lage der Kühlfahne.

Die weiteren bedrahteten Bauteile folgen nun, dabei ist bei den Elkos die Polarität zu beachten, und beim Anschlussblock sind die Anschlüsse mit reichlich Lötzinn einzulöten. IC2 wird entsprechend der Markierung im Bestückungsdruck so eingelötet, dass die Unterseite des Gehäuses einen Abstand von 5 mm zum Gehäuse hat, das IC also nicht über die umstehenden Elkos hinausragt.

Als nächstes Bauteil folgt die zuvor präparierte Temperatursicherung TSI1, die wie in Bild 8 bis Bild 10 gezeigt einzubauen ist. Die Anschlüsse sind nur kurz zu löten, um ein Auslösen der Temperatursicherung zu vermeiden. Dabei ist zu beachten, dass die Gehäuse von T1, T2 und TSI1 oben in einer Linie abschließen. Diese Anordnung ist zur exakten Temperaturerfassung der Endstufe unbedingt einzuhalten.

Damit ist die Bestückung der Leistungsplatine abgeschlossen. Zu beachten ist, dass die auf der Platinenunterseite zu verlötenden Bauteilanschlüsse so zu verlöten und abzuschneiden sind, dass sie nicht mehr als max. 1,2 mm Höhe haben. Zum Abschluss ist die Platine nochmals auf Bestückungsfehler und fehlerhafte Lötstellen zu kontrollieren.

Kommen wir zur Controllerplatine. Hier beginnt die Bestückung mit der des Temperatursensors TS1 (Bild 11), der so einzulöten ist, dass die Oberkante des Gehäuses 14 mm über der Platinenoberseite steht. Es folgt die Bestückung von BU1.

Danach folgt das Transceivermodul TRX1. Dazu ist zunächst die 2x4-polige Stiftleiste mit den längeren Stiften in die Platinenoberseite der Controllerplatine einzulöten. Anschließend wird das Transceivermodul, wie in Bild 12 zu sehen, nach dem Durchführen der Antenne durch das dafür vorgesehene Loch plan auf die Stiftleiste gelegt und verlötet.

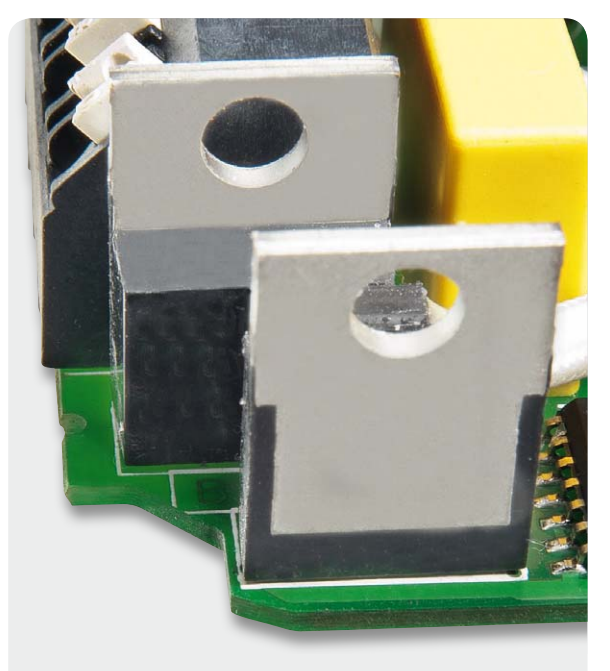

*Bild 10: Die Lage von T1, T2 und TSI1 auf der Platine Bild 11: Der Temperatursensor TS1 auf der Controllerplatine*

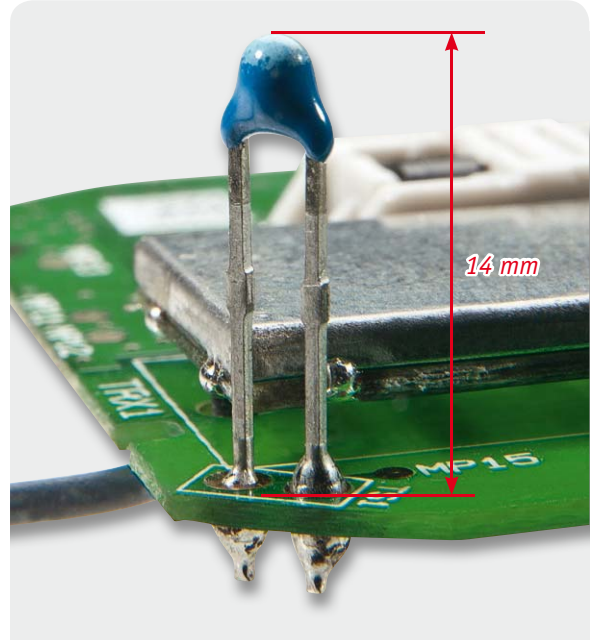

Abschließend ist die zu Beginn vorbereitete Tastereinheit von der Platinenoberseite her einzusetzen, mit zwei selbstschneidenden Schrauben (1,8 x 4 mm), wie in Bild 13 gezeigt, zu befestigen und erst danach werden die Tastenanschlüsse verlötet. Damit ist auch die Bestückung dieser Platine vollendet und wir kommen zur Montage der Elektronik in das Dimmergehäuse.

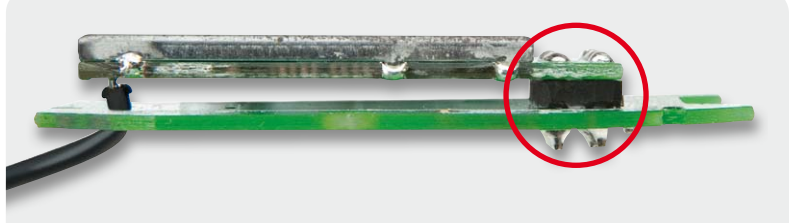

*Bild 12: Das aufgesetzte Transceivermodul, links sieht man die Antennendurchführung*

#### **Widerstände:**

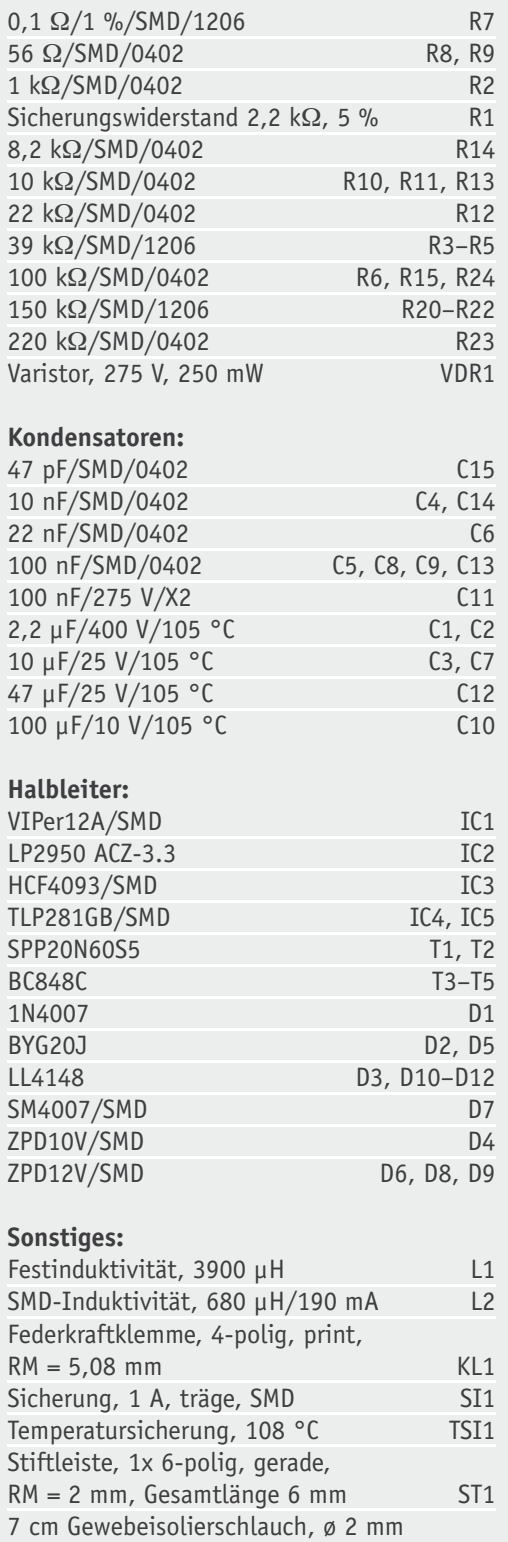

Stückliste Controllereinheit

Stückliste Controllereinheit

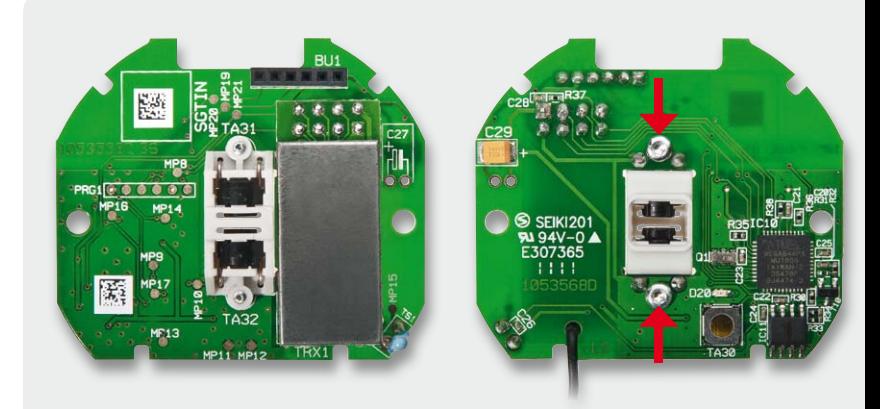

*Bild 13: Die zunächst zu verschraubende und dann zu verlötende Tastereinheit. Im linken Bild sind auch die Lage von BU1 und Transceivermodul zu sehen.*

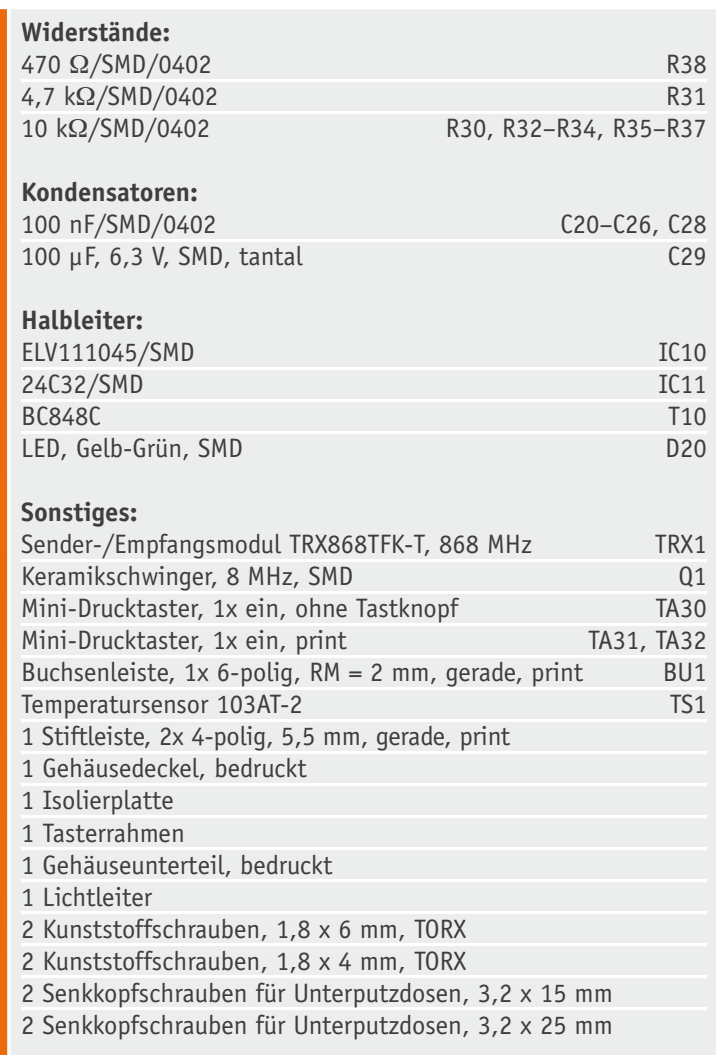

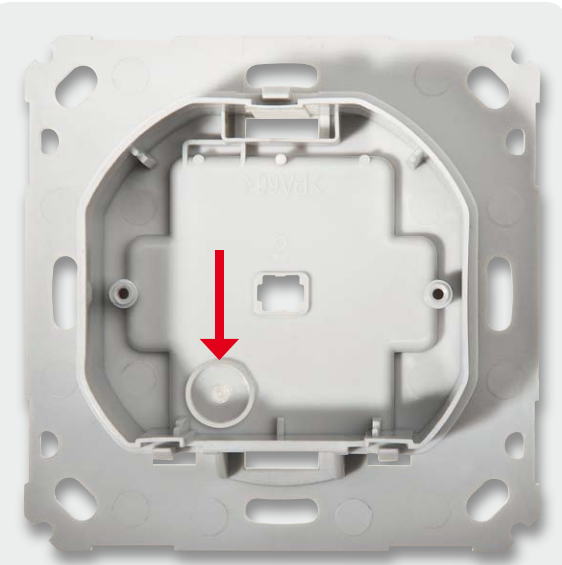

*Bild 14: Der eingelegte Lichtleiter, der auch als Tasterstößel dient*

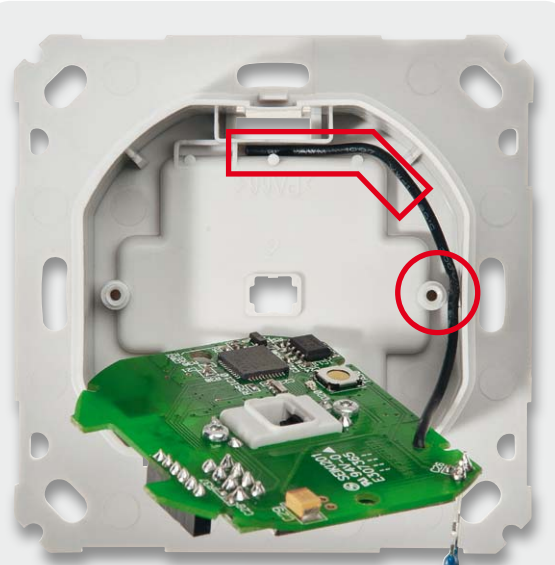

*Bild 15: Das Einlegen der Transceiver-Antenne. Sie ist genau im hier gezeigten Verlauf zu verlegen.*

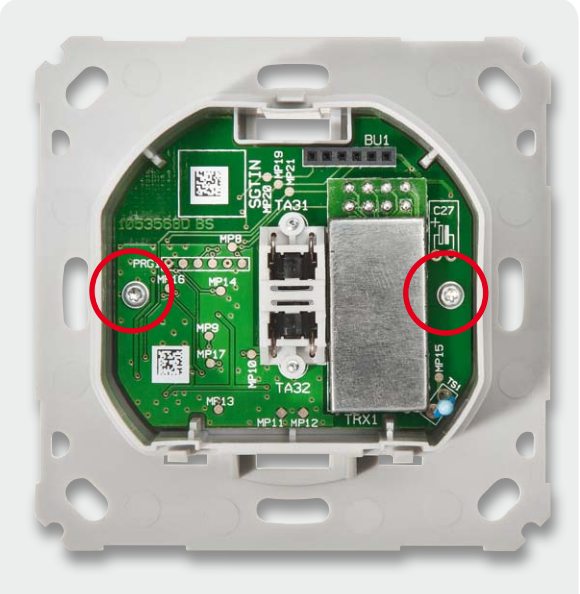

*Bild 16: Die in das Gehäuse eingelegte und verschraubte Controllerplatine*

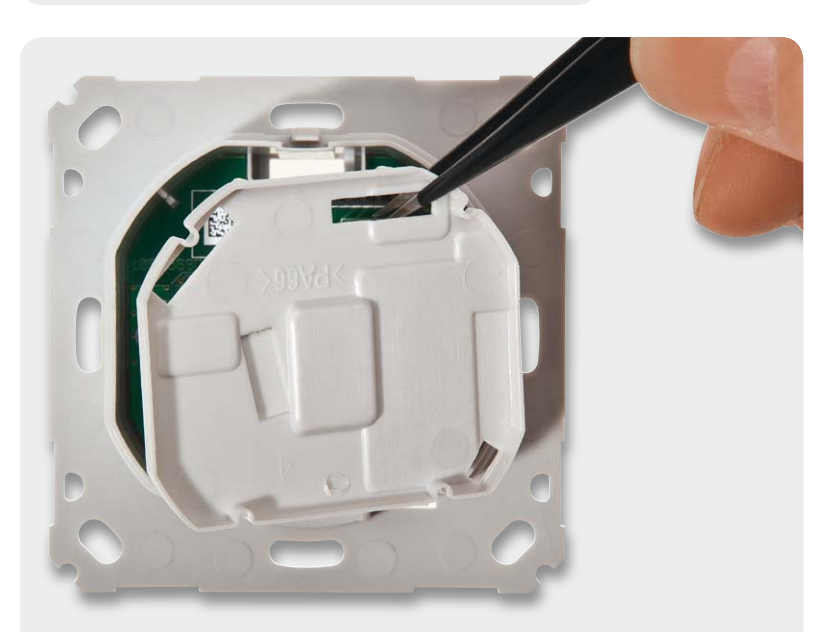

*Bild 17: Die Isolierplatte wird eingelegt. Oben sieht man die Aussparung für die Steckverbindung zwischen Leistungs- und Controllerplatine.*

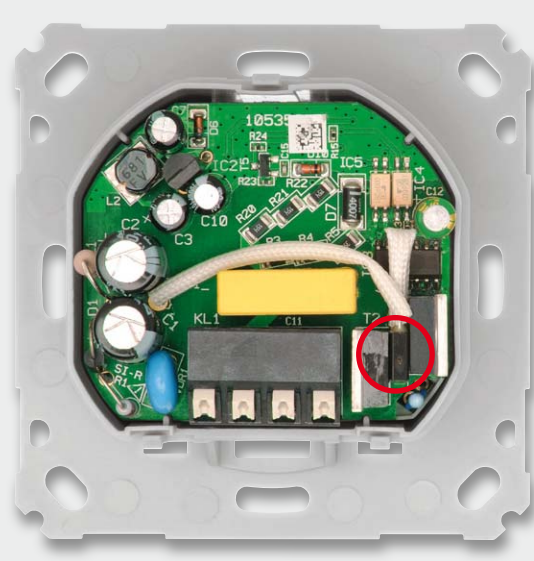

*Bild 18: Die aufgesteckte Leistungsplatine. In der Kreismarkierung die Klebestelle für die Fixierung von T1, T2 und TSI1*

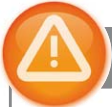

#### Wichtiger Hinweis:

Aufgrund der im Gerät frei geführten Netzspannung dürfen Aufbau und Installation nur von Fachkräften ausgeführt werden, die aufgrund ihrer Ausbildung dazu befugt sind.

Die einschlägigen Sicherheits- und VDE-Bestimmungen sind unbedingt zu beachten. Durch eine unsachgemäße Installation können Sach- und Personenschäden verursacht werden, für die der Errichter haftet.

Das Gerät darf, ausgenommen zur Konfiguration, nur mit der zugehörigen Schalterabdeckung betrieben werden.

Ausführliche Sicherheitshinweise finden Sie in der Bedienungsanleitung, die dem Gerät beiliegt.
# Gehäuseeinbau

Zuerst ist der Lichtleiter, der später auch als Tasterstößel dient, in die hierfür vorgesehene Gehäuseöffnung einzuführen (Bild 14). Dieser darf nicht eingeklebt werden, da er beweglich bleiben muss.

Dann wird die Transceiver-Antenne im Gehäuse verlegt, wie in Bild 15 gezeigt.

Dem folgt das Einlegen der Controllerplatine entsprechend Bild 16 und deren Befestigung mit zwei selbstschneidenden Schrauben (1,8 x 6 mm) sowie das Einlegen der Isolierplatte nach Bild 17.

Der Einbau der Leistungsplatine erfolgt durch Aufstecken der Stiftleiste der Leistungsplatine auf die Buchsenleiste der Controllerplatine (Bild 18).

Danach sollte mit etwas Kleber, der auf die leicht zusammenzudrückenden Bauteile T1, T2 und TSI1 aufzutragen ist (Bild 18), der gute thermische Kontakt dieser drei Bauelemente gesichert werden. Dabei darf jedoch kein Kleber zwischen die Bauteile laufen, dies könnte den thermischen Kontakt verschlechtern. Daher empfiehlt sich eher dickflüssiger (Gel-)Kleber, der temperaturbeständig sein muss.

Nach dem Austrocknen des Klebers ist der Gehäuse-

deckel auf die Fronteinheit aufzusetzen (Bild 19), und zwar so, dass alle drei Befestigungsclips deutlich einrasten. Die Beweglichkeit des Tastenstößels (Bild 20) wird abschließend getestet, es muss deutlich das Tastenbetätigungsgefühl zu spüren sein.

# **Installation**

Vor der Installation ist der betroffene Stromkreis spannungsfrei zu schalten. Beachten Sie auch die weiteren Hinweise zur Installation und Sicherheit in der dem Gerät beiliegenden Installations- und Bedienungsanleitung.

Die Installation erfolgt in einer Unterputz-Installationsdose, die mindestens 32 mm tief sein und DIN 49073-1 entsprechen muss.

Als Anschlussleitungen sind starre Leitungen und flexible Leitungen mit einem Leitungsquerschnitt von 0,75 bis 1,5 mm<sup>2</sup> zugelassen.

Der Dimmer besitzt einen auf zwei Klemmen herausgeführten Neutralleiteranschluss. Somit sind zwei Beschaltungsarten möglich, je nach der zur Lampe führenden Installationsart der Leitungen. Bild 21 zeigt diese beiden Varianten.

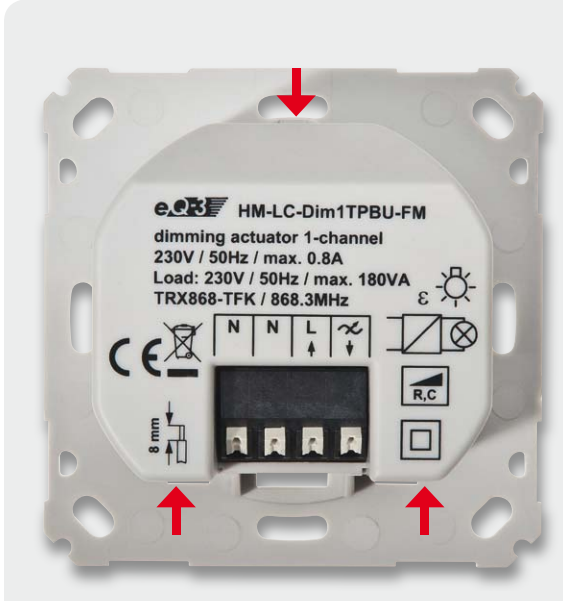

*Bild 19: Das in die Montageplatte eingeclipste Gehäuse des Dimmers*

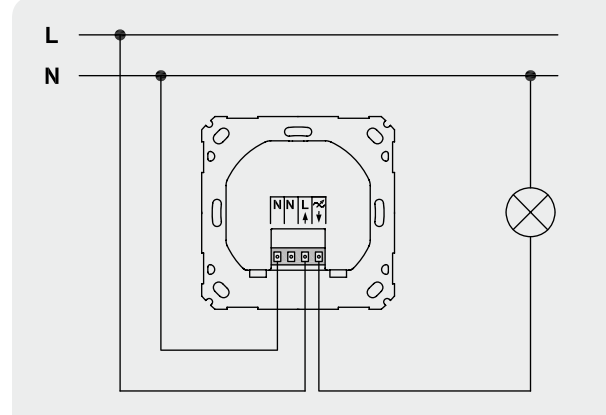

*Bild 21: Die beiden möglichen Installationsvarianten*

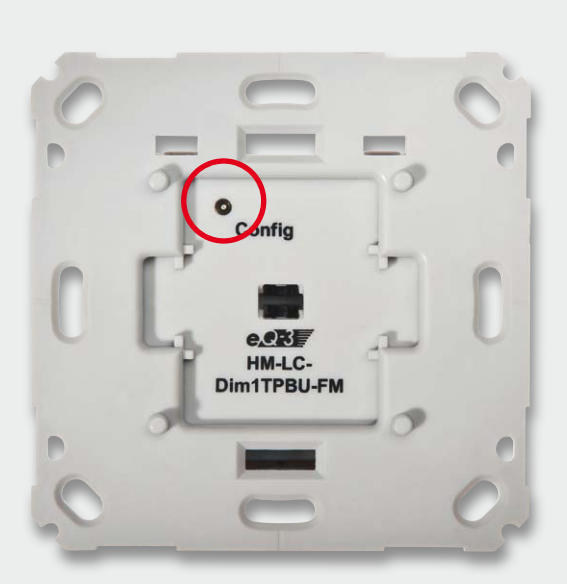

*Bild 20: Die Lage des Tastenstößels. Dieser ist auf Leichtgängigkeit zu testen.*

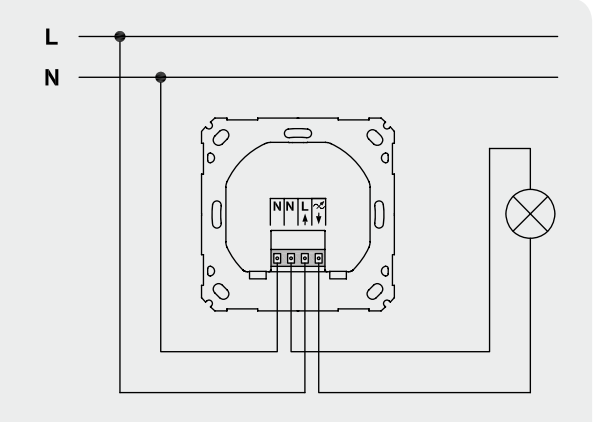

Nach der Verkabelung ist die Dimmereinheit in die Installationsdose einzusetzen (Bild 22) und mit dieser zu verschrauben (Bild 23).

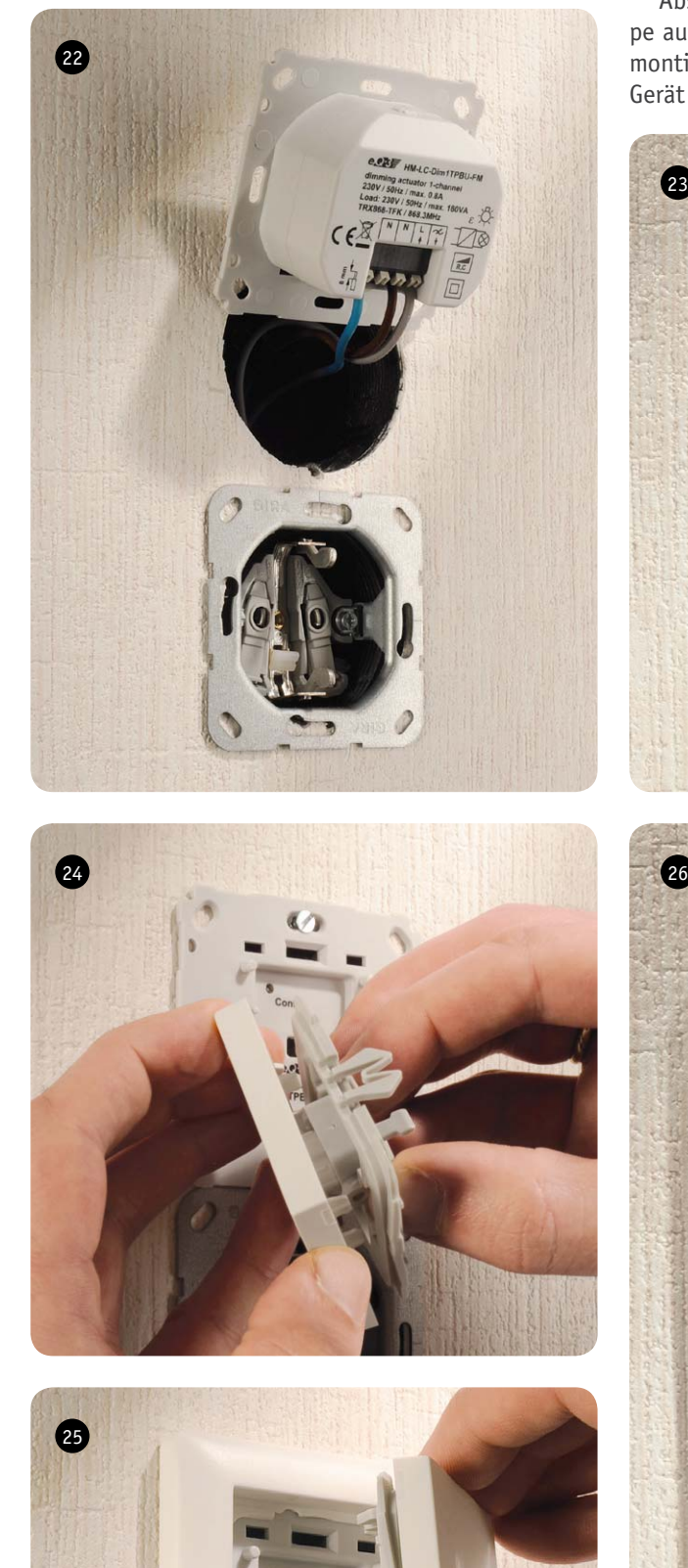

Jetzt kann die Netzspannung wieder zugeschaltet werden, um den Dimmer anzulernen oder zu konfigurieren.

Abschließend wird auf den Wippenadapter die Wippe aufgesetzt (Bild 24) und mit dem Rahmen auf den montierten Dimmer gesteckt (Bild 25). Damit ist das<br>Gerät einsatzbereit (Bild 26). Gerät einsatzbereit (Bild 26).

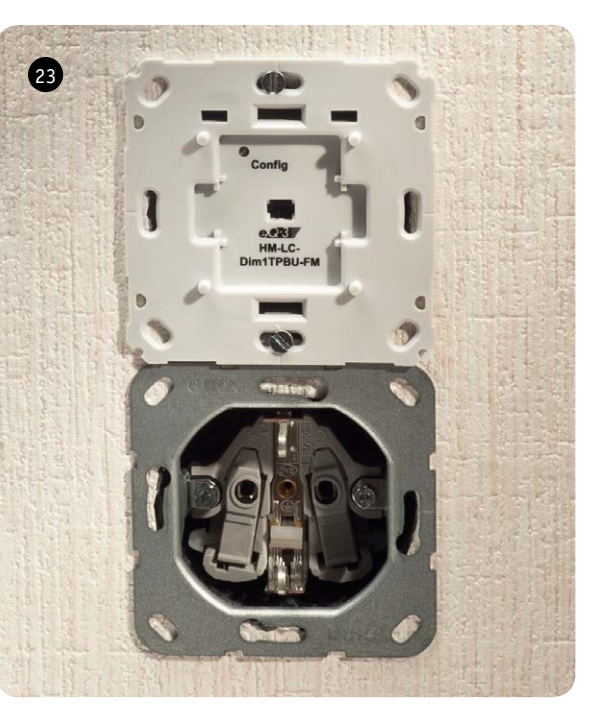

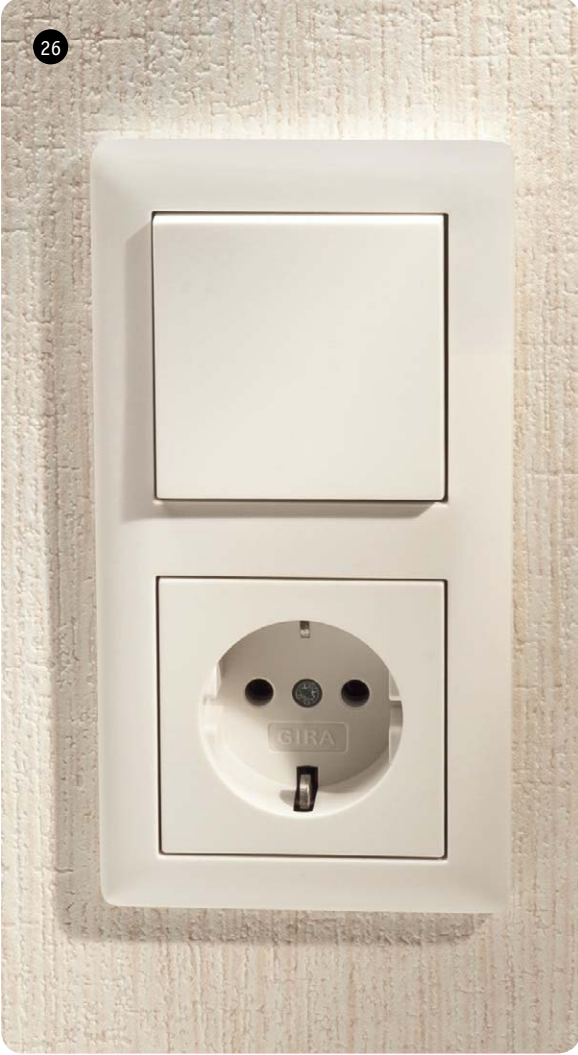

# **Virtuelle HomeMatic-Aktorkanäle und ihre Verknüpfungslogik**

Die bisherigen HomeMatic-Aktoren lassen sich meist nur über Programme für Vorrangsteuerungen oder in Abhängigkeit von Bedingungen schalten. Das verursacht dabei einerseits zeitliche Verzögerungen, andererseits ist die Funktion nur bei Verfügbarkeit der CCU gegeben. Könnten einfache logische Verknüpfungen und Bedingungen im Aktor verarbeitet werden, wäre dies zuverlässiger, schneller in der Reaktion und einfacher in der Programmierung. Hierzu wurden jetzt virtuelle Aktorkanäle und deren logische Verknüpfbarkeit bei HomeMatic eingeführt.

Die beiden neuen HomeMatic-Dimmer HM-LC-Dim1PWM-CV und HM-LC-Dim1TPBU-FM sind die ersten Aktoren, die über dieses ganz spezielle neue Feature verfügen. Die Aktoren sind mit 3 virtuellen Aktorkanälen ausgestattet, deren Ausgangspegel über konfigurierbare Verknüpfungsregeln auf den realen physikalischen Ausgang ausgegeben werden.

Im Grundzustand ist nur der erste virtuelle Kanal aktiv und das Gerät verhält sich wie ein üblicher 1-Kanal-Dimmer (Bild A). Aktiviert man jedoch über die CCU auch die anderen virtuellen Kanäle durch Definieren einer Verknüpfungsregel, so lassen sich die unterschiedlichsten Verhaltensweisen realisieren. Zuerst soll jedoch das Grundprinzip dieser Verknüpfungsregeln erläutert werden.

Für jeden der 3 virtuellen Kanäle kann als Verknüpfungsregel eine dieser Möglichkeiten gewählt werden:

- · Der Kanal wird bei der Verknüpfung ig- **Kanal inaktiv:** noriert.
- OR: Das Verknüpfungsergebnis ist der höhere von beiden Pegeln.
- AND: Das Verknüpfungsergebnis ist der niedrigere von beiden Pegeln.
- · Ist nur einer der Pegel größer als 0 %, ist dieser **XOR:** Pegel auch das Verknüpfungsergebnis. In den anderen Fällen ist das Verknüpfungsergebnis 0 %.
- $\cdot$  **NOR:** Es wird die Verknüpfung OR ausgeführt und das Ergebnis anschließend invertiert (100 % - Pegel).

 $\cdot$  **NAND:** Es wird die Verknüpfung AND ausgeführt und das Ergebnis anschließend invertiert (100 % - Pegel). **OR\_INVERS:** Der zu verknüpfende Kanal (rechts vom "o") wird zuerst invertiert (100 % - Pegel) und anschließend die Verknüpfung OR ausgeführt.

AND\_INVERS: Der zu verknüpfende Kanal (rechts vom "o") wird zuerst invertiert (100 % - Pegel) und anschließend die Verknüpfung AND ausgeführt.

- · Die beiden Pegel werden addiert (max. 100 %). **PLUS:**
- $\cdot$  **MINUS:** Die beiden Pegel werden subtrahiert (min. 0 %).
- $\cdot$  **MULTI:** Die beiden Pegel werden multipliziert.
- · PLUS INVERS: Der zu verknüpfende Kanal (rechts vom  $n_{\nu}$ o") wird zuerst invertiert (100 % - Pegel) und anschließend die Verknüpfung PLUS ausgeführt.
- **MINUS INVERS:** Der zu verknüpfende Kanal (rechts vom "o") wird zuerst invertiert (100 % - Pegel) und anschließend die Verknüpfung MINUS ausgeführt.
- · **MULTI INVERS:** Der zu verknüpfende Kanal (rechts vom "o") wird zuerst invertiert (100 % - Pegel) und anschließend die Verknüpfung MULTI ausgeführt.

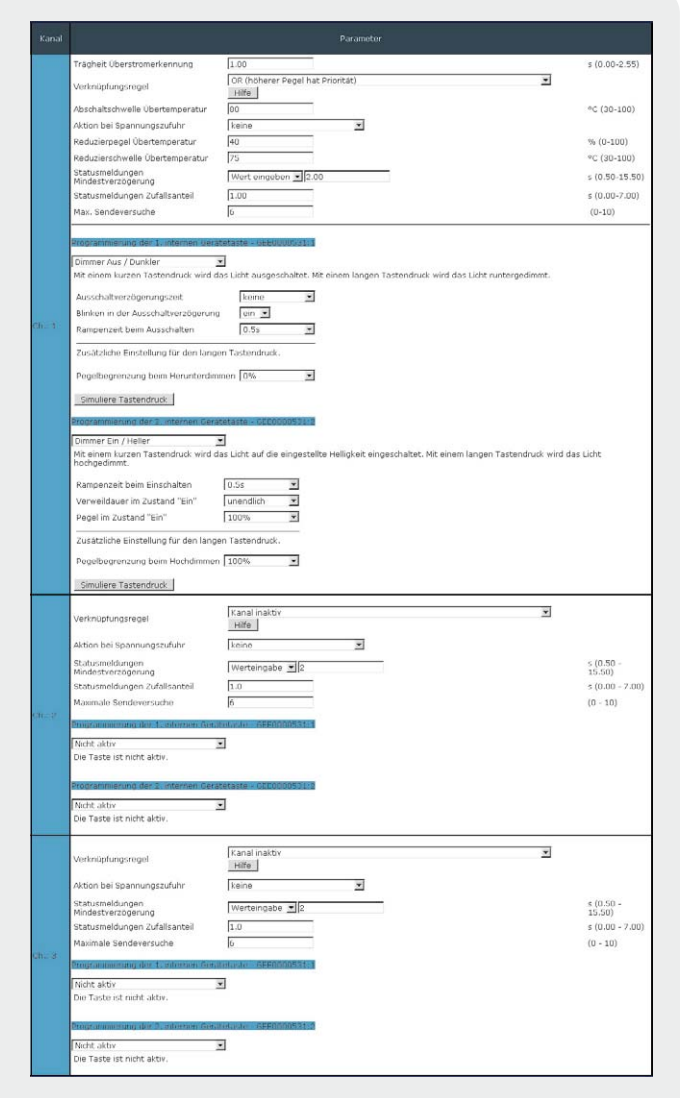

*Bild A: Der Grundzustand: Nur der erste virtuelle Kanal ist aktiv und das Gerät verhält sich wie ein üblicher 1-Kanal-Dimmer.*

- $\cdot$  **INVERS\_PLUS:** Die beiden Pegel werden addiert (max. 100 %) und das Ergebnis anschließend invertiert (100 % - Pegel).
- · **INVERS\_MINUS:** Die beiden Pegel werden subtrahiert (min. 0 %) und das Ergebnis anschließend invertiert (100 % - Pegel).
- INVERS\_MULTI: Die beiden Pegel werden multipliziert und das Ergebnis anschließend invertiert (100 % - Pegel).

Die Verknüpfung der virtuellen Kanäle erfolgt dann nach folgendem Schema, wobei die kleinen Kreise die Verknüpfungszeichen und A bis C die Pegel der Kanäle 1 bis 3 darstellen:

Ausgangspegel =  $([0 \% o A) o B] o C)$ 

Die genaue Abarbeitung der Formel sieht dabei so aus:

Zuerst wird der Pegel 0 % mit dem Pegel von Kanal 1 (A) nach seiner Regel verknüpft. Das Ergebnis wird danach mit B entsprechend der zugehörigen Regel verknüpft. Zuletzt wird das bisherige Ergebnis noch mit C nach der Regel von Kanal 3 verknüpft.

Der Default-Wert des Verknüpfungsparameters bei Kanal 1 ist "OR" und bei allen anderen "Kanal inaktiv", damit die zusätzlichen virtuellen Kanäle nicht verwirren, wenn nur die Grundfunktion der Geräte benötigt wird. Die Werte für A, B und C entsprechen dabei dem Pegel, der aus dem Aktorprofil an die Endstufenansteuerung übergeben würde. Befindet sich ein Dimmer also z. B. in der Ausschaltvorwarnung mit aktivem Blinken, so ist dieses Blinken auch in dem Pegel von z. B. Kanal 1 zu finden.

An einem Beispiel soll die Wirkungsweise verdeutlicht werden:

Kanal 1: OR, A = 70 % Kanal 2: NOR, B = 25 % Kanal 3: AND INVERS,  $C = 80 \%$ Ausgangspegel =  $([ (0 % 0 R 70 % 0 ) NOR 25 % ]$  AND\_IN-VERS 80 %)

0 % OR 70 % = 70 % 70 % NOR 25 % = 30 % 30 % AND\_INVERS 80 % = 20 %

Der Ausgangspegel ergibt hier 20 %.

Zuletzt sollen noch zwei praktische Anwendungsbeispiele die Vorteile der virtuellen Kanäle und der Verknüpfungsregeln aufzeigen.

*1. Eine Flurbeleuchtung soll mit Bewegungsmelder, Tag-/ Nacht-Information und Wandtaster gesteuert werden:*

Der Bewegungsmelder wird mit Kanal 1 verknüpft und als Aktion ein Einschalten auf 80 % für 60 Sekunden festgelegt. Die Verknüpfungsregel für diesen Kanal bleibt auf dem Default-Wert "OR".

Für die Tag-/Nacht-Information schaltet die CCU 1 den Kanal 2 bei Nacht auf 100 % und am Tag auf 0 %. Die Verknüpfungsregel für diesen Kanal wird auf "AND" gesetzt.

Der Wandtaster wird mit Kanal 3 verknüpft und als Aktion das Aus-/Einschalten mit einem EIN-Pegel von 100 % eingestellt.

Als Verknüpfungsregel für Kanal 3 wird wieder "OR" gewählt.

Damit ergibt sich ein sehr praxisgerechtes Verhalten. Das Licht im Flur geht nachts bei Bewegung kurz in reduzierter Helligkeit an. Tagsüber geht das Licht im Flur nicht automatisch an. Auf Tastendruck kann das Flurlicht jederzeit dauerhaft auf maximaler Helligkeit eingeschaltet werden. Beendet man diese Dauerbeleuchtungsphase durch einen weiteren Tastendruck, steht man nachts nicht im Dunkeln, da das durch den Bewegungsmelder ausgelöste Profil mit der dort eingestellten Helligkeit nicht ausgeschaltet wird. Dieses Szenario lässt sich noch weiter perfektionieren, indem die Zentrale den Kanal 2 z. B. von 23:00 bis 06:00 Uhr von 100 % auf 30 % absenkt. Damit ist die normale Bewegungsmelder-Helligkeit von 80 % für die Schlafphase auf 30 % reduziert und man wird bei einem nächtlichen "Ausflug" nicht geblendet.

We Elin großer<br>
Elin großer<br>
sprechen d<br>
da eine die Ze<br>
teil ist die und die e<br>
leuchtungs<br>
Www.elvjournal.de Ein großer Vorteil dieser Realisierung ist das schnelle Ansprechen der Beleuchtung auf Bewegungsmelder-Impulse, da eine direkte Kommunikation erfolgt und kein Umweg über die Zentrale gemacht werden muss. Ein weiterer Vorteil ist die einfache Vorrangsteuerung des Wandtasters und die einfache tageszeitabhängige Änderung der Beleuchtungsstärke.

Um ein ähnliches Verhalten nur über Programme auf der CCU 1 abzubilden, wären bereits sehr aufwendige Programme nötig, wobei zusätzlich zeitliche Verzögerungen und deutlich mehr Funkverkehr erzeugt würden.

*2. Die Deckenlampe im Wohnzimmer soll automatisch abgedunkelt werden, wenn die Leselampe eingeschaltet wird:*

Wenn vorher schon eine Fernbedienung so an die Dimmer für die Deckenlampe und die Leselampe angelernt ist, dass diese mit verschiedenen Tasten separat gesteuert werden können, muss nur noch der Kanal 2 des Deckenlampen-Dimmers zusätzlich mit den Fernbedienungstasten verknüpft werden, die primär die Leselampe steuern.

Als Verknüpfungsregel für Kanal 2 wird dabei "MINUS" gewählt. Um zu verhindern, dass die Deckenlampe zu stark abgedunkelt wird, sollten der EIN-Pegel und die Obergrenze für das Aufdimmen von Kanal 2 in den Easy-Profil-Einstellungen (siehe Bild B) oder den Experten-Einstellungen (siehe Bild C) z. B. auf 50 % gesetzt werden.

Wird bei eingeschalteter Deckenlampe nun die Leselampe eingeschaltet, reduziert sich die Helligkeit der Deckenlampe um 50 Prozentpunkte. Schaltet man die Leselampe wieder aus, geht die Deckenlampe auf ihre alte Helligkeit zurück.

Die Verknüpfungsregel MINUS hat in dieser Anwendung eventuell den Nachteil, dass der eingestellte Helligkeitswert der Deckenlampe keinen Einfluss darauf hat, um wie viel Prozentpunkte ihre Helligkeit abgesenkt wird.

Soll die Absenkung um einen prozentualen Anteil von der aktuell eingestellten Helligkeit erfolgen, ist für Kanal 2 die Verknüpfungsregel MULTI\_INVERS zu wählen. Wird die Leselampe dann beispielsweise auf 80 % eingeschaltet, wird die Deckenlampe auf 20 % ihrer vorherigen Helligkeit reduziert.

| Profileinstellung - Empfänger<br>Dimmer Ein / Heller<br>einem langen Tastendruck wird das Licht hochgedimmt. |                          | Mit einem kurzen Tastendruck wird das Licht auf die eingestellte Helligkeit eingeschaltet. Mit |
|----------------------------------------------------------------------------------------------------|--------------------------|------------------------------------------------------------------------------------------------|
| Rampenzeit beim Einschalten<br>Verweildauer im Zustand "Ein"<br>Pegel im Zustand "Ein"                       | 0.5s<br>unendlich<br>50% |                                                                                                |
| Zusätzliche Einstellung für den langen Tastendruck.<br>Pegelbegrenzung beim Hochdimmen   50%                 |                          |                                                                                                |

*Bild B: Screenshot des Beispiels für die Easy-Profile-Einstellungen*

| LONG ONDELAY MODE     | SET_TO_OFF                   |                    |                      |
|-----------------------|------------------------------|--------------------|----------------------|
| LONG_ON_LEVEL_PRIO    | $HIGH$ $\blacktriangleright$ |                    |                      |
| LONG_OFFDELAY_BLINK   | $ON$ $\blacktriangledown$    |                    |                      |
| LONG_OFF_LEVEL        | 0.00                         |                    | $% (0.00-100.00)$    |
| LONG_ON_MIN_LEVEL     | 10.00                        |                    |                      |
|                       |                              |                    | $% (0.00-100.00)$    |
| LONG ON LEVEL         | Werteingabe                  | $\overline{50.00}$ | % (0.00-100.00)      |
| LONG RAMP START STEP  | 5.00                         |                    | % (0.00-100.00)      |
| LONG RAMPON TIME      | ln.sn                        |                    | $(0.00 - 111600.00)$ |
| LONG RAMPOFF_TIME     | 0.50                         |                    | $(0.00 - 111600.00)$ |
| LONG_DIM_MIN_LEVEL    | 0.00                         |                    | $% (0.00-100.00)$    |
| LONG_DIM_MAX_LEVEL    | 50.00                        |                    | % (0.00-100.00)      |
| LONG_DIM_STEP         | 5.00                         |                    | % (0.00-100.00)      |
| LONG OFFDELAY STEP    | 5.00                         |                    | $% (0.00-100.00)$    |
| LONG OFFDELAY NEWTIME | 0.50                         |                    | $s(0.10 - 25.60)$    |
| LONG OFFDELAY OLDTIME | 0.50                         |                    | $s(0.10 - 25.60)$    |

*Bild C: Screenshot des Beispiels für die Experten-Einstellungen*

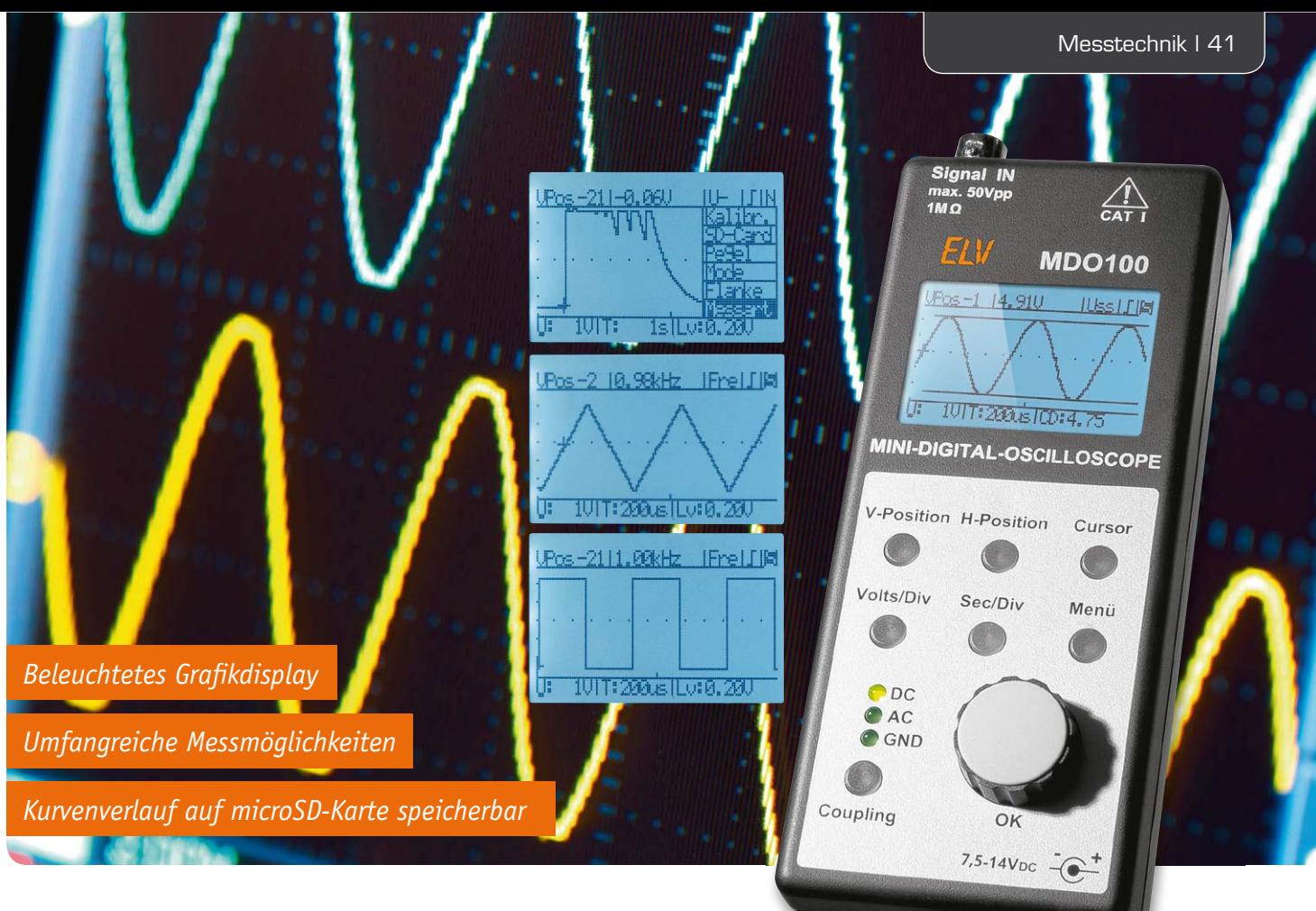

# **Mini-Digital-Speicheroszilloskop MDO100 Teil 2**

**Mit dem MDO100 steht ein kleines Digital-Speicheroszilloskop mit umfangreichen Funktionen und intuitiver Bedienung zur Verfügung. Die Speicherung der auf dem LC-Display aufgezeigten Kurvenverläufe kann auf Standard-microSD-Karten erfolgen. Im zweiten Teil des Artikels wird nun ausführlich der praktische Aufbau dieses interessanten Gerätes beschrieben.** 

# **Nachbau**

Der praktische Aufbau des MDO100 ist keine große Herausforderung und aufgrund der werkseitig vorbestückten SMD-Bauteile schnell erledigt. Nur noch wenige Bauteile in bedrahteter Bauform sind letztendlich von Hand einzulöten.

Im ersten Arbeitsschritt sind an der Platinenoberseite die Verpolungsschutzdiode D10 und die Elektrolyt-Kondensatoren unter Beachtung der korrekten Polarität einzulöten. **Vorsicht!** Falsch gepolte Elkos können im späteren Betrieb auslaufen oder im Extremfall sogar explodieren. Wie in Bild 8 zu sehen, ist des Weiteren die liegende Position von C22, C41 und C44 zu beachten. Danach wird der Kondensator C2 im Bereich des Vorverstärkers entsprechend Bild 9 eingelötet.

Der Inkrementalgeber DR1 und die Netzteilbuchse BU2 müssen vor dem Verlöten plan auf der Leiterplatte aufliegen (Bild 10). Das Gleiche gilt auch für die Reed-Relais (REL1, REL2), die in Bild 11 nach dem Bestücken zu sehen sind.

Der Einstelltrimmer R57 wird entsprechend Bild 12 eingelötet. Die unter Beachtung der korrekten Po-

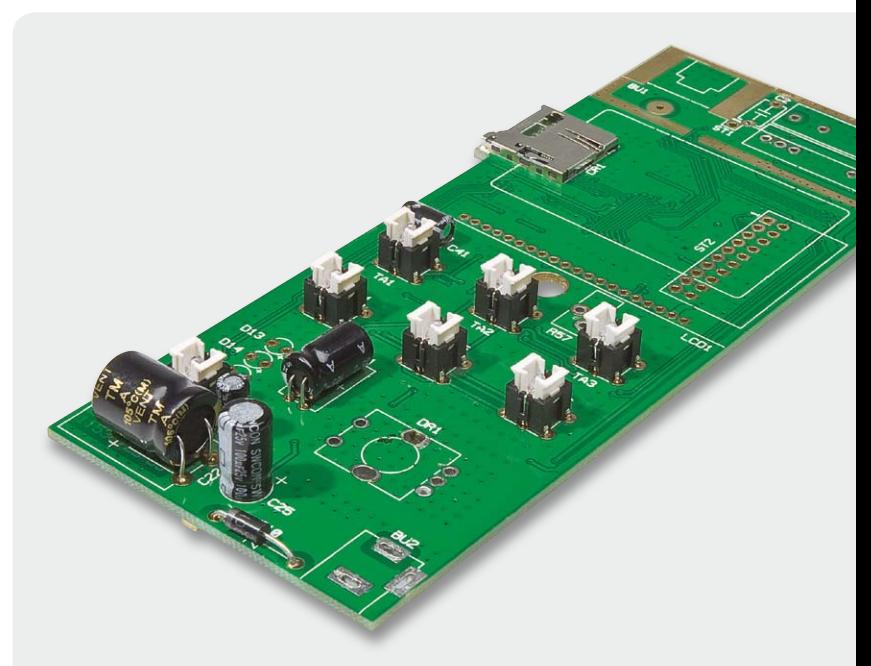

*Bild 8: Einbau der Verpolungsschutzdiode D10 und der Elkos*

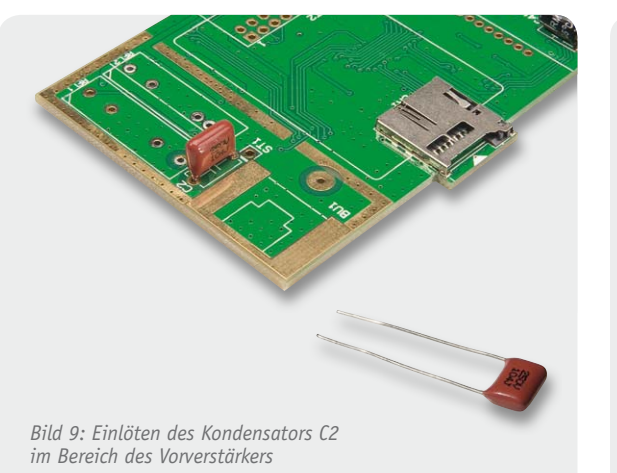

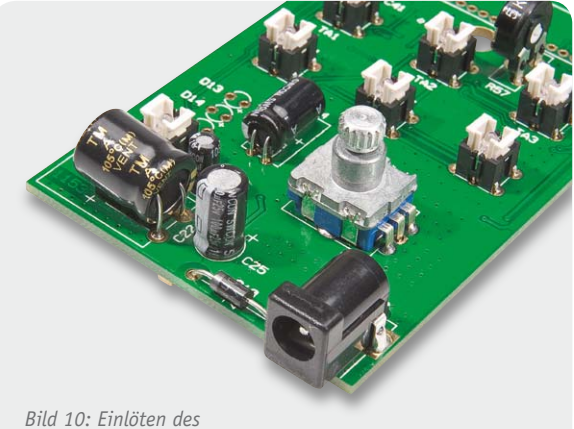

*Inkrementalgebers und der Netzteilbuchse*

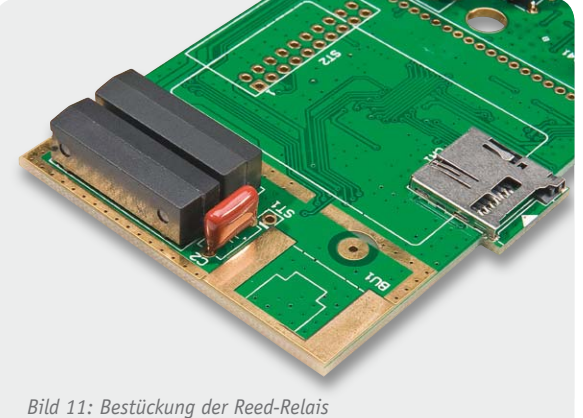

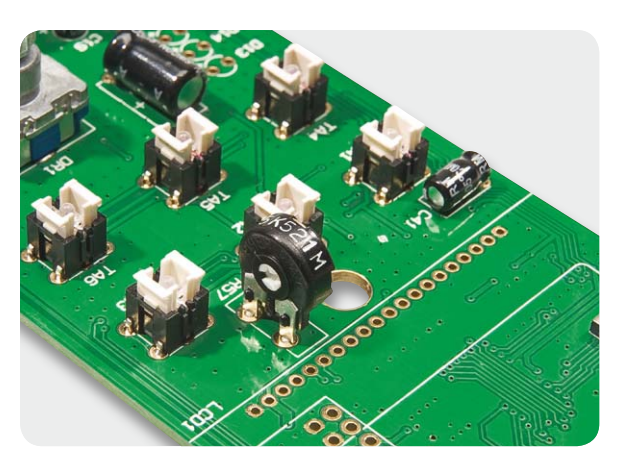

*Bild 12: Einlöten des Einstelltrimmers R57*

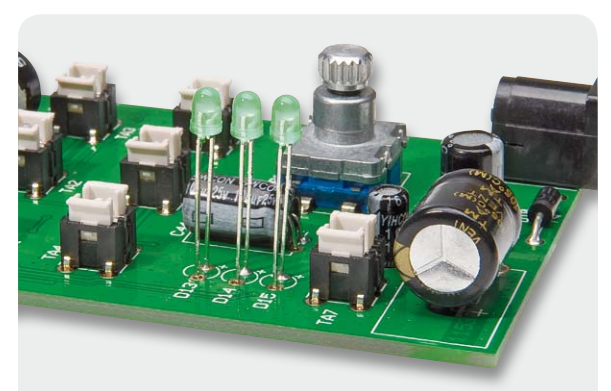

*Bild 13: Bestückte LEDs mit 19,5 mm Abstand von der LED-Spitze bis zur Platinenoberfläche*

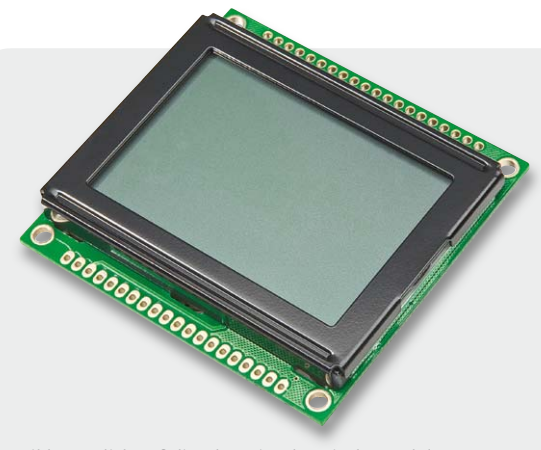

*Bild 15: Blick auf die Oberseite des Displaymoduls*

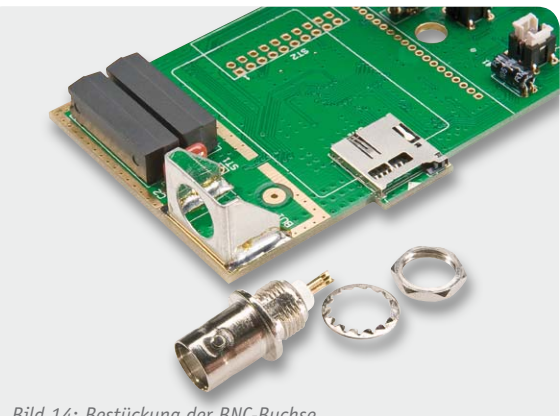

*Bild 14: Bestückung der BNC-Buchse*

larität (Anode längerer Anschluss) einzulötenden Leuchtdioden D13 bis D15 benötigen einen Abstand von 19,5 mm, gemessen von der LED-Spitze bis zur Platinenoberfläche (Bild 13).

Im nächsten Arbeitsschritt ist mit viel Lötzinn ein Halteblech für die BNC-Buchse auf die Platinenoberseite aufzulöten, wie in Bild 14 zu sehen, wobei auf eine präzise Ausrichtung zu achten ist. Die BNC-Buchse ist im nächsten Arbeitsschritt in das Halteblech einzuschrauben. Der mittlere Pin wird danach mit Hilfe eines Schaltdraht-Abschnitts mit dem zugehörigen Platinenanschluss verbunden.

Das fertig bestückte Displaymodul des MDO100 ist in Bild 15 von der Oberseite und in Bild 16 von der

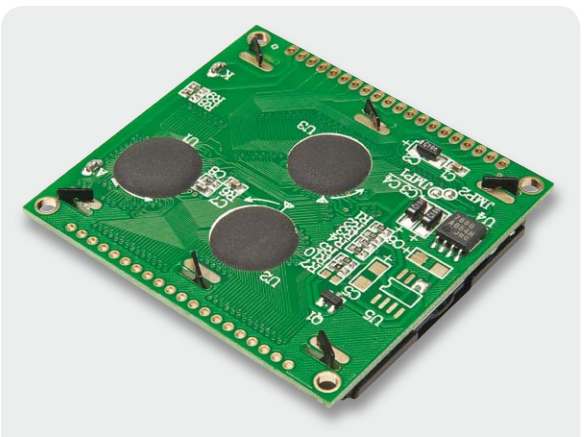

*Bild 16: Blick auf die Unterseite des Displaymoduls*

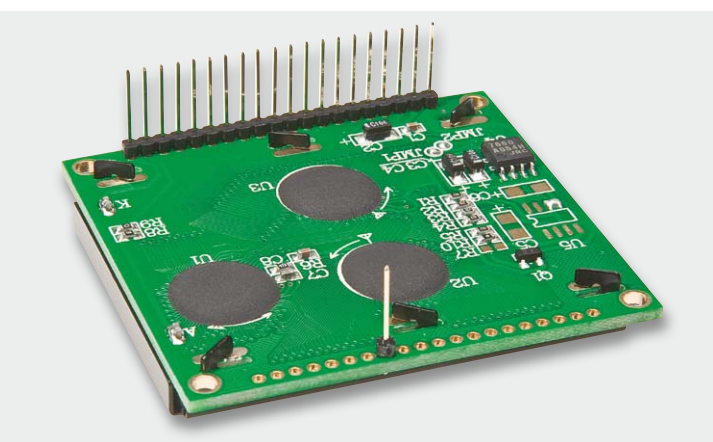

*Bild 17: Anlöten der Stiftleisten an das Displaymodul*

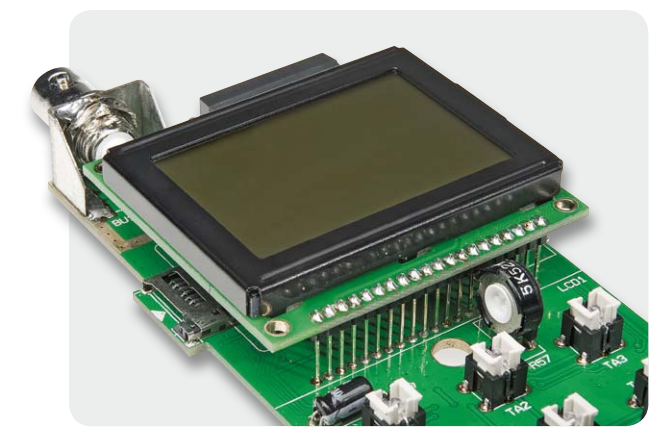

*Bild 18: Fertig eingebautes Displaymodul*

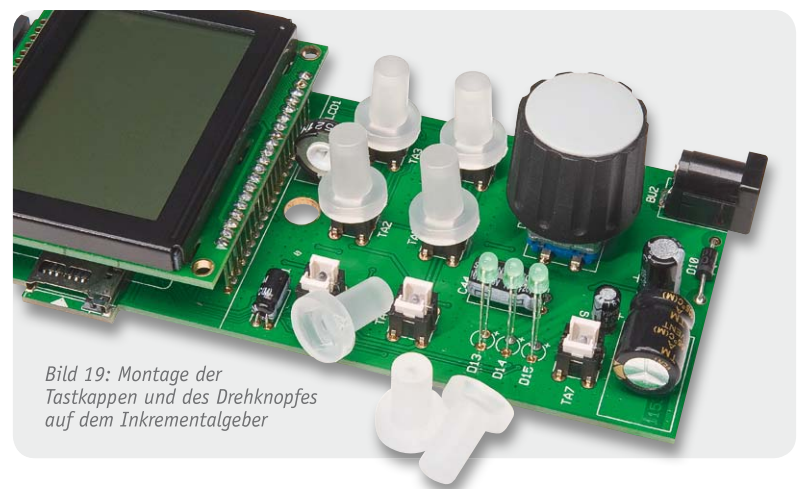

Auf dem Inkrementalgeber ist der zugehörige Drehknopf aufzusetzen und in der Höhe so zu verschrauben, dass der Taster noch einwandfrei betätigt werden kann. Die semitransparenten Kappen der 7 Taster sind mit leichtem Druck bis zum sicheren Verrasten aufzusetzen (Bild 19).

Die so weit fertiggestellte Platine ist in Bild 20 und Bild 21 zu sehen.

*Bild 20: Fertig aufgebaute Platine mit Blick auf die Oberseite*

Unterseite zu sehen. Gut zu erkennen sind die 3 Display-Controller, die sich jeweils unter der schwarzen Vergussmasse befinden. Zur Montage des Displays dient eine 20-polige Stiftleiste und ein einzelner Lötstift, die entsprechend Bild 17 an das Displaymodul anzulöten sind. Danach wird das Modul mit einem Abstand von 37 mm, gemessen von der Modulunterseite bis zur Platinenoberfläche des MDO100, eingelötet. Das mit dem Displaymodul fertig bestückte MDO100 ist in Bild 18 zu sehen.

*Bild 21: Fertig aufgebaute Platine mit Blick auf die SMD-Seite*

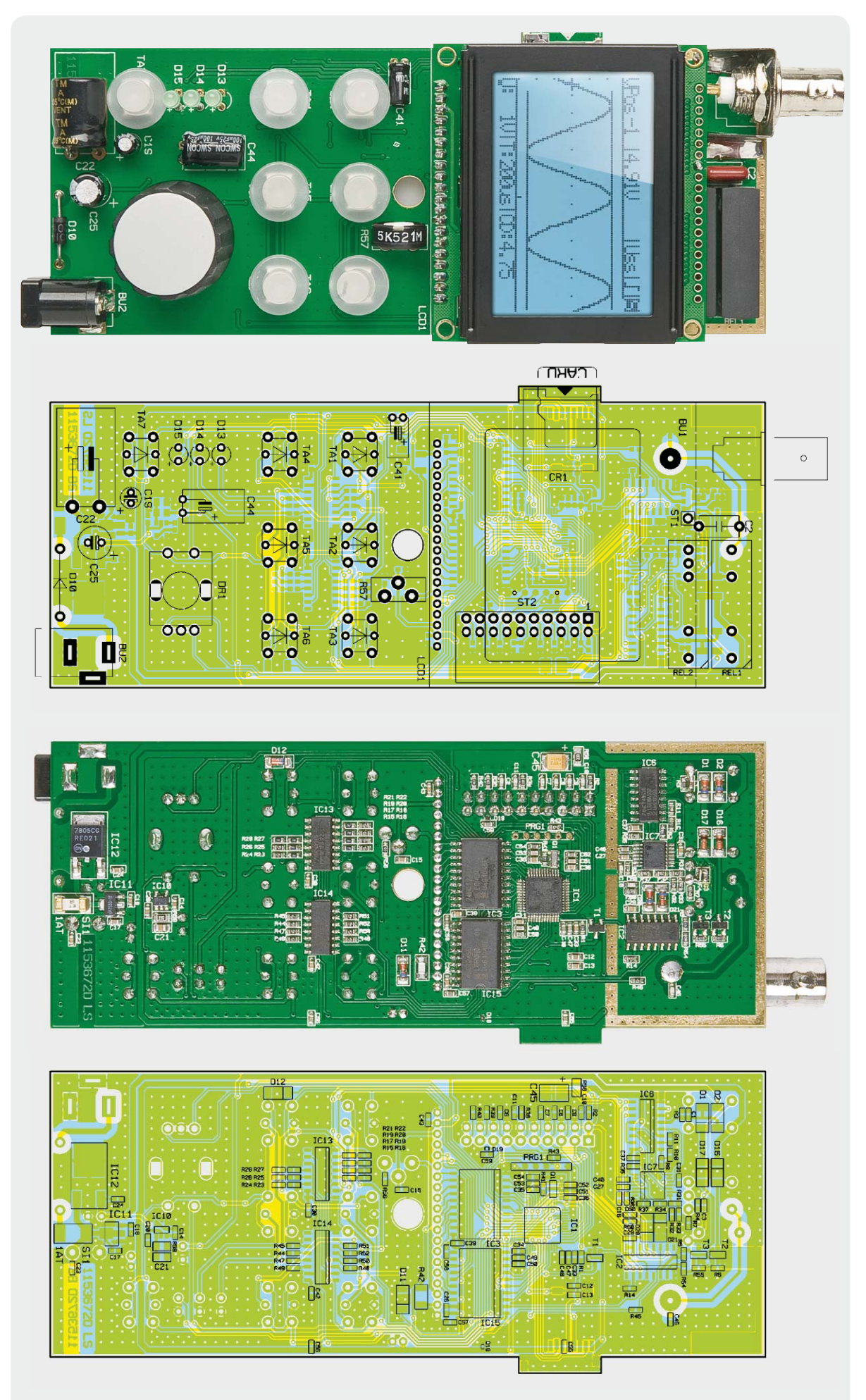

*Bild 22: Platinenfoto des MDO100 mit zugehörigem Bestückungsplan, oben von der Oberseite, unten von der SMD-Seite* 

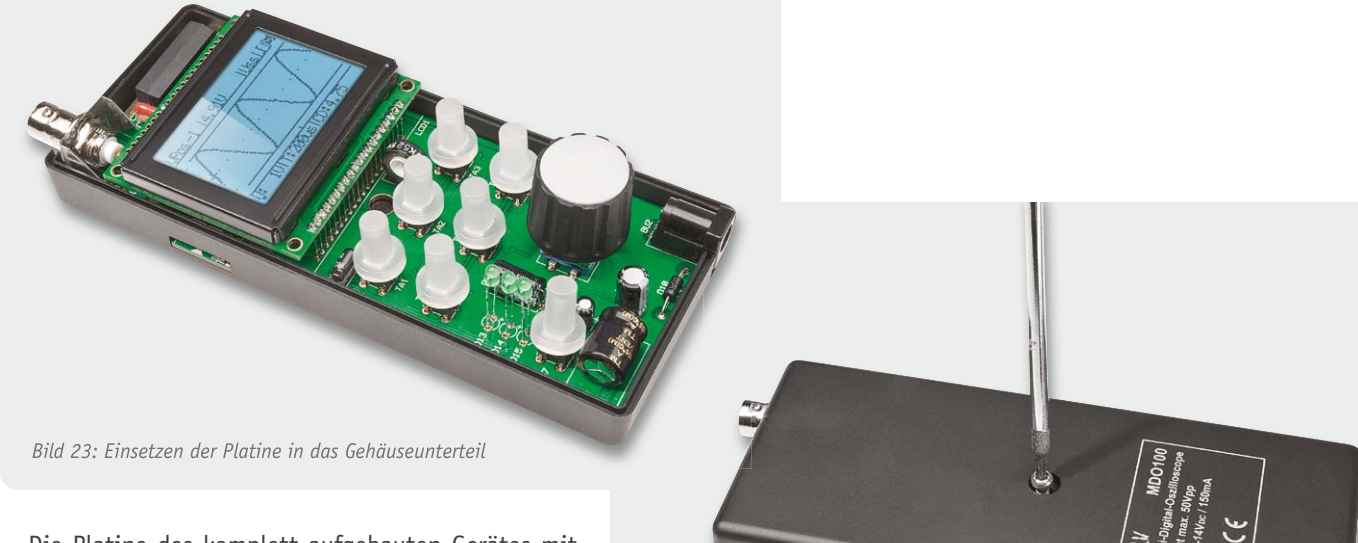

Die Platine des komplett aufgebauten Gerätes mit den zugehörigen Bestückungsplänen ist in Bild 22 zu sehen.

Wie Bild 23 zeigt, ist die fertig aufgebaute Platine in das Gehäuseunterteil zu setzen, und entsprechend Bild 24 ist im letzten Arbeitsschritt das Gehäuse zu<br>Verschrauben. verschrauben.

*Bild 24: Verschrauben des Gehäuses*

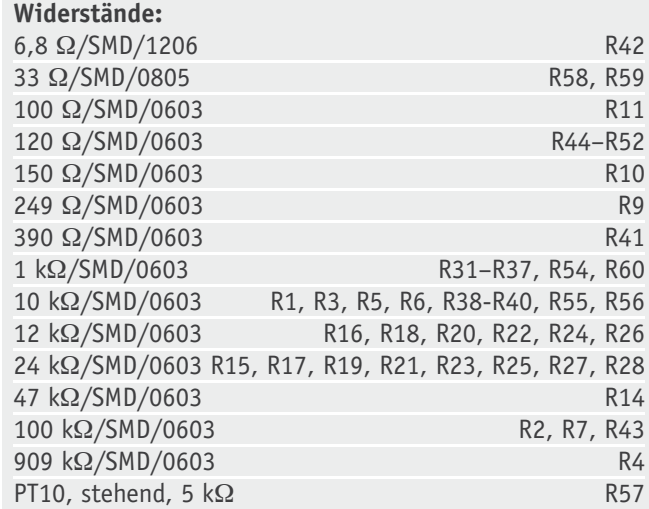

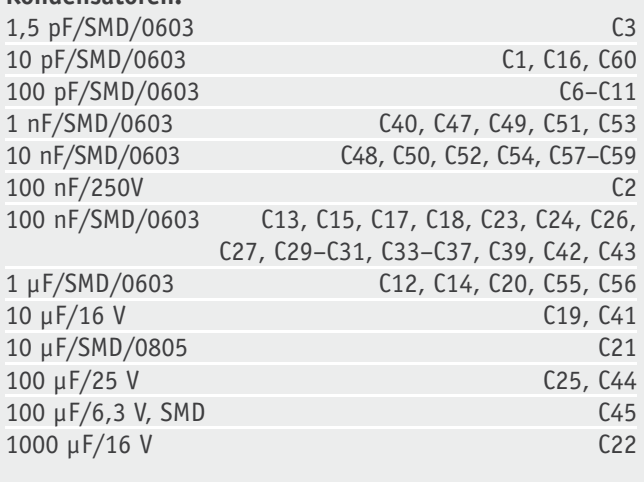

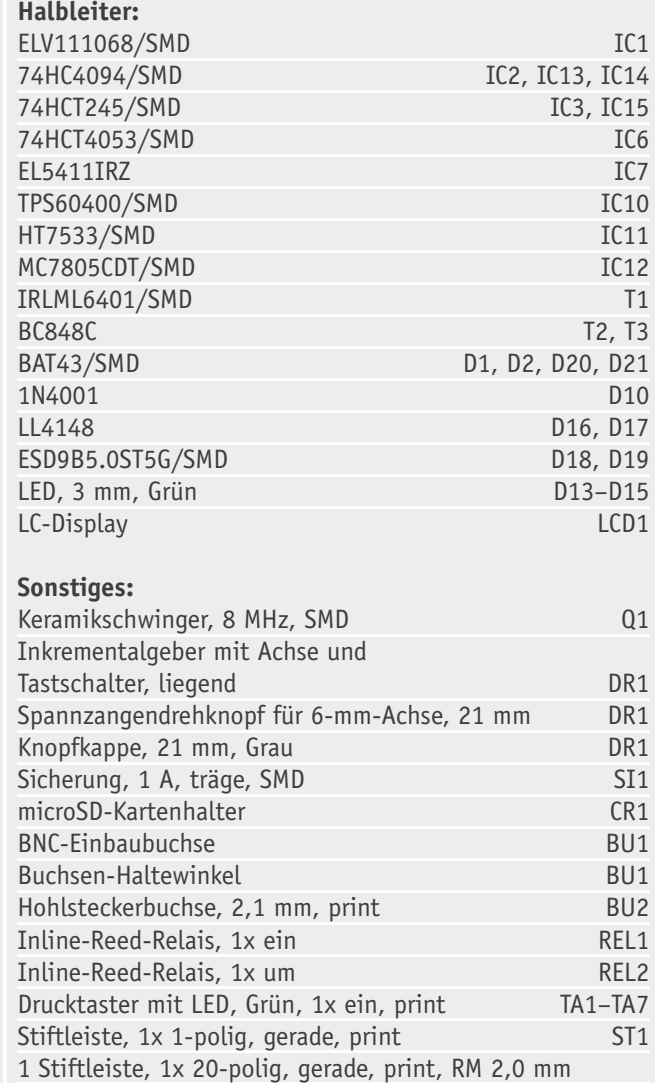

1 Softline-Gehäuse, Schwarz, komplett,

bearbeitet und bedruckt

**Stückliste** Stückliste

**Kondensatoren:**

# **DLNA – von der**

 $\Box$ 

 $\boldsymbol{\omega}$ 

# **Steiniger Weg in die Plug-&-Play-Multimedia-Zukunft**

**Das multimedial vernetzte Haus war vor wenigen Jahren noch eine Utopie und scheint es für viele Planer, Architekten und Installateure heute noch zu sein. Diese verkennen, dass die unaufhaltsame Medienkonvergenz ein häusliches Multimedianetz auf der Grundlage des Internet-Protokolls (IP) unausweichlich macht.** 

assis in

 $\dddot{\mathbf{e}}$ 

(自

6

# **Vision zur Realität**

Welcher aktuelle PC kann keine Audio-/Videodateien abspielen? Moderne Flachbild-TV-Geräte verfügen heute schon bis in das mittlere Preissegment hinein über einen IP-Anschluss in Gestalt einer RJ45-Buchse oder haben gar ein WLAN-Modul integriert. Sie müssen, um vollen Nutzen aus ihnen ziehen zu können, auf das Internet, den heimischen Media-Server, die IP-basierte Türfreisprecheinrichtung usw. zugreifen können. HbbTV, Internet-TV, YouTube, Skype oder Voice over IP (VoIP: Telefonie über das Internet-Protokoll), das Anschauen der auf dem NAS (Network Attached Storage: in das Netz eingebundener Speicher) gespeicherten Lieblingsfilme oder Musik hören aus der ebenfalls dort beheimateten MP3-Sammlung sind nicht möglich, wenn am Ort der Antennensteckdose kein IP-Anschluss verfügbar ist. Wir sehen an diesen Beispielen, dass CE (CE: Consumer Electronics, Unterhaltungselektronik), IT (Informationstechnologie) und TK (Telekommunikation) mit Anwendungen auf der Grundlage des Internet-Protokolls (IP) bereits sehr stark verwoben sind. Über ein auf dem Internet-Protokoll beruhendes Heimnetzwerk ist die Verbindung aller Quellen mit den Senken möglich.

# Allheilmittel WLAN?

Nun könnte man einwenden, dass die fehlenden Netzwerkstrukturen in der weit überwiegenden Mehrzahl der heutigen Haushalte kein Problem darstellen. Wozu gibt es drahtlose Nahbereichsfunknetze mit einer Reichweite von mehr als 100 Metern, auch WLAN (Wireless Local Area Network) genannt? Die Erfahrung zeigt aber, dass in Gebieten mit hoher WLAN-Dichte die volle Leistungsfähigkeit des eigenen WLANs nicht zuverlässig verfügbar ist. Schließlich ist der von WLAN-

Komponenten genutzte Frequenzbereich eine Ressource, die sich eine Vielzahl von Anwendern teilen müssen (shared medium: geteiltes Medium). Die maximale Übertragungsleistung ist manchmal nur in den Stunden nach Mitternacht verfügbar, wenn die konkurrierenden Teilnehmer im Abdeckungsbereich des eigenen WLANs nicht aktiv sind. Nur dann ist man mit Anwendungen, die einen Bedarf an hoher und konstant verfügbarer Bandbreite haben, auf der sicheren Seite. Problematisch ist ebenfalls die oft aus der Schirmwirkung der Bausubstanz herrührende geringe Reichweite der WLAN-Verbindung. Wer hätte schon Freude an einem vom Media-Server gestreamten Film, den er nicht ruckelfrei genießen kann? Deshalb ist das WLAN meistens nur als Ergänzung zum fest verlegten, auf Draht oder Lichtwellenleitern basierten IP-Netz eine gute Wahl.

Überall dort, wo man in der eigenen Wohnung oder im Garten "nomadisiert", d. h. seinen Nutzungsstandort mit mobilen Endgeräten öfter wechselt, ist WLAN natürlich eine äußerst sinnvolle Ergänzung. Ähnliches gilt für den Einsatz von Technologien, die das Stromnetz auf höherfrequenten Trägerfrequenzen als Übertragungsmedium nutzen (PLC: Power Line Communication, dLAN: direct LAN …). Hinzu kommt, dass im Reichweitebereich der eigenen Übertragung auch Unbefugte "mithören" können. Die Anwendung eines sicheren Verschlüsselungsverfahrens ist deshalb unbedingt ratsam.

Anders liegt die Sache bei der Nutzung der Koaxialkabel einer multischalterbasierten Sat-ZF-Verkabelung zu IP-Übertragungszwecken, wenn man alleiniger Nutzer der Verteilanlage ist (co@xLAN) [1]. Hier gibt es eine überschaubare Anzahl von Nutzern. Eventuelle Engpässe sind leichter zu erkennen und zu vermeiden und der Datensicherheitsaspekt ist nicht so kritisch.

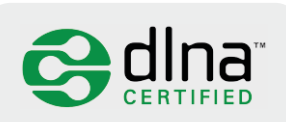

*Bild 1: DLNA-zertifizierte Geräte der Unterhaltungselektronik, Daten- und Kommunikationstechnik sollten sich mit minimalem Aufwand vernetzen lassen.*

Aber es bleibt dabei: Die Grundlage einer jederzeit mit der vollen Leistung arbeitenden IP-Kommunikation ist die IP-Verkabelung mit Twisted-Pair-Kabeln (vier jeweils verdrillte und abgeschirmte Kupferadernpaare) oder mit Glasfaser. Letztere weist wiederum einige attraktive Alleinstellungsmerkmale auf wie Unbeeinflussbarkeit durch elektromagnetische Störfelder, keine Potentialausgleichsströme und extrem niedrige längenabhängige Dämpfung. Mittel- bis langfristig ist zu erwarten – nicht zuletzt auch aus Gründen der Rohstoffökonomie (Kupfer wird immer knapper und teurer) –, dass die Glasfaser kupferbasierte Übertragungsmedien verdrängen wird.

## Geräte aller Hersteller – versteht euch!

Damit alle IP-basierten Geräte in einem IP-Netz möglichst ohne Zutun des Anwenders problemlos zueinander finden, haben sich Sony und Intel 2003 in der Digital Home Working Group (DHWG) zusammengeschlossen. Ein Jahr später, nach zahlreichen Beitritten weiterer Hersteller, erfolgte die Umbenennung in DLNA (Digital Living Network Alliance, www.dlna.org). Deren Ziel ist es, wie auf Wikipedia zu lesen, "die Interoperabilität von informationstechnischen Geräten unterschiedlicher Hersteller aus dem Bereich Heim- und Eigengebrauch sicherzustellen". Der Vereinigung sind bis heute über 250 Unternehmen aus der Computer-, Unterhaltungselektronik- und Mobiltelefonbranche beigetreten.

Auf Wikipedia ist zu lesen: "Zu den Hauptaufgaben der Organisation gehört die gemeinsame Entwicklung und laufende Aktualisierung technischer Leitlinien (Home Networked Device Interoperability Guidelines) für Entwickler und Hersteller von Geräten aus dem Bereich Verbraucherelektronik, EDV und Mobilgeräten. Von der DLNA zertifizierte Geräte dürfen vom Hersteller mit dem DLNA-Logo (Bild 1) versehen und beworben werden und werden außerdem auf einer von der DLNA betriebenen Webseite genannt."

Einer dieser Standards ist "Universal Plug and Play" für AV-Anwendungen (UPnP AV), definiert durch die "UPnP Implementers Corp". Welche Fortschritte auf diesem Pfad zu einer schöneren, multimedialen Welt gemacht wurden, in der alle Gerätschaften barrierefrei zueinander finden, zeigt der in diesem Artikel beschriebene Selbstversuch.

| Detei gestielten Ordner Deteckröger Arsicht Egtres Hille<br>12233X 000 1 3 3 5 2 9 6 4 - 3 6 7 8 - 0 - 2 - 10<br>5A GO GO GO E 용F E G BLH V I EU V K GO GA 운서 GW 또지순서 - 최A GO GO GO GO E 용F E G BLH V I EU V K GO GA E V GW 운서 순서<br>$-2$ $-1$ $-2$ $-1$<br>$-2$ $-1$ $-2$ $-1$ $-3$<br>W.Wideo Musicime<br>$\mathcal{N} \cup \mathcal{R}$<br>Geändert<br>Name A<br>Gride Tro<br>Name A<br>Giobe Tsp<br>Geändert<br>O.<br>Dateiordner<br>12.05.2010 15:32<br>Dateiordner<br>14.03.2010 07:35<br>n<br>Download<br>Dateiordner<br>0511,2009 00:14<br>Abbarroo<br>4.883.374.080 VLC media file f.mool 21.12.2003 08:23<br><b>Children</b><br>Dateiordner<br>12052010 10:36<br>& Berlin - Lou Reedmog<br>3.052.412.928 VLC media file [.mpg] 19.10.2009 18:01<br>Pictures<br>12 05 2010 10:39<br>Dateiordner<br>& Buena Vista Social Club.mpg<br>3.044.012.036 VLC media file [.mpg] 03.04.2007 18:15<br>12.05.2010 15:32<br><b>OVideos</b><br>Dateiordner<br>Elvis - Alcha from Hawai.mpg<br>2.233.847.808 VLC media file [.mog) 02.05.2009 09:08<br>Festival Express.mpg<br>5.302.552.576 VLC modia file [.mpg] 16.11.2008 13.59<br>Gimme Shekeurog<br>3.580.461.056 VLC media file [.mpg] 16.11.2008 12:10<br>Jiny plays Monterey.mpg<br>2.001.352.704 VLC media file [.mpgl 16.11.2008 15:10<br>A Lionel Richie - Coming Home mpg<br>2.207.408.128 VLC modia file [.modi 02.05.2009 09:43<br>756.924.416 VLC media file [.mpg] 16.11.2008 14:39<br>Otis at Monterey, mpg<br>3.031.979.680 VLC media file [.mpg] 02.05.2009 08:51<br>& Queen - Rock Montreal mpg<br>Rolling Stones Rock and Roll Circus 1968 mpg<br>2.109.114.368 VLC media file [.mpg] 25.03.2008 23:59<br>Rolling Stones Rock and Roll Circus.mpg<br>2.109.261.824 VLC media file [.mpg] 25.03.2008 23:31<br>$-10x$<br>Sting - A winter's night.mpg - VLC media player<br>Shine a Light - The Rolling Stones.mpg<br>5.488.842.752 VLC media file [.mpg] 19.10.2009 16:52<br>Sting - A winter's night mpg<br>2.286.252.032 VLC media file [.mpg] 11.01.2010 14:38<br>Wederalbe Audio Video Extras Ansicht Hilfe<br>4.625.143.808 VLC media file f.mool 05.11.2008 11:23<br>A The Doors.mpg<br>Tina - One last time mpg<br>2.368.802.816 VLC media file [.mpg) 02.05.2003 03:25<br>A Top of the Pops 1v40.mpg<br>1,259.843.584 VLC modio file [.modi 06.11.2008 18:25<br>A Top of the Pops 4y40 mpg<br>1,272,563,712 VLC media file [.mpg] 06.11.2009 18:30<br>Top of the Pops Sv40.mpg<br>1.170.085.898 VLC media file [.mpg] 06.11.2008 18:35<br>Waktheline.npg<br>3.002.314.752 VLC mode file [.mpg] 25.08.2008 09:35 A<br>44<br>4.21%<br>$F = H$<br><b>MEDIA</b><br>Þ<br>1.00x 21:33/57:59<br>Sing - A winter's night.mpg<br>2.286.252.032 11.01.2018 14:38<br>Stryg - A winter's night mog-<br>Oxdner Dateicklope | SpeedCommander 10                                  |  |  |  | $ \sigma$ $\times$ |  |
|----------------------------------------------------------------------------------------------------|----------------------------------------------------|--|--|--|--------------------|--|
|                                                                                                    |                                                    |  |  |  |                    |  |
|                                                                                                    |                                                    |  |  |  |                    |  |
|                                                                                                    |                                                    |  |  |  |                    |  |
|                                                                                                    |                                                    |  |  |  |                    |  |
|                                                                                                    |                                                    |  |  |  |                    |  |
|                                                                                                    | <b>X-Media</b>                                     |  |  |  |                    |  |
|                                                                                                    |                                                    |  |  |  |                    |  |
|                                                                                                    |                                                    |  |  |  |                    |  |
|                                                                                                    |                                                    |  |  |  |                    |  |
|                                                                                                    |                                                    |  |  |  |                    |  |
|                                                                                                    |                                                    |  |  |  |                    |  |
|                                                                                                    |                                                    |  |  |  |                    |  |
|                                                                                                    |                                                    |  |  |  |                    |  |
|                                                                                                    |                                                    |  |  |  |                    |  |
|                                                                                                    |                                                    |  |  |  |                    |  |
|                                                                                                    |                                                    |  |  |  |                    |  |
|                                                                                                    |                                                    |  |  |  |                    |  |
|                                                                                                    |                                                    |  |  |  |                    |  |
|                                                                                                    |                                                    |  |  |  |                    |  |
|                                                                                                    |                                                    |  |  |  |                    |  |
|                                                                                                    |                                                    |  |  |  |                    |  |
|                                                                                                    |                                                    |  |  |  |                    |  |
|                                                                                                    |                                                    |  |  |  |                    |  |
|                                                                                                    |                                                    |  |  |  |                    |  |
|                                                                                                    |                                                    |  |  |  |                    |  |
|                                                                                                    |                                                    |  |  |  |                    |  |
|                                                                                                    |                                                    |  |  |  |                    |  |
|                                                                                                    |                                                    |  |  |  |                    |  |
|                                                                                                    |                                                    |  |  |  |                    |  |
|                                                                                                    |                                                    |  |  |  |                    |  |
|                                                                                                    |                                                    |  |  |  |                    |  |
|                                                                                                    |                                                    |  |  |  |                    |  |
|                                                                                                    |                                                    |  |  |  |                    |  |
|                                                                                                    |                                                    |  |  |  |                    |  |
|                                                                                                    |                                                    |  |  |  |                    |  |
|                                                                                                    |                                                    |  |  |  |                    |  |
|                                                                                                    |                                                    |  |  |  |                    |  |
|                                                                                                    |                                                    |  |  |  |                    |  |
|                                                                                                    |                                                    |  |  |  |                    |  |
|                                                                                                    |                                                    |  |  |  |                    |  |
|                                                                                                    |                                                    |  |  |  |                    |  |
|                                                                                                    |                                                    |  |  |  |                    |  |
|                                                                                                    |                                                    |  |  |  |                    |  |
|                                                                                                    |                                                    |  |  |  |                    |  |
|                                                                                                    |                                                    |  |  |  |                    |  |
|                                                                                                    |                                                    |  |  |  |                    |  |
|                                                                                                    | ٠                                                  |  |  |  |                    |  |
|                                                                                                    | 5 Objekte mit O Bytes (846 816 386 875 Bytes frei) |  |  |  |                    |  |
|                                                                                                    | Ordner Dateisbloom                                 |  |  |  |                    |  |
|                                                                                                    | V.WideoWurikfilme>                                 |  |  |  |                    |  |

*Bild 3: Die umfangreiche Video-, Audio- und Fotosammlung auf dem HD-Bildschirm im Wohnzimmer im Zugriff haben: Mit einem DLNA-zertifizierten Fernsehgerät der neusten Generation ist das möglich.*

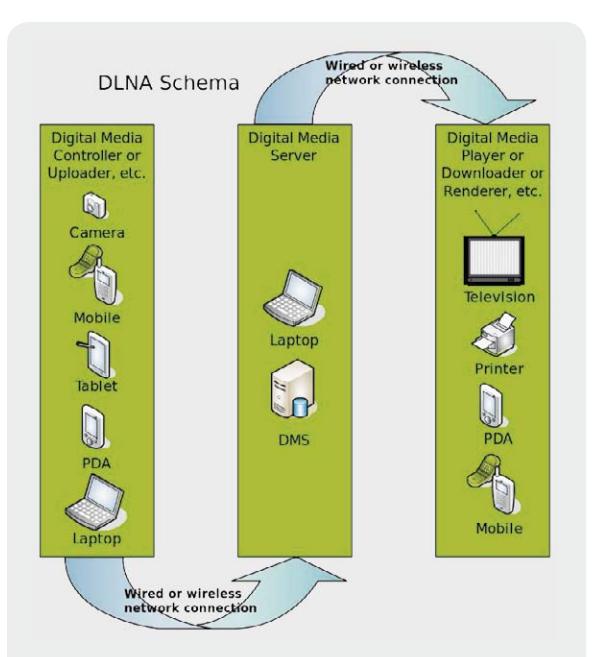

*Bild 2: Medienquellen, Medienserver und Medienrenderer sind die elementaren Bestandteile eines DLNA-Systems. (Quelle: Wikipedia)*

# DLNA – eine Kurzdarstellung

Die im Juni 2004 veröffentlichten DLNA-Richtlinien legten erstmals verbindlich fest, wie Geräte der Unterhaltungselektronik und PC-Technik sich verhalten müssen, die an ein Netzwerk – fest oder drahtlos – angeschlossen werden. Dabei sind eine Reihe etablierter Protokolle von Bedeutung: das herkömmliche Internet-Protokoll IPv4 zum Datenaustausch unter den DLNA-Teilnehmern im Netz sowie das Medientransportprotokoll HTTP (Hypertext Transfer Protocol) im Zusammenwirken mit dem Datentransportprotokoll TCP (Transmission Control Protocol) und die für das Mediastreaming zuständigen Protokolle UDP (User Datagram Protocol) und RDP (Remote Desktop Protocol).

Eine schematische Darstellung eines DLNA-Systems zeigt Bild 2 (Quelle: Wikipedia). Wir erkennen auf der linken Seite eine Auswahl von Datenquellen wie Digitalkamera, Handy, Tablet-Rechner, PDA (Personal Digital Assistant) und Laptop, deren Anwesenheit im Netz vom Digital-Media-Controller (DMC) in Gestalt eines NAS selbsttätig erkannt wird. Ihre Inhalte werden vom Digital-Media-Server (DMS) über das drahtgebundene oder drahtlose LAN übernommen und wiederum drahtlos oder -gebunden einem Digital-Media-Player (DMP, auch Renderer genannt) zur Verfügung gestellt.

Dank der UPnP-Gerätearchitektur (Universal Plug and Play) erkennen sich DLNA-konforme Geräte im Netzwerk gegenseitig, teilen sich ihre Fähigkeiten mit und stellen diese (sofern sinnvoll) den anderen DLNA-Netzteilnehmern zur Verfügung. Wenn jedes DLNA-Gerät seine Netzwerkadresse automatisch von einem DHCP-Server im LAN bezieht (Dynamic Host Control Protocol: darüber wird einem neuen Netzteilnehmer automatisch eine freie, im LAN nicht benutzte IP-Adresse zugeteilt), läuft die Konfiguration nach dem Anschluss ans Netz im Idealfall völlig selbsttätig ohne Zutun des Anwenders ab. DLNA-zertifizierte Produkte

sollten also problemlos zusammenarbeiten. So weit die Theorie, die Praxis hält manche Überraschung bereit.

# Das Experiment

Der Autor hat seit vielen Jahren eine Sammlung von Audio- und Videodateien auf zwei Netzwerk-Festplatten (NAS: Network Attached Storage = mit dem Netz verbundener Speicher) zusammengetragen. Bei den Videodateien handelt es sich um Urlaubsfilme und von Werbeeinblendungen befreite TV-Spiel-, Dokumentar- und Musikfilme (Bild 3) im MPG- oder AVI-Format, bei den Audiodateien sind dies jeweils die digitalisierte Schallplattensammlung, das Tonarchiv auf Magnetband oder Kassette, "gerippte" CDs und Mitschnitte von Internetradio-Sendern im MP3-Format sowie die wesentlichen Digitalfotos der letzten Jahre als JPEG-Dateien. Damit sind heute zwei jeweils 2 Terabyte große USB-Festplatten nahezu gefüllt, auf die bisher über einen USB-2.0-Netzwerk-Adapter aus dem heimischen LAN über PC und Laptop zugegriffen wurde. Damit Letztere die Platte als NAS "sehen" und lesend und schreibend darauf zugreifen können, muss auf jedem von ihnen jeweils eine proprietäre Zugangssoftware installiert werden. Das ist nicht besonders komfortabel und kann besser gelöst werden.

# **TV-Gerät mit IP-Anschluss**

Um einen geeigneten Flachbildfernseher zu finden, wurde das TV-Geräte-Angebot auf dem Markt nicht nur nach den Gesichtspunkten Bildqualität und Stromverbrauch, sondern auch im Hinblick auf Internet- und DLNA- (W)LAN-Fähigkeiten abgeklopft. Dabei fiel die Wahl auf einen Samsung UE32C6700, ein DLNA-zertifiziertes 16:9-Full-HD-Gerät mit LED-hinterleuchtetem 32"-LC-Display, Triple Tuner (DVB-C, DVB-S/S2 und DVB-T) mit IP-Schnittstelle zur Nutzung des Samsung-Portals Internet@TV. Internet@TV ist eine einfache Benutzerschnittstelle für den Zugriff auf eine Auswahl an Internet-Inhalten. Aber auch das Abspielen von Material auf dem Medienserver im heimischen LAN ist möglich, wenn auch, wie sich zeigte, mit einigen Schwächen.

Doch vor der Einbindung des TV-Geräts in das LAN galt es, einige Nüsse zu knacken.

### **Problem Nummer 1: Wie den Zugang zum heimischen LAN herstellen?**

Natürlich gibt es auch im Haus des Autors neben der Antennensteckdose keine RJ45-Buchse. Die von Samsung für diesen Fall angebotene Lösung ist ein WLAN-USB-Dongle (WIS09ABGN). Dieser ist für unverhältnismäßig teure 60 bis 100 Euro im Handel und es schien fraglich, ob damit die erforderlichen Durchsatzraten im WLAN auch bei starker Auslastung durch die zwei Laptops im Haushalt stabil verfügbar sind. Als leistungsfähigere, aber mit etwa 120 bis 150 Euro auch teurere Alternative wurde deshalb ein dLAN 200 AVsmart Starter-Kit von Devolo eingesetzt (Bild 4). Es stellt

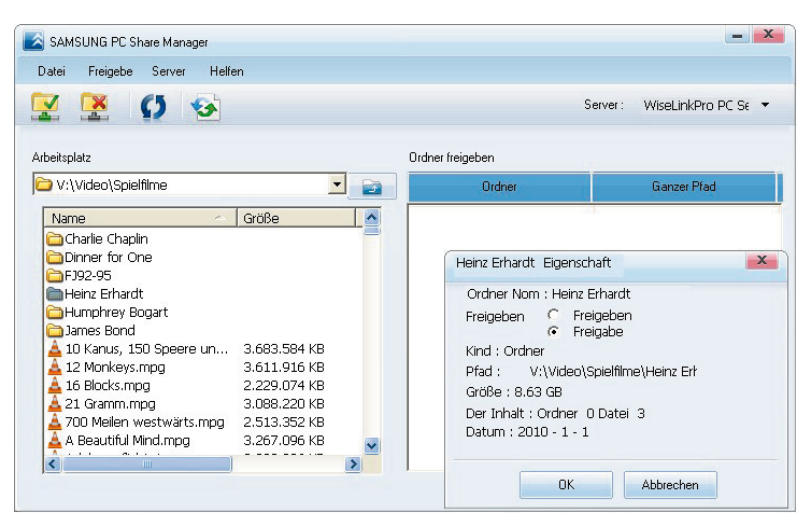

*Bild 6: Die kostenlose Software PC Share Manager von Samsung macht einen Netzwerk-PC zum DLNA-Media-Server.*

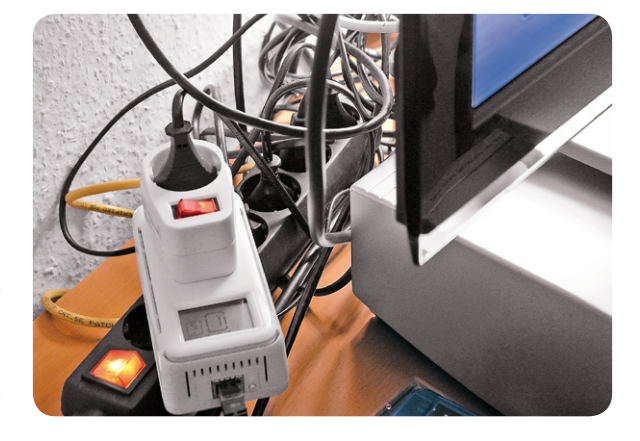

*Bild 4: Wenn in der Nähe der Antennensteckdose kein Netzwerkanschluss verfügbar ist (und dies ist der Regelfall), kann Power-LAN-Technik weiterhelfen und das TV-Gerät in das häusliche LAN integrieren.*

*Bild 5: Mit zwei* 

*Adaptern von* 

*Stromnetz kein Problem.*

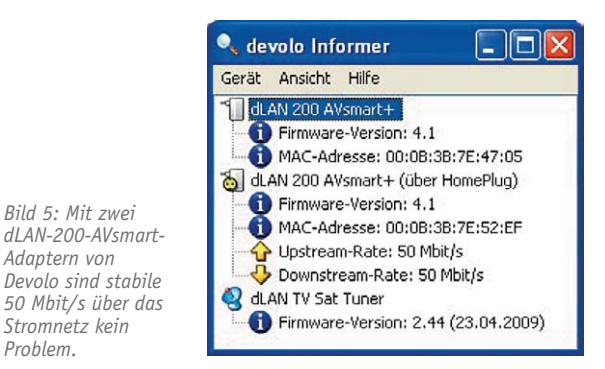

über das Stromnetz zwischen dem Netzwerk-Switch und dem RJ45-Port des Fernsehgeräts eine transparente IP-Verbindung mit einer Nettodatenrate von etwa 50 Mbit/s im Up- und Downstream her, was selbst für HD-Streams völlig ausreicht (Bild 5).

Inzwischen gibt es eine weitere Alternative: co@xLAN. Diese Technik nutzt die koaxialen Zuleitungen vom Multischalter einer Sat-Empfangsanlage zu den Endgeräten der Teilnehmer. Hier wird die Antennensteckdose gegen eine mit IP-Modem ausgetauscht, und schon hat man ein kleines Peer-to-Peer-Netzwerk mit Internetzugang aufgebaut.

# **Problem Nr. 2: Woher einen DLNA-konformen Media-Server nehmen?**

Als naheliegendste und kostenlose Lösung bot sich das Aufspielen der von Samsung zum TV-Gerät mitgelieferten Software PC Share Manager Version 2.0 auf einen PC im Netz an, der damit zum DLNA-Media-Server "WiseLinkPro PC Server" wird. Leider erwies sich die Software als schlecht eingedeutscht, so dass einiges Rätselraten und Herumprobieren angesagt war, bis der Erfolg eintrat. Oder wüssten Sie auf Anhieb, was "Ontzeggen" heißen soll? Oder was klicken Sie an, wenn ein Menüpunkt namens "Freigeben" die Alternativen "Freigeben" oder "Freigabe" zulässt (Bild 6)? Wer sich etwas Mühe gibt, hat dank Samsung nach einigem Herumexperimentieren gelernt, dass das niederländische "Ontzeggen" auf Deutsch "Ablehnen" heißt und das Anklicken von "Freigabe" die Aktion "Sperren" bewirkt. In der aktuellen Version 2.33 des PC Share Managers ist dieser Mangel immer noch nicht behoben, eine Hilfefunktion existiert auch nicht.

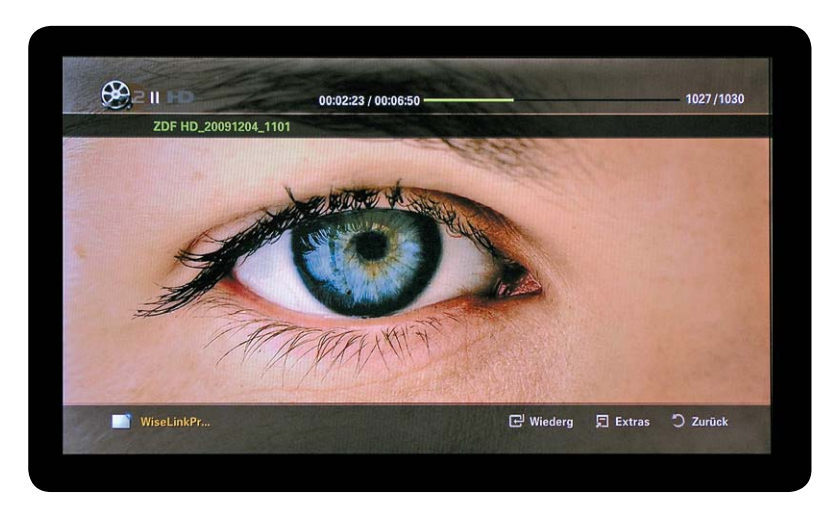

*Bild 7: Aufgezeichnetes HDTV von der Festplatte – ein Augenschmaus*

Empfohlen You Tube Google **VIDEOS Ma** YouTube Eingabe **TEXI**  $\bullet$   $\bullet$   $\cdot$ **Samsung Apps** つ Zurück **A** Anmelden

*Bild 8: TV (oben links) und Internetanwendungen per Widget auf einem Bildschirm: Internet@TV macht's möglich.*

Besonders das Erzeugen einer Datenbank, in der die in den freigegebenen Verzeichnissen der Festplatte gefundenen Titel mit einem Bild abgelegt werden, kann bei einem Dateibestand von mehreren Terabyte viele Stunden dauern. Nach dem Starten des Media-Players des UE32C6700 werden die Verzeichnisse des NAS auf

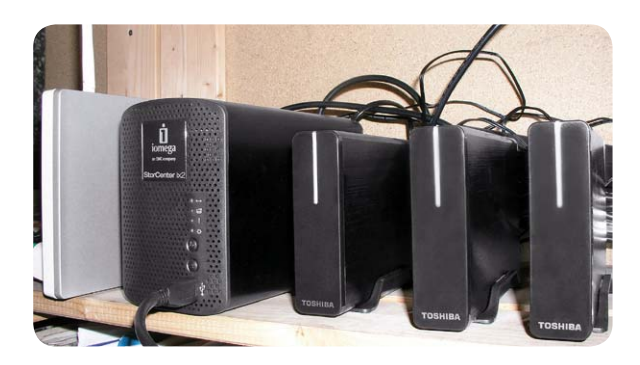

*Bild 9: Das Iomega StorCenter ix2 stellt mit seinen beiden internen Festplatten 1 TByte gespiegelte und über seine drei USB-Ports, an denen je eine 2-TByte-Festplatte angeschlossen ist, 6 TByte ungespiegelte Kapazität zur Verfügung. Das sollte für Daten-Backups und die Multimedia-Bibliothek fürs Erste ausreichen. Links ist das DSL-Modem/Router mit WLAN-Access-Point und 100-Mbit/s-4-Port-IP-Switch (Speedport W700V) zu sehen.*

dem TV-Bildschirm angezeigt. Durch die Dateien kann man bis zur gewünschten scrollen und diese mit einem Druck auf die Enter-Taste der Fernbedienung starten. Die Wiedergabequalität ist hervorragend, auch HD-Filme laufen ruckelfrei (Bild 7).

Leider gibt es keine Möglichkeit, beim Abspielen von MP3-Audiodateien den Bildschirm abzuschalten. Der MP3-Audio-Player erlaubt nur Vor- und Zurückspulen innerhalb der gewählten Datei. Er wird an Einfachheit nur noch von dem Video-Player überboten, der noch nicht einmal dies kann. Filme müssen bis zum Schluss angeschaut werden, denn nach dem Abbruch der Wiedergabe setzt der Neustart stets am Filmanfang ein. Spartanischer geht's nicht.

Schade, dass das Gerät nicht PVR- und Time-Shiftready ist, also durch das Anstecken eines USB-Spei-

> chermediums die Funktion eines Videorecorders und die Möglichkeit zum zeitversetzten Zuschauen nicht gegeben sind. Auf USB-Medien wie Speicher-Sticks und Festplatten kann leider nur lesend zugegriffen werden. Auf jeden Fall sollte ein DLNA-fähiges HDTV-Gerät zumindest auf eine zugeordnete Netzwerkplatte schreiben können und die eventuell nachbearbeiteten Dateien von dort aus auch wiedergeben können.

> Bei der Anzeige von Fotos vermisst man die Möglichkeit, diese in 90°-Schritten zu drehen, um Aufnahmen in die richtige Betrachtungslage zu bringen. Auch das Zusammenstellen einer selbst ablaufenden Foto-Show ist nicht möglich.

> Über "Widgets" ist der Zugriff auf zahlreiche Internetanwendungen (Internet@TV) möglich, von denen

einige recht nützlich sind (Bild 8). Die Nutzung des personalisierten Musikfernsehdienstes Putpat (www.putpat.tv) ist zwar möglich, macht aber wegen der niedrigen DSL-Geschwindigkeit von weniger als 1 Mbit/s am Wohnort des Autors keine rechte Freude. Bild und Ton ruckeln stark. So macht Internet-TV keinen Spaß.

Die Zahl der verfügbaren Widgets hat im Lauf des letzten Jahres stark zugenommen. Dennoch ist ein offener Browser, wie wir ihn vom PC her kennen, dadurch nicht zu ersetzen. Eine Tendenz in diese Richtung ist heute allerdings schon zu erkennen. Zur komfortablen Nutzung müsste man eine Bluetooth-Tastatur verwenden können oder dem Trend der Zeit folgend einen Tablet-PC, der über das (W)LAN mit dem TV-Gerät kommuniziert. Dann ließe sich auch die gerade laufende Sendung oder Applikation in einen anderen Raum der Wohnung "mitnehmen".

# **Problem Nummer 3: Wie kann man die Inhalte der NAS ohne eingeschalteten PC nutzen?**

Nach einem kleinen Google-assistierten Streifzug durch das Internet stieß der Autor auf das DLNA-zertifizierte StorCenter ix2 von Iomega (Bild 9). In der Funktion als NAS vereint es in seinem Inneren zwei austauschbare Festplatten von 1 TByte Volumen, die entweder zur 2-TByte-Platte gekoppelt oder in der voreingestellten RAID-1-Betriebsart als gespiegeltes Paar mit 1 TByte Kapazität betrieben werden.

Besonders nützlich sind die drei USB-Buchsen des StorCenter ix2, an die sich externe USB-Geräte wie Festplatten, Speichersticks, Kameras

oder Drucker anschließen lassen. Das StorCenter ix2 vereint sich so mit drei 2-TByte-USB-Festplatten mit ihren tausenden an Mediendateien zum DLNA-tauglichen Media-Server, auf den das Samsung TV-Gerät UE32C6700 problemlos unter Beibehaltung der Ordnerstrukturen zugreifen kann.

Bei der Wiedergabe des Films "Die Erde" (Bild 10) greift der DLNA-Renderer (in diesem Fall der Samsung UE32C6700) auf die am StorCenter ix2 angeschlossene USB-Festplatte mit dem Laufwerksbuchstaben (S) zu. Hier geht er in das Verzeichnis "Dokumentarfilme" und startet das Streamen der dort gespeicherten Videodatei "Die Erde.mpg" an seine IP-Adresse.

**Alternativen.** Es stellt sich die Frage, ob es zur Integration der IP-Funktionalitäten in das TV-Gerät nicht sinnvollere Alternativen gibt. Dann muss man sich nicht mit den trotz DLNA-Zertifikats oft äußerst rudimentären Fähigkeiten des TV-Geräts abfinden. Zum Beispiel kann man einen lüfterlosen, aber dennoch leistungsstarken Mini-PC mit geringer Stromaufnahme und HDMI-Ausgang mit dem TV-Flachbildschirm verbinden. Sat-Empfang lässt sich über ein Zusatzmodul (Steckkarte oder USB-Box) realisieren. So hat man zusätzlich zu der multimedialen Funktionsvielfalt eines PCs noch die Möglichkeit, diesen ganz normal als Arbeitscomputer zum Schreiben, für Foto- und Filmnachbearbeitung, zum Internet-Surfen usw. zu nutzen. Und nicht zuletzt verfügt man über einen zweiten Sat-Tuner und kann somit eine Sendung aufzeichnen und eine zweite anschauen. Als Software zum Betrachten der Video- und Audiodateien auf einem NAS bietet sich der Video-LAN-Client (VLC, Freeware) an, aber auch mit Windows- "Bordmitteln" in Gestalt des Media-Players ist das möglich.

Software, die aus einem PC einen leistungsfähigen Media-Server macht, gibt es zahlreich und teilweise

kostenlos, z. B. Plex Media Server (Freeware) oder den Twonky Media Server (Shareware, 29,95 Euro). Im Internet findet man zahlreiche gut ausgearbeitete Anleitungen, um aus einem neuen Barebone-PC ein Medien-Center mit nahezu beliebiger NAS-Kapazität zu bauen. Aber auch ein alter PC kann für diese Aufgabe noch einmal zu Ehren kommen, wenngleich sein Stromverbrauch nicht unterschätzt werden sollte. Für den experimentierfreudigen Computerfan ergibt sich hier ein weites Betätigungsfeld.

**DSL-Bandbreite.** Zur Nutzung der vielfältigen Internetangebote ist ein leistungsfähiger DSL-Anschluss mit einer Übertragungsbandbreite von mindestens 2 Mbits/s unerlässlich. Für HD-Inhalte aus dem Netz sind 6 Mbits/s das Minimum. Besonders der ländliche Raum ist durch die dort weit verbreitete Bandbreitenmisere stark benachteiligt. Chancengleichheit für alle ist deshalb sicherlich ein höheres gesellschaftliches Ziel als die Profitmaximierung eines Ex-Monopolisten.

## Fazit

Das automatische Zusammenfinden von Netzwerkgeräten ist trotz DLNA und UPnP AV noch immer eine Zukunftsvision, der wir uns zwar bereits beträchtlich angenähert, sie aber noch lange nicht erreicht haben. Es klemmt noch an vielen Ecken und Enden! Die Funktionsvielfalt DLNAzertifizierter Geräte ist oft enttäuschend, wenngleich mancher Hersteller hier mehr bietet, als für das Erhalten des DLNA-Zertifikats gefordert wird. Nicht zuletzt muss endlich die Wohnungsverkabelung nach der DIN EN 50173 in Angriff genommen werden, mit dem Media-Server im zentralen Wohnungsverteiler und zahlreichen multimedialen Steckdosenkombinationen in der Wohnung, für eine möglichst unbehinderte Nutzung der multimedialen Dienste.

Otto Normalverbraucher ist trotz Support-Angeboten der Hersteller im Problemfall hilflos und überfordert. Das ist die Chance für den qualifizierten Fachmann, ohne dessen Rat und Tat der Kunde oft verloren ist. **EN** 

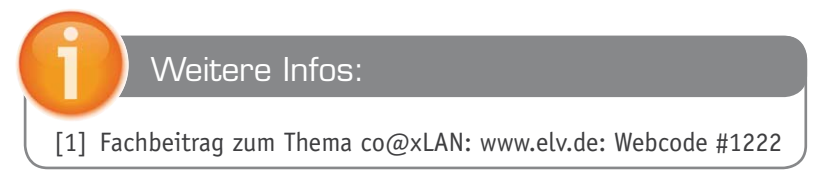

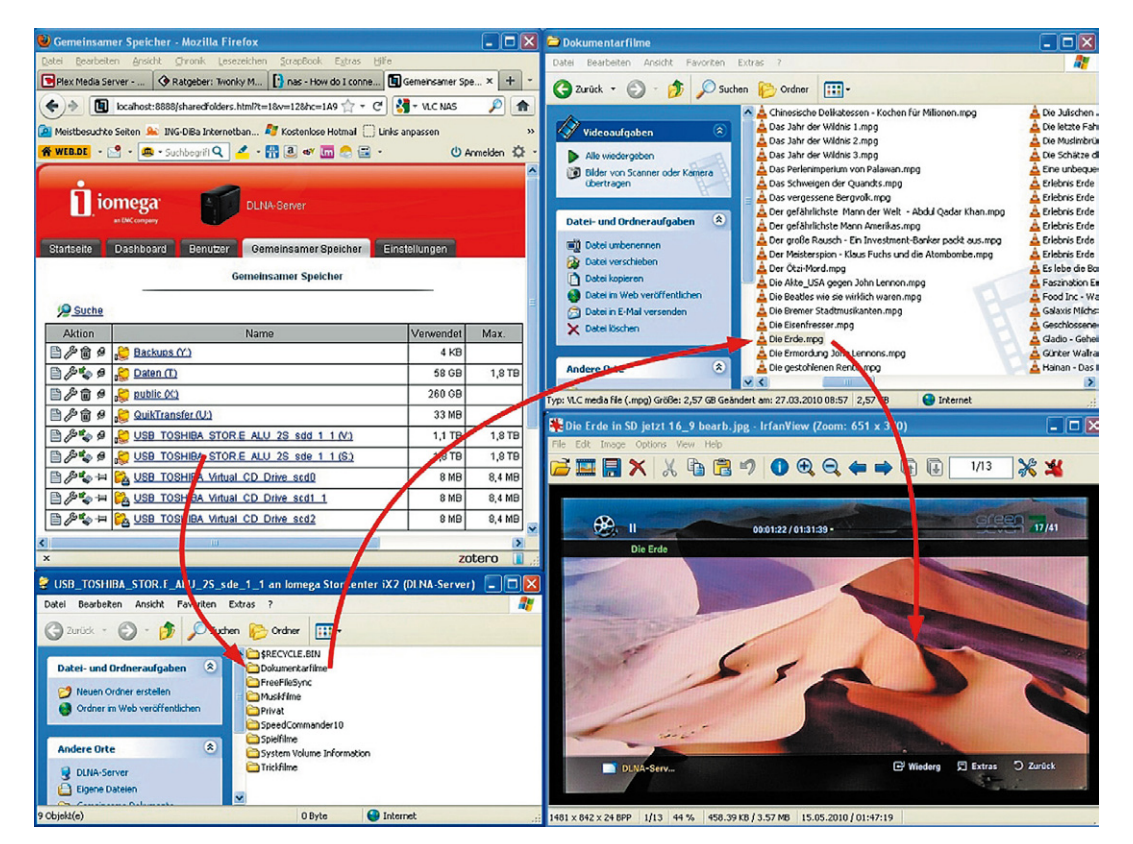

*Bild 10: Die externen Festplatten stellen sich wie ganz normaler Netzwerkspeicher dar und stehen nach Freigabe jedem Netzteilnehmer zur Verfügung.*

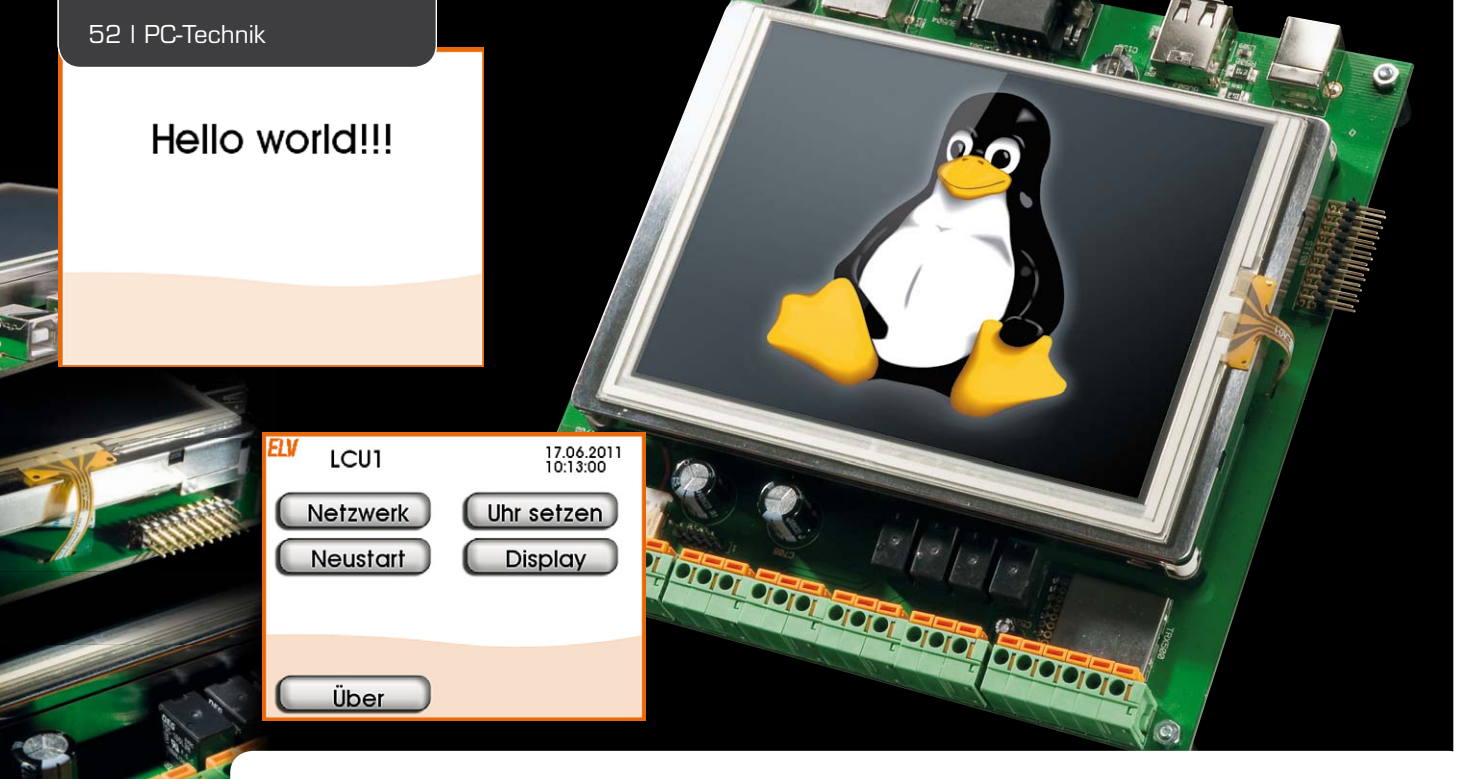

# **LINUX-Control-Unit LCU 1 Der Interfaceprozess hs485d, Teil 4**

**Nach der Einführung in den Interfaceprozess hs485d im vorherigen Artikel kommen wir im abschließenden Teil der Serie zur Beschreibung der zugehörigen Konfigurations-Weboberfläche und zum Ausblick auf weitere Nutzungsmöglichkeiten der LCU 1. Insgesamt hat der Nutzer des HomeMatic-Systems mit der ausführlichen vierteiligen Softwarebeschreibung ein leistungsfähiges Werkzeug für die Steuerung der Haustechnik über die LCU 1 in der Hand.** 

# Weboberfläche zur Konfiguration

Das Webinterface für die Konfiguration ist mit TCL und JavaScript programmiert. Im Quellcode befinden sich die Webseiten im Verzeichnis webinterface. In der Firmware liegt das Webinterface im Verzeichnis /www. Ausgeliefert werden die Seiten vom Webserver lighttpd.

Das Webinterface greift über XML-RPC auf den Logik-Switch und die

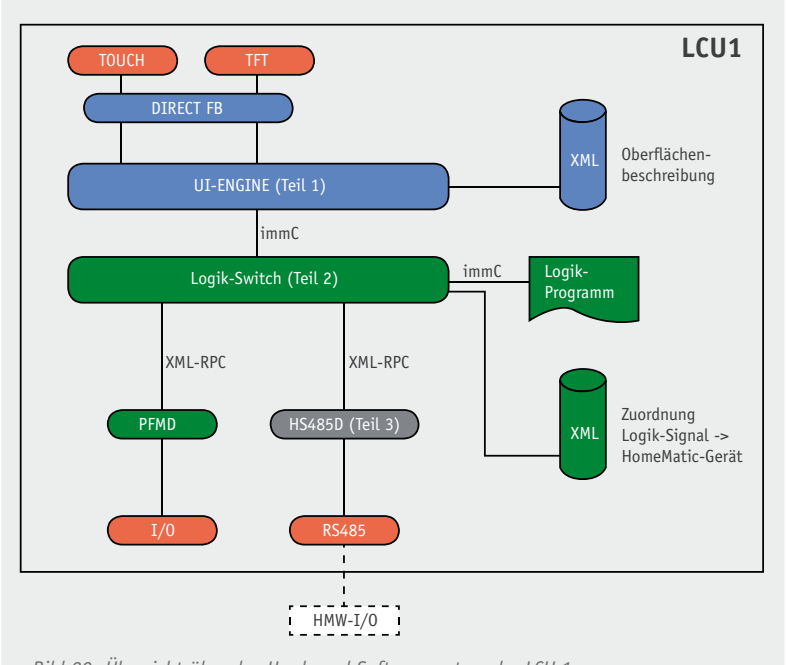

*Bild 29: Übersicht über das Hard- und Softwaresystem der LCU 1*

Interfaceprozesse zu (siehe zur Erläuterung noch einmal Bild 29 mit der Systemübersicht). Die Dokumentation zur XML-RPC-API des Logik-Switches befindet sich in der Datei icserver/doc/icserver.pdf. Für die Beschreibung der XML-RPC-APIs der Interfaceprozesse sei hier ebenfalls rückblickend auf die entsprechenden Artikel im ELVjournal 4/2010 [1] und 6/2011 [2] verwiesen.

# Gerätezuordnung

Für die Einbindung von HomeMatic-Wired-Geräten über den Interfaceprozess hs485d ist es nötig, einem in der Konfiguration des Logik-Switches (siehe [3]) definierten logischen Gerät ein physikalisches Gerät zuzuweisen. Das physikalische Gerät, das zugewiesen wird, muss vom Gerätetyp her der Definition des logischen Gerätes in der Datei icserver system.conf entsprechen. Bei der Gerätedefinition wird der Gerätetyp mit dem Attribut type angegeben. In unserer Beispielapplikation ist der Gerätetyp HMW-IO-12-Sw14-DR, siehe [3].

Die Zuordnung eines passenden physikalischen Gerätes erfolgt über die Webseite der LCU 1 (Bild 30): http://<IP der LCU>/busdevices.cgi

Diese Seite kann auch über den Link "Logische und physikalische Geräte verknüpfen" auf der Startseite der LCU 1 aufgerufen werden.

Auf der linken Seite werden die im Logik-Switch definierten logischen Geräte angezeigt. Die rechte Liste zeigt die vorhandenen physikalischen Geräte an. Mit

| $\leftarrow$ $\rightarrow$ $\degree$ $\Box$ 192.168.1.179/busdevices.cgi | ☆ - C   M - Google<br>$P$ $\bullet$ $\bullet$ $\bullet$ $\bullet$ $\bullet$    |  |
|--------------------------------------------------------------------------|--------------------------------------------------------------------------------|--|
| Zuordnungen                                                              |                                                                                |  |
| Logische Geräte - Zuordnungen                                            | <b>Physikalische Geräte</b>                                                    |  |
| Door Lock Module - nicht zugeordnet<br>LCU1 IO Signals - SYSTEM          | (BidCoS-Wir - HMW-RCV-50)<br>GEE0000262 - HMW-IO-12-Sw14-DR<br>(SYSTEM-SYSTEM) |  |
|                                                                          |                                                                                |  |
| Zuordnung herstellen<br>Zuordnung löschen                                | Gerate suchen                                                                  |  |

*Bild 30: Die Gerätezuordnung von logischen und physikalischen Geräten kann über eine eigene Webseite erfolgen.*

der Schaltfläche "Geräte suchen" werden alle verfügbaren Busse nach neuen Geräten durchsucht. Diese tauchen dann automatisch in der Liste der physikalischen Geräte auf.

Die Liste wird neu geladen, wenn ein nicht zugeordneter Eintrag ausgewählt wird. Alle nicht zugeordneten und vom Typ her passenden Geräte werden dann ohne Klammern rechts dargestellt. Nachdem ein solcher Eintrag rechts selektiert wurde, kann über die Schaltfläche "Zuordnung herstellen" die Verknüpfung zwischen logischen und physikalischen Geräten vorgenommen werden.

Nach diesem Vorgang zeigt sich die Zuordnung im Bereich der logischen Geräte:

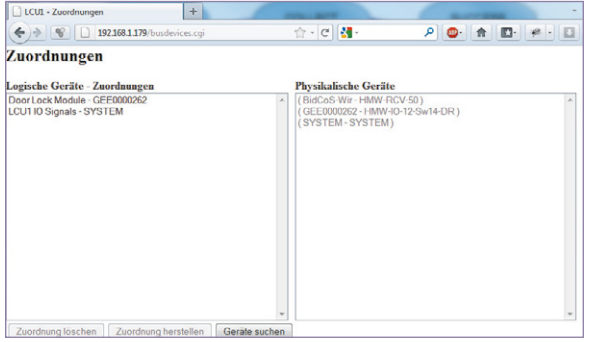

Diese Webseite greift über XML-RPC auf den Logik-Switch zu. Die Dokumentation zu diesem XML-RPC-API befindet sich in der Datei icserver/doc/icserver.pdf

# Verdrahtungsplan

Als Hilfe für die Verkabelung einer mit der LCU 1 erstellten Applikation kann über die Webseite http://<IP der LCU>/wireplan.cgi

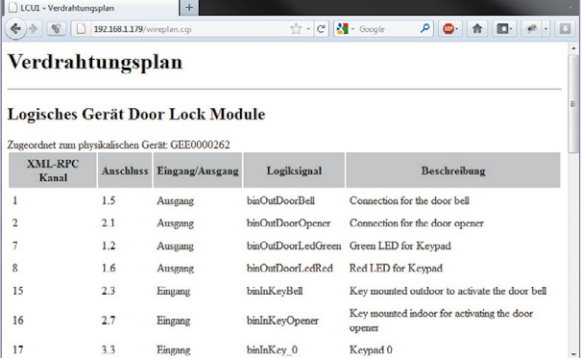

*Bild 31: Große Hilfe für die Verkabelung der Applikations-Hardware – der Verdrahtungsplan*

ein Verdrahtungsplan, wie er in Bild 31 als Beispiel zu sehen ist, angezeigt werden. Der Verdrahtungsplan stellt in Tabellenform dar, auf welchem Anschluss eines zugeordneten Gerätes welches Logiksignal liegt und welche Funktion dieses hat. Die angezeigten Informationen werden aus der Konfigurationsdatei des Logik-Switches übernommen. Die Spalte "Anschluss" entspricht dem Attribut terminal in der Definition eines logischen Gerätes. Die Spalte "Eingang/Ausgang" zeigt "Ausgang" an, wenn die Zuordnung des Logiksignals zum Kanalwert des logischen Gerätes mit dem Attribut source erfolgte. "Eingang" wird angezeigt, wenn die Zuordnung mit dem Attribut target erfolgte.

Die Spalte "Beschreibung" entspricht dem Attribut display name des Logiksignals.

# Die Konfiguration der XML-RPC-Geräte

Für die Inbetriebnahme und Fehlersuche gibt es die Webseite http://<IP der LCU>/devconfig.cgi

Hierüber lassen sich die Konfigurationsparameter aller angeschlossenen XML-RPC-Geräte auf Kanalebene anzeigen und bearbeiten. Zusätzlich können auch die Eingänge abgefragt und die Ausgänge geschaltet werden. Diese Webseite ist ebenfalls sehr hilfreich, um für das Element <configuration> in der logischen Gerätedefinition (siehe [3]) die Parameternamen und zulässigen Werte zu ermitteln.

Außerdem kann über diese Seite ein Firmwareupdate für die angelernten HomeMatic-Wired-Geräte eingeleitet werden. Die Firmware für die unterstützten Geräte ist im Softwarepaket der LCU 1 bereits enthalten.

# Ausblick

In der vorliegenden Artikelserie haben wir einen Überblick über die Möglichkeiten gegeben, die die LCU 1 für die Umsetzung eigener Automatisierungslösungen bietet. Viele Bereiche konnten dabei jedoch nur oberflächlich behandelt werden. Als Ergänzung sei auf die Dokumentation und nicht zuletzt auf den Quellcode verwiesen, der für alle besprochenen Softwareteile zum Download bereitgestellt ist.

Insbesondere im Zusammenspiel mit dem sehr universell einsetzbaren Hutschienenmodul HMW-IO-12-Sw14-DR sind viele weitere Anwendungsbereiche denkbar. Das Modul verfügt über Analogeingänge, über die sich analoge Sensoren anschließen lassen. Darüber können unter anderem Temperatur und Luftfeuchte erfasst werden. Um Leitungen zu sparen, hätten wir an einen solchen Analogeingang auch das Tastenfeld unserer Beispielapplikation über eine Widerstandsmatrix anschließen können.

Die Digitaleingänge können auch als Frequenzzähler verwendet werden. Damit lassen sich effizient die Signale von Durchflussmessern für Flüssigkeiten erfassen. Über die Transistorausgänge im Modus Frequenzausgang sind Signale von Durchflussmessern emulierbar. Hierüber wäre dann eine Ansteuerung von z. B. Membranpumpen denkbar.

Damit ist die Artikelserie, die das Ziel hatte, die Vorgehensweise zur Erstellung eigener Bedienoberflächen und die Anbindung an die I/O-Struktur der LCU 1 und der HMW-I/O-Hardware zu vermitteln, an ihrem Ende angelangt. Wir hoffen, damit einen genügenden Einblick in die Hard- und Softwarestrukturen gegeben zu haben, um den Nutzer der LCU 1 zu deren kreativer Einbindung in die eigene Haustechnik anzuregen. **ELV** 

# Weitere Infos:

- [1] Via Netzwerk auf HomeMatic zugreifen XML-RPC-Schnittstelle/HomeMatic: ELVjournal 4/2010, S. 6 ff.
- [2] Linux Control Unit LCU 1 Die Logiksteuerung: ELVjournal 6/2011, S. 38 ff.
- [3] Linux Control Unit LCU 1 Der Interfaceprozess hs485d: ELVjournal 1/2012, S. 76 ff.

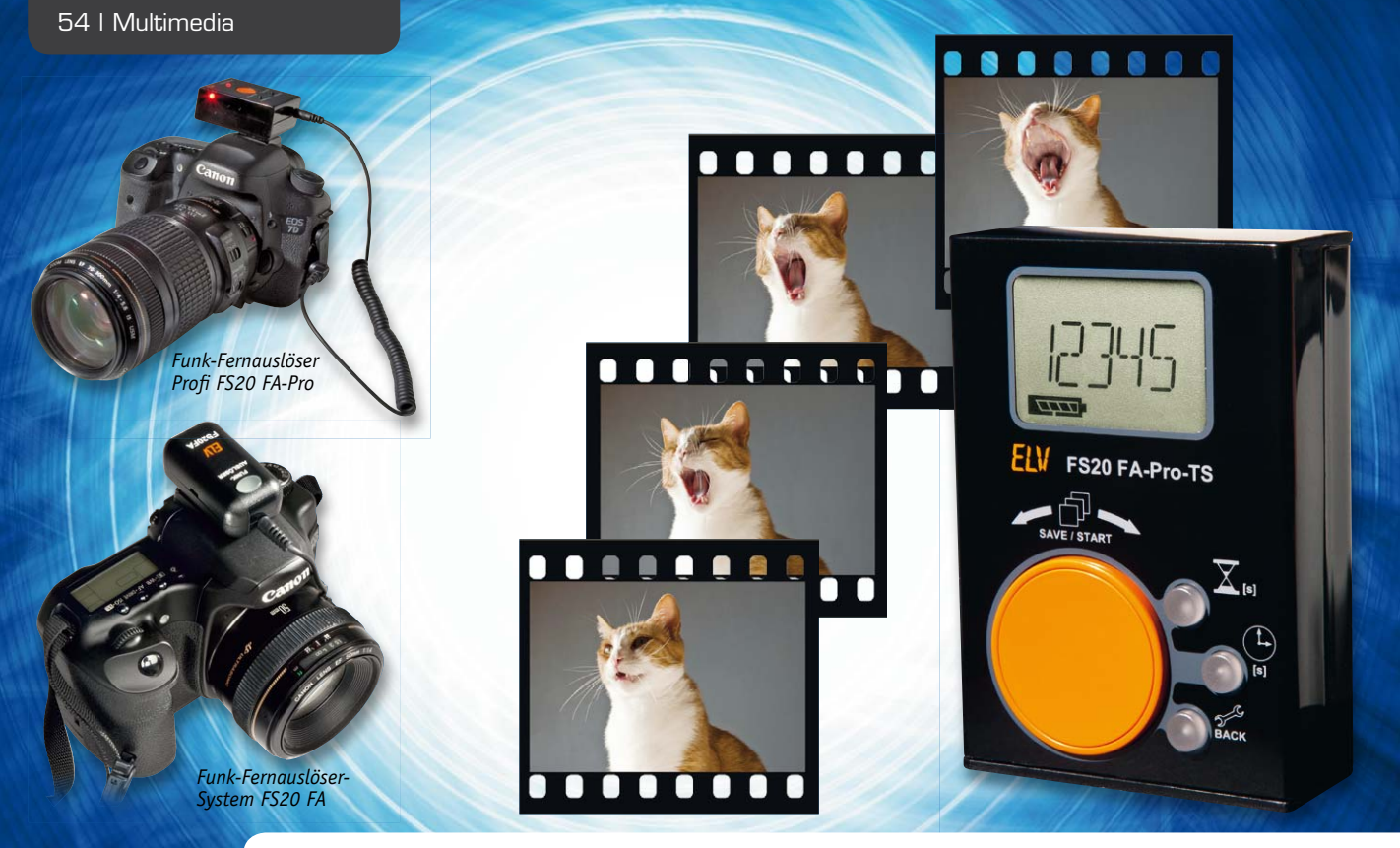

# **Intervallfotografie mit dem FS20-Intervall-Sender –**

# **Zeitraffer- und Serienfotos automatisch aufnehmen lassen**

**Der handliche FS20-Intervall-Sender ergänzt das FS20-Funk-Fernauslösersystem um eine Aufnahmesteuerung, mit der fast automatisch Zeitrafferaufnahmen, Langzeitbelichtungen, Belichtungsreihen und damit auch HDR-Fotomaterial erstellt werden kann. Mit dem batteriebetriebenen Sender ist dank des großen Dreh-drück-Einstellrads und des Displays auf einfachste Art und Weise ein Intervallprogramm zu erstellen und über Funk an den Fernauslöser zu übertragen, das dieser dann ausführt. Die Einstellung der Auslösefrequenz kann dabei innerhalb weiter Grenzen vom schnellen Sekunden- bis hin zum 25-Minuten-Takt erfolgen. Auch eine Startverzögerung ist aktivierbar. Sogar periodische Langzeitbelichtungen mit bis zu 10 Minuten pro Foto und Belichtungsreihen mit bis zu 3 Aufnahmen pro Intervall sind möglich.**

# Zeitraffer – die Beschleunigung der langsamen Bewegung

Viele faszinierende Zeitraffer-Filmszenen werden heutzutage aus Einzelfotos zusammengeschnitten, die in Serie aufgenommen wurden. Unter dem Begriff

"Serienfotografie" versteht man einen Fotografie-Stil, bei dem eine Folge von Aufnahmen zu einer Serie kombiniert wird. Erstmals in den 70er Jahren des 19. Jahrhunderts möglich, nahm beispielsweise Eadweard Muybridge 1872 mit bis zu 36 Fotoapparaten die

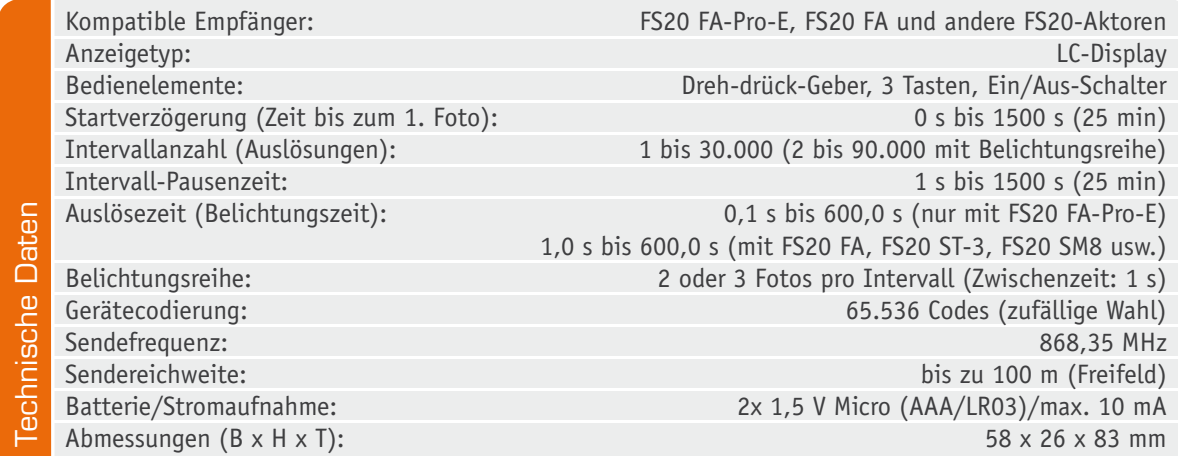

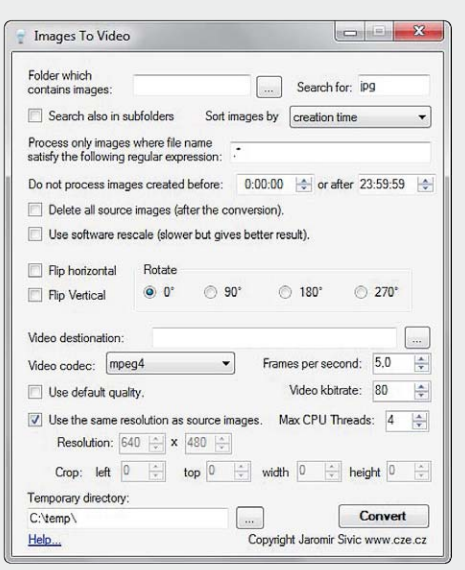

*Bild 1: Oberfläche des Konvertierungsprogramms "Images to Video"*

Bewegung eines galoppierenden Pferdes auf, indem die nebeneinander stehenden Geräte nacheinander ausgelöst wurden. Später führten solche Serienaufnahmen zur Entwicklung des Films, bei dem zur Vorführung die Einzelbilder schnell nacheinander an einer Lichtquelle vorbeigeführt und mit Hilfe einer Linse auf eine Leinwand projiziert wurden. Heute nimmt jede Video- und jede Digitalkamera im Film-Modus mindestens 25 Bilder pro Sekunde auf und spielt diese auch mit derselben Geschwindigkeit z. B. auf einem Fernsehgerät wieder ab. Nimmt man mit einer Kamera weniger Bilder pro Sekunde auf, als man später pro Sekunde abspielt, so erhält der Betrachter den Eindruck, dass die Zeit im Film schneller läuft bzw. dass Bewegungen schneller erfolgen. Diese Technik nennt sich Zeitraffer oder im Englischen Time-Lapse. Das Faszinierende am Zeitraffer ist, dass sich damit langsamste, kaum sichtbare Veränderungen im Film offensichtlich veranschaulichen lassen. Ohne Schwierigkeiten können so z. B. ziehende Wolkenformationen über einen ganzen Tag aufgenommen und in nur wenigen intensiven Filmsekunden verdichtet wiedergegeben werden. Bemerkenswert ist, dass auch mit normalen Fotoapparaten Filmszenen in höchster Kino-Qualität aufgenommen werden können. Hierbei bedarf es nicht einmal eines Film-Modus an der Kamera, da lediglich viele Fotos in Serie aufzunehmen sind. Für digitale Kinofilme ist heute die 2K-Auflösung üblich, was 2048 x 1080 Bildpunkten entspricht. Das entspricht lediglich der Bildauflösung einer 2,2-Megapixel-Digitalkamera. Dies bedeutet, dass mit deutlich höher aufgelösten Fotos (z. B. 18 Megapixel) bei gleichbleibender Kinoqualität sogar virtuelle Kamerafahrten innerhalb eines Fotos möglich sind, indem die Position eines kleineren Bildausschnitts Foto für Foto etwas weiter verschoben wird.

Um aber aus den zeitlich regelmäßig aufgenommenen Einzelfotos letztlich einen Zeitrafferfilm zu erstellen, benötigt man lediglich ein Programm, das die Fotos chronologisch zu einem Film verknüpft. Kommerzielle und kostenfreie Programme gibt es dafür

viele. Erwähnt seien hier einmal ganz unterschiedliche, frei erhältliche Programme. Wie die Programme im Detail zu verwenden sind, findet sich unter den angegebenen Internetverweisen [1] bis [3].

"PhotoLapse" und "Images to video" (siehe Bild 1) sind sehr einfache kleine Programme, die die Fotos eines Programmordners zu einem Video verbinden.

"LRTimelapse" (siehe Bild 2) ist ein auf Spendenbasis finanziertes freies Programm, das im Zusammenspiel mit Adobe Lightroom oder Adobe Camera Raw folgende leistungsfähige Funktionen beherrscht:

- · Ausgleichen von Helligkeitsschwankungen zwischen Bildern (Deflicker)
- · Veränderung von Farbtemperatur, Belichtung, HSL, Verlaufsfiltern über den Zeitablauf (z. B. bei Sonnenuntergängen)
- · Realisierung von Zeitraffern mit großem Dynamikumfang (HDR)
- · Ken-Burns-Effekte (Pan & Zoom innerhalb der Fotos)
- · Glättung von Zeitraffern, bei denen manuell die Belichtung angepasst wurde (z. B. vom Tag in die Nacht)
- Einblenden/Ausblenden (Fade-in, Fade-out)
- Nachverfolgung (Tracking) von bewegten Objekten

# Serienfotografie mit dem FS20-Intervall-Sender

Eine besonders komfortable Art und Weise, Serienfotos mit der Digitalkamera aufzunehmen, ist die Verwendung des in Bild 3 abgebildeten FS20-Intervall-Senders (FS20 FA-Pro-TS) in Verbindung mit einem FS20- Funk-Fernauslöser. Hierbei stehen zwei Varianten zur Verfügung, wobei die Pro-Version (FS20 FA-Pro) der Standardversion (FS20 FA) vorzuziehen ist, was aus Tabelle 4 hervorgeht.

Entwickelt wurde der FS20-Intervall-Sender speziell für die automatische Aufnahmesteuerung mit dem FS20-FA-Pro-Empfänger. Um jedoch kompatibel zum umfangreichen FS20-System zu bleiben und dem Nutzer dadurch zusätzliche Anwendungsgebiete zu eröffnen, besteht obendrein die Möglichkeit, über den Modus "ONOFF" auch andere Empfangsgeräte wie z. B. das FS20-Schaltmodul (FS20 SM8) oder die Funk-Schaltsteckdose (FS20 ST-3) anzusteuern. Ob hierüber eine Lampe, ein Blitzgerät oder etwas anderes im vorgegebenen Intervall geschaltet wird, bleibt letztlich dem Anwender überlassen. Zu beachten ist hierbei nur, dass diese Zusatzfunktion möglichst einfach verständlich und bedienbar gehalten wurde, weshalb es beim FS20-Intervall-Sender bestimmte FS20-typische Einstellungen nicht gibt: Sendebefehle, Adressen und Hauscode sind nicht einstellbar und eine Konfiguration über den FS20-Infrarot-Programmer ist nicht möglich.

Die am FS20-Intervall-Sender einstellbaren Parameter, mit denen man den Kamera-Fernauslöser ansteuert, sind in einem weiten Bereich von

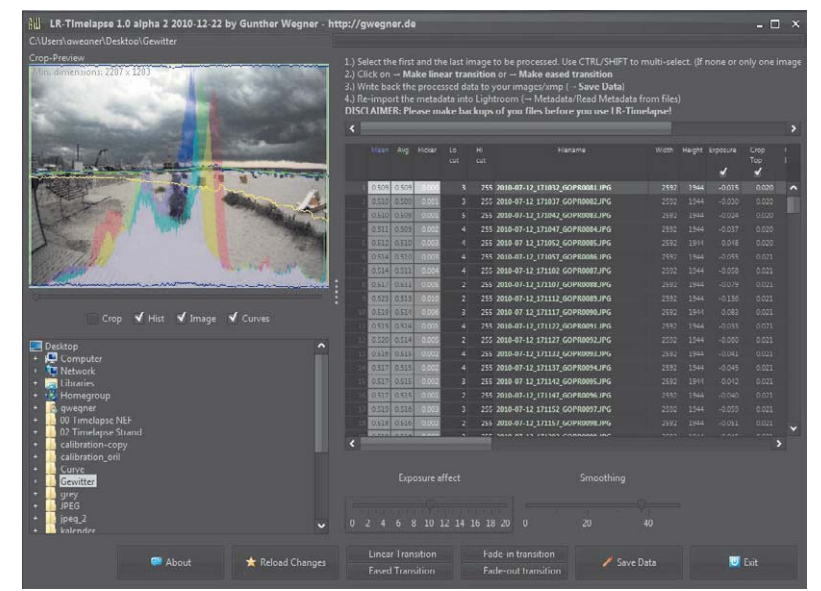

*Bild 2: Programmoberfläche des Zeitraffer-Editors "LRTimelapse"*

100 ms bis zu 25 min auf das jeweilige Fotoprojekt einstellbar. Die genauen Einstellbereiche finden sich in den technischen Daten am Anfang dieses Artikels. Was die jeweiligen Parameter bewirken, lässt sich gut anhand der Beispiele in Bild 6 nachvollziehen.

Sobald man ein Intervallprogramm gestartet hat, wartet der Empfänger erst einmal die bis zu 25 min dauernde Startverzögerungszeit  $\mathbb Z$  ab,

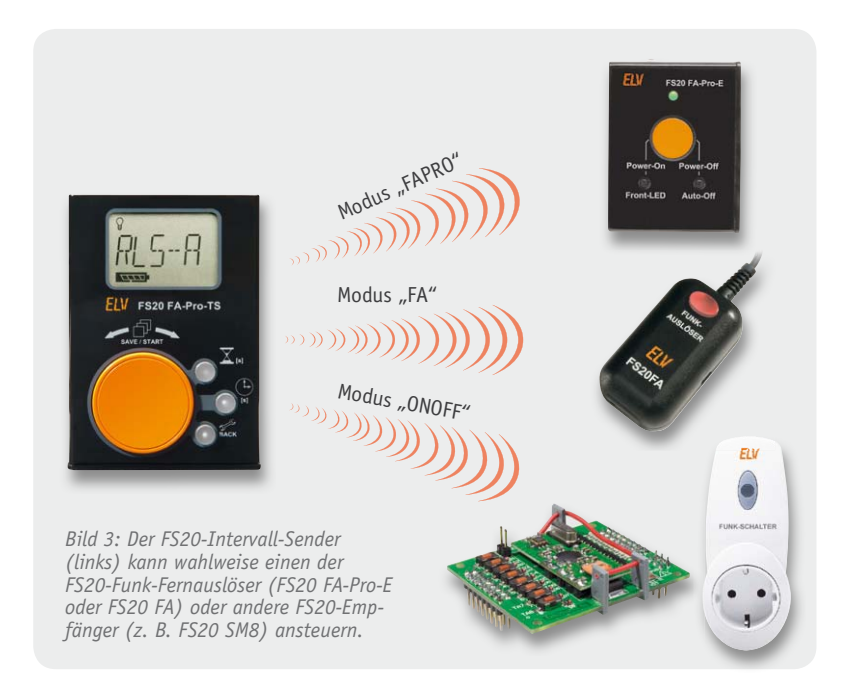

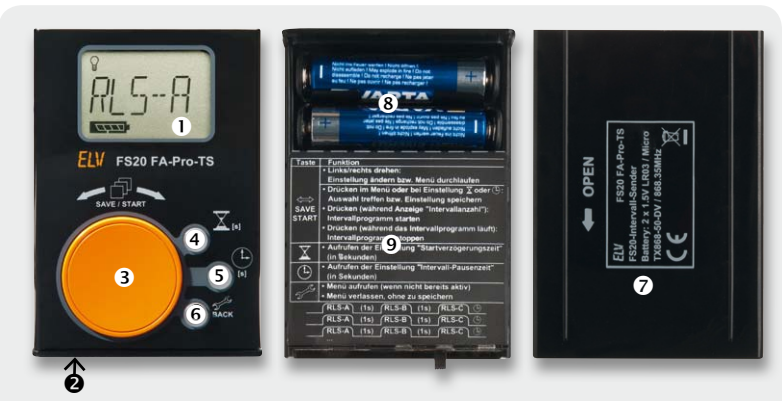

*Bild 4: Die Frontseite und die Bedienelemente des FS20 FA-Pro-TS*

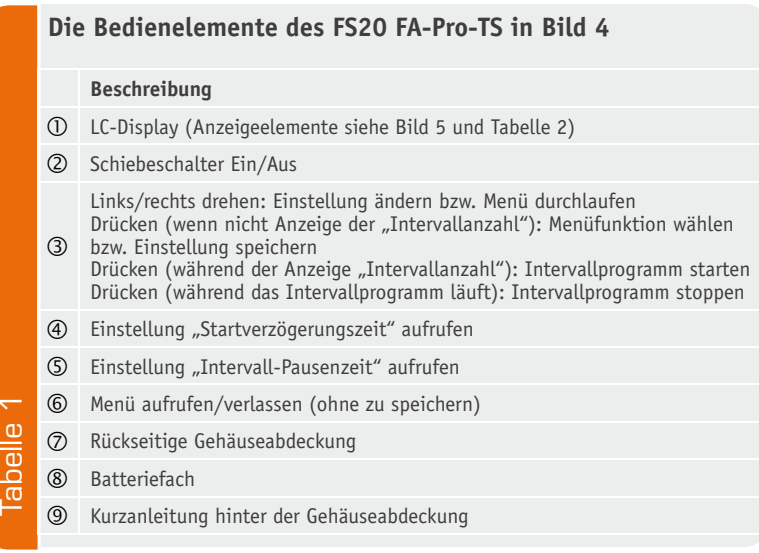

bevor er mit der ersten Aufnahme beginnt. Die Auslösedauer der Aufnahme wird im Menü über die Einstellung "RLS-A" in einem Bereich von 0,1 bis 600 s eingestellt. Auslösezeiten von 0,1 bis 0,9 s sind nur mit dem FS20-FA-Pro-Empfänger möglich und sollten nur dann verwendet werden, wenn der Autofokus an der Kamera (oder am Objektiv) deaktiviert ist. Die meisten Kameras benötigen (je nach Motiv) mehr als 1 s zum Fokussieren und lösen bei kürzeren Einstellungen gegebenenfalls nicht aus.

Stellt man an der Kamera den Bulb-Modus ein, entspricht die Auslösedauer der Belichtungszeit. Ausgenommen hiervon sind bei vielen Kameras Auslösezeiten von unter einer Sekunde, da viele Kameras in dem Fall 1 s lang belichten.

Nach Ablauf der Auslösezeit (also mit Ende der Belichtung) beginnt die Intervall-Pausenzeit  $\oplus$ . Diese dauert bis zum Beginn der nächsten Intervall-Belichtung an und wiederholt sich im Wechsel je nach eingestellter Intervallanzahl wie in Bild 6 a) und e) ersichtlich.

# Langzeitbelichtung, Belichtungsreihen und HDR-Fotos

Neben dem Einsatz des FS20-Intervall-Senders zur Erstellung von Zeitrafferaufnahmen bietet das System sich auch für andere fotografische Aufgaben an. Während an Kameras normalerweise keine Belichtungszeiten von mehr als 30 s eingestellt werden können, ermöglicht der FS20-Intervall-Sender Langzeitbelichtungen von bis zu 600 s (10 min). Nimmt man eine Serie von Nachtaufnahmen auf, die mehrere Minuten lang belichtet werden, lassen sich die entstandenen Einzelfotos anschließend zu einem eindrucksvollen Zeitrafferfilm zusammenfügen. Bei klarem Himmel aufgenommen, kann hierbei sogar die Erdrotation sichtbar gemacht werden, da sich der Sternenhimmel von Bild zu Bild weiterbewegt. Neben Serienaufnahmen können mit dem FS20-Intervall-Sender selbstverständlich auch einzelne Langzeitaufnahmen erstellt werden, die auch als Einzelbilder für sich sprechen.

Da vor allem nächtliche Szenen häufig einen besonders großen Kontrastumfang aufweisen, bietet es sich gerade bei Langzeitbelichtungen an, eine weitere, sehr komfortable Funktion des FS20-Intervall-Senders zu nutzen: Belichtungsreihen. Dabei wird wie im Beispiel c) in Bild 6 im eingestellten Intervall nicht nur ein Foto aufgenommen, sondern gleich zwei oder drei Bilder mit jeweils unterschiedlich langen Belichtungszeiten. Beispielsweise kann so eine Belichtungsreihe periodisch wiederholt werden, die aus einer drei-, sechs- und zehnminütigen Aufnahme besteht. Während die Pausenzeit zwischen den Einzelaufnahmen einer Belichtungsreihe stets eine Sekunde beträgt, lässt sich die Intervall-Pausenzeit (also die Zeit zwischen der letzten Aufnahme einer Belichtungsreihe und der ersten Aufnahme der nachfolgenden Belichtungsreihe) variabel einstellen.

Die bis zu drei Bilder jeder Belichtungsreihe lassen sich anschließend mit geeigneter Software zu sogenannten HDR-Bildern ("High Dynamic Range Image" oder "Bild mit hohem Dynamikumfang") zusammenfügen. Um den Umfang dieses Artikels nicht zu sprengen,

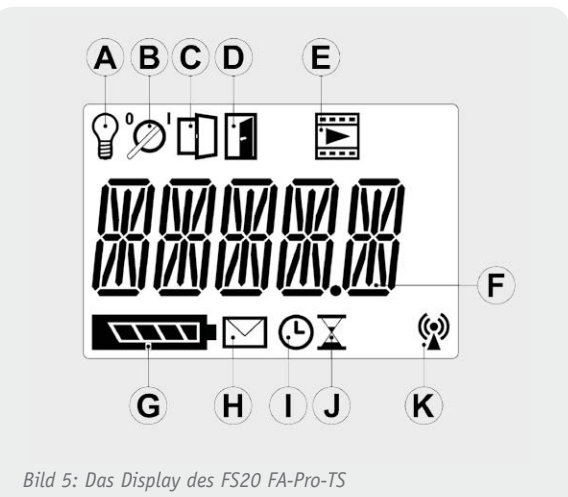

sei hier im Zusammenhang mit HDRI, Bildbearbeitung und Belichtungsreihen auf die weiterführenden Informationen unter [4] verwiesen.

# Gerätebeschreibung und Bedienung

Bild 4 zeigt die vorder- und rückseitigen Bedienelemente des FS20-Intervall-Senders, deren Funktionen in Tabelle 1 kurz beschrieben sind. In Bild 5 ist das Display mit allen Anzeigeelementen dargestellt, die in Tabelle 2 kurz erläutert werden.

# **Batterien einsetzen**

Zum Einsetzen der beiden Batterien des Typs LR03 (Micro/AAA) ist die Gehäuserückseite des FS20-Intervall-Senders so weit aufzuschieben, dass das Batteriefach zugänglich wird. Beim Einlegen der Batterien ist auf die korrekte Polung zu achten. Statt Alkaline-Batterien können auch NiMH-Akkus gleicher Größe verwendet werden, jedoch ist es in dem Fall möglich, dass aufgrund der geringeren Zellspannung (1,2 V statt 1,5 V) die Batteriezustandsanzeige früher ein oder zwei Segmente verliert.

Geschlossen wird das Gehäuse, indem der Gehäusedeckel bis zum Anschlag aufgeschoben wird und einrastet.

# **FS20-Intervall-Sender anlernen**

Damit der FS20-Intervall-Sender einen Empfänger ansteuern kann, ist der Sender zuvor am jeweiligen Empfänger anzulernen. Innerhalb des gewählten Modus kann der Sender an beliebig viele Empfänger angelernt werden. Zur eindeutigen Identifizierung des FS20-Intervall-Senders wird während der Erstinbetriebnahme automatisch einer von 65.536 möglichen Zufallscodes gesetzt.

Je nachdem, an welchen Empfängertyp man den FS20-Intervall-Sender anlernen möchte, ist zuvor der Betriebsmodus (Tabelle 4) umzustellen. Vor dem Anlernen sollten am FS20-Intervall-Sender die folgenden Parameter eingestellt werden. Dies ist vorteilhaft, da nach dem zum Anlernen nötigen Drücken der "START"-Taste das eingestellte Programm einmal komplett durchlaufen wird. Wäre z. B. (in den Betriebsmodi "FA" und "ONOFF") eine mehrminütige Startverzögerung eingestellt, würde der Empfänger seinen Anlernbetrieb längst wieder beendet haben, bevor das zum Anlernen nötige Funksignal gesendet wird.

- Die zum Anlernen einzustellenden Parameter sind:
- Betriebsmodus: "FAPRO", "FA" oder "ONOFF"
- (je nach Empfängertyp)
- · Intervallanzahl: 1
- Startverzögerungszeit: 0 s
- · Intervall-Pausenzeit: beliebig
- · Auslösezeit: 1 s (oder kürzer)

Im nächsten Schritt ist der Empfänger in den Anlernmodus zu versetzen. Wie das funktioniert, findet sich in der jeweiligen Bedienungsanleitung und erfolgt bei jedem Gerätetyp unterschiedlich. Beim FS20 FA-Pro-E ist beispielsweise der Rückdeckel aufzuschieben, eine Batterie herauszunehmen, kurz zu warten, dann der orange Auslösetaster komplett gedrückt zu halten, die Batterie wieder einzulegen und

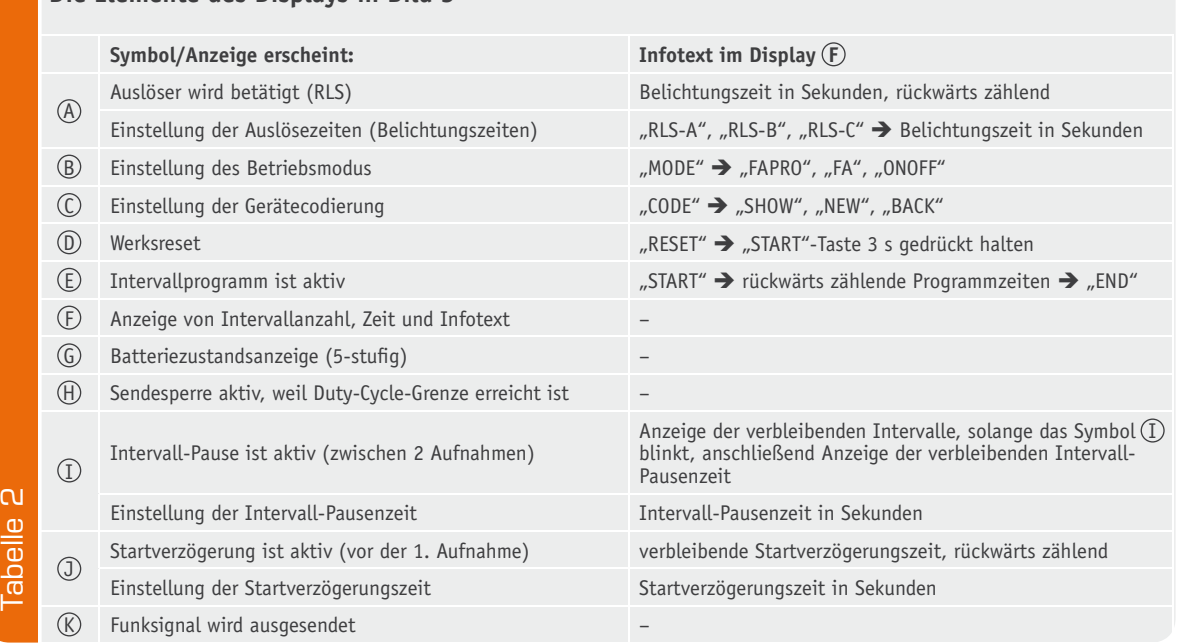

# **Die Elemente des Displays in Bild 5**

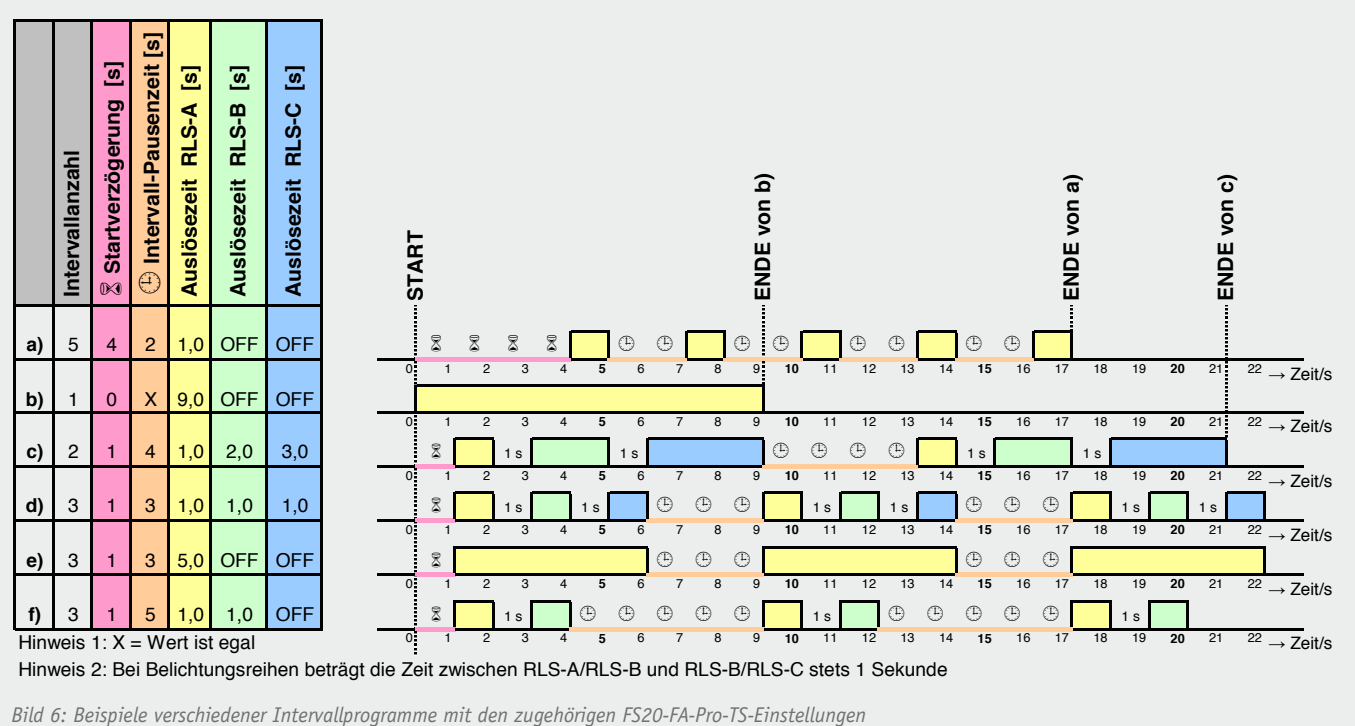

die Taste weitere 3 s gedrückt zu halten, bis die Statusanzeige am Empfänger rot zu blinken beginnt.

Sobald sich der Empfänger im Anlernbetrieb befindet, ist die "START"-Taste am FS20-Intervall-Sender einmal kurz zu drücken, während im Display die Intervallanzahl angezeigt wird. Dadurch startet das zuvor eingestellte Intervallprogramm und überträgt mindestens einen Funkbefehl mit Gerätecode (Anzeige  $(K)$  blinkt kurz auf). Erlischt daraufhin am Empfänger die rot blinkende Statusanzeige, ist dieser Sender korrekt angelernt und ein erster Betriebstest kann erfolgen. Im Fehlerfall ist der hier beschriebene Ablauf noch mal von vorne zu beginnen.

Der aktuelle Gerätecode des FS20-Intervall-Senders kann unter dem Menüpunkt "CODE" mit der Funktion "SHOW" kontrolliert und mit "NEW" neu gesetzt werden. Nach dem Ändern des Zufallscodes können die zuvor angelernten Empfänger nicht mehr angesteuert werden und sind erneut anzulernen.

# **Intervallprogramm konfigurieren**

In Bild 6 sind zur Erläuterung der Konfiguration unterschiedliche Intervallprogramme beispielhaft skizziert. Während die häufigsten Funktionen des FS20-Intervall-Senders, wie die Einstellungen der Intervallanzahl, der

**Einstellungen und Funktionen im Menü des FS20-Intervall-Senders**

Startverzögerungszeit und der Intervall-Pausenzeit, direkt mit den Tasten  $\mathcal{D}$ ,  $\mathcal{D}$  und  $\mathcal{D}$  anwählbar sind, finden sich die übrigen Funktionen im Menü. Dieses wird mit der Taste 6 aufgerufen und auch wieder verlassen. Die einzelnen Menüpunkte und deren Funktionen sind in Tabelle 3 kurz beschrieben.

Soll der FS20-Intervall-Sender nicht mit einem FS20-FA-Pro-Empfänger verwendet werden, so ist zunächst der Betriebsmodus umzustellen. Den zum jeweiligen Empfängertyp passenden Betriebsmodus kann man Tabelle 4 entnehmen. Auch die Vor- und Nachteile der verschiedenen Empfängertypen sind der Tabelle zu entnehmen. Standardmäßig ist die Verwendung des FS20 FA-Pro-E ratsam und auch bereits in den Werkseinstellungen des FS20-Intervall-Senders so vorgesehen. Zum Umstellen des Betriebsmodus ist mit der Taste  $\circledS$  erst das Menü aufzurufen, dann ist der Drehgeber  $\circled{3}$  so weit nach rechts zu drehen, bis "MODE" im Display steht. Jetzt ist der Drehgeber zu

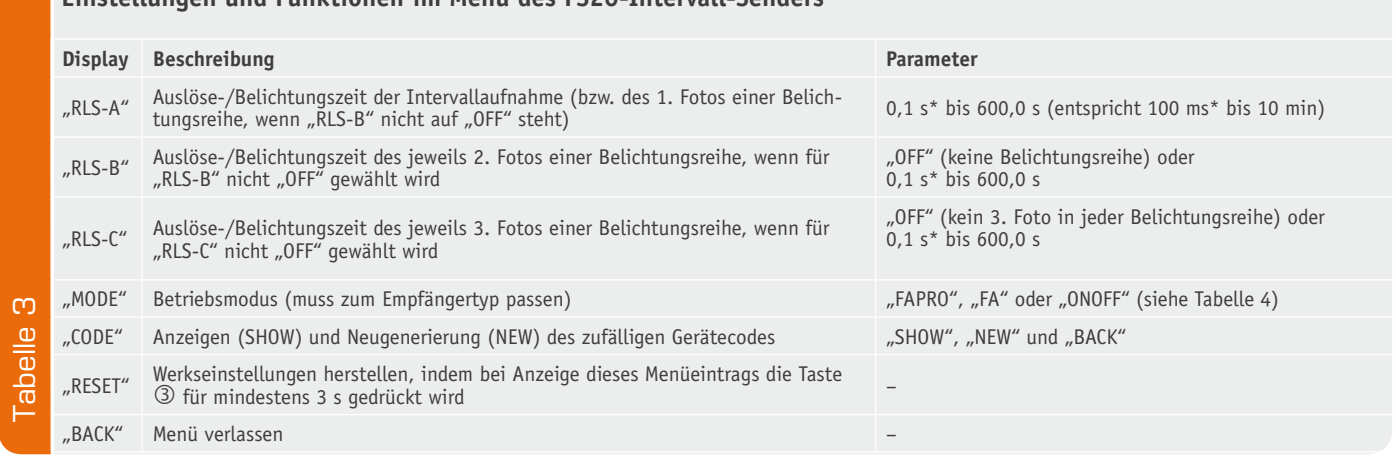

\*In den Betriebsmodi "FA" und "ONOFF" beträgt die kürzeste einstellbare Auslöse-/Belichtungszeit: 1 s

drücken, woraufhin man die aktuell gespeicherte Modus-Einstellung zu sehen bekommt. Dreht man jetzt den Drehgeber nach rechts oder links, ändert sich zunächst einmal nur die Anzeige des Modus. Erst wenn man den Drehgeber ein weiteres Mal betätigt, wird der momentan angezeigte Modus gespeichert. Möchte man diese Einstellung ohne zu speichern verlassen, so geht das mit der Taste 6 oder man wartet 30 s, bis das Menü automatisch wieder verlassen wird. Sowohl das Beenden von Einstellungen mit der Taste 6 als auch das automatische Verlassen nach 30 s gilt für alle Menüeinträge. Wo man sich aktuell im Menü befindet, kann man anhand der Bezeichnungen (linke Spalte Tabelle 3) und den Symbolen im Display (Tabelle 2) erkennen.

Als Nächstes können die Parameter des gewünschten Intervallprogramms schnell und einfach mit den in Tabelle 1 beschriebenen Funktionstasten verändert werden. In der Hauptanzeige (wenn außer des Batteriezustands kein weiteres Symbol im LCD erscheint) kann man durch Drehen von  $\odot$  die Intervallanzahl wählen. Nach dem Drücken der Taste  $\Phi$  erscheint das Sanduhrensymbol  $\delta$  und die aktuell gespeicherte Startverzögerungszeit im Display, die man mit dem Drehgeber abändern kann. Gespeichert wird der neue Wert jedoch nur, wenn nach der Einstellung der Drehgeber kurz gedrückt wird und "SAVED" im Display er-

**Beschreibung der Betriebsmodi und der zugehörigen Empfängertypen**

scheint. Mit der Taste 6 oder durch 10-sekündiges Warten verlässt man die Einstellung der Startverzögerung wieder. Dies gilt auch für die Einstellung der Intervall-Pausenzeit, die mit Taste  $\circledS$  aufgerufen und ebenfalls durch kurzes Drücken des Drehgebers gespeichert wird.

# **Starten und Stoppen des Intervallprogramms**

Drückt man in der Hauptanzeige den Drehgeber, startet das Intervallprogramm. Zu Beginn erscheint eventuell einige Sekunden lang "WAIT" im Display. Während dieser Zeit wird berechnet, ob mit den eingestellten Parametern und den in der letzten Stunde ausgesendeten Funkbefehlen die Duty-Cycle-Sperre1) nach einigen Minuten aktiv werden könnte. Ist das der Fall, so erscheint der Hinweis "DC IN x M." im Display, was bedeutet, dass nach x min die Duty-Cycle-Sperre einsetzen wird. Auf solch einen Hinweis hin kann man entweder den Start mit der Taste  $\circledcirc$  abbrechen (und weniger Fotos oder längere Intervallpausen einstellen) oder durch Drücken des Drehgebers das Intervallprogramm dennoch starten. Ist mit dem Duty-Cycle kein Problem zu erwarten, startet das Programm ohne diesen Hinweis. Für kurze Zeit erscheint "START" im Display und dann das Intervallsymbol (E), womit das Programm beginnt. Während dieses abläuft, werden im Display die eingestellten Pausen- und Auslösezeiten auf 0 runtergezählt. Gleichzeitig informieren die Symbole  $(A)$ ,  $(B)$  und  $(D)$ darüber, welche Zeit gerade abgezählt wird.

Wenn das Programm dann durchgelaufen ist, erscheint für kurze Zeit "END" im Display. Drückt man während des Programmablaufs eine der Tasten, bricht das Intervallprogramm ab. Dabei wird dem Empfänger ein Befehl zum Abbrechen des Programms und zum Beenden des Auslösens gesendet.

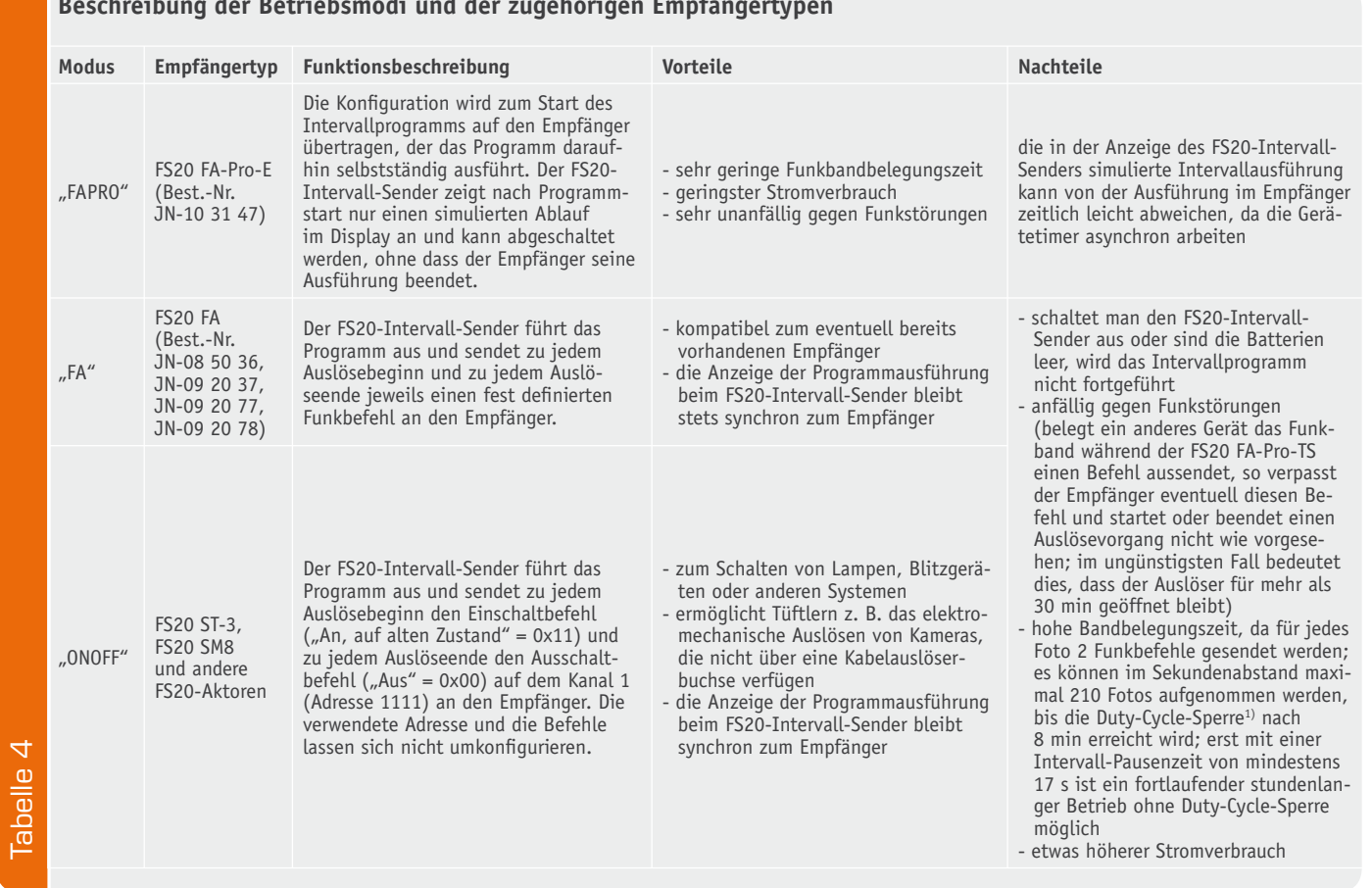

*1) Sendesperre und Duty-Cycle-Regelung: Beim Aussenden von Steuerbefehlen über Funk achtet der Sender darauf, dass die von der Bundesnetzagentur vorgegebene maximale Sendezeit pro Stunde nicht überschritten wird. Laut geltender Duty-Cycle-Regelung darf der Handsender innerhalb einer Stunde das 868,35-MHz-Band nur zu 1 % belegen, damit andere Teilnehmer dieses Frequenzbandes nicht unnötig gestört werden. Diese gesetzliche Vorgabe führt dazu, dass der FS20-Intervall-Sender die genaue Dauer aller Sendezeiten protokolliert und bei Überschreitung das weitere Senden so lange sperrt, bis genug Zeit vergangen ist, dass das Senden wieder zulässig ist. Bei aktiver Sperre setzt der Sender auch dann keine Funkbefehle mehr ab, wenn das Intervallprogramm gerade läuft. Angezeigt wird dies im Display durch das Symbol "Nachricht" (H). Erst wenn ein neuer freier Zeitraum erreicht ist, wird die maximal 60 min andauernde Sperre gelöscht und das Gerät sendet wieder.*

#### **Belichtungsreihen im Intervall**

Der FS20-Intervall-Sender ist nicht nur, wie in den Beispielen a), b) und e) in Bild 6, in der Lage, ein Foto pro Intervall aufzunehmen, sondern wie in c), d) und f) auch Belichtungsreihen mit zwei oder drei Fotos pro Intervall. Die Auslösedauer für jedes der Fotos lässt sich dabei mit den Parametern "RLS-A", "RLS-B" und "RLS-C" (siehe Tabelle 3) separat einstellen. Der zeitliche Abstand zwischen den Fotos einer Belichtungsreihe ist nicht einstellbar und beträgt stets eine Sekunde.

Aktiviert man an der Kamera den sogenannten Bulb-Modus (Langzeitbelichtung), entsprechen die Auslösezeiten direkt den Belichtungszeiten. Damit ist es wie in Beispiel c) in Bild 6 möglich, innerhalb eines Intervalls gleich drei Fotos mit drei unterschiedlichen Belichtungszeiten aufzunehmen. Belichtungszeiten mit weniger als 1 s lassen sich zwar am FS20-Intervall-Sender einstellen (nur im Modus "FA-PRO"), werden aber im Bulb-Modus von den meisten Spiegelreflexkameras leider nicht umgesetzt. Die durch den FS20-Intervall-Sender vorgegebenen Belichtungszeiten funktionieren daher meist nur für Belichtungen von mindestens 1 s.

Für Belichtungsreihen mit kürzeren Zeiten kann man jedoch meist die kamerainterne Funktion AEB (Auto-Exposure-Bracketing) nutzen. Hierfür stellt man Blende und/oder Belichtungszeit direkt an der Kamera ein, aktiviert in den Kameraeinstellungen die Belichtungsreihenfunktion und wählt dort auch, wie viele Fotos (meist 2 oder 3) mit welchen Blendenabstufungen aufgenommen werden sollen. Die Art und Weise, auf die die Kamera anschließend ausgelöst werden muss, hängt vom Kameramodell ab. Viele Kameras (z. B. die EOS-Serie von Canon) unterscheiden dabei zwischen der Einstellung "Serienaufnahme" und "Einzelbild". Steht die Kamera auf "Serienaufnahme", ist der Auslöser für alle Fotos einer Belichtungsreihe einmal so lange niederzudrücken, wie die Aufnahmen zusammen an Zeit benötigen. In der Einstellung "Einzelbild" ist dagegen der Auslöser für eine Belichtungsreihe mit 3 Einzelaufnahmen auch dreimal nacheinander zu drücken.

Der FS20-Intervall-Sender unterstützt grundsätzlich beide Methoden, wobei nur bei der Kameraeinstellung "Einzelbild" die Belichtungsreihenfunktion des FS20- Intervall-Senders zusätzlich erforderlich wird. In diesem Fall sind die am FS20-Intervall-Sender eingestellten Auslösezeiten nebensächlich und können wie im Beispiel d) in Bild 6 alle auf 1 s gestellt werden (wenn die Belichtungszeit an der Kamera <1 s ist). Dagegen hat der FS20-Intervall-Sender bei der Kameraeinstellung "Serienaufnahme" den Auslöser während jedes Intervalls so lange gedrückt zu halten, bis die Kamera alle Fotos der Belichtungsreihe aufgenommen hat. Wie im Beispiel e) in Bild 6 sollte "RLS-A" in dem Fall also abhängig von der an der Kamera eingestellten Belichtungszeit lang genug sein und "RLS-B/RLS-C" auf "OFF" gesetzt werden.

# Schaltungsbeschreibung

Der Schaltplan des FS20 FA-Pro-TS findet sich in Bild 7 und ist schnell erklärt. Die Steuerung des FS20-Intervall-Senders erfolgt durch den Mikrocontroller IC1, ei-

nem ATmega169P, der vom Resonator Q1 mit 4,19 MHz getaktet wird. Diese eher kleine, aber "krumme" Taktfrequenz hat einerseits den Vorteil, dass die Stromaufnahme gering bleibt und sich 4,19 MHz zum anderen zu einem exakten Sekundentakt skalieren lässt. Der verwendete Mikrocontroller enthält einen integrierten LCD-Treiber, über den der Mikrocontroller das angeschlossene LC-Display LCD1 ansteuert.

Die Eingabe durch den Benutzer geschieht über die Taster TA1 bis TA3 und den Dreh-drück-Inkrementalgeber DR1, während die Ausgabe über LCD1 und das Sendemodul HFS1 erfolgt.

Die Schaltung des FS20 FA-Pro-TS wird direkt aus den beiden in Reihe geschalteten 1,5-V-Batterien BAT1 und BAT2 ohne einen Spannungswandler versorgt. Die Betriebsspannung beträgt dabei je nach Zustand der Batterien zwischen 2,0 und 3,2 V. Dieser Spannungswert wird im Mikrocontroller regelmäßig mit der internen Referenzspannung (1,1 V) verglichen und im Display zur 5-stufigen Batterieanzeige genutzt. Sobald die Spannung 2,1 V unterschreitet, ist keines der 4 Segmente der Batteriezustandsanzeige mehr sichtbar.

Zur Erhöhung der Gerätesicherheit kommen die reversible Überstromsicherung R3 (ein PTC-Thermistor) und der P-Kanal-MOS-Transistor T1 zum Einsatz, wobei T1 beim Verpolen der Batterien sofort sperrt und die Schaltung dadurch schützt.

Die mit ST1 gekennzeichnete Stiftleiste verbindet zwei Platinenabschnitte des FS20 FA-Pro-TS elektrisch und mechanisch, weshalb hier mehr Kontakte eingesetzt wurden, als eigentlich notwendig wären.

Der mit MP1 gekennzeichnete Messpunkt diente während der Firmware-Entwicklung zur Debug-Ausgabe (siehe Block "Elektronikwissen") und hat in ausgelieferten Programmversionen keinerlei Funktion.

## Nachbau

Vor Beginn des Lötens sollte die aus 3 zusammenhängenden Teilen bestehende Platine des FS20 FA-Pro-TS getrennt werden. Dazu sind die seitlichen Platinenabschnitte so lange vorsichtig auf und ab zu biegen, bis diese entlang ihrer Sollbruchkante abbrechen. Dabei ist darauf zu achten, dass die Platinen nicht durchbiegen und bereits bestückte Bauteile mechanisch nicht so belastet werden, dass an den Lötstellen Haarrisse entstehen können. Am schmaleren Platinenabschnitt ist zusätzlich ein 3 mm breiter Verbindungsstreifen abzubrechen. Dieser wird nicht weiter benötigt.

Wie bei ELV-Bausätzen üblich, sind die SMD-Bauteile bereits werkseitig bestückt. Hiervon ausgenommen ist lediglich das in SMD-Technik aufzulötende Sendemodul HFS1. Dieses ist, wie in Bild 8 zu sehen, deckungsgleich mit dem Bestückungsdruck auf die Platine zu legen und an den vier Lötflächen am Rand des Sendemoduls anzulöten.

Als Nächstes sind die Taster TA1, TA2 und TA3 von derselben Seite (Bestückungsseite) kräftig in die zugehörigen Bohrlöcher zu drücken, so dass deren schwarzer Kunststoffkörper aufliegt, und von der anderen Platinenseite her zu verlöten. Auch der Inkrementalgeber DR1 und der Schiebeschalter S1 sind auf gleiche Weise von oben in die Platine zu stecken

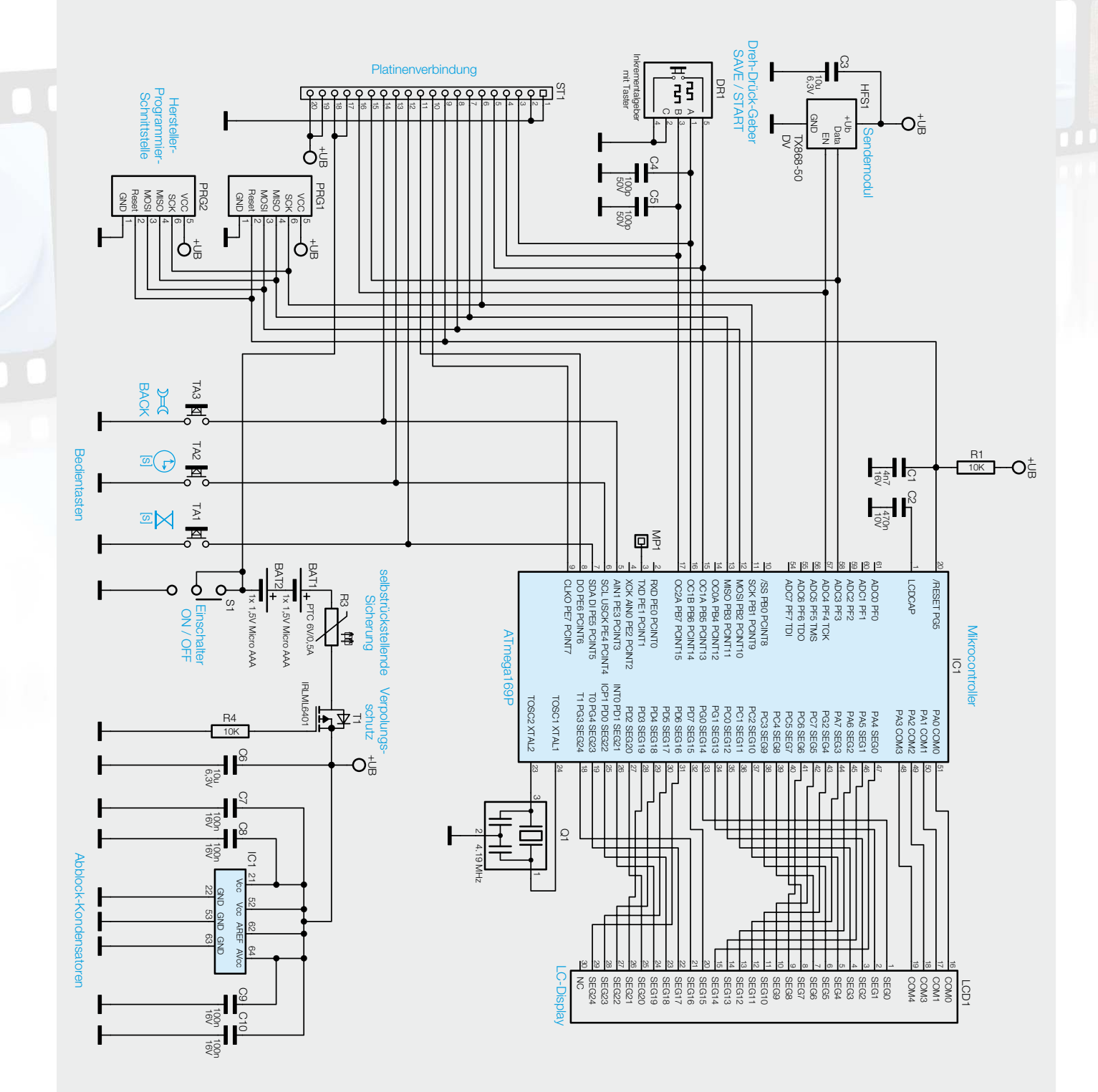

und von unten anzulöten. Vor dem Anlöten sollten jedoch deren weit herausragende Anschlussdrähte auf maximal 1,5 mm Länge gekürzt werden, so dass diese später nicht gegen den Gehäusedeckel stoßen und diesen zerkratzen.

Bevor nun die beiden Batteriehalter BAT1 und BAT2 auf die Unterseite der LCD-Platine gelötet werden, kann die Displayplatine dafür genutzt werden, die Anschlussdrähte des LC-Displays entsprechend Bild 9 auf 4 mm Länge zu kürzen (gerechnet ab der Oberseite der Anschlussdrähte), ohne Maß nehmen zu müssen. Hierzu ist erst das Display von der bisher unbestückten Platinenseite her (also bei BAT1/BAT2) in die Bohrungen von LCD1 zu stecken (aber nicht anlöten!), bis das Display auf der Platine aufliegt. Dann sind, während man das Display auf die Platine gedrückt hält, auf der anderen Seite die hervorstehenden Drähte mit einem Elektronik-Seitenschneider vorsichtig bündig abzulän-

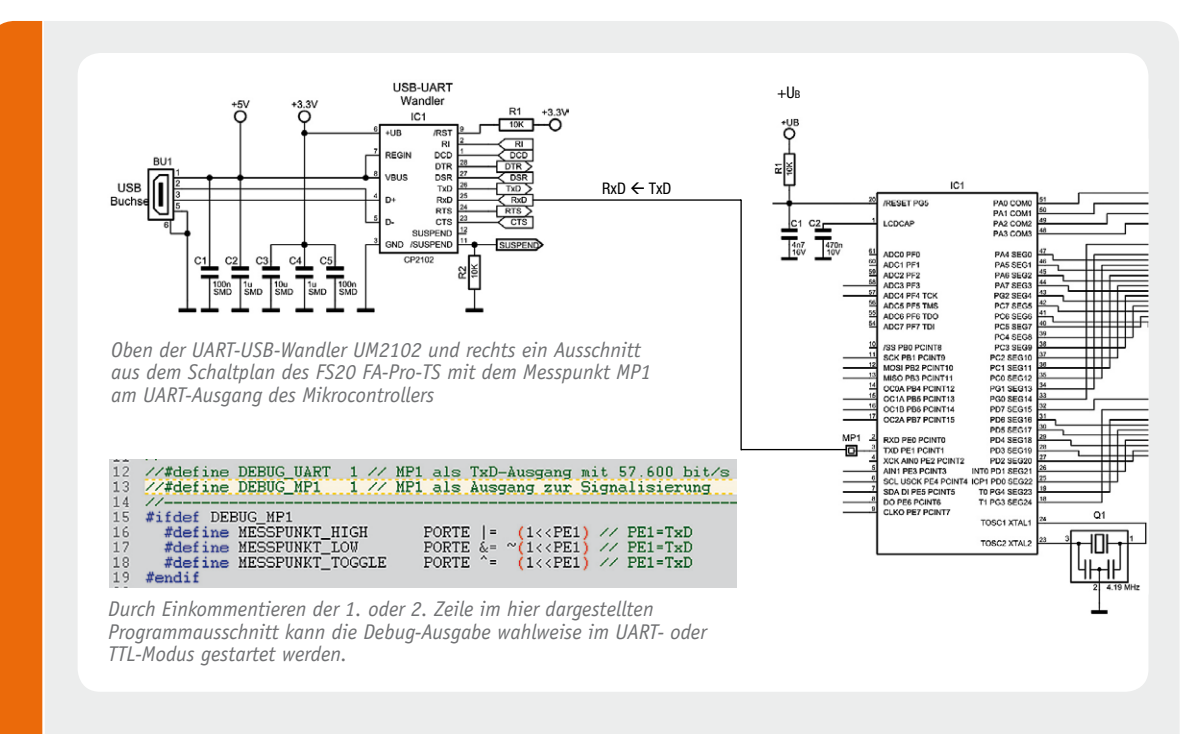

# **Firmwareentwicklung mit Debug-Ausgabe über UART (TxD)**

Während der Firmwareentwicklung für ein neues Gerät stellt sich oft die Frage "Warum passiert dies?" oder "Warum geht das nicht?". Gerne möchte man in die Black-Box "Mikrocontroller" hineinschauen, um bestimmte Abläufe nachzuvollziehen. Viele Mikrocontroller bieten dafür bereits integrierte Debug-Schnittstellen, wie beispielsweise JTAG, C2 oder debugWIRE, die jedoch einerseits bestimmte (meist teure) Programmiergeräte und Softwareumgebungen erfordern und andererseits nicht immer zur Analyse zeitkritischer Programmabläufe verwendet werden können.

Eine alternative, sehr preiswerte und einfache Lösung ist die Verwendung der UART-Schnittstelle, die viele Mikrocontroller bereits mitbringen. Dafür ist lediglich ein UART-USB-Wandler (z. B. UM2102 Best.-Nr. JN-09 18 59) wie hier im Schaltplan mit dem TxD-Pin zu verbinden, etwas Programmcode zur UART-Ausgabe hinzuzufügen und schon können mit Funktionen wie "uart putdez(variable1)" die Inhalte einzelner Variablen ausgegeben oder bestimmte Programmabläufe in einem Terminalprogramm (z. B. HTerm) auf dem PC ausgegeben werden. Natürlich sollte man dabei immer im Hinterkopf behalten, dass solche

Ausgabefunktionen auch den Speicherbedarf im Controller vergrößern und dass jede Ausgabe je nach Byteanzahl und Baudrate mehr oder weniger Zeit benötigt.

Für besonders zeitkritische Aufgaben oder zur zeitlichen Analyse bestimmter Programmabläufe kann man denselben Debug-Ausgang auch so umkonfigurieren, dass er direkt als digitaler Ausgang angesprochen werden kann. Dafür sind die hier dargestellten Befehle "MESSPUNKT\_HIGH", "MESS-PUNKT\_LOW" und "MESSPUNKT\_TOGGLE" sehr nützlich. Fügt man beispielsweise innerhalb einer periodisch ausgeführten Timer-Interrupt-Routine den Toggle-Befehl hinzu, kann man anschließend mit einem Oszilloskop am Messpunkt MP1 direkt überprüfen, ob das gewünschte Zeitintervall auch tatsächlich ausgeführt wird. Für diese Anwendung genügt bereits ein günstiges USB-Oszilloskop wie das USB-Mini-Scope-Modul (USB-MSM Best.-Nr. JN-09 93 35) völlig.

Genauso einfach kann man durch die Verwendung des High- und Low-Befehls direkt messen, wie viel Zeit der Mikrocontroller zur Ausführung einer bestimmten Funktion benötigt. An den Anfang der Funktion fügt man den High- und ans Ende den Low-Befehl hinzu. Triggert man das Oszilloskop auf die steigende Flanke, kann man direkt messen, wie lang die Ausführung der Programmzeilen zwischen den beiden Befehlen dauert.

gen (siehe Bild 9). Anschließend ist das entsprechend vorbereitete Display wieder aus der Platine zu entfernen und erst mal beiseite zu legen.

Vor dem Einlöten des Displays sind die Batteriehalter BAT1 und BAT2 zu montieren. Dabei ist auf deren korrekte Ausrichtung (Polung) zu achten. Für die richtige Polung sind die im Innern des Batteriehalters eingeprägten Plus-/Minussymbole mit den auf der Platine aufgedruckten Symbolen deckungsgleich auszurichten. Weiterhin ist zu beachten, dass die Halter vollständig auf der Platine aufliegen, da sich sonst später das Gehäuse nicht schließen lässt. Nach dem Anlöten sollten die so weit bestückten Platinen aussehen wie auf Bild 8.

Im folgenden Schritt kann nun das Display LCD1 mit den auf 4 mm Länge gekürzten Drähten montiert werden. Dafür ist das Display so herum auf die Platine zu setzen, dass die auf einer der beiden Längsseiten mittig leicht hervorstehende "Nase" deckungsgleich mit der auf der Platine aufgedruckten "Nase" zu liegen kommt (siehe Bild 12 oben). Bevor das

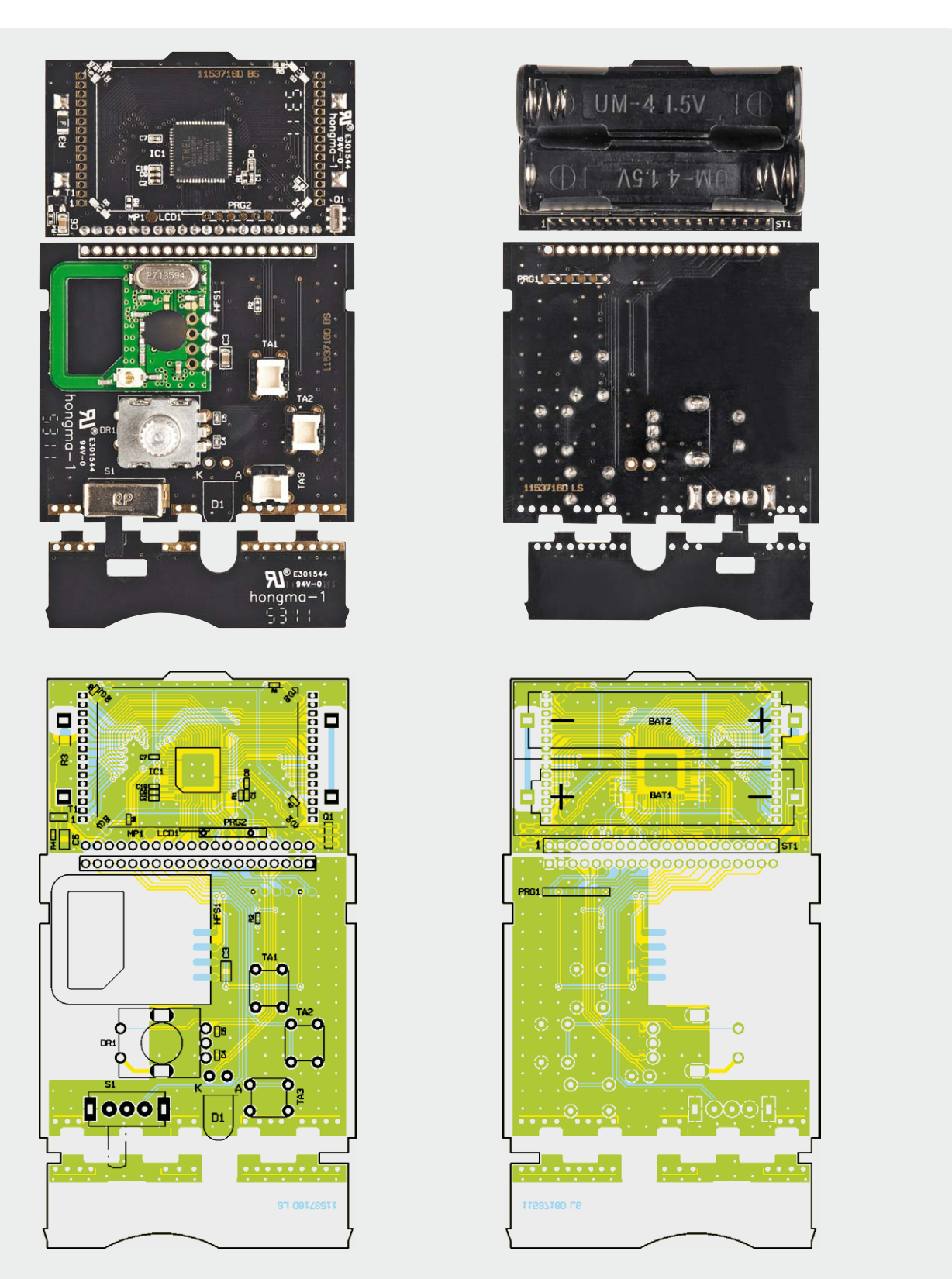

*Bild 8: Die Platinen des FS20 FA-Pro-TS (ohne LCD1), links von der Ober- und rechts von der Unterseite mit den zugehörigen Bestückungsplänen*

Display von der Oberseite her seitlich angelötet wird, ist dieses waagerecht auszurichten und so an die Platine zu drücken, dass dessen Unterseite flächig auf dem Mikrocontroller IC1 aufliegt. Beim Anlöten sollte man in der folgenden Reihenfolge vorgehen: Erst nur zwei gegenüberliegende Stifte anlöten, dann überprüfen, ob das Display wirklich waagerecht und parallel zur Platine aufliegt, und erst danach die verbleibenden Stifte verlöten. Während des Anlötens können auf dem Display kurzzeitig die mit dem jeweiligen Lötkontakt elektrisch verbundenen Segmente erscheinen.

Im nächsten Schritt ist die Stiftleiste ST1 mit der kürzeren Seite zuerst auf der Seite mit den Batteriehaltern in die Displayplatine zu stecken und von der

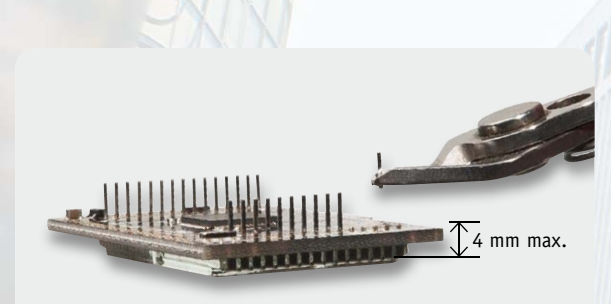

*Bild 9: Die Anschlussdrähte auf beiden Seiten des Displays sind – ab der Oberseite der Anschlussdrähte gerechnet – auf 4 mm Länge zu kürzen.*

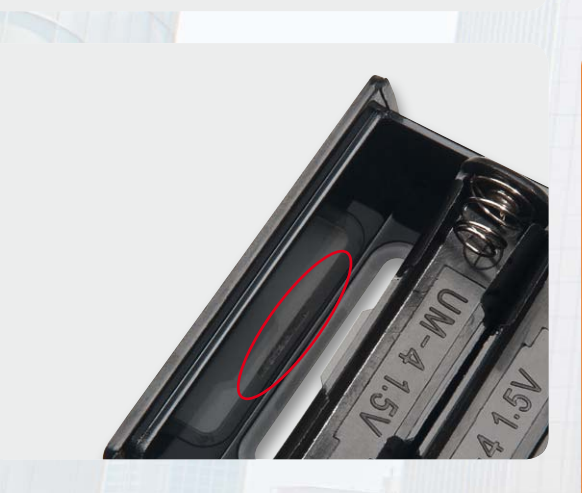

*Bild 10: Bevor Basis- und Displayplatine über ST1 verbunden werden, ist die Displayeinheit so weit ins Gehäuseoberteil zu schieben, dass die Nase der Platine, wie hier gezeigt, in die Gehäusenut passt.*

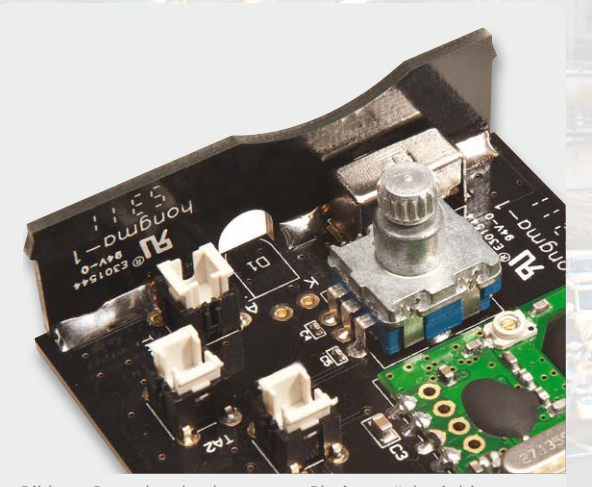

*Bild 11: Das schmale abgetrennte Platinenstück wird im rechten Winkel auf das Ende der Basisplatine aufgesteckt und von innen angelötet.*

Stückliste

**Stückliste** 

anderen Seite her zu verlöten. Da die Stiftleiste genau senkrecht zur Platine eingelötet werden muss, sollte man erst nur einen der Stifte anlöten, dann die präzise Ausrichtung überprüfen, gegebenenfalls noch einmal korrigieren und erst wenn die Stiftleiste wirklich gerade steht, auch die restlichen Stifte anlöten.

Im nun folgenden Schritt sind die mittlere Platine mit den Tastern und die Displayplatine über die Stiftleiste ST1 miteinander zu verbinden. Da der Abstand zwischen den Platinen dabei eine entscheidende Rolle spielt, ist dafür die folgende Reihenfolge einzuhalten: Zuerst ist die Displayplatine mit dem Display nach unten so in die Gehäuseoberseite einzulegen, dass der nach vorn ragende Platinenüberstand wie in Bild 10 in die zugehörige Nut im Gehäuse gesteckt wird. Anschließend ist der mittlere Platinenabschnitt mit den nach unten weisenden Tastern auf die obere Gehäusehälfte aufzulegen, wobei auf die Verbindung mit der Stiftleiste ST1 und auf die seitlichen Positionierungshilfen am Gehäuserand zu achten ist. Erst wenn sichergestellt ist, dass beide Platinen auf dem Gehäuse aufliegen, diese auch zueinander parallel liegen, die Stiftleiste ST1 senkrecht durch die Bohrungen ragt und die Displayplatine an ihrer Vorderseite vollständig in der Gehäusenut steckt, ist die Stiftleiste in dieser Position an der mittleren Platine festzulöten.

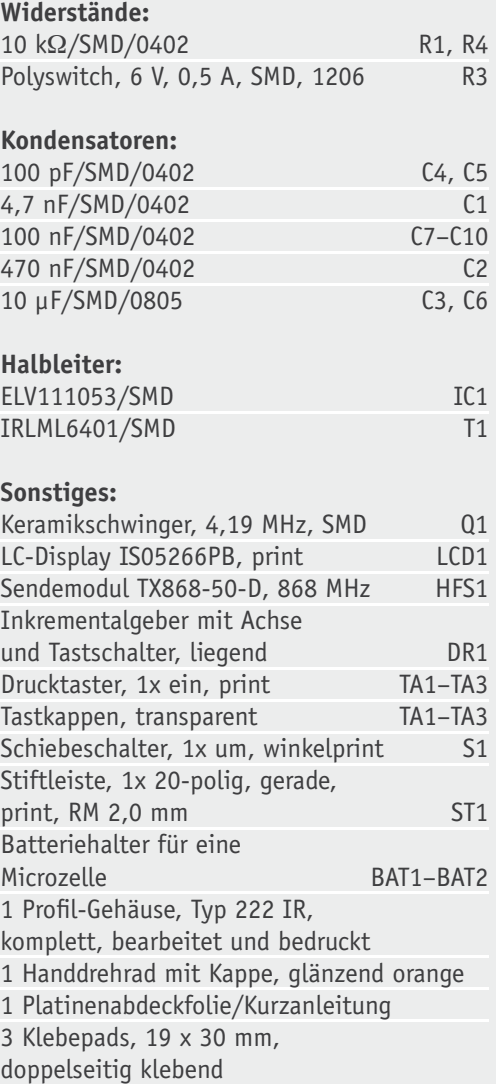

www.elvjournal.de

Für den letzten Lötschritt können die miteinander verbundenen Platinen wieder aus dem Gehäuse gezogen werden. Anschließend ist die zuvor ebenfalls abgetrennte schmale Platine wie in Bild 11 seitlich so eng wie möglich fest auf die mittlere Platine aufzuschieben und im 90°-Winkel auf der Innenseite miteinander zu verlöten. Der Hebel des Schiebeschalters ragt dabei durch die zugehörige Ausfräsung hindurch.

Nun können die drei transparenten Tastkappen auf die Taster TA1 bis TA3 gedrückt werden, bis diese spürbar einrasten. Das so weit fertiggestellte Innenleben des FS20 FA-Pro-TS ist in Bild 12 abgebildet.

Bevor die Elektronik nun wieder in das Gehäuseoberteil eingerastet wird, ist von der Oberseite des LC-Displays die dünne transparente Schutzfolie abzuziehen. Zudem sollte darauf geachtet werden, dass das im Gehäuseoberteil eingeklebte Displayfenster frei von Staub und Fingerabdrücken ist. Zur Montage des Elektronikteils schiebt man zuerst den vorderen Überstand der Displayplatine in die Nut im Gehäuse (Bild 10) und drückt die Platinen dann herunter. Das schmale, rechtwinklig angelötete Platinenstück drückt dabei die seitlichen Gehäusewände etwas auseinander, bis es seitlich in zwei weitere Nuten einrastet. Beim Einlegen der Elektronik ist gleichzeitig darauf zu achten, dass auch die drei Tastknöpfe durch die zugehörigen Fräsungen im Gehäuse ragen.

Der eventuell noch aus zwei Teilen bestehende orange Drehknopf wird zusammengesetzt, wobei die Kappe einrastet. Der Drehknopf wird durch die große Gehäuseöffnung hindurch kräftig auf den Drehgeber DR1 gedrückt und damit festgeklemmt.

Im letzten Schritt vor dem Schließen des Gehäuses ist die mit der Kurzanleitung bedruckte Abdeckfolie entlang der gestrichelten Linie einmal zu knicken und mit Hilfe der drei beidseitig klebenden Schaumstoffpads (Bild 13 oben) auf die freiliegende Platine zu kleben. Das abgeknickte Stück der Abdeckfolie wird dabei zwischen den Batteriehalter BAT1 und die Stiftleiste ST1 gesteckt. Die Klebepads sollten insbesondere an den Stellen gut angedrückt werden, wo die Lötstifte aus der Platine hervorstehen.

Abschließend können die Batterien polungsrichtig eingesetzt und die Gehäuseabdeckung aufgeschoben werden. Damit ist der FS20-Intervall-Sender fertigge-ELV stellt und das Fotografieren kann beginnen.

# Weitere Infos:

- [1] Konvertierungsprogramm "Images to Video": http://en.cze.cz/Images-to-video
- [2] Konvertierungsprogramm für Adobe Lightroom "LRTimelapse" und nützliche Infos zum Thema Zeitraffer: http://gwegner.de/lrtimelapse
- [3] Konvertierungsprogramm "PhotoLapse": http://home.hccnet.nl/s.vd.palen
- [4] Weiterführende Infos zu Belichtungsreihen und zur Erstellung von HDR-Bildern: http://de.wikipedia.org/wiki/ High\_Dynamic\_Range\_Image

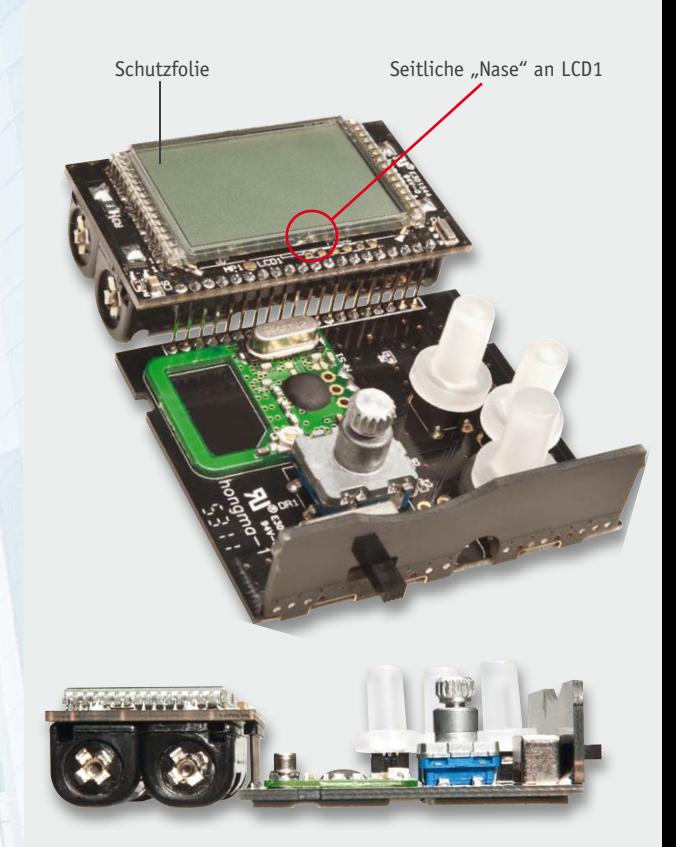

*Bild 12: Die fertige Elektronikeinheit des FS20 FA-Pro-TS von oben und von der Seite*

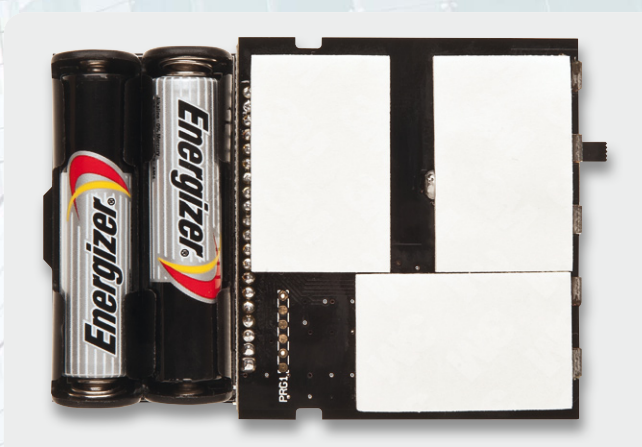

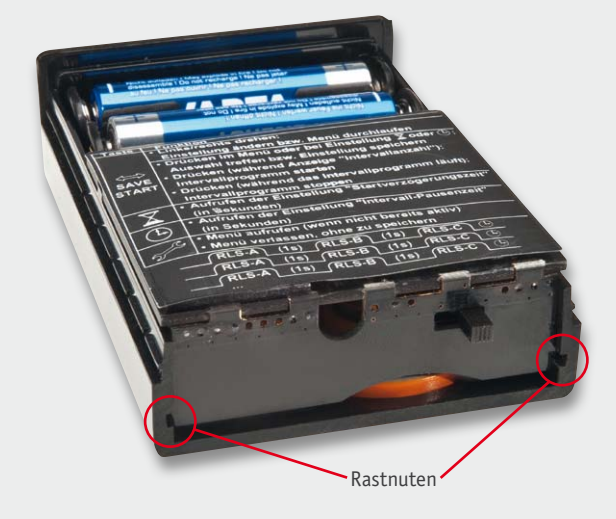

*Bild 13: Die drei aufgeklebten Schaumstoffpads (oben) zur anschließenden Befestigung der Platinenabdeckung (Kurzanleitung) und die fertig ins Gehäuseoberteil eingesetzte Elektronik (unten)*

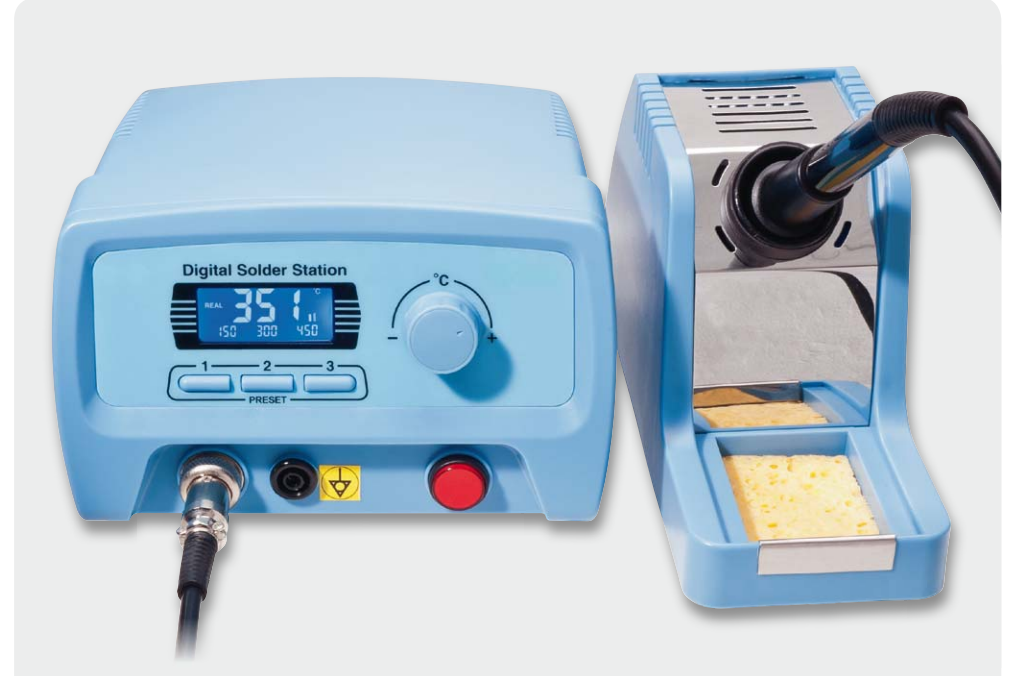

# Qualitätssicherung: kleine Fehler – große Wirkung

**In dieser Ausgabe unserer Serie zur Produktsicherheit zeigen wir anhand eines kleinen Beispiels, wie man typische, aber herstellerseitig mit geringem Aufwand zu beseitigende Sicherheitsmängel erkennt. Gegenstand der Prüfung ist eine digitale Lötstation, die für einen angemessenen Preis einen recht hohen Komfort bietet. Sie verfügt über eine digitale Temperaturanzeige für Soll- und Ist-Temperatur der Lötspitze, drei Speicherplätze für die Eingabe und den schnellen Abruf verschiedener Löttemperaturen und einen stufenlos einstellbaren Temperaturbereich von 150 °C bis 450 °C. Damit ist die Lötstation universell einsetz- und schnell an verschiedene Aufgaben anpassbar, z. B. auch auf schnelles Umschalten zwischen Stand-by- und Lötbetrieb.**

# Mehr als ein Schönheitsfehler

Da diese schicke, kompakte und vielseitige Lötstation ja schon auf dem deutschen Markt verkauft wird, erwartete unser Einkauf eigentlich keine Mängel. Dennoch bestand das Muster überraschend den Labortest in der Qualitätssicherung zunächst nicht – warum nicht?

Es beginnt mit scheinbaren Kleinigkeiten, dem "Drumherum", zum Beispiel mit der geforderten Beschriftung. Für den Nutzer muss auf dem Gerät selbst Netzspannung, Netzfrequenz, Leistungsaufnahme und die Art und Höhe einer Absicherung ablesbar sein. Auch die Kennzeichnungen wie WEEE und CE sind Bestandteil internationaler Kennzeichnungsnormen.

**Praxiswissen** axis

Qualitätssicherung **Qualitätssicherung**

Zu den Kennzeichnungsnormen gehört auch die exakte Kennzeichnung von Anschlüssen und Bedienelementen. Dass die Netztaste nicht beschriftet ist, ist tolerierbar, dies fällt unter intuitive Bedienung. Nicht exakt ist jedoch die Kennzeichnung des Anschlusses für den Potentialausgleich. Unter dem hier gewählten Symbol (siehe Bild 1) kann man nur erahnen, was gemeint ist, hier gehört das genormte Symbol für den Potentialausgleich hin.

Nun mag man meinen, dies ist Haarspalterei. Als Inverkehrbringer ist man aber strikt an geltende Normen gebunden, und man muss auch bei Beschriftungen stets davon ausgehen, dass mit dem Gerät auch Anfänger hantieren. Und im Fall eines Unfalls wird jeder Gutachter falsche Kennzeichnungen als Erstes monieren.

Die Funktionsprüfung der Lötstation ergab volle Funktionsfähigkeit, sogar eine Kalibrierfunktion ist vorhanden.

Die Probleme, die die Station in der Musterversion hatte, offenbarten sich nach dem Öffnen des Gehäuses. Die Arretierung der Netzleitung, die als Zugentlastung zu dienen hat, war für das eingesetzte Netzkabel untauglich (Bild 2), weil für (dickeres) 3-poliges Netzkabel ausgelegt. Zudem war die Zugentlastung mit Gewalt festgeschraubt und dabei zerbrochen worden (siehe Pfeil). Ein Mangel, der durch die richtige Wahl des Klemmteils einfach abzustellen ist.

Auch ein weiterer typischer Schwachpunkt dieser Art von Geräten war hier zu finden – die ungenügende Isolierung zwischen netzspannungsführenden und Sekundärstromkreisen. Hier war es der zu geringe Abstand zwischen dem Kühlblech (2) des Triacs zur Leistungssteuerung und der Netzleitung, die zum auf der Frontseite liegenden Netzschalter (1) führt (Bild 3).

Diesen Mangel kann man ebenfalls ganz schnell abstellen, indem ein isolierendes Kunststoffteil zwischen Kühlblech und Netzleitung eingebaut wird. Zwei Schraubdome dafür (3) sind praktischerweise schon im Gehäuse vorhanden, sie sind offensichtlich für den Einsatz verschiedener Netztransformatoren vorgesehen.

Alles in allem sind die gefundenen Mängel in der Serienproduktion schnell und mit sehr geringen Kosten behebbar – dennoch wird die Station, wie bereits erwähnt, schon geraume Zeit in Deutschland mit diesen Fehlern verkauft …

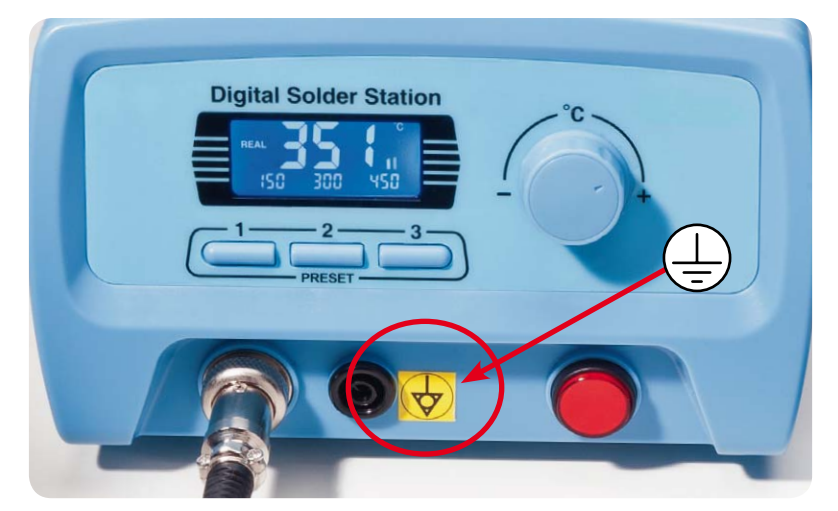

*Bild 1: Die falsche Kennzeichnung des Potentialausgleichs*

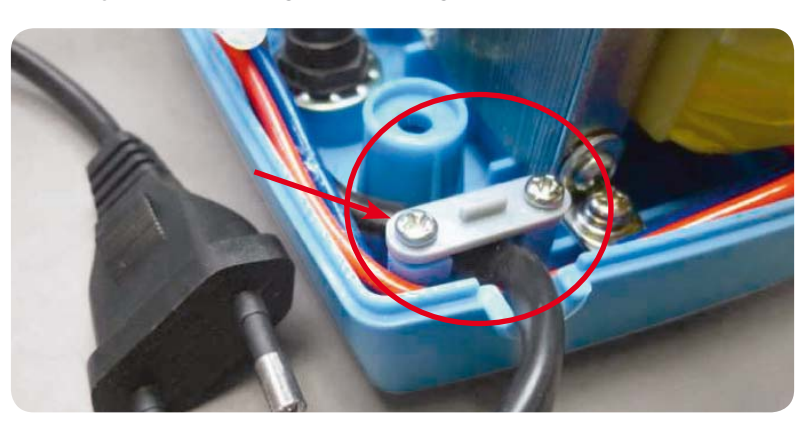

*Bild 2: Hier klemmt nichts – das Netzkabel liegt lose unter der vermeintlichen Zugentlastung, die zudem auch gebrochen ist.*

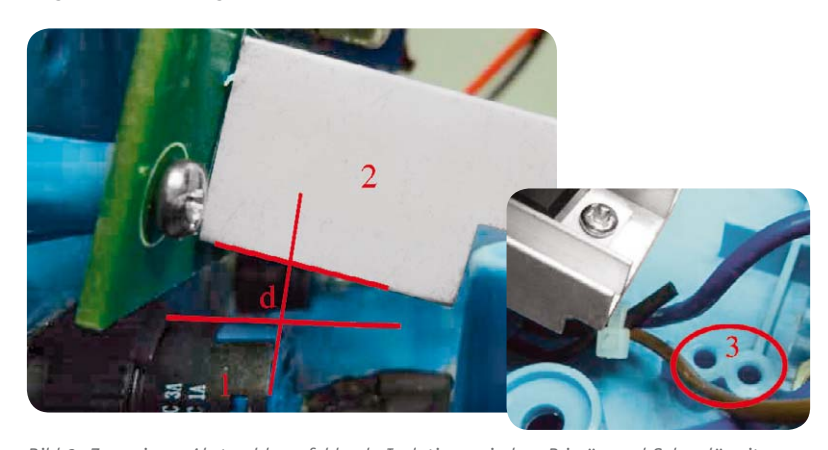

*Bild 3: Zu geringer Abstand bzw. fehlende Isolation zwischen Primär- und Sekundärseite – hier zwischen Netzschalter/Netzkabel und Kühlblech des Leistungsreglers. Rechts die Schraubdome zur möglichen Befestigung einer Isolierplatte.*

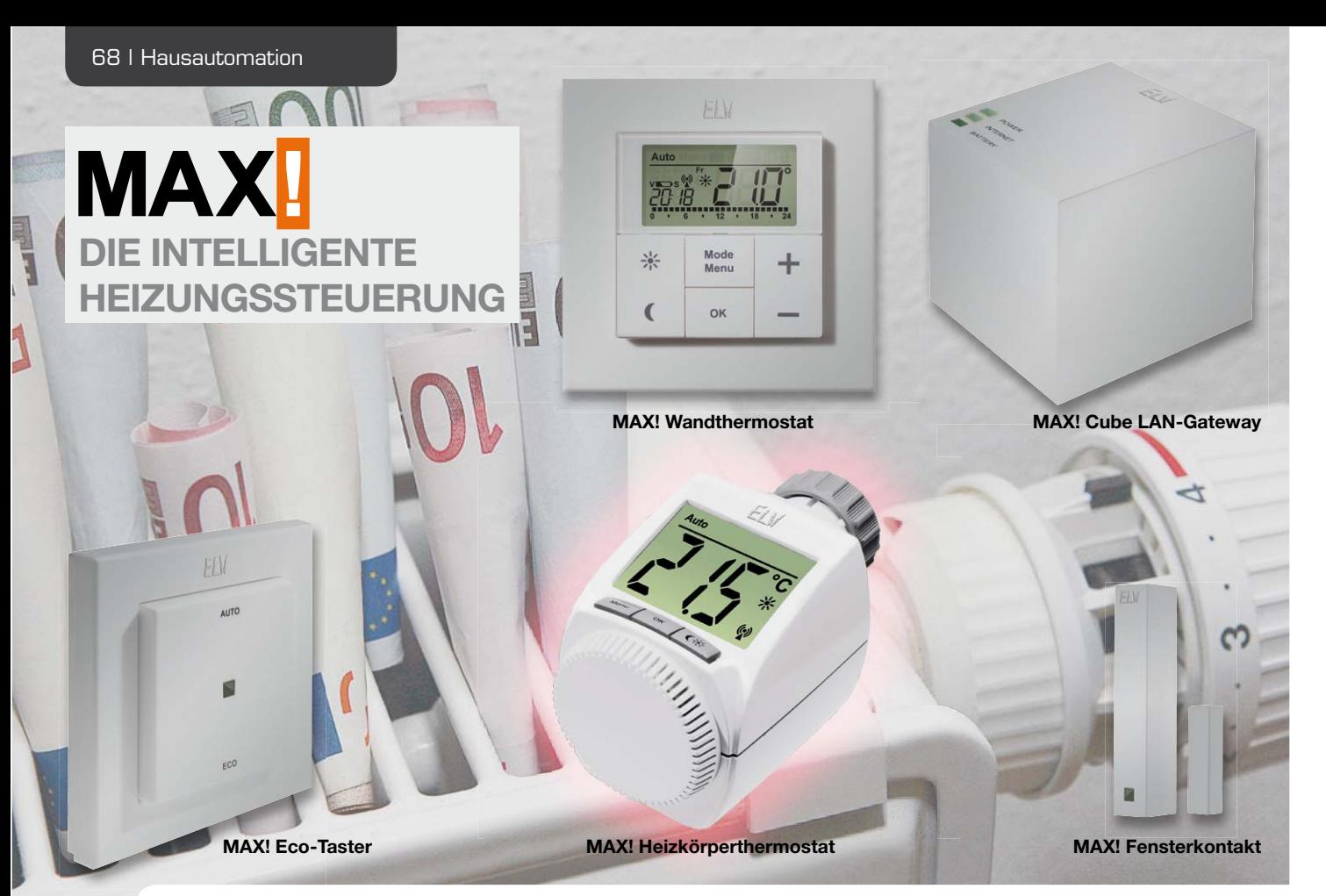

# **MAX! Heizkörperthermostat als ARR-Bausatz**

**Der MAX! Heizkörperthermostat ist der Schlüssel des MAX!-Systems, um den Wohnkomfort in jedem Raum zu erhöhen und gleichzeitig die Energiekosten zu senken und die Umwelt zu schonen. Das Gerät ist universell einsetzbar, da es auf alle gängigen Heizungsventile passt.**

# **Allgemeines**

Im ELVjournal Februar/März 2012 wurde das MAX!- System, insbesondere das MAX! Cube LAN Gateway, ausführlich vorgestellt und beschrieben.

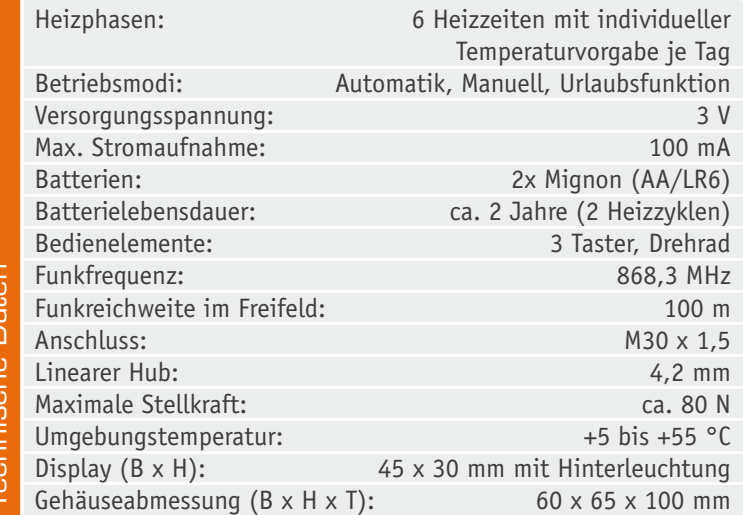

In diesem Journal soll nun der MAX! Heizkörperthermostat im Detail vorgestellt werden.

Der Austausch des alten mechanischen Thermostaten durch den MAX! Heizkörperthermostat bringt eine enorme Steigerung des Wohnkomforts. Das ständige Auf- und Zudrehen des mechanischen Thermostaten gehört der Vergangenheit an.

Mit Hilfe der MAX!-Software kann für jeden Tag der Woche ganz bequem und individuell für jeden Raum ein entsprechendes Tages-Heizprofil erstellt werden, so dass die Räume nur dann beheizt werden, wenn die Wärme tatsächlich benötigt und gewünscht wird.

Falls ein Raum doch außer der Reihe unerwartet benutzt werden soll, ist durch ein einfaches Betätigen der Taste "Mond/Sonne" die Komforttemperatur aktivierbar. Befinden sich in diesem Raum weitere Heizkörperthermostate, wird diesen die neue Soll-Temperatur sofort mitgeteilt, so dass alle Heizkörperthermostate in einem Raum synchron auf die gleiche Soll-Temperatur regeln.

Durch die bidirektionale Funkkommunikation der Geräte untereinander ist eine sehr hohe Funktionssicherheit gewährleistet.

Die adaptive Regelung des elektronischen Heizkörperthermostaten passt sich den räumlichen Verhältnissen an, und auf einen hydraulischen Abgleich der einzelnen Heizkörperventile kann verzichtet werden. Die Montage ist denkbar einfach, sie ist ohne Wasserablassen, ohne Spezialwerkzeug und ohne Eingriff in das Heizungssystem möglich.

Aufgrund des großen beleuchteten Displays ist die aktuelle Soll-Temperatur und der Betriebsmodus, in dem der Heizkörperthermostat gerade arbeitet, auch aus größerem Abstand noch sehr gut ablesbar.

Einmal pro Woche führt der Heizkörperthermostat eine sogenannte Entkalkungsfahrt durch. Dabei wird das Ventil einmal komplett geöffnet und anschließend wieder geschlossen. Dadurch wird verhindert, dass sich der Ventilstift durch Kalkablagerungen festsetzt und sich anschließend nicht mehr bewegen lässt. Die Gefahr der Verkalkung ist besonders während der Sommermonate gegeben, da hier in der Regel das Heizkörperventil nicht bewegt wird.

## Bedienung

Die Bedienung des Gerätes ist mit drei Tastern und einem Drehrad realisiert (siehe Bild 1). Mit Hilfe der Taste "Auto/Manu" kann der Betriebsmodus von Auto (Symbol "Auto" aktiv) auf Manu (Symbol "Manu" aktiv) bzw. von Manu auf Auto gewechselt werden. Die Urlaubsfunktion ("Koffersymbol" ist aktiv) ist über den Cube aktivierbar.

Durch einen kurzen Tastendruck der Taste "Boost" wird die sogenannte Boost-Funktion aktiviert. Die Boost-Funktion nutzt das menschliche Wärmeempfinden aus. Bei Aktivierung wird das Heizkörperventil für 5 Minuten auf 80 % geöffnet (Zeit und Ventilöffnungswinkel konfigurierbar). Die Erwärmung eines Raumes dauert in der Regel länger als 5 Minuten, doch die vom Heizkörper abgegebene Strahlungswärme kann sofort wahrgenommen werden. Sobald die Boost-Funktion aktiviert wurde, wird im Display die Funktionsdauer im Sekundentakt heruntergezählt und es wird das Symbol "Boost" angezeigt. Nach Ablauf der Funktionsdauer wechselt der Heizkörperthermostat selbstständig zurück in den vorher aktivierten Modus mit der vorher eingestellten Temperatur. Alternativ kann die Boost-Funktion durch nochmaliges Betätigen der Boost-Taste jederzeit deaktiviert werden.

Ein langer Tastendruck der Taste "Boost" führt in den Anlernmodus. Damit die einzelnen MAX!-Komponenten miteinander kommunizieren können, müssen sie aneinander angelernt werden. Das Anlernen der einzelnen Komponenten untereinander wird automatisch vom Cube durchgeführt. Das Anlernen der Komponente an den Cube selbst muss allerdings vom Benutzer aktiv durchgeführt werden, dazu aber später mehr.

Mit Hilfe der Taste "Mond/Sonne" kann die Komfort- oder Absenktemperatur bequem und schnell aktiviert werden. Das ist immer dann hilfreich, wenn ein Raum außer der Reihe genutzt bzw. nicht genutzt wird und die Temperatur entsprechend angepasst werden soll.

Das Drehrad ermöglicht die Einstellung der Soll-Temperaturen im Bereich von 5,0 bis 30,0 °C in 0,5-°C-

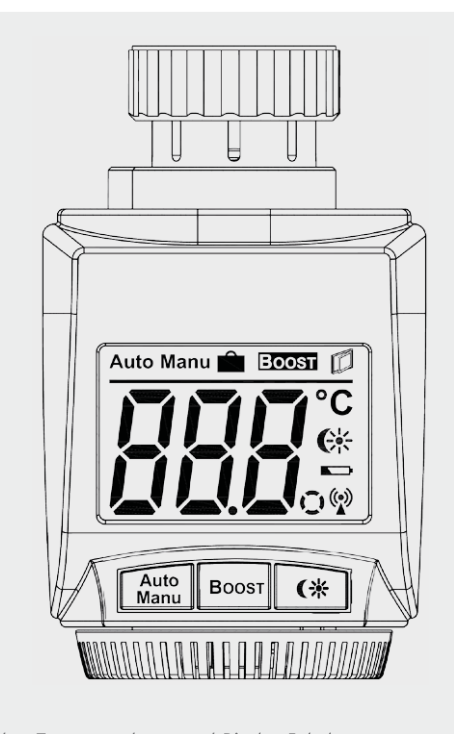

*Bild 1: Tastenzuordnung und Display-Inhalt*

Schritten, d. h. die gewünschte Raumtemperatur kann ganz nach Bedarf individuell eingestellt werden. Ist der Modus "Manu" aktiv, können auch die Funktionen "OFF" und "On" ausgewählt werden. Bei "OFF" schließt der Heizkörperthermostat das Ventil und bleibt anschließend geschlossen, bei "On" wird das Ventil komplett geöffnet und hält auch diesen Zustand bis auf Weiteres. Diese Funktion bietet sich z. B. insbesondere während der Heizpause im Sommer an. Die Ventilposition braucht während dieser Zeit nicht geändert zu werden, wodurch die Batterien geschont werden können (Entkalkungsfahrt weiterhin aktiv).

Um ein ungewolltes Verstellen der Soll-Temperatur z. B. beim Putzen/Staubwischen zu vermeiden, kann eine Bediensperre aktiviert werden. Um die Bediensperre zu aktivieren, sind die Tasten "Auto/Manu" und "Mond/Sonne" gleichzeitig kurz zu betätigen. Nach der Aktivierung erscheint für 5 s "LOC" im Display, danach erscheint wieder die gewählte Soll-Temperatur. Um die Funktion zu deaktivieren, sind erneut beide Taster gleichzeitig zu betätigen.

Das Antennensymbol im Display weist darauf hin, dass die Verbindungen zu den angelernten Komponenten in Ordnung sind, liegt eine Kommunikationsstörung vor, blinkt das Antennensymbol.

Ist die Komforttemperatur als Soll-Temperatur ausgewählt, wird das Sonnensymbol im Display dargestellt, ist die Absenktemperatur als Soll-Temperatur ausgewählt, wird das Mondsymbol angezeigt.

Wenn das Batteriesymbol im Display erscheint, sollten die Batterien des Heizkörperthermostaten zeitnah gegen neue Batterien ausgetauscht werden.

Links neben dem Antennensymbol befindet sich das Aktivitätssymbol. Dieses wird immer dann eingeblendet, wenn der Motor angesteuert wird. Beim Schließen des Ventils "läuft" das Aktivitätssymbol im Uhrzeigersinn und beim Öffnen gegen den Uhrzeigersinn.

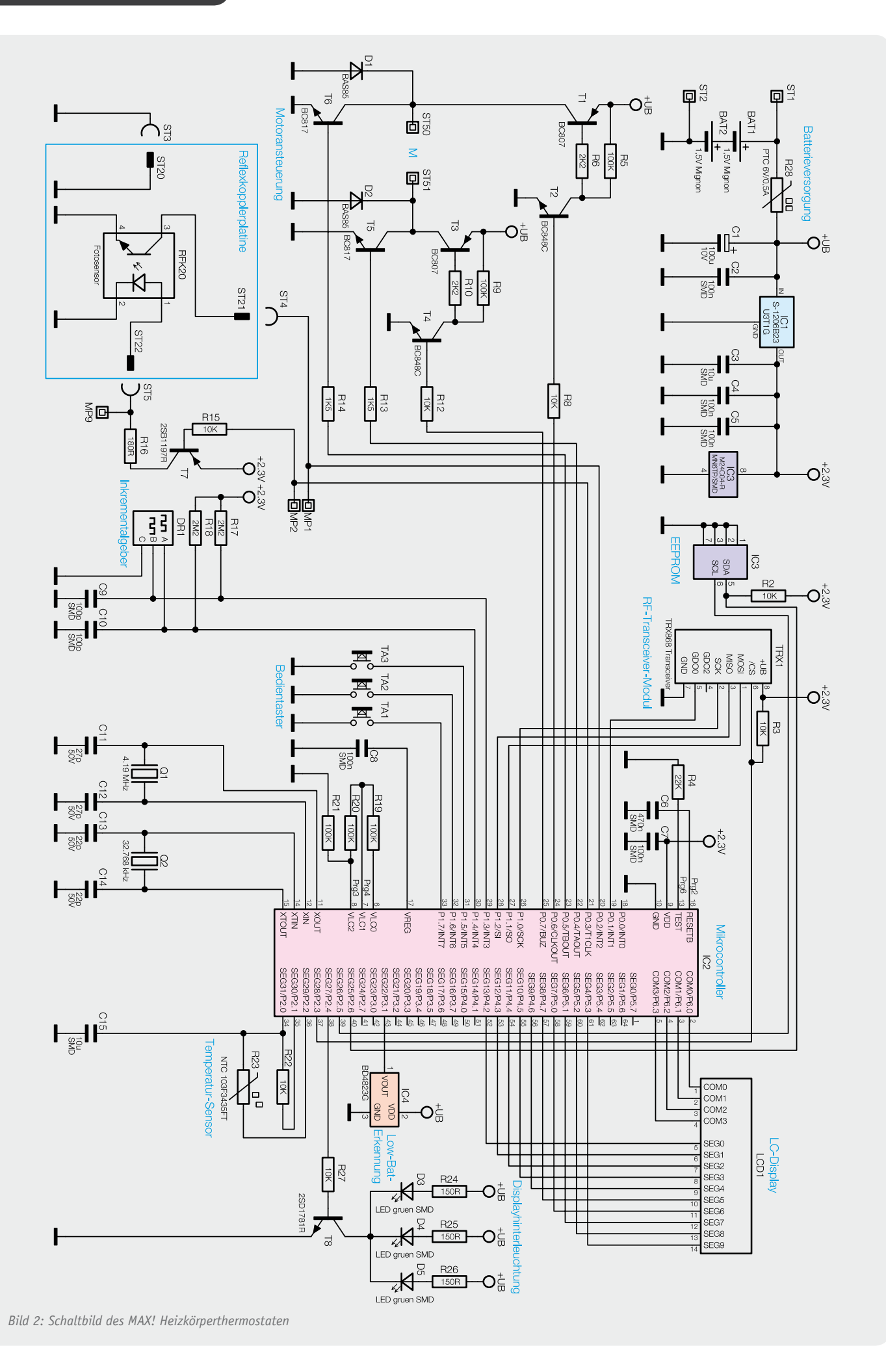

Der MAX! Heizkörperthermostat regelt beim Lüften im Raum die Temperatur automatisch herunter, um Heizkosten zu sparen. Währenddessen wird im Display das "Fenster auf"-Symbol angezeigt. Je nachdem, ob ein MAX!-Fensterkontakt am Heizkörperthermostat angelernt ist oder nicht, wird die Funktion unterschiedlich erkannt und ausgeführt.

Ist im System kein Fensterkontakt integriert, wird das offene Fenster durch einen Temperatursturz erkannt. Als Soll-Temperatur wird dann für eine Zeitdauer von 15 Minuten (konfigurierbar) die Fenster-auf-Temperatur ausgewählt.

In Verbindung mit einem Fensterkontakt wird das Öffnen und Schließen zeitgenau erkannt und für die Zeitdauer, in der der Fensterkontakt "Fenster auf" meldet, ist als Soll-Temperatur die Fenster-auf-Temperatur aktiv. Sobald das Fenster geschlossen wird, wird wieder die ursprüngliche Soll-Temperatur aktiviert.

# Schaltungsbeschreibung

Die Schaltung des MAX! Heizkörperthermostaten ist in Bild 2 dargestellt. Die Steuerung ist mit einem 8-Bit-Mikrocontroller (IC2) umgesetzt.

Der Mikrocontroller ist mit einem internen LCD-Treiber ausgestattet, so dass das Display LCD1 direkt an den Controller angeschlossen werden kann. Die Widerstände R19 bis R21 sorgen für einen guten Kontrast. Die Displayhinterleuchtung erfolgt durch die LEDs D3 bis D5 mit den Vorwiderständen R24 bis R26 über den NPN-Transistor T8. Der Transistor T8 wird über den Basiswiderstand R27 vom Mikrocontroller angesteuert. Die Taktsteuerung wird von dem Keramikschwinger Q1 (4,19 MHz) und dem Quarz Q2 (32,768 kHz ) übernommen. Der Quarz Q1 wird als Systemclock verwendet, solange der Controller nicht schläft. Sobald der Controller in den Sleep-Modus wechselt, wird auch der Systemclock von 4,19 MHz auf 32,768 kHz umgeschaltet, damit der Stromverbrauch im Sleep-Modus möglichst gering ist. Der genaue Uhrenquarz Q2 ist aber nicht nur für den Systemclock während der Sleep-Phase entscheidend, durch seinen Takt werden außerdem Datum und Uhrzeit gesteuert. Bei den Kondensatoren C11 bis C14 handelt es sich um sogenannte Lastkapazitäten, die dafür sorgen, dass die Quarze spezifikationsgemäß schwingen.

Die Bedienelemente Taster TA1 bis TA3 und der Inkrementalgeber DR1 für das Drehrad sind direkt an den Mikrocontroller angeschlossen. Dank interner Pull-ups ist für die Taster keine weitere Beschaltung notwendig. Bei den beiden Inkrementalgebereingängen wurde auf die internen Pull-ups verzichtet und stattdessen werden externe Pull-ups (R17, R18) verwendet. Der Grund liegt im Stromverbrauch. Die internen Pull-ups haben eine Größe, die zwischen 40 und 100 k $\Omega$  liegt. Da sich das Potential der Eingänge des Inkrementalgebers entweder auf "high" oder "low" befindet, fließt im zweiten Fall immer ein Strom über die Pull-ups nach Masse. Bei 40 kΩ wäre der Strom dann ca. 12 μA, mit den externen Pull-ups jedoch nur ca. 2 μA. Da eine möglichst lange Batterielebensdauer gewünscht ist, muss auf jedes μA geachtet werden.

Die Ansteuerung des Motors ist durch eine sogenannte H-Brücke realisiert. Je nachdem, in welche

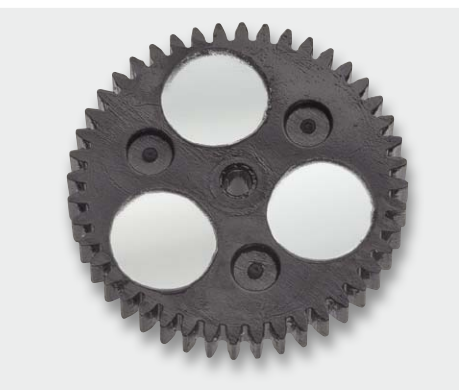

*Bild 3: Getrieberad mit Markierungen für die Impulsabfrage*

Richtung der Motor gerade drehen soll, sind entweder die Transistoren T1 und T5 durchgeschaltet oder die Transistoren T3 und T6. Die Basiswiderstände R6, R10, R13 und R14 an den Transistoren sind so dimensioniert, dass ein genügend großer Kollektor-Emitter-Strom fließen kann, aber der Leistungsverlust über die Basis-Emitter-Strecke gering gehalten wird, um auch hier wieder Strom zu sparen. Die NPN-Transistoren T2 und T4 mit den Widerständen R5 und R9 sind notwendig, weil die H-Brücke mit voller Batteriespannung betrieben wird und der Mikrocontroller lediglich mit 2,3 V. Das direkte Ansteuern der PNP-Transistoren T1 und T3 ist somit nicht möglich, da ein Sperren der Transistoren erst bei einer Batteriespannung kleiner 3,0 V gegeben wäre. Bei den Dioden D1 und D2 handelt es sich um Schutzdioden, die eine unzulässig hohe Gegeninduktionsspannung an den Schalttransistoren durch den Motor verhindern.

Zur Positionsbestimmung des Ventilstellbereiches werden an einem Getrieberad mit Hilfe des Optoreflexkopplers RFK20 die Umdrehungsimpulse abgefragt. Dazu wurde am Controller der interne Pull-up-Widerstand an Port P0.2 eingeschaltet. Die Aktivierung des Reflexkopplers erfolgt mit Hilfe des Transistors T7, der über den Basiswiderstand R15 von Port P0.3 geschaltet wird. Sobald der Transistor durchgeschaltet ist, wird die Sendediode des Reflexkopplers über die Emitter-Kollektor-Strecke und R16 mit Spannung versorgt. Das abgefragte Getrieberad enthält drei spiegelnde Markierungen (Bild 3). Sobald eine dieser Markierungen vor dem Reflexkoppler auftaucht, wird der Transistor des Reflexkopplers durchgeschaltet und der Port P0.2 auf Masse gezogen, was wiederum als Impuls gewertet wird.

Über die SPI-Schnittstelle des Mikrocontrollers wird das RF-Transceiver-Modul TRX1 angesteuert. Das RF-Transceiver-Modul arbeitet auf einer Sende- und Empfangsfrequenz von 868,3 MHz und dient zur Datenkommunikation zwischen den MAX!-Komponenten.

Zur Speicherung aller Konfigurationsparameter (wie z. B. das Wochenprogramm) und Gerätepartner ist das EEPROM IC3 an den Controller angeschlossen. Um eine saubere Datenkommunikation über den Datenbus zu gewährleisten, ist der externe Pull-up-Widerstand R2 an den Port P2.6 angeschlossen.

Die Erfassung der Ist-Temperatur erfolgt über den temperaturabhängigen NTC-Widerstand R23. Im Zu-

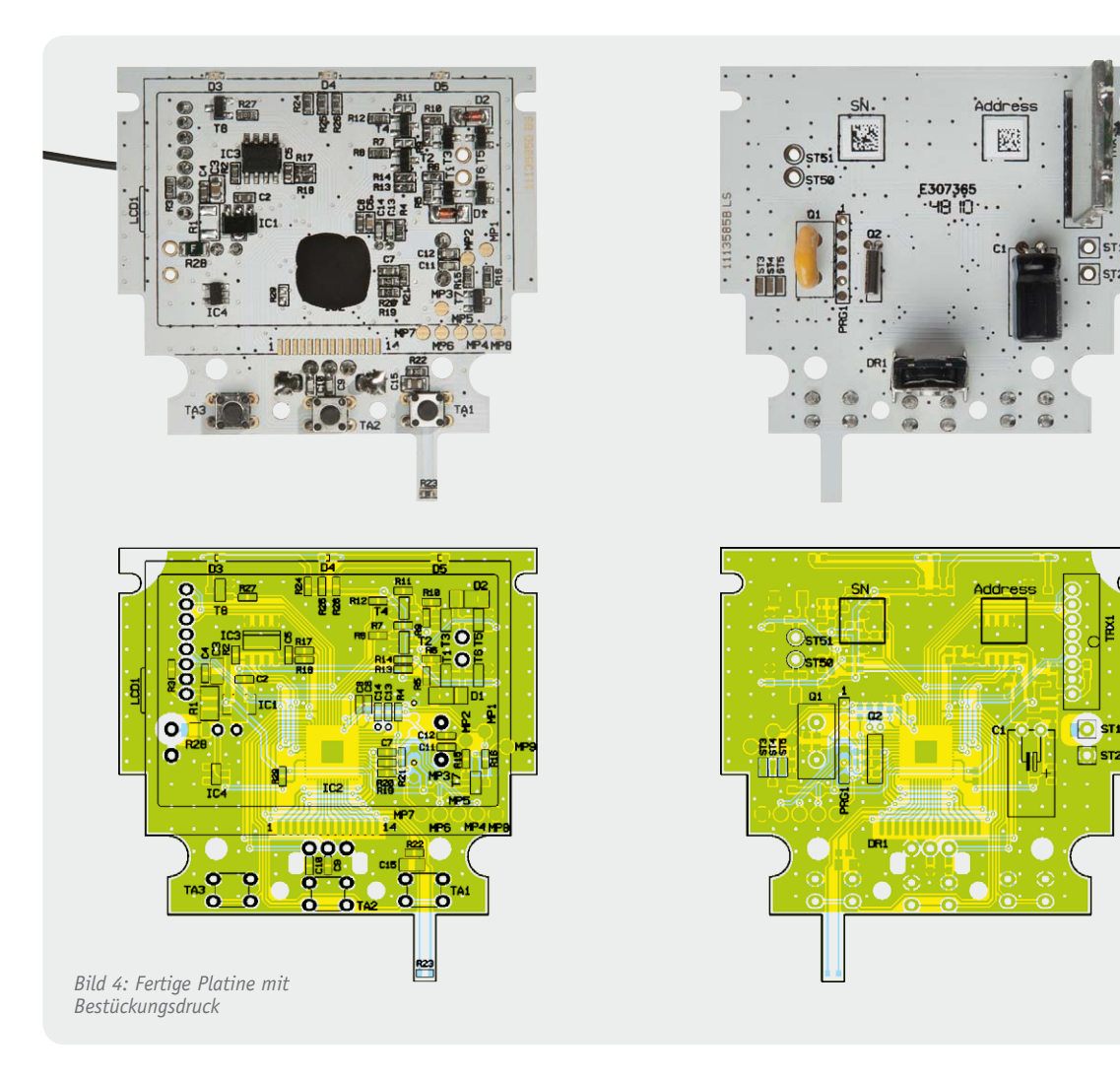

sammenspiel mit R22 und C15 erfolgt über die Portpins P2.0 bis P2.2 eine A/D-Wandlung und so die Ermittlung des Temperaturwertes.

Die Low-Bat-Erkennung erfolgt mit Hilfe des Resetbausteins IC4. Sobald die Batteriespannung +UB unter 2,3 V sinkt, wird der Ausgang Vout auf Masse gelegt und der Controller erkennt dadurch eine geringe Batteriespannung und kann dies mit dem Batterie-Symbol im Display entsprechend kenntlich machen.

Die Spannungsversorgung erfolgt über zwei Mignon-Batterien. Die zugeführte Spannung wird über

den PTC-Widerstand R28 auf den Spannungsregler IC1 geführt. Dieser erzeugt daraus eine stabilisierte 2,3-V-Spannung. Am Eingang des Spannungsreglers dient C1 der Pufferung und am Ausgang C3 der Schwingneigungsunterdrückung. Die Kondensatoren C2 und C4 verhindern hochfrequente Störeinflüsse.

# **Nachbau**

Wie bei den ELV-Bausätzen üblich, sind bereits alle SMD-Bauteile vorbestückt.

Der Nachbau beginnt mit dem Bestücken der drei

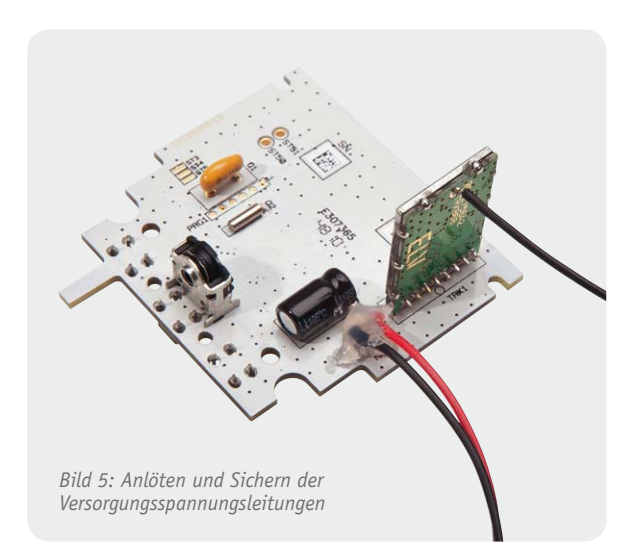

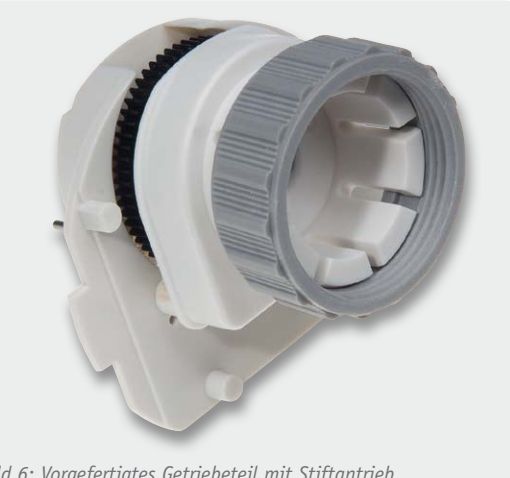

*Bild 6: Vorgefertigtes Getriebeteil mit Stiftantrieb*
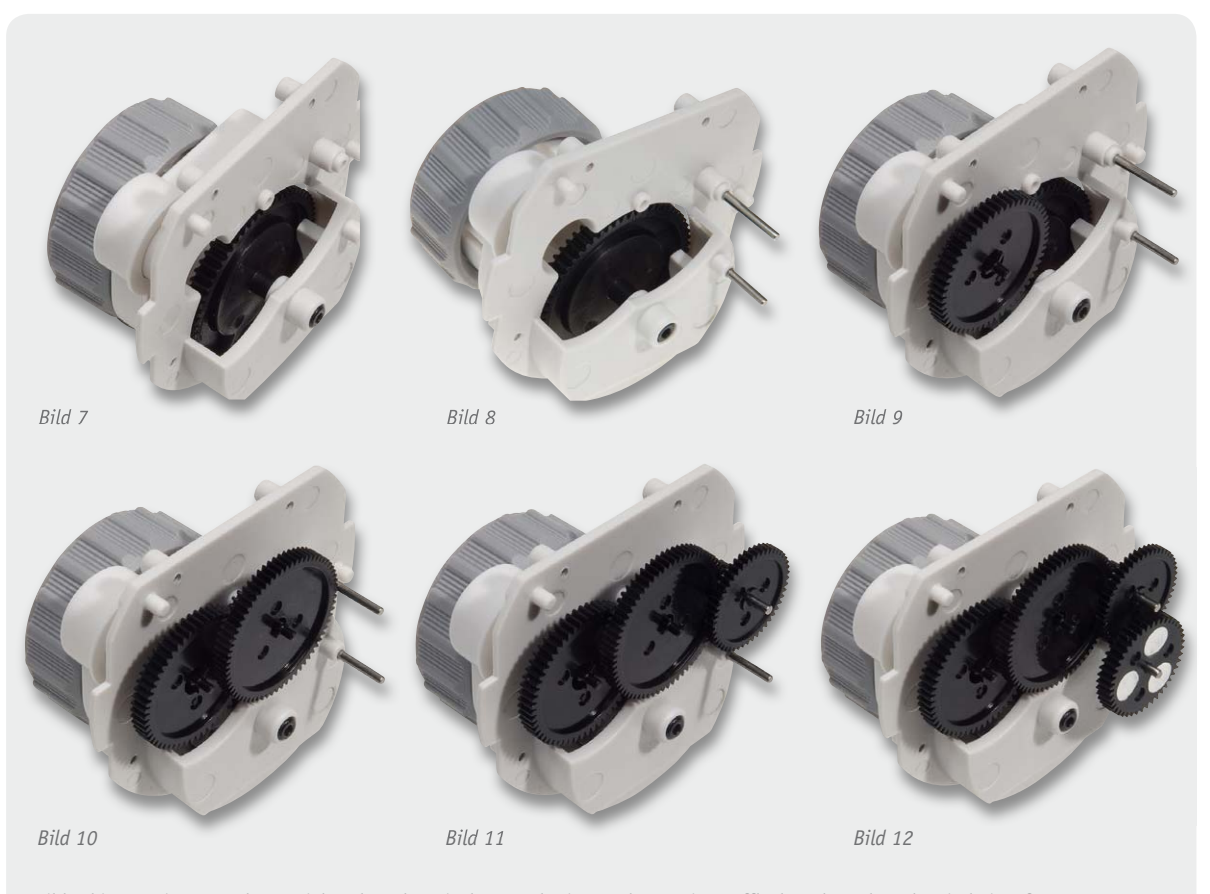

*Bild 7 bis 12: Einsetzen der Getriebezahnräder mit den zugehörigen Achsen. Die Laufflächen der Zahnräder sind einzufetten.*

Taster auf der Oberseite der Leiterplatte. Dazu werden die Taster plan auf die Leiterplatte gedrückt und auf der Unterseite der Leiterplatte verlötet.

Es folgt auf der Unterseite die Bestückung des RF-Transceiver-Moduls, des 4,19-MHz-Keramikschwingers, des 32,768-kHz-Uhrenquarzes, des Inkrementalgebers und des Elektrolyt-Kondensators. Beim RF-Transceiver-Modul und dem Elektrolyt-Kondensator ist darauf zu achten, dass die Bauteile entsprechend der vorgesehenen Position richtig herum eingelötet werden (Bild 4).

Es folgt das Anlöten der Versorgungsspannungsleitungen (rote Leitung an ST1, schwarze Leitung an ST2) mit anschließender Sicherung durch Heißkleber (Bild 5).

Im nächsten Arbeitsschritt erfolgt die Montage des Getriebes, wobei das Basisteil mit Stiftantrieb und Überwurfmutter (Bild 6) bereits werkseitig vorgefertigt ist. In der in Bild 7 bis Bild 12 dargestellten Reihenfolge sind nacheinander die Getriebezahnräder mit den zugehörigen Achsen einzusetzen. Je nach Zahnradtyp sind die Achsen fest mit den Zahnrädern verbunden oder einzeln einzusetzen. Für einen leisen und einwandfreien Lauf ist es erforderlich, die Laufflächen der Zahnräder sorgfältig einzufetten.

**Wichtig!** Im Bereich der silbernen Reflexionspunkte (siehe Bild 12) auf dem zuletzt einzusetzenden Getrieberad darf sich kein Fett befinden. Die reflektierenden Markierungen sind für die Abfrage der Impulse, wie oben bereits beschrieben, von zentraler Bedeutung für die Gerätefunktion.

Danach ist der Motor mit den 3 zugehörigen Senkkopfschrauben (M1,7 x 2,3 mm) in das Getriebeoberteil einzubauen, wie in Bild 13 zu sehen ist.

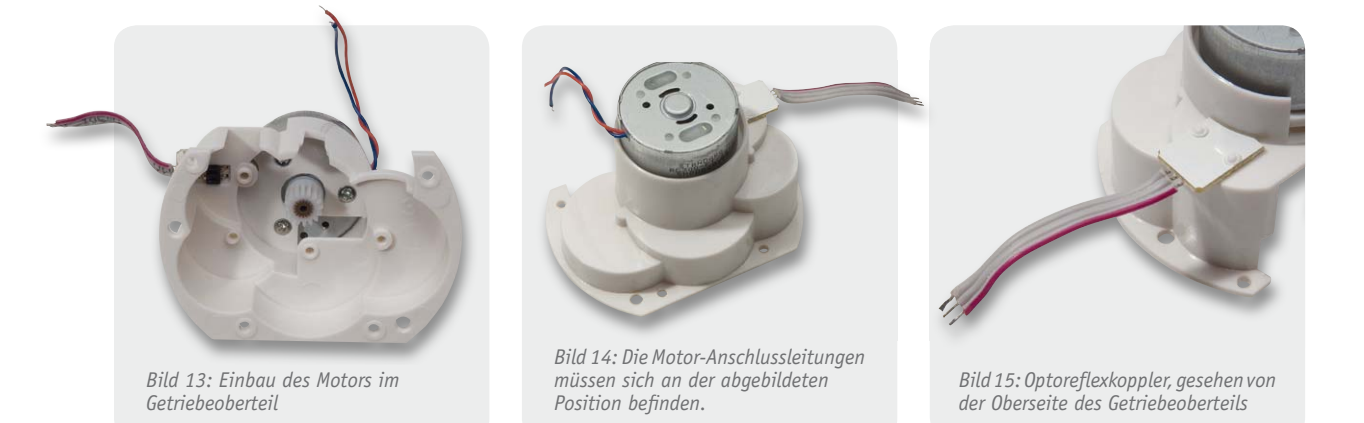

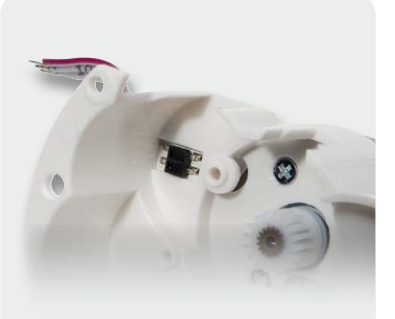

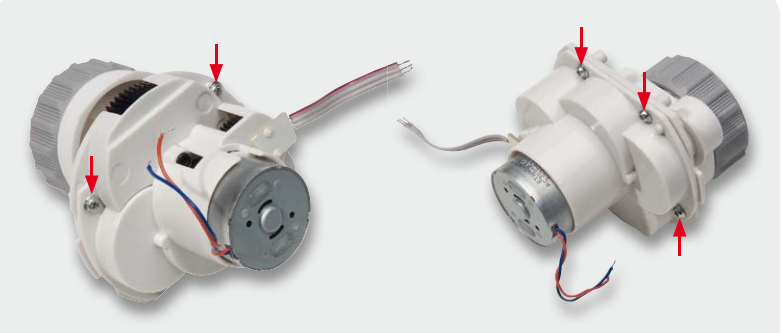

*Bild 16: Optoreflexkoppler, gesehen von der Getriebeinnenseite*

*Bild 17 und 18: Komplett verschraubtes Getriebe. Die Position der Befestigungsschrauben ist gekennzeichnet.*

**Wichtig!** Die Motor-Anschlussleitungen müssen unbedingt zur richtigen Seite weisen (Bild 14).

Der Optoreflexkoppler zur Abfrage des Zahnrades mit den reflektierenden Markierungen ist bereits werkseitig montiert. Die Bilder 15 und 16 zeigen dieses Bauelement im Detail.

**Vorsicht,** die Anschlussleitungen können bei zu starker Belastung leicht abbrechen.

Nachdem alle Getrieberäder montiert sind und sich der Motor bereits im oberen Getriebegehäuseteil befindet, werden die Gehäusehälften zusammengefügt und mit 4 Schrauben 1,8 x 6 mm entsprechend Bild 17 und 18 verschraubt.

Zur Montage des Displays im Gehäuseoberteil ist zuerst die Schutzfolie vom Display abzuziehen. Das Display wird dann so in das Gehäuseoberteil gelegt, dass der Anguss (Glasnase am Display) in die dafür vorgesehene Aussparung ragt (Bild 19).

Auf die Rückseite des transmissiven Displays wird

die Lichtverteilplatte entsprechend Bild 20 gelegt, gefolgt von der Reflektorfolie (Bild 21), mit der abgewinkelten Seite Richtung Getriebeaufnahme weisend.

Danach erfolgt vorsichtig die Bestückung des Halterahmens (Bild 22), wobei darauf zu achten ist, dass die Reflektorfolie nicht verrutscht. Ein Leitgummistreifen dient zur Kontaktierung des Displays mit der später einzubauenden Leiterplatte. Wie in Bild 23 zu sehen, ist der entsprechende Leitgummistreifen in den freien Schlitz des Halterahmens einzulegen. Nachdem alle Displaykomponenten bestückt sind, werden die 3 Bedientasten des Gerätes entsprechend Bild 24 eingesetzt.

Für die weitere Montage ist zuerst die Getriebeeinheit mit der Leiterplatte zu verbinden, d. h. die Anschlussleitungen des Motors (Rot = ST50; Schwarz = ST51) und der Reflexkoppler-Platine (rot markierte Leitung = ST3) sind, wie in Bild 25 zu sehen, an die Basisplatine anzulöten.

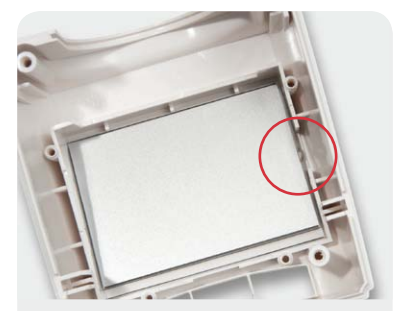

*Bild 19: Einsetzen des Displays in das Gehäuseoberteil*

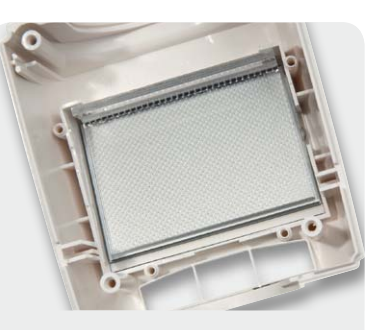

*Bild 20: Auf das Display wird die Lichtverteilplatte gelegt.*

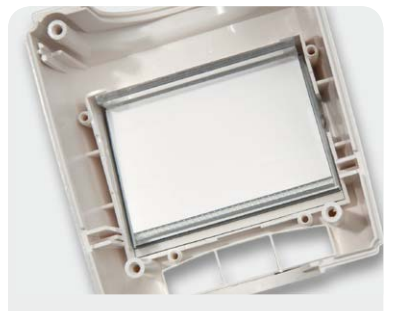

*Bild 21: Auf die Lichtverteilplatte ist die Reflektorfolie zu legen.*

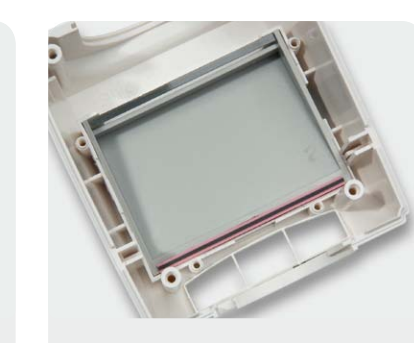

*Bild 23: Das Leitgummi ist wie abgebildet in den Schlitz des Halterahmens einzulegen. Bild 24: Einsetzen der Bedientasten*

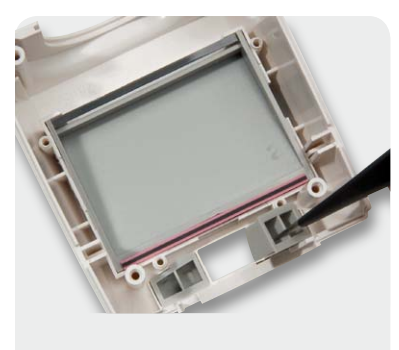

*Bild 22: Beim Einsetzen des Halterahmens darf die Reflektorfolie nicht* 

www.elvjournal.de

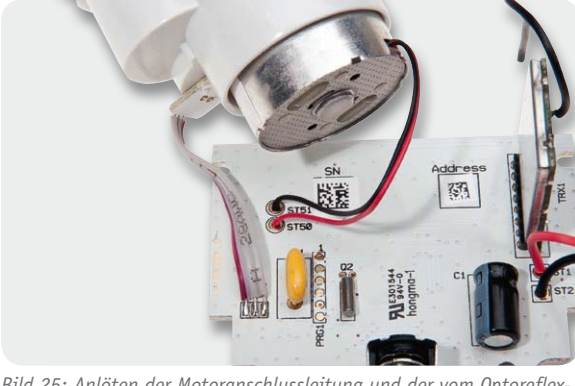

*Bild 25: Anlöten der Motoranschlussleitung und der vom Optoreflexkoppler kommenden Leitungen an die Basisplatine*

Die nun mit allen Anschlussleitungen versehene Leiterplatte wird über das bereits bestückte Display gesetzt und mit 4 Kunststoffschrauben 1,8 x 6 mm fest verschraubt (Bild 26) und die Getriebeeinheit in die zugehörigen Führungsnuten des Gehäuseoberteils geschoben, wie in Bild 27 zu sehen.

Die Batteriekontakte, bestehend aus einem Doppelkontakt (Bild 28) und zwei Einzelkontakten (Bild 29), sind bis zum Einrasten in die zugehörigen Führungsnuten des Gehäuseunterteils zu schieben. An die Einzelkontakte werden dann von innen entsprechend Bild 30 die von der Platine kommenden Versorgungsleitungen angelötet.

Das Einstellrad des Drehimpulsgebers besteht aus 2 Komponenten, die einfach miteinander zu verrasten sind. Bild 31 zeigt die beiden verrasteten Kunststoffteile. Zur Endmontage werden die beiden Gehäusehälften zusammengefügt und das Drehrad wird über das Ritzel des Drehimpulsgebers aufgesetzt. Zur Montage

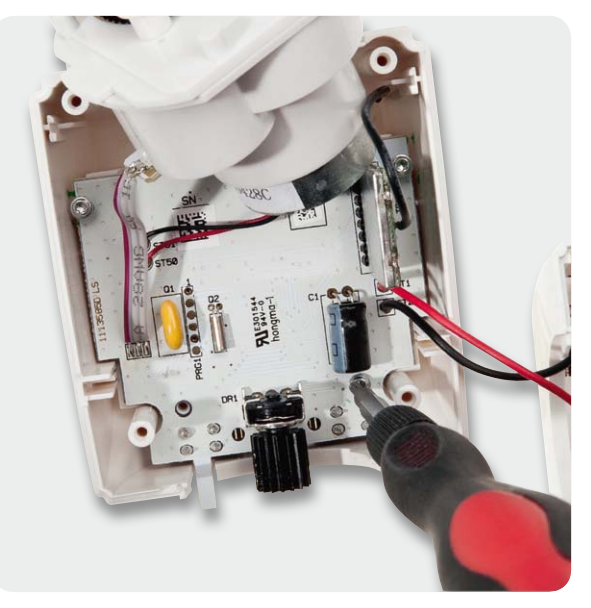

*Bild 26: Montage der Platine im Gehäuseoberteil*

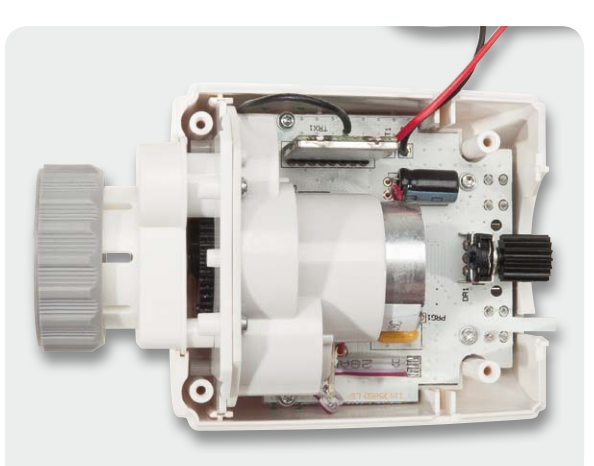

*Bild 27: Einrasten des Getriebes in den Führungsnuten des Gehäuseoberteils*

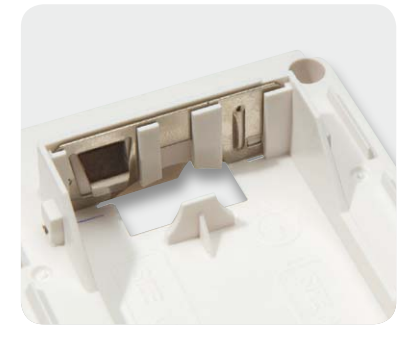

*Bild 28: Einrasten des Batterie-Doppelkontaktes*

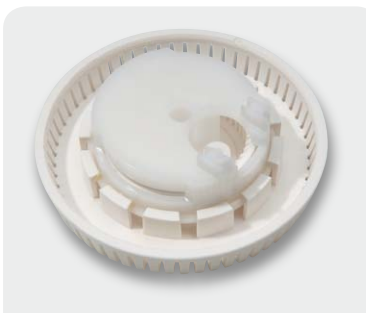

*Bild 31: Verrastete Komponenten des Einstellrades*

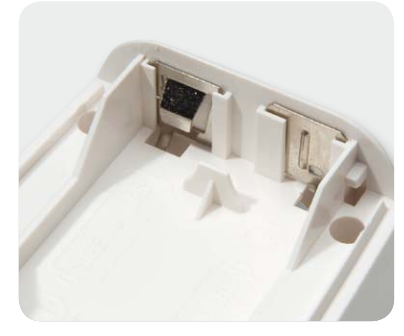

*Bild 29: Einrasten der Batterie-Einzelkontakte*

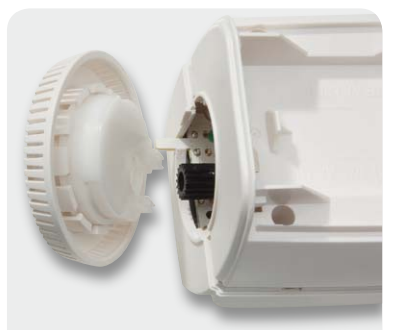

*Bild 32: Montage der beiden* 

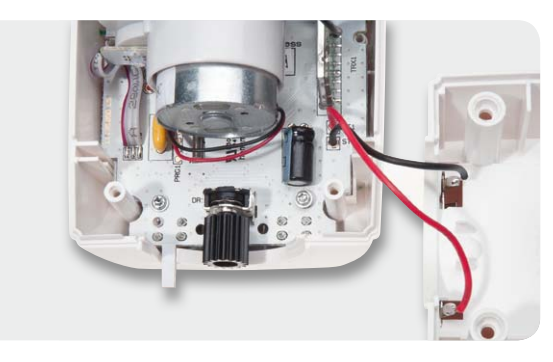

*Bild 30: Anlöten der von der Platine kommenden Versorgungsleitungen an die Batteriekontakte*

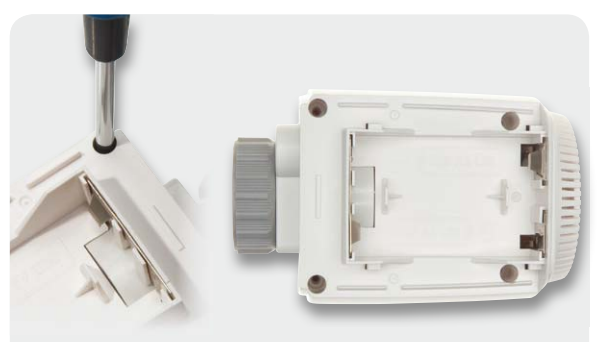

*Gehäusehälften Bild 33: Verschrauben der beiden Gehäusehälften*

des Drehrades sind die Gehäusehälften leicht auseinanderzuziehen, das Drehrad in die endgültige Position zu bringen und dann die Gehäusehälften wieder zusammenzudrücken (Bild 32). Zum Schluss bleibt nur noch die Verschraubung der beiden Gehäusehälften mit den vier EJOT-Schrauben 2,5 x 8 mm, wie in Bild 33 gezeigt.

#### Montage und Inbetriebnahme

Nach dem Einlegen der Batterien fährt der Motor den Stellstift zunächst zurück. Währenddessen wird im Display "InS" und das Aktivitätssymbol angezeigt. Sobald "InS" ohne Aktivitätssymbol im Display steht, kann der MAX! Heizkörperthermostat am Heizungsventil montiert werden.

Um den Heizkörperthermostat zu montieren, ist zunächst der alte Thermostatkopf zu entfernen. Dazu ist dieser bis zum Endanschlag gegen den Uhrzeigersinn zu drehen (A) (Bild 34). Anschließend ist die Befes-

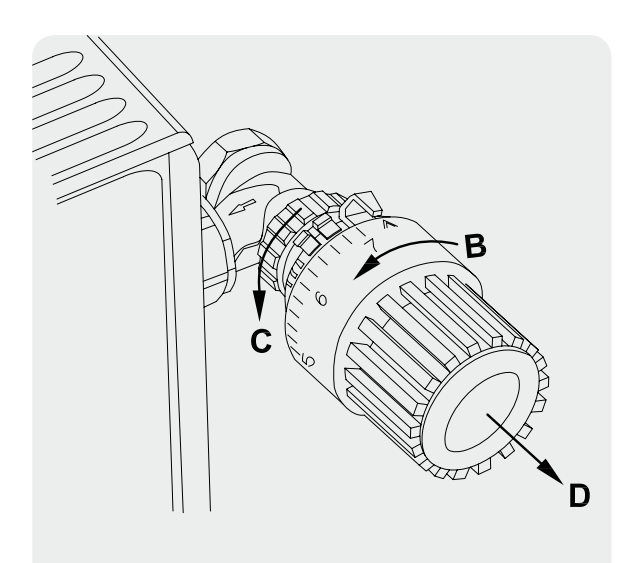

*Bild 34: Demontage des alten Thermostatkopfs*

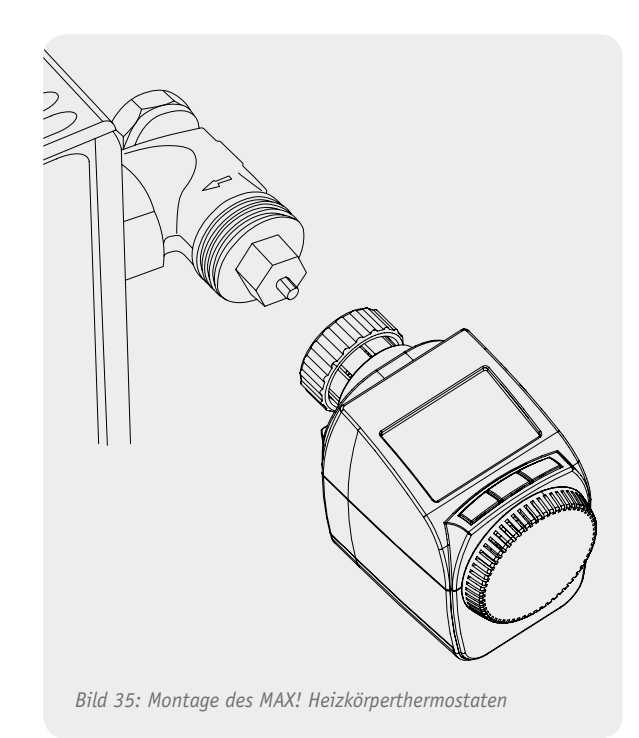

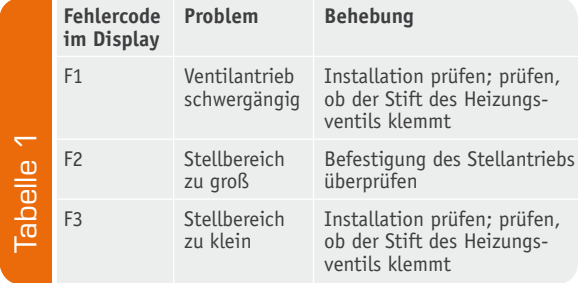

tigung von Hand oder mit Hilfe einer Wasserpumpenzange zu lösen (B). Sobald die Befestigung gelöst wurde, kann der Thermostatkopf vom Heizungsventil abgezogen werden (C).

Nun kann der MAX! Heizkörperthermostat an das Heizungsventil montiert werden (Bild 35). Bei einigen Ventilen ist für die Montage ein Adapter zu verwenden. Für die gängigsten Heizungsventile sind Adapter beigelegt, für speziellere Ventile können Adapter bei ELV nachbestellt werden.

Sobald der Thermostat mit der Überwurfmutter montiert wurde, kann die Adaptierfahrt mit einer kurzen Betätigung der Boost-Taste gestartet werden. Während der Adaptierfahrt wird im Display "AdA" und das Aktivitätssymbol dargestellt. Bis die Adaptierfahrt beendet ist, ist keine weitere Bedienung am Gerät möglich außer einer kurzen Betätigung der Boost-Taste. Diese bewirkt einen Abbruch der Adaptierfahrt und der Stellstift fährt wieder ganz zurück. Bei der Adaptierfahrt wird der Schließpunkt gesucht, also der Punkt, an dem das Ventil gerade, aber garantiert geschlossen ist. Die Schließpunktfindung kann einige Minuten dauern.

InTabelle 1 sind mögliche Fehlermeldungen während der Adaptierfahrt und ihre Bedeutung aufgezeigt.

Nachdem die Adaptierfahrt beendet wurde, ist der MAX! Heizkörperthermostat im Modus "Manu" und als Soll-Temperatur sind 20,0 °C ausgewählt. Der Modus "Auto" kann erst dann aktiviert werden, wenn ein MAX! Cube angelernt wurde, denn ausschließlich auf diesem Weg werden dem Thermostat Datum und Uhr-

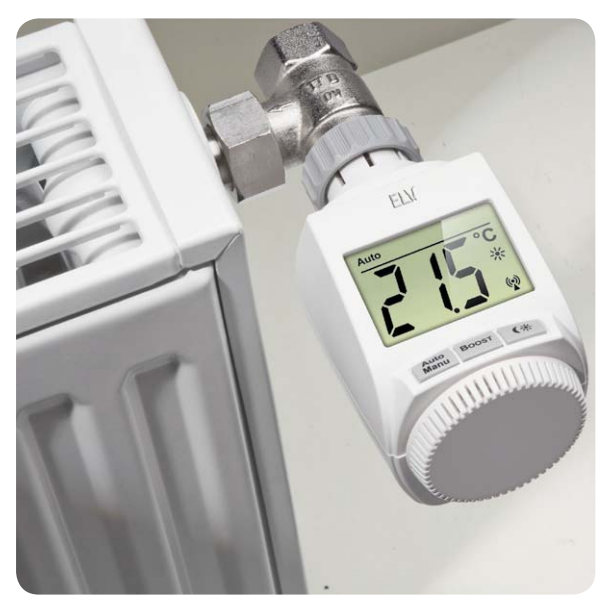

zeit übertragen. Erst jetzt macht ein Umschalten auf "Auto" Sinn, denn erst jetzt kann sinnvoll auf das Wochenprogramm zugegriffen werden.

Um den Heizkörperthermostat an einen MAX! Cube anzulernen, ist wie folgt vorzugehen: Der Cube ist mit Hilfe der MAX!-Software in den Anlernmodus zu versetzen, und anschließend ist am Heizkörperthermostat der Boost-Taster für ca. 3 Sekunden zu betätigen. Im Display erscheint dann das Antennensymbol und die verbleibende Anlernzeit von 30 Sekunden wird heruntergezählt. Sobald die Anmeldung an den Cube erfolgt ist, wechselt der Thermostat zurück zum Normalbetrieb und kann ab diesem Zeitpunkt vom Cube<br>**EAT** bedient werden.

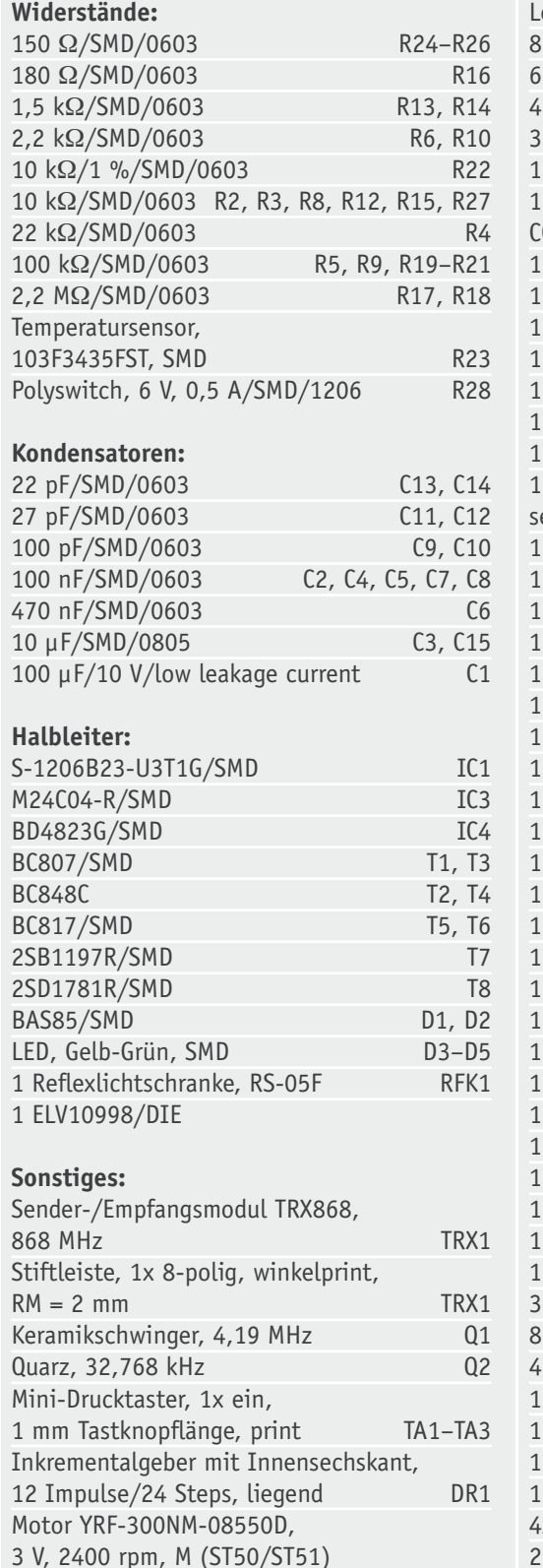

LC-Display LCD1

#### eitgummi cm flexible Leitung, 0,22 mm<sup>2</sup>, Rot ST1 cm flexible Leitung, 0,22 mm<sup>2</sup>, Schwarz ST2 4 cm Flachbandkabel, AWG28, 3-polig, Grau ST20–ST22 **Handdrehrad** 1 Lagerplatte Energiespar-Regler C-RT-x-CyG-W-x (Typ G) 1 Justierungsritzel, Schwarz **Gehäusedeckel** Tastkappe (Auto/Manuell), bedruckt Tastkappe (Boost), bedruckt Tastkappe (Mond/Sonne), bedruckt 1 LCD-Rahmen Lichtverteilplatte, transparent 1 Alu-Aufkleber für Heizungssteller Typ G, elbstklebend Reflektorfolie, glänzend weiß Batteriedeckel, Weiß Getriebedeckel, Weiß Detektions-Zahnrad, bedruckt 1 Achse für Detektions-Zahnrad 1 Motor-Ritzel mit Kunststoffkern, komplett Wechselzahnrad Übertragungs-Zahnrad 1 Achse für Wechsel-/Übertragungszahnrad Antriebs-Zahnrad Einstellzahnrad 1 Achse für Andruckzahnrad Getriebeträgerplatte, Weiß Einsatz, Weiß 1 Gehäuseunterteil, bedruckt, Weiß Unterstützungs-Ring, Grau 1 Überwurfmutter Adapterring "A" Adapterring "B" Adapterring "C" **Stößelverlängerung** 1 Batteriekontakt Plus Batteriekontakt Minus 1 Batterie-Brückenkontakt 3 Senkkopfschrauben, M1,7 x 2,6 mm 8 TORX-Kunststoffschrauben, 1,8 x 6 mm 4 TORX-Kunststoffschrauben, 2,5 x 8 mm Zylinderkopfschraube, M4 x 12 mm Mutter, M4 Displayschutzfolie, bedruckt 1 Aufkleber mit BC-Funkadresse, Matrix-Code 4x 0,1 g Fett, Typ SPG 604411 2 Alkaline-Mignon-Batterien, Duracell, AA/LR6

Stückliste Stückliste

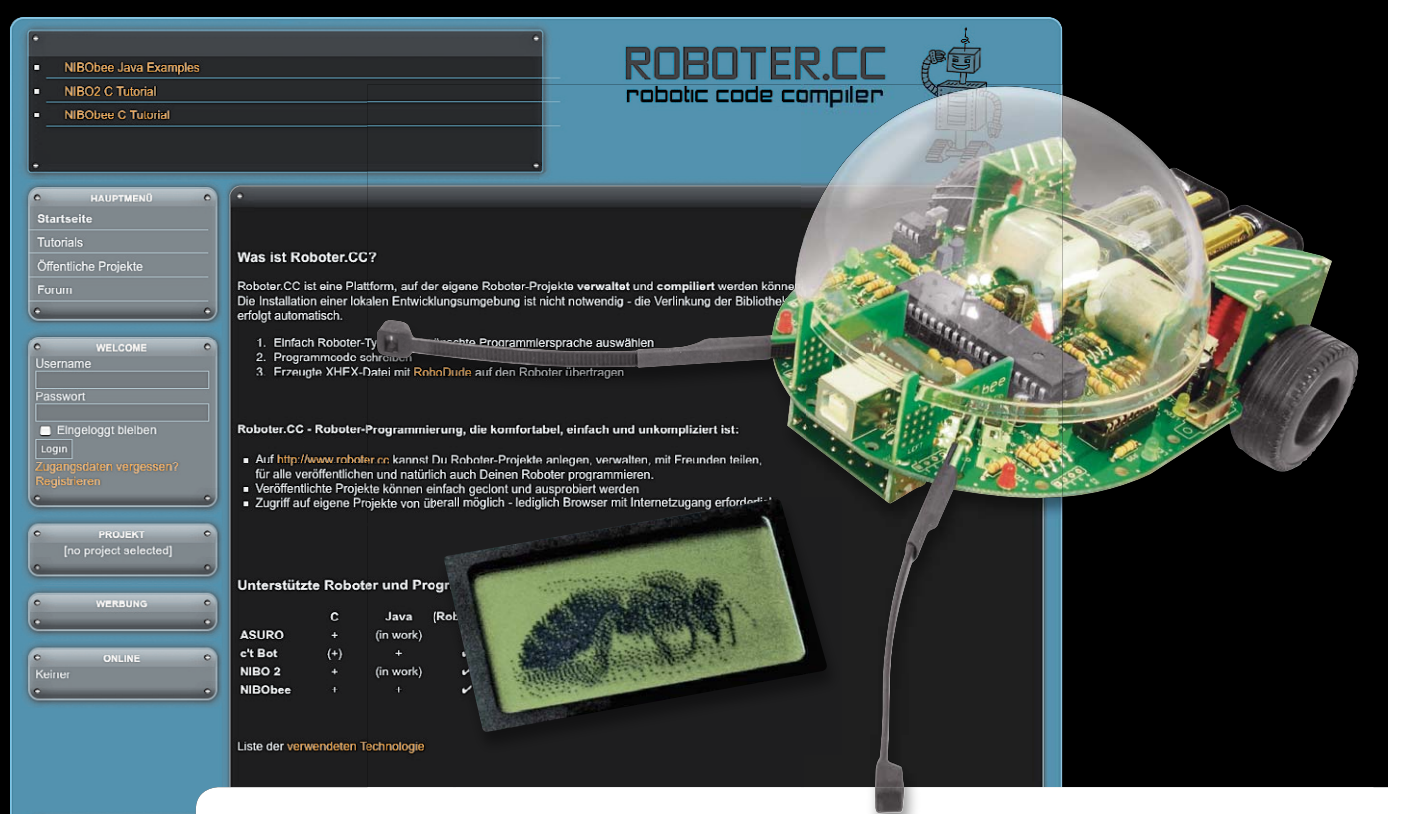

## **Roboter selbst bauen und programmieren – Roboterbausatz NIBObee**

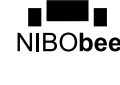

**Kleine Roboter selbst programmieren – das liegt im Trend, lassen sich doch so spielerisch Erfahrungen bei der Programmierung von Mikrocontrollern sammeln, die unmittelbar anwendbar sind. Nicht zuletzt das stark ausgeweitetete ELV-Angebot zu Roboter-Bausätzen und entsprechender Literatur zeugt von stark wachsender Beliebtheit des Themas.**

**Meist ist der Roboter dazu als Fahrroboter ausgeführt, diese Ausführung ist besonders einfach steuerbar und bietet natürlich sofort hervorragende Möglichkeiten für die Programmierung einer Steuerung. nicai-systems bietet mit dem NIBObee einen besonders interessanten Roboterbausatz an – hier steht vor der ersten Fahrt der komplette Aufbau des Roboters.**

#### Roboter praktisch

nicai-systems, eine kleine Firma aus Stolberg in der Nähe von Aachen, hat es sich vor einigen Jahren zum Ziel gesetzt, frei programmierbare, mobile Roboter zu entwickeln, die es vor allem jungen Leuten, also Schülern, Auszubildenden und Studierenden, einfach machen sollte, in die praktische Mikrocontrollerprogrammierung einzusteigen.

Ein Breadboard mit einer μC-Schaltung oder eine einfache Experimentierplatine wie etwa das myAVR-System, der sich als erstaunlich vielseitig nutzbar erweisende Ping-Pong-Bausatz von Franzis oder aber die Arduinos sind eine feine Sache – dennnoch hat etwas, was zum Schluss agiert, bei dem man Mess-, Steuer- und Regelungstechnik unmittelbar anwenden kann, eine hohe Faszination. Symptomatisch sind dabei immer wieder in der Vergangenheit Fahrroboter-Projekte wie der P!MOT oder der (noch aktuelle)

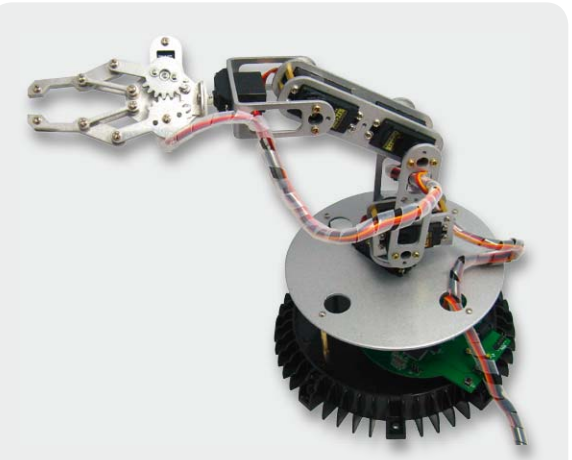

*Bild 1: Vorbild: die Industrie. Mit solchen, der Realität nachgebildeten Industrierobotermodellen kann man komplexe Programmierabläufe für Produktionsroboter lernen. Quelle: AREXX*

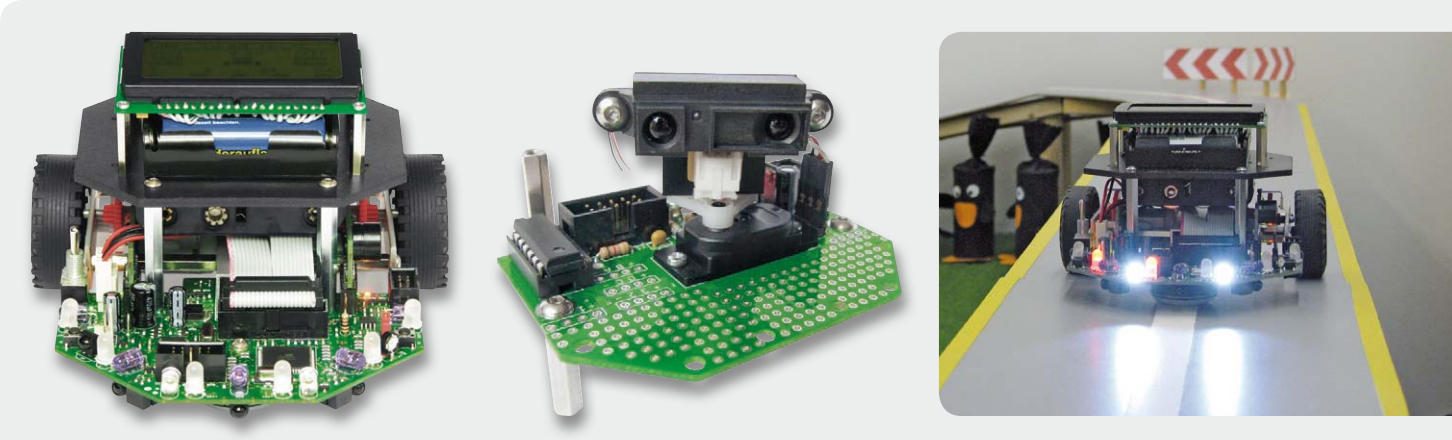

*Bild 2: Der große Bruder des NIBObee, der NIBO 2, ein bereits sehr komplex aufgebauter Bausatz, der u. a. mit einem beweglichen Distanzscanner (Bildmitte) aufgerüstet werden kann und hervorragend als autonomer Fahrroboter agieren kann (Bild rechts). Quelle: nicai-systems*

ASURO gewesen – man konnte eben sofort komplexe Steuer- und Regeltechnik live erleben, sehen, wie sich Programmierfehler auswirken, usw. Und diese Art des Roboters, der intelligent und autonom agiert, findet sich auch in zunehmender Zahl in der wirtschaftlichen Praxis – vom selbstfahrenden Containertransporter im Hafen bis zum selbst einparkenden Pkw, dem autonom dem Postboten folgenden Paketauto oder aber dem Service-Roboter in Krankenhaus und Altenpflege.

Auch die frei programmierbaren Industrieroboter, die es inzwischen auch schon als Lernmodell (Bild 1) [1] gibt, haben eine hohe Faszination für den, der sich mit Mikrocontroller-Programmierung beschäftigt.

Doch zurück zu nicai-systems. Der große Bruder des hier vorgestellten NIBObee, der NIBO 2 (Bild 2) [2], ist ein erfolgreiches Objekt für Ausbildung und Forschung. Er ist sehr großzügig mit Mikrorechentechnik ausgestattet und kann so sehr vielseitig eingesetzt werden. Mit zahlreichen Sensoren, u. a. einem motorisch stellbaren Distanzsensor, kann er sich frei im Raum orientieren und Fahraufgaben frei und intelligent erledigen – ohne mechanische Fühler und ohne anzustoßen, herunterzufallen etc. Zusammen mit dem optionalen Zubehör wie Programmieradapter, Grafikdisplay-Zusatz und dem (genialen) Distanzscanner gerät das Ganze aber für normale Jugendliche und Auszubildende schnell preislich aus dem Rahmen, hier sind wohl eher Studierende sowie Bildungseinrichtungen die Zielgruppe für dieses hochwertig mit SMD bestückte und robust ausgeführte Robotermodell.

#### Konsequent einsteigerfreundlich

Um auch die o. a. Zielgruppen mit einem technisch ähnlich gelagerten Modell bedienen zu können, entstand der kleine Bruder des NIBO 2, der NIBObee (Bild 3) [3]. Der trifft in dieser Beziehung den Nagel auf den Kopf: Für knapp 50 Euro erhält man einen wirklich kompletten Bausatz, der, bis auf die Akkus, alles enthält, was man braucht: ein von der Pike auf selbst aufzubauendes Modell, einsteigerfreundlich-konsequent in bedrahteter Technik ausgeführt, mit zwei großzügig dimensionierten Mikrocontrollern bestückt, dazu mit einer beachtlichen Grundausstattung an verschiedenen Sensoren, integriertem USB-Programmer, der auch gleich als Ladegerät für die Antriebsakkus dient. Um das Modell sofort in Betrieb nehmen zu können, ist bereits ein Testprogramm im Mikrocontroller enthalten, so kann man bereits vor dem ersten eigenen Programm sicher sein, dass die Hardware komplett funktioniert.

Als Hauptprozessor fungiert ein ATmega16 (Bild 4) mit 16 KB Flash-Speicher und 1 KB SRAM, der mit einer Taktfrequenz von 15 MHz betrieben wird. Als USB-Programmer/Akkulader ist ein ATtiny44 in das System implementiert.

Bereits in der Grundausstattung kann man sich mit zahlreichen Sensoren an Bord beschäftigen: 4 Tastsensoren mit zwei mechanischen Fühlern, 2 Odometriesensoren (für die Antriebssteuerung zuständig) sowie ein Liniensensor mit IR-LEDs und Phototransistoren bieten fürs Erste bereits ein weites Betätigungsfeld.

Über Erweiterungsports sind zahlreiche Erweiterungen wie Hinderniserkennungen, RC5-Fernsteuer-Erweiterung oder ein Grafikdisplay samt Bedientastern anschließbar. Darauf kommen wir noch im Einzelnen. Dazu kommt noch ein vorprogrammiertes Controller-Tuning-Kit, das noch mehr Speicher bietet.

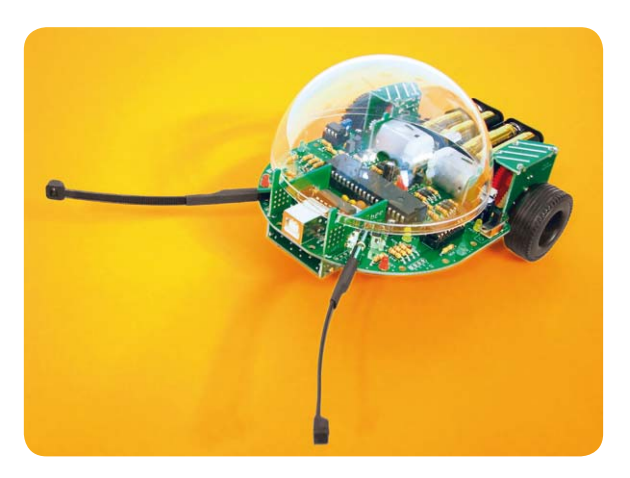

*Bild 3: Der NIBObee, ein preiswerter, mit zwei AVR-Prozessoren und zahlreichen Sensoren ausgestatteter, erweiterbarer Fahrroboter-Bausatz. Quelle: nicai-systems*

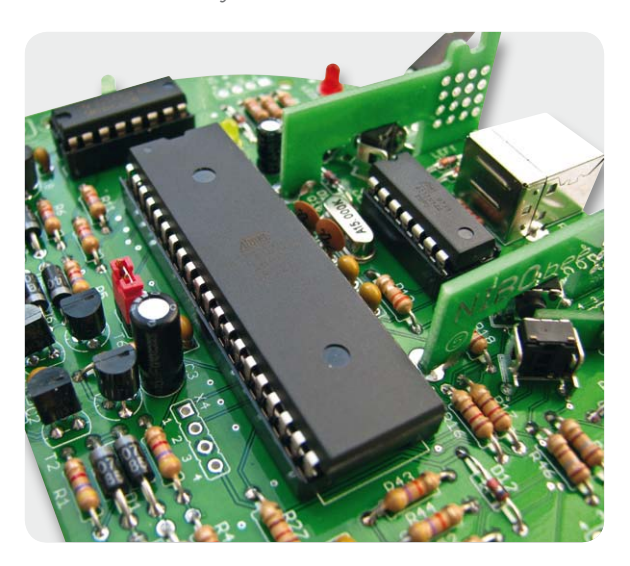

*Bild 4: Das Herz des NIBObee: ein ATmega16 als Hauptprozessor und ein ATtiny44 als USB- und Ladecontroller. Quelle: nicai-systems*

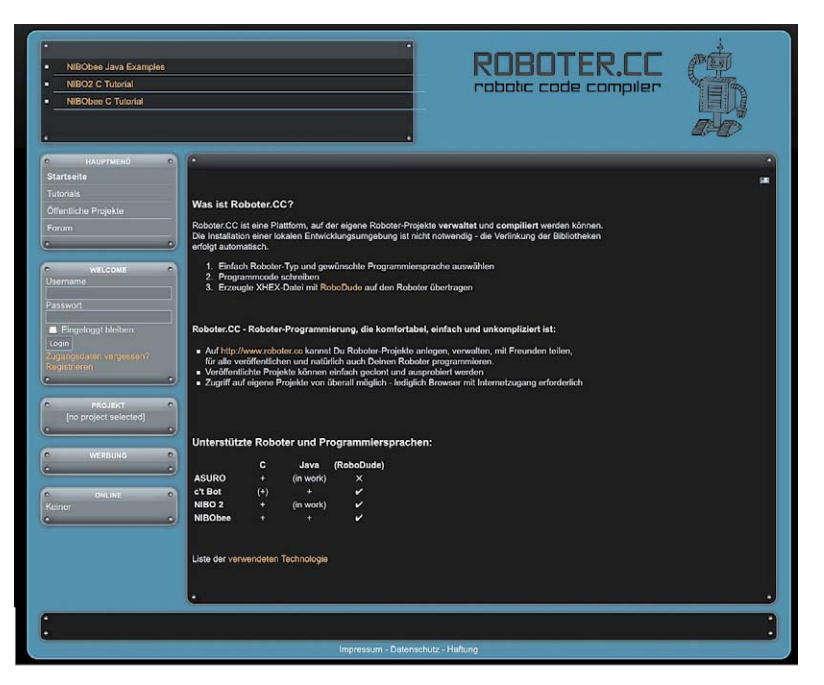

*Bild 5: Mehr als nur ein Treffpunkt der Roboter-Fans – Roboter.CC bietet eine besonders bedienfreundliche IDE samt Compiler und Online-Archiv für Projekte.*

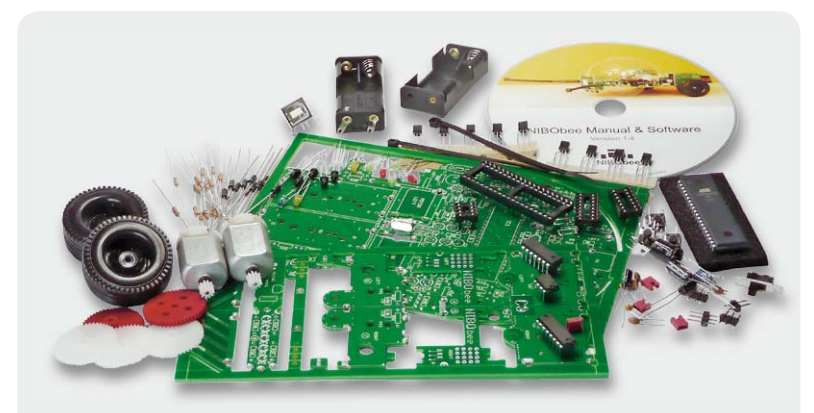

*Bild 6: Vor dem Programmieren kommt das Löten – ein Teil des NIBObee-Bausatzes in der Übersicht.*

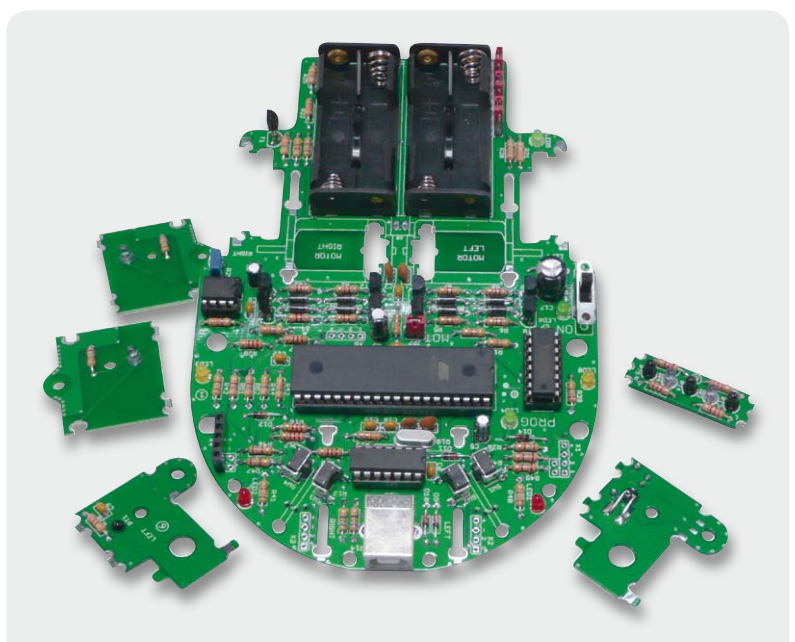

*Bild 7: Alle Platinen sind bestückt, hier sind zur Demonstration auch schon die ICs aufgesteckt.*

#### Die Programmierumgebung

Unterstützt wird das Projekt durch die Internetseite www.roboter.cc. Hier (Bild 5) kann man für verschiedene Roboter-Plattformen Programmcodes in unterschiedlichen Programmiersprachen (C/Java) erstellen, auf dem Server compilieren lassen, das Hex-File herunterladen und dann auf den Roboter übertragen. So kann man sich fürs Erste die Installation und das Erlernen einer eigenen Entwicklungsumgebung sparen. Zudem trifft man hier auf eine Community von Gleichgesinnten und findet zahlreiche fertige Software-Projekte sowie alle Anleitungen zu den jeweiligen Robotern, C-Tutorials usw.

Es gibt auch auf der mitgelieferten CD-ROM ein ausführliches Tutorial zum NIBObee, das Schritt für Schritt durch die Installation und die Arbeit mit der Atmel-Programmierumgebung AVR Studio und WinAVR (GCC, Libs und AVRDUDE) begleitet. Hierfür liefert nicai-systems eine NIBObeelib mit, die C/C++-Routinen für die Ansteuerung des Roboters, Treiber, Sensor-Kalibrierprogramme, Beispielprogramme und einen Programmer für die Datenübertragung auf den Roboter enthält.

Somit ist für maximale Unterstützung gerade des Einsteigers gesorgt.

#### Erster Schritt – Löten!

Auf keine andere Weise lernt man seinen Roboter besser kennen: selbst aufbauen!

Dafür kommt der NIBObee sauber in Einzelteilen, in unzähligen Tütchen verpackt, ins Haus. Bild 6 zeigt nur einen Teil der weit über 100 Bauteile.

Vorab sei gesagt: perfekt bis ins Detail! Es fehlt nichts. Die große Grundplatine kommt mit zahlreichen kleinen, abzubrechenden Platinen daher, diese dienen später als Sensor- und Zusatzbaugruppenträger sowie als Getriebegehäuse. Denn alle mechanischen Halterungen und Träger am NIBObee bestehen aus Platinenmaterial – der gesamte Roboter wird ohne eine Schraube zusammengebaut, nur gelötet – genial!

Eine der Abbrech-Platinchen bleibt übrig – nicht wegwerfen, sie ist mit Auskerbungen und Bohrungen für das Biegen der Bauteilanschlüsse und Transistorbeine versehen und dient so als Biegelehre.

Das Bestücken der Platinen macht Spaß. Nicht nur, weil alles da ist und sauber passt, auch die Anleitung ist hervorragend, gibt dazu dem Elektronik-Einsteiger viele Tipps, so kann man etwa nebenher die Identifizierung von Widerständen anhand des Farbcodes erlernen. In Bild 7 sieht man alle bestückten Platinen, jetzt ist der Roboter fertig zum Zusammenbau. Die kleine Platine rechts trägt den Liniensensor, die vier anderen die Odometriesensoren. Sie bilden gleichzeitig die Getriebegehäuse, wie wir noch sehen werden. Hier sind auch schon der Kasten für die Akkus und die ICs bestückt. Apropos Akkus: Es dürfen später im Betrieb keine 1,5-V-Batterien verwendet werden, die Schaltung ist für den Betrieb mit max. 5 V ausgelegt. Bild 8 zeigt einen Schaltungsausschnitt dazu, es befindet sich kein DC/DC-Wandler an Bord! Der Akkubetrieb hat auch den Vorteil geringerer Betriebskosten, die Akkus sind dazu komfortabel über den USB-Port wiederaufladbar.

Ist die Bestückung erfolgreich verlaufen, erfolgt das Einsetzen des Sensorträgers auf der Vorderseite sowie der Getriebe-Motor-Einheiten. Diese bestehen tatsächlich, neben den benötigten Getriebeteilen und den Motoren, allein jeweils aus drei Platinenteilen. Diese sind so geschickt gestaltet, dass man sie recht einfach und ohne große Mengen an ohnehin dann zu weichem Lötzinn zu einem Getriebegehäuse zusammenlöten kann. Das Verlöten erfolgt durch geschickte Nutzung der Kapillarwirkung, so dass die Teile hinterher quasi "verschweißt" sind. Deshalb muss man allerdings auch auf exakt senkrechten bzw. parallelen Stand aller Platinen zueinander achten, sonst klemmt das Getriebe und man erhält einen zumindest schwergängigen Motorlauf. Denn das Zerlegen des einmal verlöteten Getriebegehäuses gestaltet sich nicht ganz einfach.

Hier ist der im Vorteil, der über eine Heißluftstation mit feiner Heißluftdüse verfügt, um die Lötstellen gezielt und punktuell wieder lösen zu können, ohne Zahnräder etc. zu beschädigen. Exaktes Arbeiten und Kontrolle der Freigängigkeit des Getriebes während des Lötens zahlt sich also aus.

Nach dem Einbau der Fühler für die Tastsensoren und Einsetzen aller Schaltkreise in die Fassungen kann man dank der bereits auf dem AVR vorhandenen Testsoftware sofort einen ersten Funktionstest der Antriebe und des Liniensensors sowie der Tastsensoren anhand der LEDs auf dem Bord und der Reaktionen des Antriebs testen.

Verläuft dieser Test erfolgreich, ist nur noch die kleine Kunststoffhalbkugel auf der Unterseite der Platine anzukleben, Sie dient als "Vorderachse" des Fahrroboters. Bild 9 zeigt den so fertig aufgebauten Roboter. Dann kann es an das Programmieren, Testen und die ersten Fahrmanöver des NIBObee gehen!

#### Erste Programmierschritte mit Anleitung

Die Programmierung des NIBObee erfolgt in C/C++, aber auch das Programmieren via Java ist möglich. Wie bereits erwähnt, gibt es zwei Möglichkeiten hierzu. Die eine, nennen wir sie die klassische Variante, ist die über die originäre Atmel-Entwicklungsumgebung (IDE) AVR Studio in Zusammenarbeit mit WinAVR.

Über eine auf der mitgelieferten CD-ROM zu installierende eigenständige Programmer-Software, den "NIBObee Programmer", kann die fertige Hex-Datei via USB sehr einfach auf den Roboter übertragen werden. Man muss sich also erst einmal nicht mit ISP-Schnittstellen, Seriell-USB-Umsetzung u. Ä. beschäftigen.

Hat man neben der NIBObeelib (die übrigens in jedem Falle zu installieren ist, sie enthält u. a. den USB-Treiber des Roboters) den Programmer installiert, kann man sofort die mitgelieferten und fertig compilierten Programmbeispiele auf den Roboter übertragen (Bild 10) und so z. B. den Liniensensor kalibrieren. Wer bereits AVRDude auf seinem Rechner installiert hat, kann auch diese Programmer-Software am NIBObee nutzen.

Dann kann es an die ersten eigenen C-Projekte gehen. Schritt für Schritt führt das Tutorial den Einsteiger in das Anlegen eines neuen Projektes ein, bis

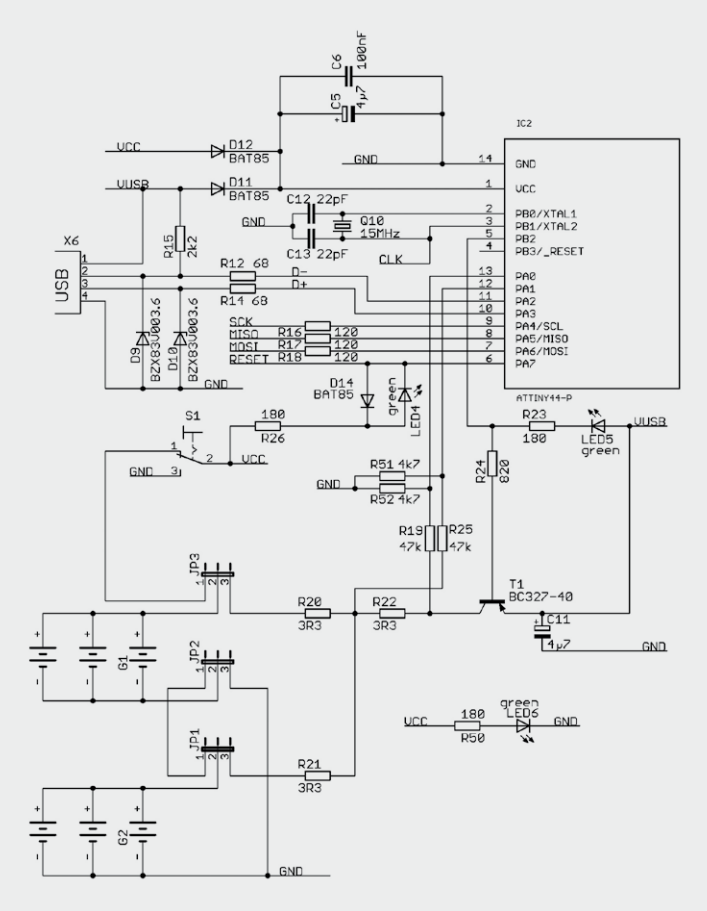

*Bild 8: Der Schaltungsausschnitt aus der NIBObee-Schaltung zeigt die Spannungsversorgung und den USB-Anschluss samt USB- und Ladeprozessor.*

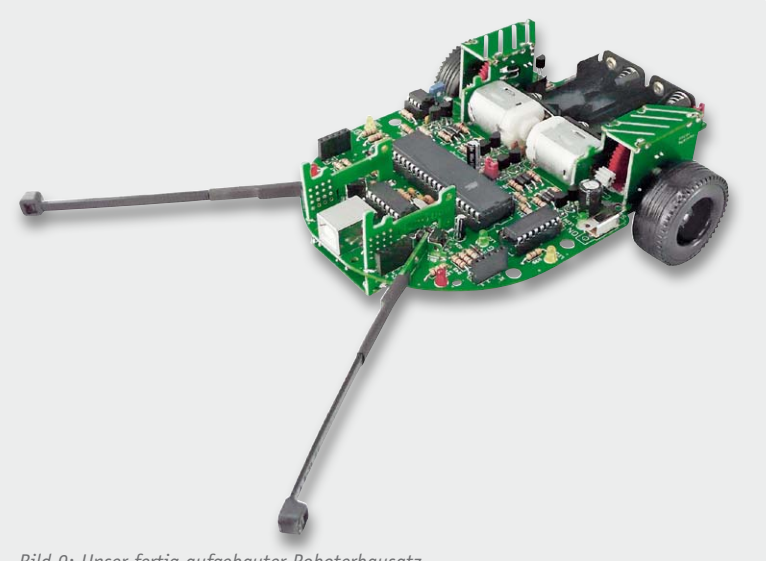

*Bild 9: Unser fertig aufgebauter Roboterbausatz*

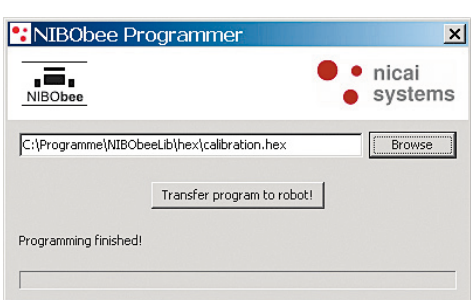

*Bild 10: Mittels des NIBObee-Programmers werden die per AVR-Studio-IDE erzeugten Daten an den Roboter übertragen.*

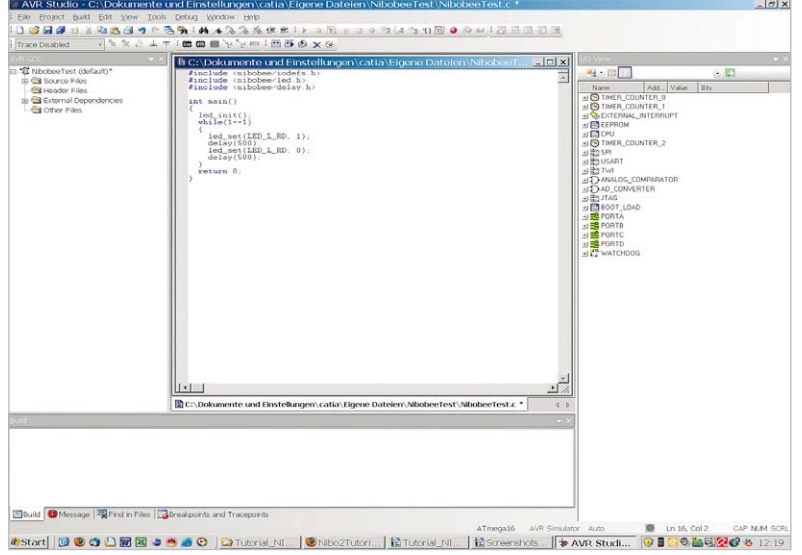

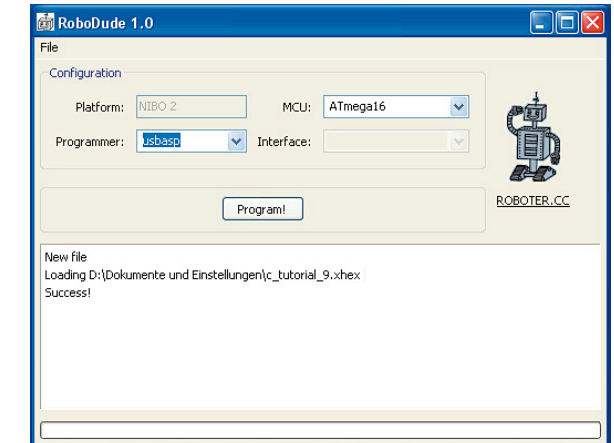

*Bild 12: RoboDude sorgt für das Programmieren der Xhex-Pakete aus der Roboter.CC-Plattform auf den NIBObee.*

*Bild 11: Die kostenlos bei Atmel erhältliche Standard-Programmierumgebung AVR Studio in Aktion mit einem NIBObee-Demoprogramm.*

schließlich der erste Code in der IDE steht (Bild 11). Ist der compiliert, wird er mittels der Programmer-Software auf den Roboter übertragen. Übrigens lohnt es sich, ab und an in die Download-Sektion von nicaisystems zu sehen, auf der Open-Source-Seite "sourceforge.net" gibt es von Zeit zu Zeit eine neue NIBObeelib.

Das Tutorial kann zwar keinen C-Kurs ersetzen, jedoch sind die ersten Programmbeispiele anhand der Quellcodes ausführlich erläutert und viele grundlegende C-Programm-Bestandteile wie Präprozessor-Anweisungen, init main, while, Klammern, Konstanten, Zustandsautomat usw. erklärt. Damit und mit einem C-Kurs, den man sehr leicht im Internet findet, kann man bereits die ersten einfachen Programme schreiben. Die mitgelieferte Programmbeispielsammlung gipfelt bereits in eindrucksvollen Anwendungen wie Hinderniserkennung und Fahrt entlang einer Linie.

Die zweite Möglichkeit, der "Robotik Online Code Compiler" (Roboter.CC, Bild 5), erinnert etwas an die IDE des Arduino-Projekts.

Allerdings muss man hier noch eine spezielle Programmer-Software herunterladen, das Open-Source Projekt "RoboDude", und neben der NIBObeelib (USB-Treiber!) auf dem PC installieren (Bild 12). Denn der Compiler von Roboter.CC erzeugt ein XML-basiertes Hex-Format, in dem nicht nur das klassische Hex-Programmfile selbst untergebracht ist, sondern auch alle weiteren Informationen wie Fuse-Bit-Definitionen, EEPROM-Daten, Mikrocontroller-Informationen und solche zum Zielsystem. Der RoboDude-Programmer "sortiert" diese Informationen wieder aus dem Paket und schickt sie nach Norm in das Zielsystem.

Die bereits im Tutorial in Zusammenarbeit mit der AVR-Studio-IDE besprochenen Testprogramme finden sich auch hier im Roboter.CC wieder. Man kann sie, ebenso wie weitere öffentliche Programme, einfach in die IDE laden, ansehen und als fertiges Xhex-, Hexund Quellcode-File herunterladen.

Hier finden sich sowohl Programme anderer NIBObee-Besitzer als auch solche von nicai-systems, etwa zu den Erweiterungsbausteinen des Roboters, auf die wir noch etwas näher eingehen werden.

Meldet man sich als Mitglied der Community auf der Plattform an, kann man sofort mit dem Erstellen eigener Programme beginnen. Einfach ein neues Projekt anlegen, die gewünschten Einstellungen (Bild 13) vornehmen und den Code in die IDE schreiben (Bild 14). Über "Save & compile" wird der Code (hinter der IDE steckt übrigens der Open-Source-Compiler "avrgcc") compiliert, eventuelle Fehler und das Ergebnis der Arbeit des Compilers gemeldet.

Das Projekt wird unter dem eigenen Log-in oder (wenn so definiert) als öffentliches Projekt gespeichert und kann als Quellcode auch auf dem eigenen Computer per ZIP-File gespeichert werden. Hat man es als nicht öffentlich deklariert, ist es jederzeit nach erneutem Einloggen auch auf Roboter.CC wieder zugänglich, kann auch nachträglich editiert, gelöscht oder veröffentlicht werden.

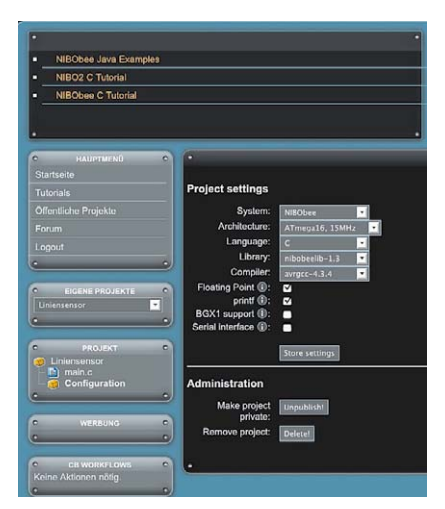

*Bild 13: Die Einstellungen für das eigene Projekt* 

www.elvjournal.de

File: liniensensor/main.c

|                | $1$ /* NIBObee C project */                   |
|----------------|-----------------------------------------------|
| $\overline{2}$ | #include <nibobee iodefs.h=""></nibobee>      |
|                | #include <sub>minobee</sub> /led.h>           |
| $\mathbf{R}$   |                                               |
| $\overline{4}$ | #include <nibobee line.h=""></nibobee>        |
| $\overline{5}$ | $int \text{main}()$                           |
| $\overline{6}$ | $led init()$ ;                                |
|                |                                               |
| $\overline{7}$ | $line init()$ ;                               |
| $\overline{8}$ | while( $1 == 1$ ) {                           |
| $\overline{9}$ | enable interrupts();                          |
|                | led set(LED L YE, line $qet(LINE L)>160$ );   |
| 10             | led set(LED L RD, line $qet(LINE L)>240$ );   |
| 11             | led set(LED R YE, line get(LINE R) > 160) :   |
| 12             | led set(LED R RD, line $qet(LINE R) > 240$ ): |
| 13             |                                               |
| 14             | return 0:                                     |
| 15             |                                               |
|                |                                               |

*Bild 14: Das C-Programm wird einfach wie in einem normalen Programmeditor Zeile für Zeile geschrieben, die Farbmarkierungen werden automatisch vorgenommen je nach Anweisung, Kommentar usw.* 

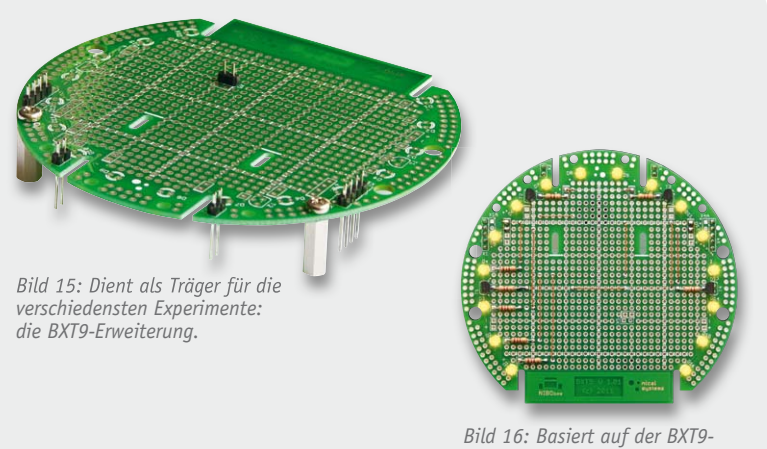

*Erweiterung: LED-Lauflicht BKit1.*

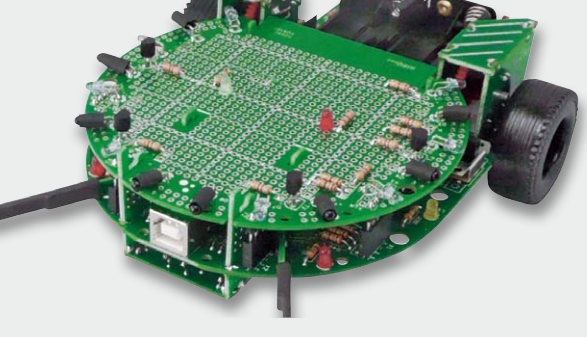

*Bild 17: Fast-Rundumblick: Die Hinderniserkennung BKit2 im Einsatz auf dem NIBObee. Die gesamte Verkabelung liegt aus optischen Gründen unter der Platine.*

Insgesamt ist Roboter.CC als wirklich interessante ballastfreie Alternative zur herkömmlichen Programmierumgebung zu sehen, freilich mit einigen Grenzen, die aber nur bei speziellen Programmanforderungen erreicht werden – eine tolle Sache, die dem Ziel, Einsteiger an C oder auch Java heranzuführen, wirklich sehr dienlich ist.

#### Weiterbauen!

Der NIBObee ist ja bereits in der Grundausstattung mit zahlreichen Sensoren bestückt – es geht aber noch mehr! Der Hersteller bietet dazu einiges an Aufrüstmöglichkeiten. Das beginnt bei einer einfachen Hinderniserkennung, geht weiter über eine aufsteckbare Universalplattform (Bild 15), die als Träger für weitere Bauteil-Kits oder eigene Schaltungen dient. Man kann ein Lauflicht (Bild 16) bauen, es gibt ein Remote-Kit, das den Roboter über eine RC5-Fernbedienung steuerbar macht, und ein Kit für die Hinderniserkennung (Bild 17). Wem Rechenleistung und Speicher irgendwann nicht mehr genügen, der kann zum Tuning-Kit mit zwei leistungsfähigeren Prozessoren greifen.

Highlight des Zubehörs und I-Tüpfelchen bei der Aufrüstung des NIBObee ist sicher die Grafikdisplay-Erweiterung (Bild 18). Die kostet zwar genauso viel wie der Roboter-Bausatz selbst, macht ihn aber endgültig zum autonomen Gerät. Denn hier wirkt ein eigener AVR (ATmega88, 8 MHz), der per eigener, integrierter Funktionsbibliothek nicht nur das Display "bedient" und die vier Tasten nebst Anzeige-LEDs verwaltet. Er

kommuniziert per Bus mit dem NIBObee-Prozessor und kann diesen befehligen, Abfragen machen usw. So kann man etwa eine komplette Bedienoberfläche kreieren, verschiedene, per Menü abrufbare Aufgaben für den Roboter hinterlegen, Sensoren, z. B. Klimasensoren, abfragen, für die rings um das Display noch Lochrasterflächen bereitstehen. Daneben ist das Display-Kit auch als eigenständige AVR-Applikation betreibbar. Wenn man also den NIBObee gerade nicht benutzt, "schiebt" man eine eigene Software auf den AVR und kann das Kit dann z. B. als kleine Wetterstation an die Wand hängen. Für Show-Zwecke lassen sich sogar Grafiken auf das Display bringen (Bild 19), wie etwa der Namensgeber des kleinen Roboters mit den charakteristischen Fühlern. Details zur Programmierung der Erweiterung finden sich in der Wiki zu jedem Teil des Systems auf der Seite von nicai-systems.

Fazit der ersten Bekanntschaft mit dem NIBObee: mehr als einer von vielen Modell-Robotern, eine perfekte Verbindung zwischen Elektronik-Selbstbau, Lernen einer Programmiersprache und Bereitstellung einer einfachen Programmierumgebung. Dazu kommen die umfangreichen Ausbaumöglichkeiten und ein günstiger Preis, für den man auch kaum einen solchen Fahrroboter "zu Fuß" selbst bauen kann. Zumal man hier die Erfolgsgarantie mitkauft! **ELV** 

#### Weitere Infos:

[1] Metall-Roboterarm AREXX RA1-PRO, ELV-Best.-Nr. JN-10 18 28 [2] Roboterbausatz nicai-systems NIBO 2, ELV-Best.-Nr. JN-10 21 20 [3] Roboterbausatz nicai-systems NIBObee, ELV-Best.-Nr. JN-10 21 12 Alle Robotik-Bausätze finden Sie unter www.robotik.elv.de

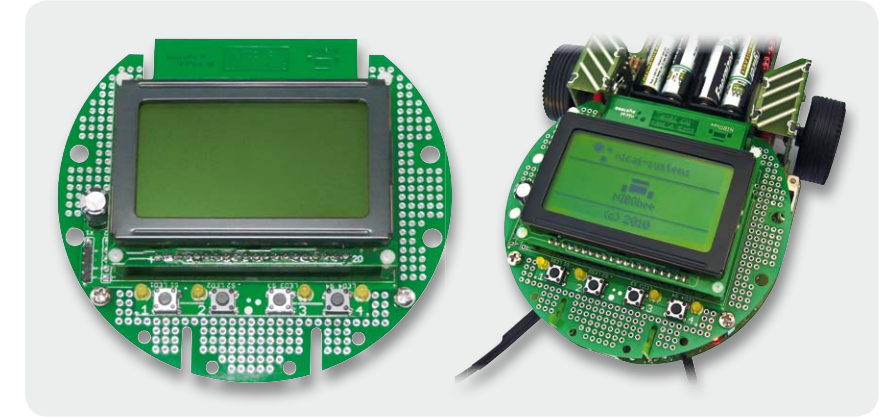

*Bild 18: Steigert den Nutzwert des Fahrroboters enorm – die Grafikdisplay-Erweiterung BGX1.*

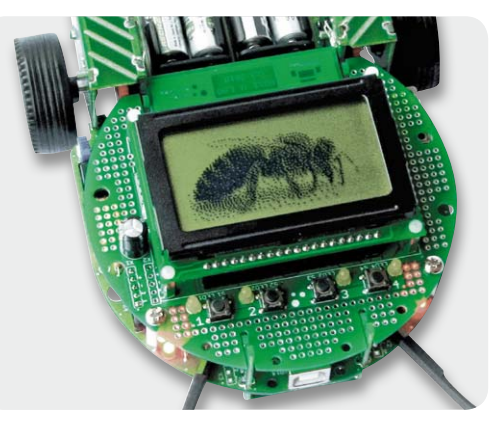

*Bild 19: "Wallpaper" mit Namensgeber – auch so etwas kann das kleine Grafikdisplay.*

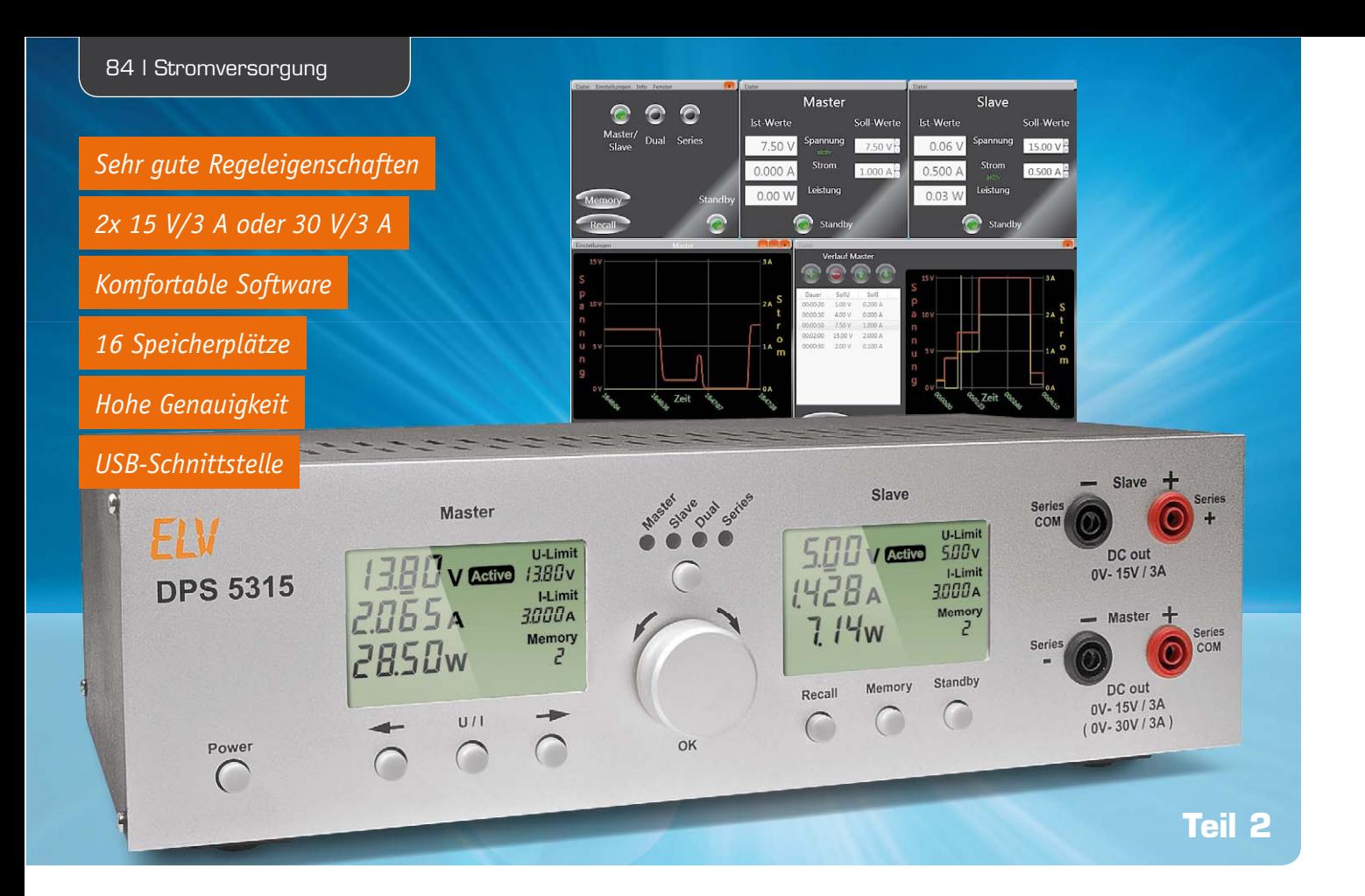

## **Doppelnetzteil DPS 5315**

**Das Doppelnetzteil DPS 5315 ist mit galvanisch getrennten Ausgängen (2x 15 V, 2x 3 A) ausgestattet und für viele Anwendungen im Elektroniklabor einsetzbar. Durch interne Kopplung besteht außerdem die Möglichkeit, das Gerät als ein Netzteil mit 0–30 V und bis zu 3 A Ausgangsstrom zu nutzen. Eine galvanisch getrennte USB-Schnittstelle bietet die Möglichkeit, das DPS5315 von einem PC aus zu steuern. Der zweite Teil beschreibt nun ausführlich den Nachbau dieses interessanten Gerätes.**

#### **Nachbau**

Das DPS 5315 ist mit modernsten Komponenten realisiert, wobei bei einem Großteil der Schaltung Komponenten in SMD-Ausführung zum Einsatz kommen, teilweise sogar in der besonders kleinen Bauform 0402. Da bei allen ELV-Bausätzen sämtliche SMD-Bauteile bereits werkseitig vorbestückt sind, ist trotz des großen Schaltungsumfangs der praktische Aufbau recht einfach und schnell erledigt. Auf den Leiterplatten

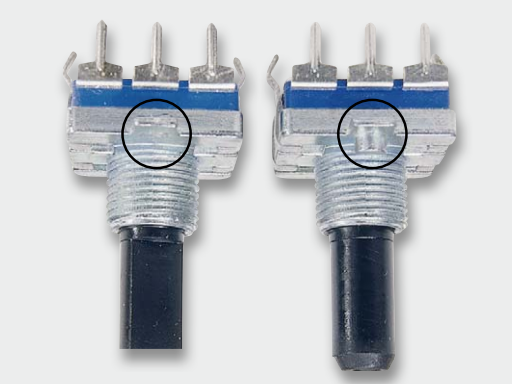

*Bild 6: Führungsnase vom Inkrementalgeber abkneifen*

sind von Hand nur noch die konventionellen Bauteile einzulöten (in erster Linie die Leistungselektronik). Auch der softwaremäßig durchzuführende Abgleich trägt wesentlich zur Nachbausicherheit bei.

Insgesamt sind im DPS 5315 drei Leiterplatten vorhanden, wobei natürlich der wesentliche Teil der Komponenten auf der großen Basisplatine untergebracht ist. Neben der Basisplatine ist noch eine Frontplatine mit den beiden Displays und den Bedienelementen sowie eine primärseitige Netzteilplatine vorhanden.

#### Bestückung der Frontplatine

Die Bestückungsarbeiten beginnen wir mit der Frontplatine, wo im ersten Arbeitsschritt 2 Elektrolyt-Kondensatoren in liegender Bauform einzulöten sind. Da falsch gepolte Elkos auslaufen oder sogar explodieren können, ist dabei unbedingt auf die richtige Polarität zu achten.

Beim danach zu bestückenden Drehimpulsgeber mit Tasterfunktion (Inkrementalgeber) ist vor dem Einbau eine kleine Führungsnase (siehe Bild 6) mit einem scharfen Seitenschneider abzutrennen und die Achse auf 6 mm Länge zu kürzen. Danach wird das Bauteil plan auf die Platine gesetzt und sorgfältig verlötet.

Die 7 Print-Taster zur Bedienung des Gerätes werden nacheinander eingesetzt und an der Platinenunterseite verlötet. Gleich im Anschluss hieran sind die zugehörigen Tastkappen aufzupressen.

Dann erfolgt die Montage der beiden großen, hinterleuchteten Displays.

Die Explosionszeichnung in Bild 7 verdeutlicht den grundsätzlichen Aufbau der Displays und somit auch die einzelnen Montageschritte, die erforderlich sind. Beide Displays werden nacheinander montiert, wobei zuerst jeweils der Halterahmen bis zum Einrasten auf die Platine gesetzt wird.

Danach werden jeweils die 4 Side-looking-LEDs so eingelötet, dass die Bauelemente-Unterseite plan auf dem Halterahmen aufliegt.

Im nächsten Montageschritt sind die Leitgummistreifen in die dafür vorgesehenen Schlitze des Halterahmens zu positionieren. In die Mitte des Rahmens wird nun ein weißes Stück Papier (Reflektorfolie) gelegt, gefolgt von der Reflektorscheibe, die mit der Bedruckung (Punktraster) nach unten einzusetzen ist. Des Weiteren ist unbedingt zu beachten, dass die silberbeschichtete Seite der Reflektorscheibe an der gegenüberliegenden Seite der Side-looking-LEDs liegen muss. Auf die Reflektorscheibe kommt die Diffusorfolie und darauf dann das jeweilige Display. Zuletzt wird der dazugehörige Displayrahmen aufgesetzt und mit 8 Schrauben sorgfältig verschraubt.

Zum Anschluss des optisch getrennten USB-Moduls ist an der Platinenrückseite eine 4-polige Stiftleiste (ST401) einzulöten.

Zwei 14-polige Flachbandkabel dienen zur Verbindung der jeweils zugehörigen Prozessoreinheit der Frontplatine mit den Master- und Slave-Netzteilen auf der Basisplatine. Diese Kabel werden fertig konfektioniert geliefert und sind bereits werkseitig mit einem 14-poligen Leiterplattenverbinder und einem 14-poligen Flachbandkabel-Steckverbinder ausgestattet (Bild 8). Die Stifte der beiden Flachbandkabel-Leiterplattenverbinder sind von der Platinenrückseite durch die zugehörigen Bohrungen der Frontplatine zu führen und so zu verlöten, dass die Verbinder plan auf der Platinenrückseite aufliegen. Die korrekte Einbaurichtung der beiden Kabel ist in Bild 9 zu sehen. Damit ist die Frontplatine bereits vollständig bestückt, und in Bild 10 ist die fertig aufgebaute Frontplatine von der Displayseite und von der Prozessorseite zu sehen, jeweils mit zugehörigem Bestückungsplan (zur besseren Darstellung wurden die Flachbandkabel entfernt). Danach können wir uns der Bestückung der Basisplatine zuwenden.

#### Bestückung der Basisplatine

Bei der großen Basisplatine sind sämtliche SMD-

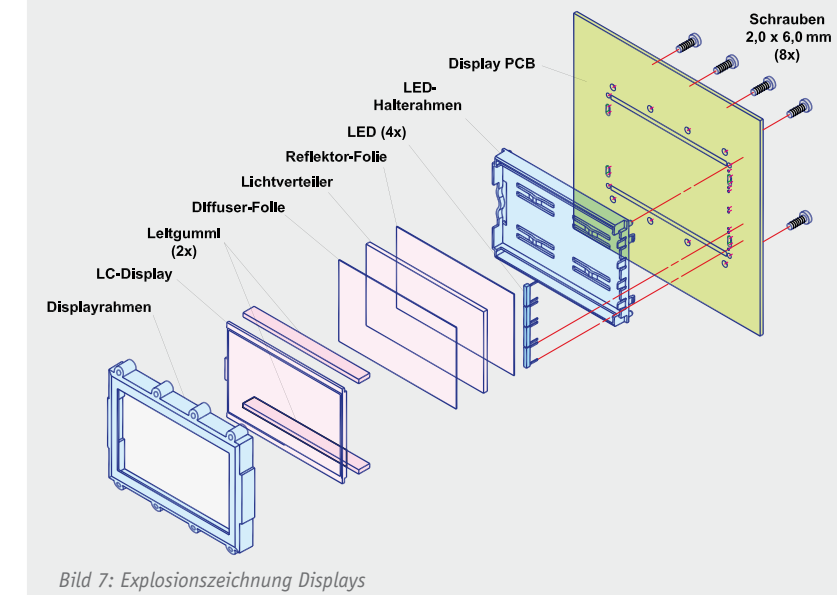

Komponenten an der Platinenunterseite vorbestückt und nur noch die bedrahteten Leistungs-Bauelemente einzulöten. Bei dieser Platine sind zuerst die Metallfilm-Widerstände entsprechend dem Bestückungsplan einzulöten.

Die Anschlüsse der Widerstände werden auf Rastermaß abgewinkelt, von oben durch die zugehörigen Platinenbohrungen geführt, an der Platinenunterseite leicht angewinkelt und verlötet. Danach werden die überstehenden Drahtenden, wie auch bei allen nachfolgend zu bestückenden Bauteilen, mit einem scharfen Seitenschneider direkt oberhalb der Lötstellen abgeschnitten.

Die Anschlüsse der beiden Folien-Kondensatoren C243 und C343 sind vor dem Verlöten an der Platinenunterseite so weit wie möglich durch die zugehörigen Platinenbohrungen zu führen.

Weiter geht es dann mit dem Einbau der Elektrolyt-Kondensatoren, deren korrekte Polarität sehr wichtig ist. Falsch gepolte Elkos stellen, besonders bei höheren Kapazitäten, eine Gefahr dar (können explodieren oder auslaufen). Bei den Elkos ist die Polarität meistens am Minuspol gekennzeichnet, wobei die Elkos C214 und C314 nicht jetzt, sondern zu einem späteren Zeitpunkt bestückt werden.

Im nächsten Arbeitsschritt erfolgt die Bestückung der Dioden D200, D201, D300, D301 in stehender Position (Bild 11), wobei unbedingt die korrekte Polarität zu beachten ist. Dioden sind üblicherweise an der Katodenseite (Pfeilspitze) durch einen Ring gekennzeichnet. Bild 12 zeigt die so weit bestückte Platine.

Zwei danach einzulötende 14-polige Stiftleisten (ST209 und ST309) dienen dazu, die erforderlichen Verbindungen zur Frontplatine für beide Netzteilausgänge herzustellen.

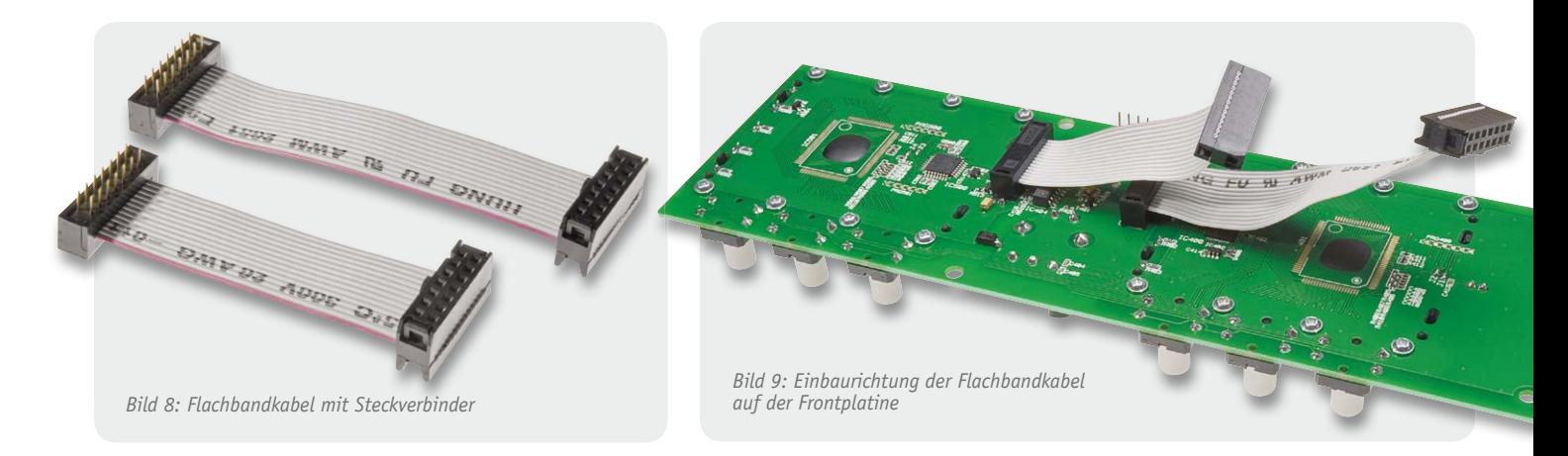

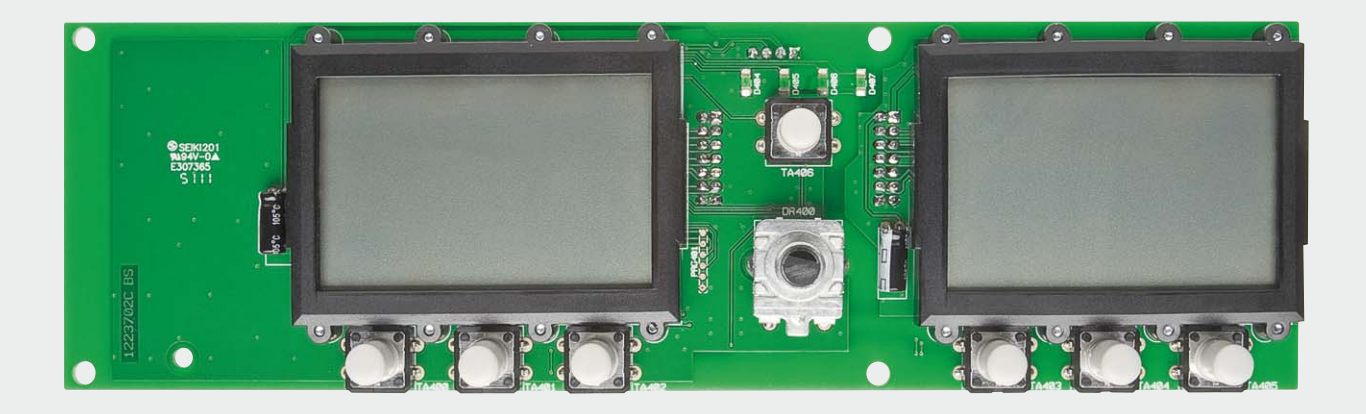

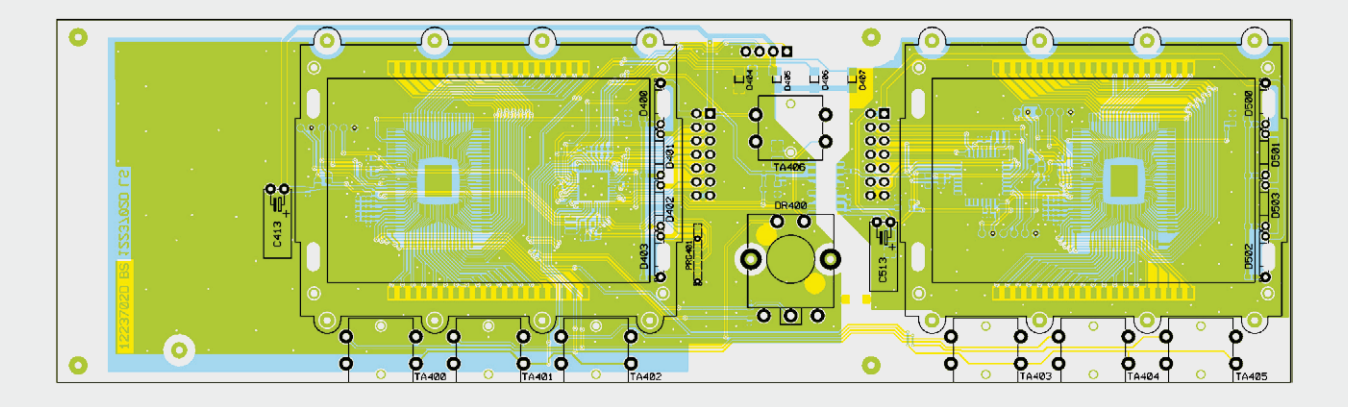

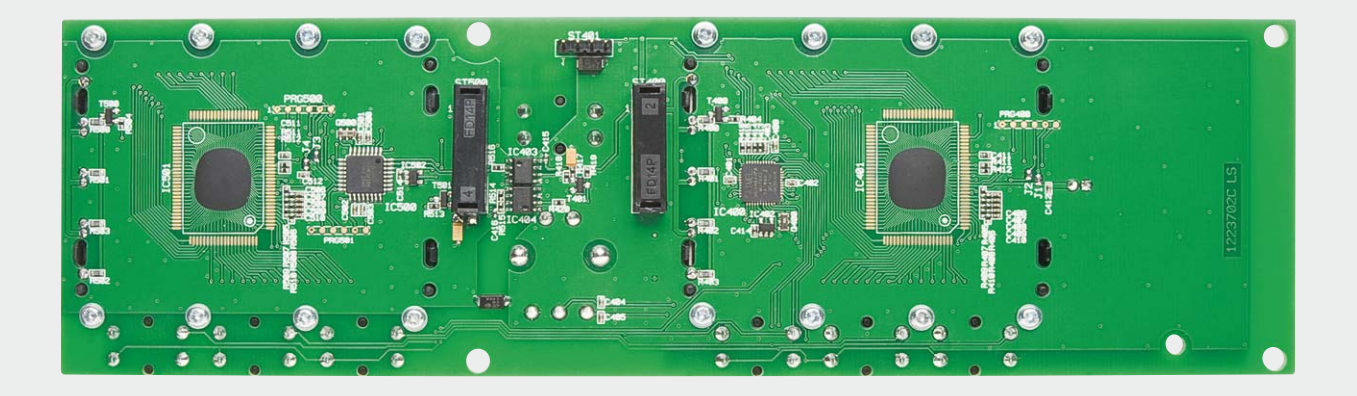

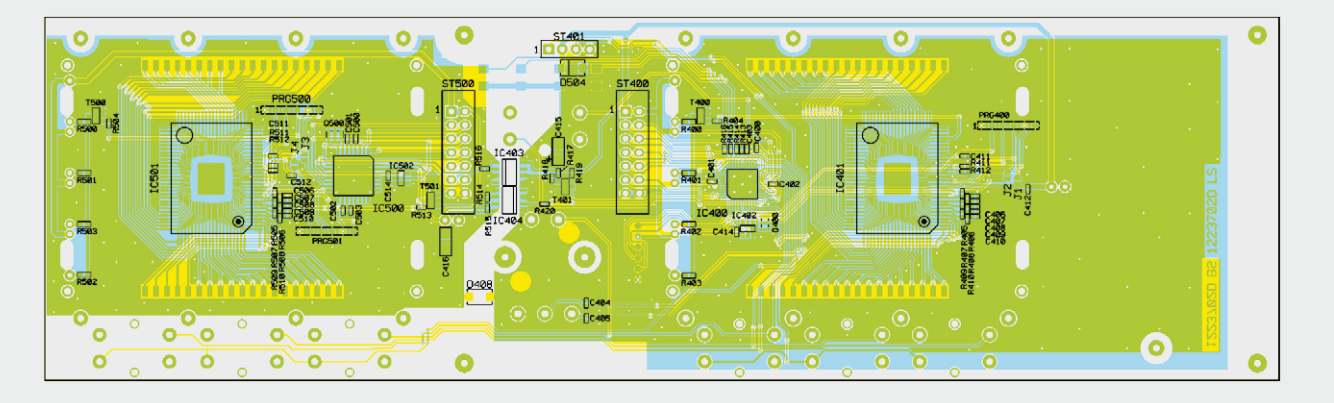

*Bild 10: Fertig aufgebaute Displayplatine, oben mit Blick auf die Displayseite, unten mit Blick auf die SMD-Seite – jeweils mit dazugehörigem Bestückungsdruck*

Stromversorgung | 87 *Bild 11: Platinenausschnitt mit den Dioden D200, D201, D300 und D301 in stehender Position*

Das Leistungsrelais REL200 muss vor dem Verlöten an der Platinenunterseite plan auf der Platinenoberfläche aufliegen.

Zum Anschluss der Leistungstransistoren werden insgesamt 24 Lötstifte (1,3 mm) benötigt, die von oben in die zugehörigen Platinenbohrungen gepresst werden und an der Unterseite sorgfältig zu verlöten sind.

Die beiden Miniatur-Rundsicherungen SI200 und SI300 sind die letzten Bauteile, die direkt auf die Basisplatine zu löten sind (Bild 13).

#### Montage des Lüfter-Kühlkörper-Aggregates

Besonders bei hoher Ausgangslast und gleichzeitig niedriger Ausgangsspannung entsteht in den Endstufen des DPS 5315 Abwärme, die mit Hilfe eines innenliegenden Lüfter-Kühlkörper-Aggregates abgeführt wird. Die Leistungstransistoren und die Leistungsgleichrichter GL200 und GL300 werden daher an diesen Kühlkörper montiert, der aus 2 Profilhälften besteht.

Die beiden Hälften des Profils werden zunächst mittels der Schwalbenschwanz-Führungen zusammengefügt und danach mit einer Öffnung nach oben auf die Arbeitsplatte gestellt (die Fügerillen sollen zum Betrachter weisen).

Die Anschlussleitungen des Lüfters sind entsprechend Bild 14 vorzubereiten.

Nun wird der Lüfter oben auf den Kühlkörper gelegt und zwar so, dass der am Lüftergehäuse angebrachte Pfeil zum Kühlkörper weist (die Luft wird in das Kühlkörperinnere gedrückt). Das Zuleitungspaar des Lüfters (schwarz-rote Leitung) muss sich links befinden (Bild 15).

Der Kühlkörper weist an 4 seiner Außenflächen mittig konturierte Rundnuten auf, die für die Aufnahme von M3-Schrauben ausgelegt sind und genau zu den 4 Montagebohrungen des Lüfters passen. Es werden Montageschrauben M3 x 30 mm verwendet, die jeweils durch die Montageflansche des Lüfters zu führen sind. Mittels eines Schraubendrehers dreht man die Schrauben dann mühelos ein, lässt sie aber noch etwas locker.

In die 4 Kühlkörpermontagebohrungen der Basisplatine werden nun von unten Schrauben M3 x 7 mm mit jeweils einer Zahnscheibe gesteckt, und auf der Bestückungsseite folgt eine Pertinax-Isolierplatte.

Die Schrauben werden danach mit M3-Muttern versehen, die jedoch mit nur wenigen Windungen aufzuschrauben sind.

Anschließend wird der Kühlkörper von hinten auf die Platine aufgeschoben. Je 2 Muttern verschwinden dabei in 2 Nuten des Kühlkörpers, wobei die Lüfterseite mit den Anschlussleitungen zur Platine hin orientiert sein muss.

Das hintere Ende des Kühlkörpers muss genau mit dem Kühlkörperrahmen im Bestückungsdruck abschließen. Nun werden zunächst die 4 Schrauben in der Platine, danach auch die 4 Lüftermontageschrauben angezogen. Die Anschlussleitungen des Lüfters werden an ST207 (rote Leitung) und ST208 (schwarze Leitung) angelötet.

Zur Montage der Transistoren werden in die oberen Einschubnuten beidseitig des Kühlkörpers M3-Muttern eingeschoben, und zwar 5 Muttern auf beiden Seiten. Sämtliche Muttern gehören mittig über die Anschlüsse der zu montierenden Leistungs-Bauteile.

Die Leistungstransistoren werden je mit einer Glimmerscheibe versehen, die beidseitig dünn mit etwas Wärmeleitpaste zu bestreichen ist. Zur

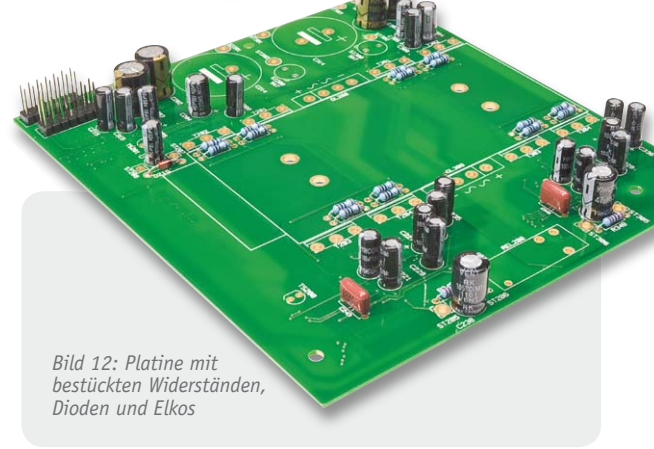

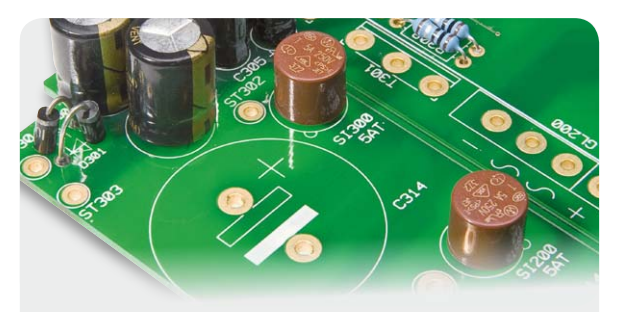

*Bild 13: Einbau der Miniatur-Rundsicherungen*

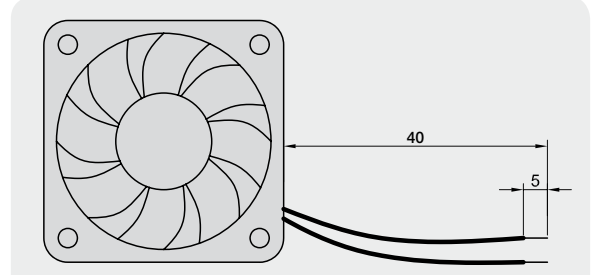

*Bild 14: Konfektionierung der Anschlussleitungen des Lüfters*

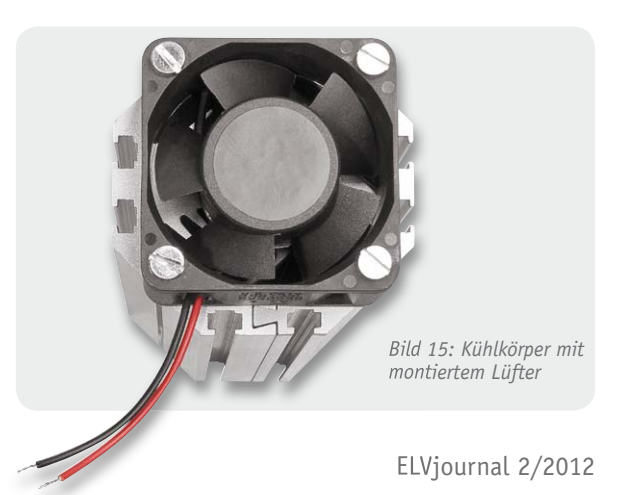

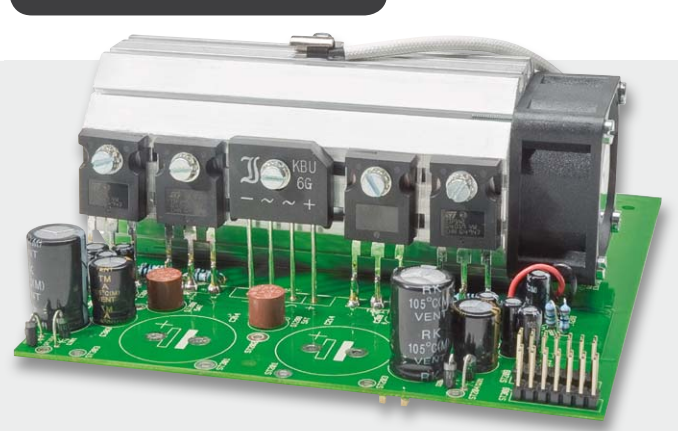

*Bild 16: Transistoren und Gleichrichter am Kühlkörper links Bild 17: Transistoren und Gleichrichter am Kühlkörper rechts*

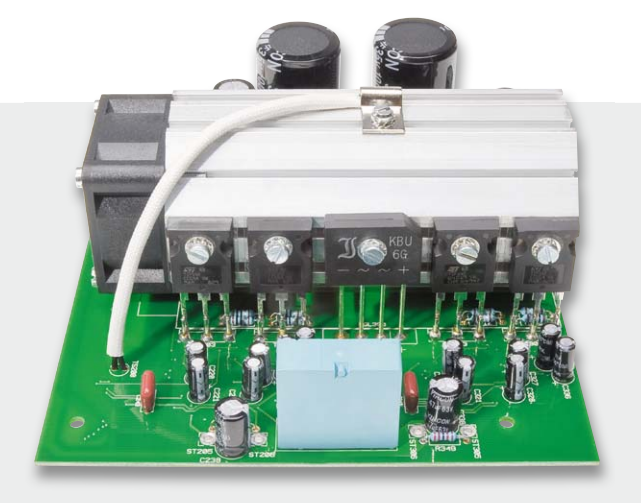

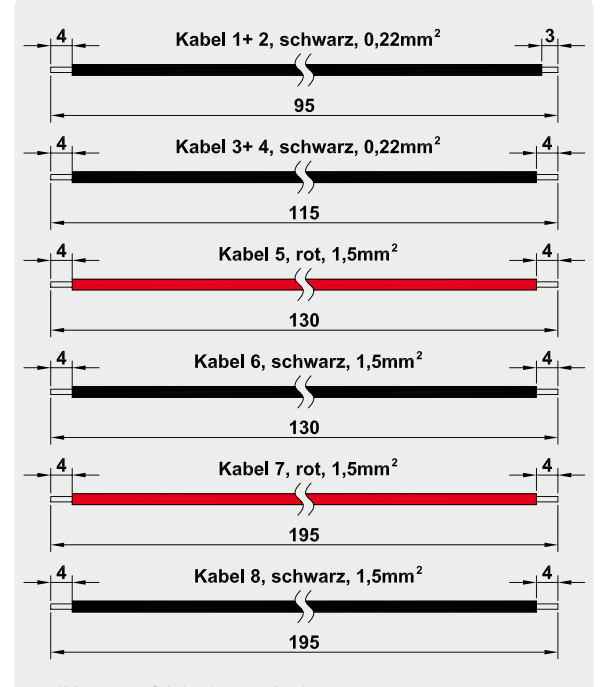

*Bild 18: Konfektionierung der im DPS 5315 erforderlichen Leitungsabschnitte*

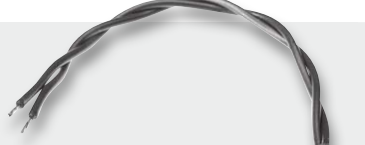

*Bild 19: Temp-Sensor mit Anschlussleitungen und Schrumpfschlauch-Isolierung der Lötstellen*

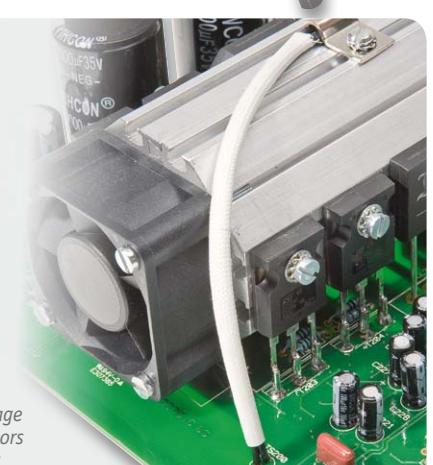

*Bild 20: Montage des Temp-Sensors am Kühlkörper*

Verringerung des Wärmewiderstands zwischen dem Bauteilgehäuse und dem Kühlkörper darf auf diese Paste keinesfalls verzichtet werden.

Jeweils mittels einer Schraube M3 x 10 mm und jeweils einer Unterlegscheibe werden die Transistoren fest am Kühlkörper angeschraubt. Dabei müssen ihre Anschlusspins genau über die zugehörigen Lötstiften liegen (Bild 16 und 17).

Nun ist es zweckmäßig, die montierten Transistoren auf eventuelle Kurzschlüsse zum Kühlkörper hin zu überprüfen. Der Kollektor (mittlerer Anschluss) ist direkt mit der rückseitigen Metallfläche verbunden.

Im Anschluss hieran sind dann die Anschlussbeinchen der Transistoren mit den zugehörigen Anschlussstiften der Platine zu verlöten.

Die Leistungsgleichrichter GL200 und GL300 sind unbedingt mit der im Bestückungsdruck angegebenen Polarität einzubauen, auch zu erkennen an der abgeschrägten Gehäuseseite am "+"-Anschluss. An die am Kühlkörper anliegende Gehäuseseite ist etwas Wärmeleitpaste aufzubringen.

Die Montage am Kühlkörper erfolgt dann mit einer Schraube M3 x 10 mm oder M3 x 12 mm (je nach Gehäusedicke des Gleichrichters), einer Unterlegscheibe und einer M3-Zahnscheibe. Beide Schraubenlängen liegen dem Bausatz bei. Das Verlöten der Anschlüsse erfolgt erst, wenn das Bauteil fest verschraubt ist.

Im nächsten Arbeitsschritt werden für die beiden Temperatursensoren (Trafo und Endstufe) und die Ausgangsbuchsen Leitungsabschnitte entsprechend Bild 18 vorbereitet. Die Leitungsabschnitte sind den angegebenen Längen entsprechend abzuisolieren, zu verdrillen und vorzuverzinnen.

Die Leitungsabschnitte 1 und 2 sind für den Kühlkörper-Temperatursensor und die Abschnitte 3 und 4 für den Trafo-Temperatursensor vorgesehen. Beide Sensoranschlüsse sind jeweils mit Schrumpfschlauch zu isolieren, wie in Bild 19 zu sehen. Die Leitungsenden werden danach sorgfältig verdrillt.

Über die freien Leitungsenden des Endstufen-Temperatursensors wird zusätzlich ein 10 cm langer Isolierschlauch geschoben und dann sind die Leitungsenden von oben durch die Platinenbohrungen von TS200 zu

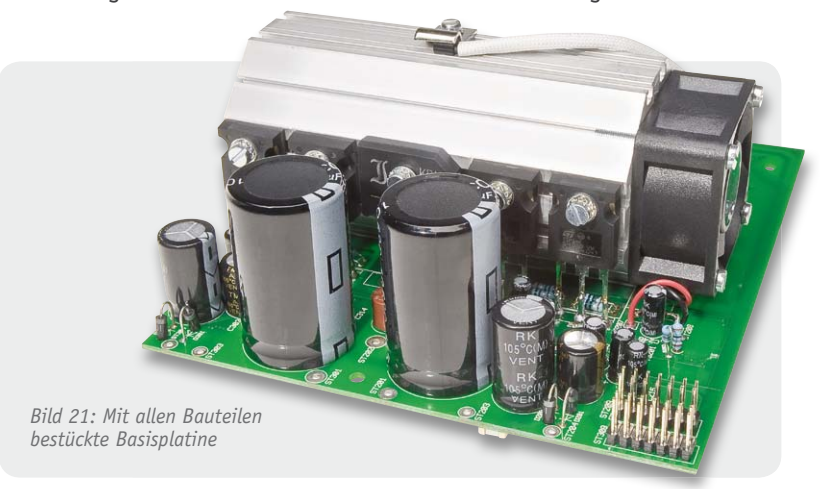

führen und an der Platinenunterseite zu verlöten. In gleicher Weise erfolgt der Einbau des Trafo-Temperatursensors TS201 (jedoch ohne Isolierschlauch).

Der Endstufen-Temperatursensor ist mit einer Metallschelle oben auf den Kühlkörper zu montieren, wie in Bild 20 zu sehen ist. Zur besseren thermischen Kopplung ist der Sensor an der abgeflachten Seite leicht mit Wärmeleitpaste zu bestreichen.

Die Montage erfolgt danach mittig auf den Kühlkörper, wozu eine M3-Mutter bis ungefähr zur Mitte in die entsprechende Nut des Kühlkörpers zu schieben ist. Die Befestigung der Schelle auf dem Kühlkörper ist mit einer Schraube M3 x 5 mm vorzunehmen. Zwischen dem Schraubenkopf und der Metallschelle ist eine M3- Zahnscheibe erforderlich.

Unter Beachtung der korrekten Polarität sind nun die beiden noch fehlenden Elkos C214 und C314 einzulöten. Bild 21 zeigt die so weit fertig gestellte Leiterplattenkonstruktion.

Zum Anschluss der Ausgangsbuchsen ist Leitungs-

abschnitt 5 in die Bohrung von ST205, Leitungsabschnitt 6 in die Bohrung von ST206, Leitungsabschnitt 7 in die Bohrung von ST305 und Leitungsabschnitt 8 in die Bohrung von ST306 einzulöten.

Die Ausgangsleitungen eines Netzteilausgangs sind, wie in Bild 22 zu sehen, jeweils gemeinsam mit 3 Windungen durch einen Ferrit-Ringkern zu fädeln. Dabei ist zu beachten, dass die Ferrit-Ringkerne letztendlich möglichst nahe an den Ausgangsbuchsen positioniert werden müssen. Die Basisplatine ist damit vollständig bestückt.

#### Bestückung der Netzplatine

Wie bereits erwähnt, sind bei der Netzplatine zwar nur wenige Bauelemente von Hand zu bestücken, jedoch ist hier höchste Sorgfalt geboten, da hier später die 230-V-Netzwechselspannung anliegen wird.

Im ersten Arbeitsschritt wird die primärseitige Netzbuchse mit zwei Schrauben M3 x 10 mm, Zahnscheiben und Muttern auf die Platine montiert. Danach erfolgt das Verlöten der Platinenanschlüsse. Zum Schutz vor versehentlicher Berührung sind die Anschlüsse der Netzteilbuchse entsprechend Bild 23 mit Klebstoff abzudecken (z. B. Heißkleber).

Der Netzschalter S100 und der X2-Kondensator C100 müssen vor dem Verlöten plan aufliegen.

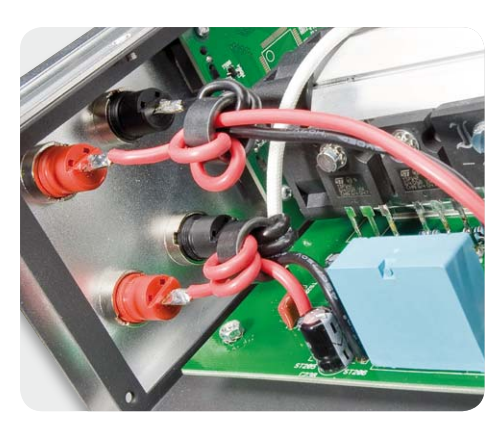

*Bild 22: Ausgangsleitungen mit Ferrit-Ringkernen*

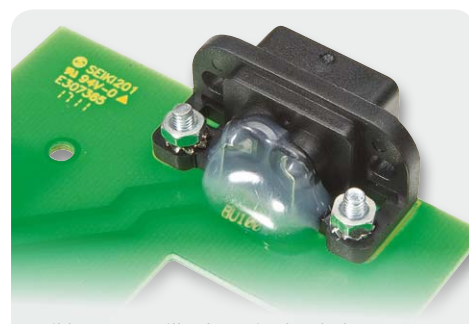

*Bild 23: Netzteilbuchse mit abgedeckten Anschlüssen*

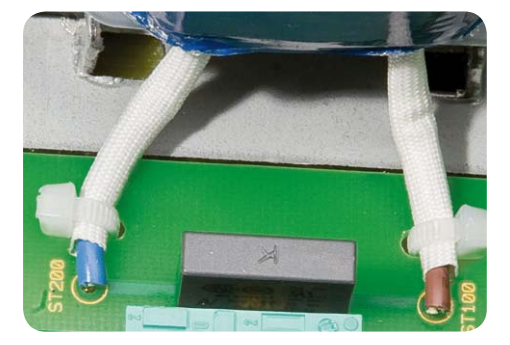

*Bild 25: Festsetzen der Primär-Trafoleitungen auf der Netzplatine*

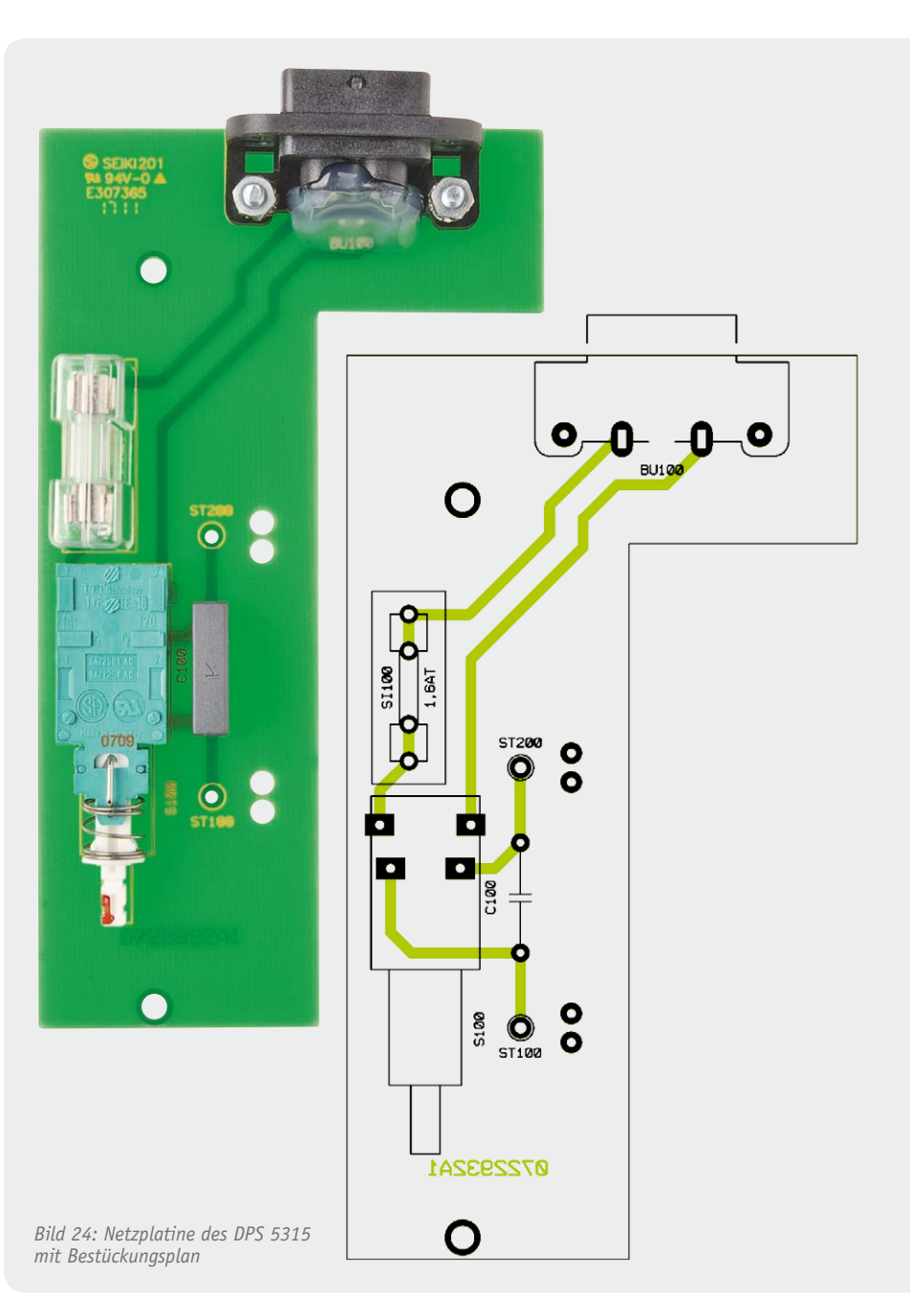

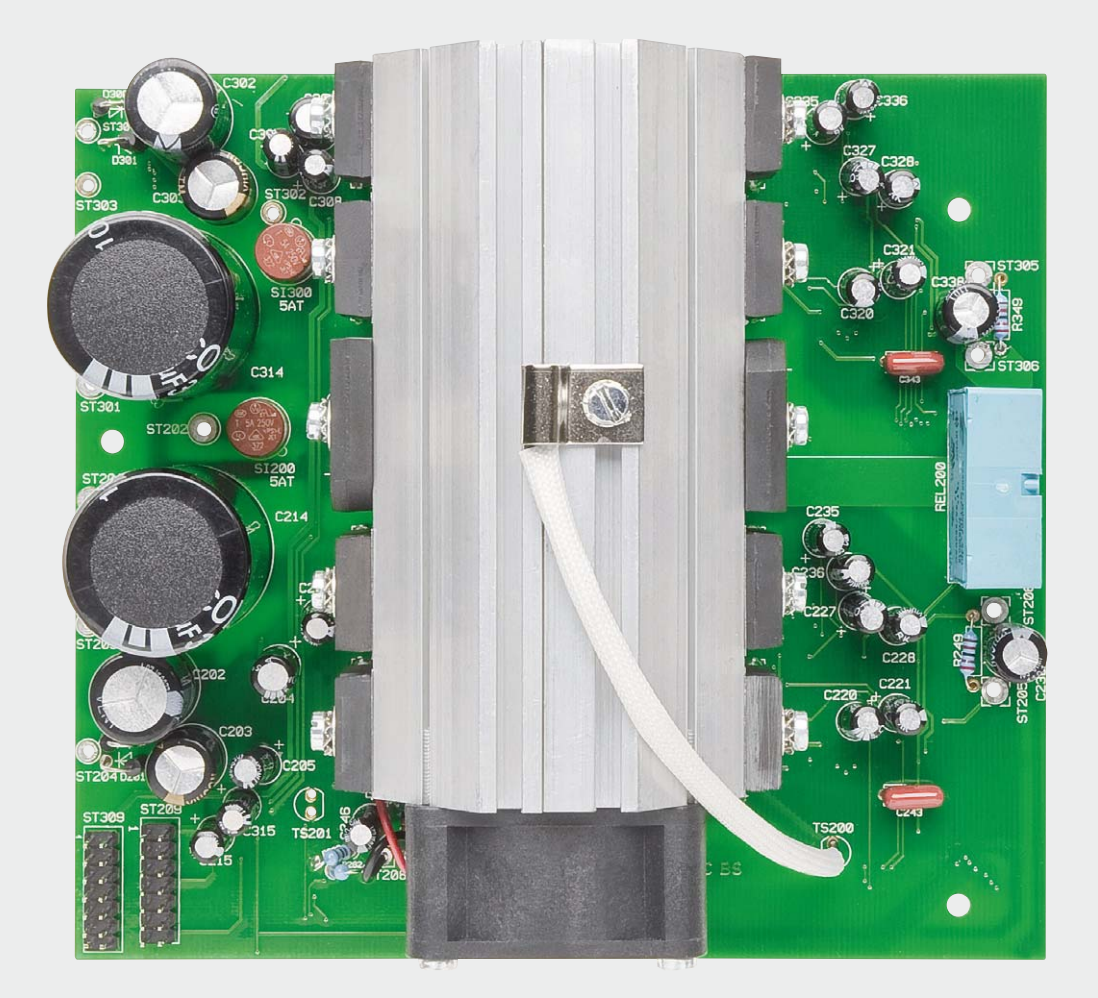

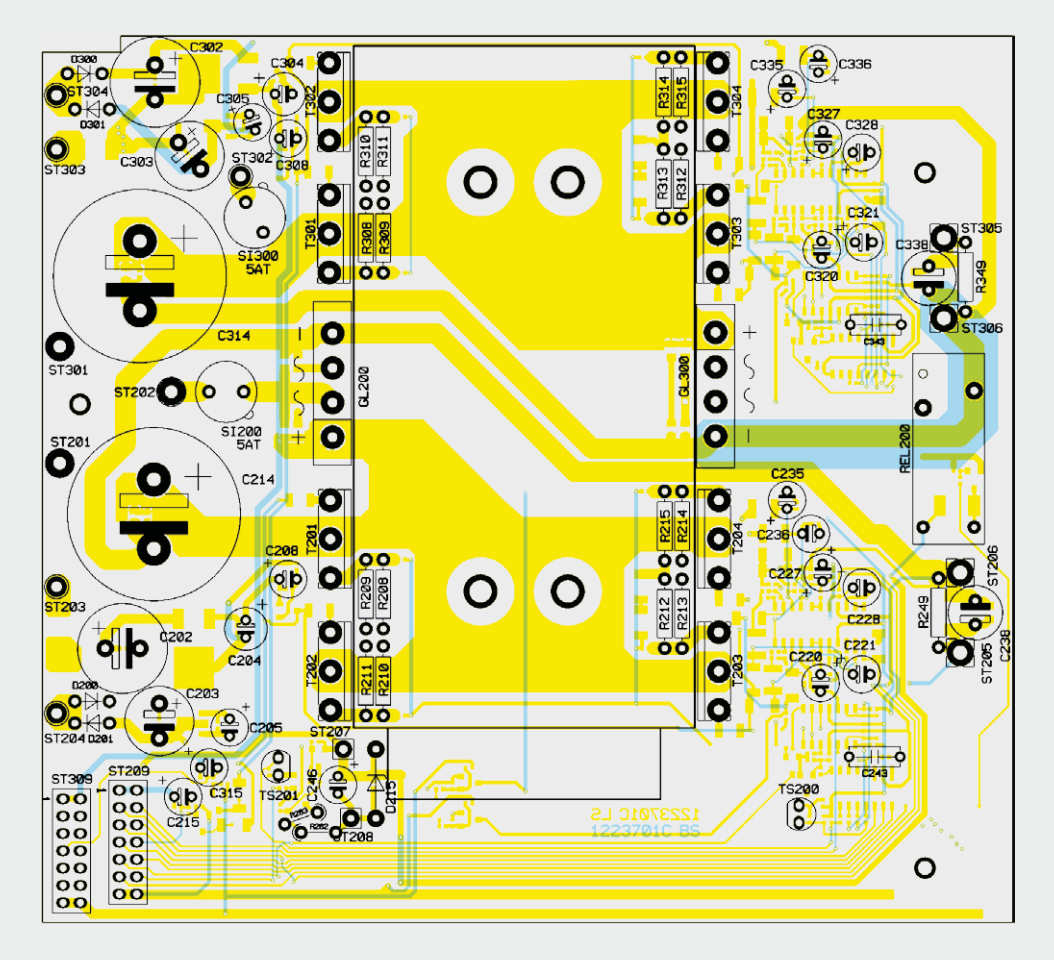

*Bild 26: Fertig bestückte Basisplatine von der Platinenoberseite mit Bestückungsplan (Darstellung: 90% der Originalgröße)*

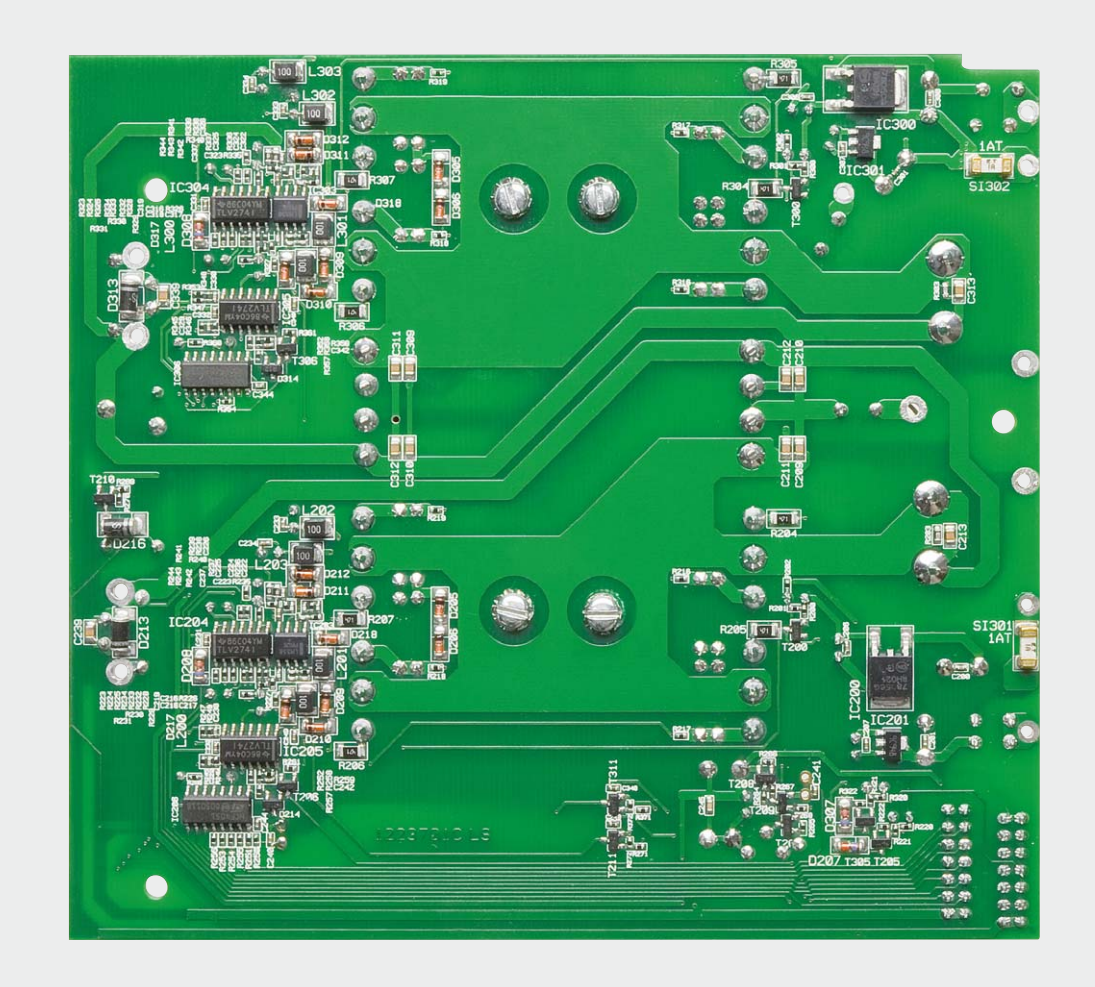

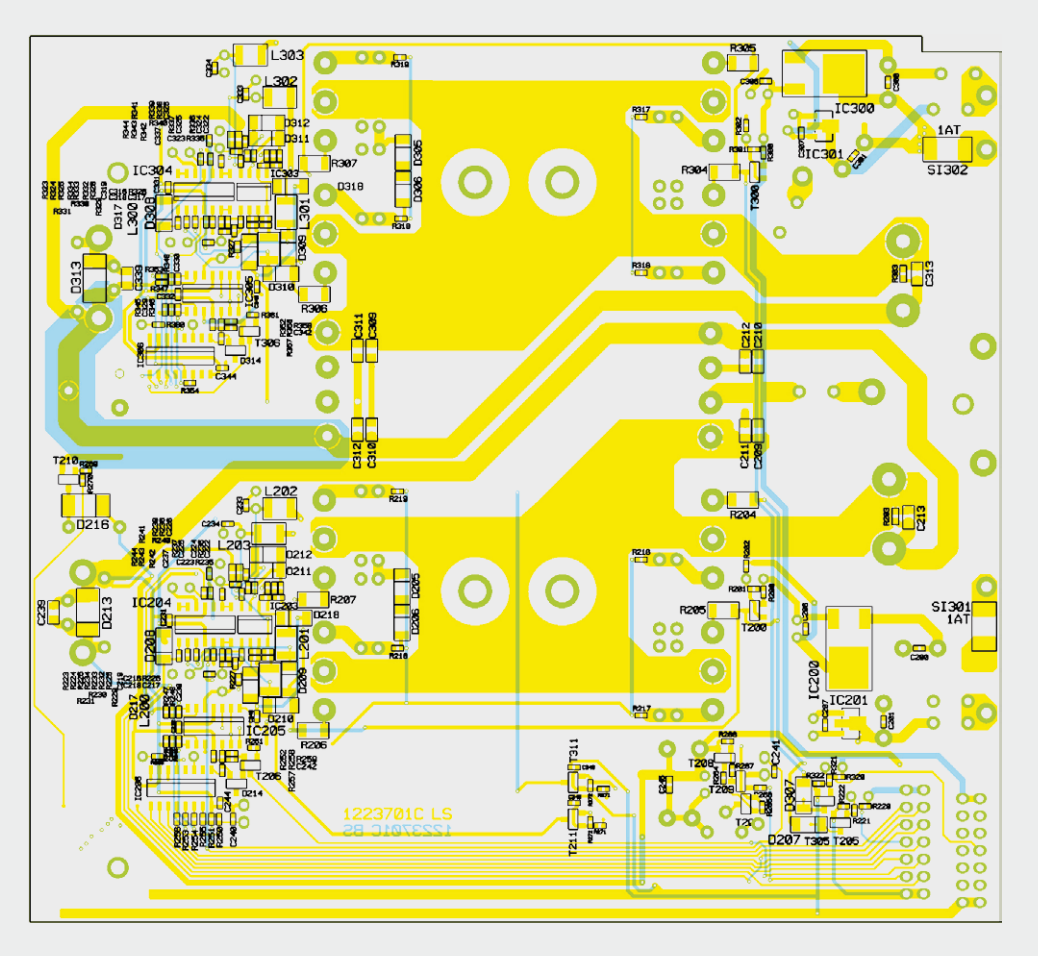

*Bild 27: Fertig bestückte Basisplatine von der Platinenunterseite mit Bestückungsplan (Darstellung: 90% der Originalgröße)*

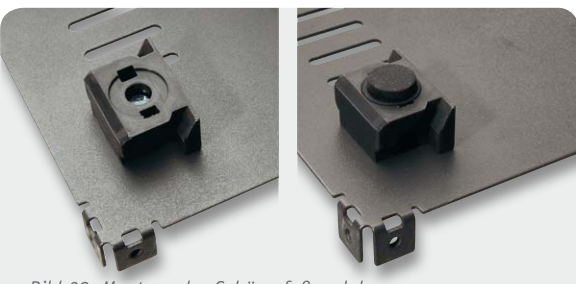

*Bild 28: Montage des Gehäusefußmoduls*

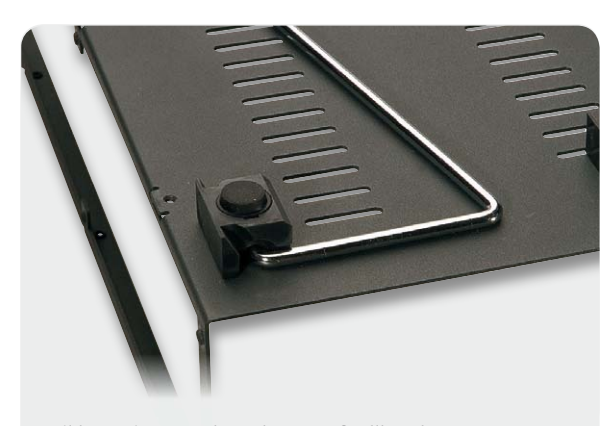

*Bild 29: Einrasten des Gehäuse-Aufstellbügels*

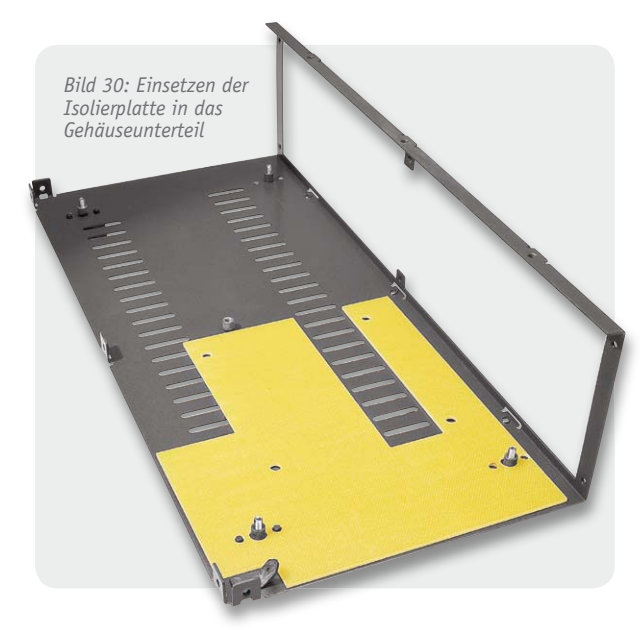

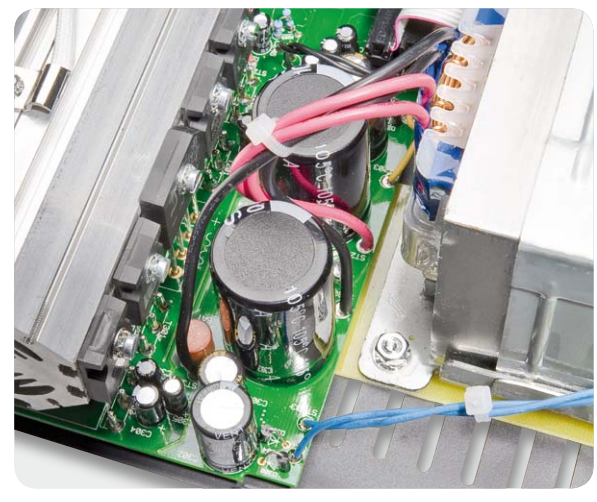

*Bild 31: Die Sekundärleitungen des Trafos mit Kabelbindern*

Beim Einlöten der beiden Hälften des Platinensicherungshalters ist eine einwandfreie Ausrichtung zu beachten. Gleich nach dem Einlöten wird die Feinsicherung eingesetzt und eine Kunststoffabdeckung als Berührungsschutz aufgesetzt. Die Bauteilbestückung ist damit bereits abgeschlossen und Bild 24 zeigt die Netzplatine mit zugehörigem Bestückungsplan.

Die primärseitigen Anschlüsse des 160-VA-Netztransformators werden auf 35 mm Gesamtlänge gekürzt, auf 5 mm Länge abisoliert, verdrillt und vorverzinnt. Über die beiden Leitungsenden wird jeweils ein Isolierschlauch von 25 mm Länge mit 2,5 kV Spannungsfestigkeit geschoben. Danach sind die Leitungen von der Platinenoberseite durch die Bohrungen von ST100 und ST200 zu führen und an der Platinenunterseite sorgfältig zu verlöten. Zur doppelten Sicherheit werden die Leitungen jeweils mit einem Kabelbinder, wie in Bild 25 zu sehen, gesichert. Die komplett aufgebaute Basisplatine ist in Bild 26 und 27 von beiden Seiten mit den Bestückungsplänen dargestellt.

#### Einbau der Komponenten in das Metallgehäuse

Zuerst werden die Gehäusefußmodule mit Schrauben M3 x 16 mm montiert und die selbstklebenden Gummifüße in die Fußmodule eingeklebt (Bild 28). Im vorderen Bereich des Gehäuses ist danach der Aufstellbügel, wie in Bild 29 gezeigt, einzurasten.

Danach ist im Gehäuseunterteil eine Isolierplatte aus unbeschichtetem Leiterplattenmaterial einzusetzen (Bild 30) und darauf wird dann der Netztrafo mit vier Schrauben M4 x 10 mm, Zahnscheiben und Muttern montiert.

Die Netzplatine ist in das Gehäuseunterteil einzusetzen und mit zwei Zahnscheiben und zwei Muttern M3 fest zu verschrauben.

Die sekundärseitigen Trafoleitungen sind entsprechend Tabelle 1 von der Oberseite durch die zugehörigen Platinenbohrungen zu führen und an der Platinenunterseite sorgfältig zu verlöten. Über die beiden gelben Trafoleitungen und über die in Bild 31 zu sehenden Trafoleitungen wird je ein Kabelbinder gezogen.

Es folgt die Montage der Basisplatine im Gehäuseunterteil mit einer Schraube M3 x 5 mm und zwei Muttern M3, wobei auch hier jeweils eine M3-Zahnscheibe unterzulegen ist.

**Verbindung der Trafoanschlüsse mit der** 

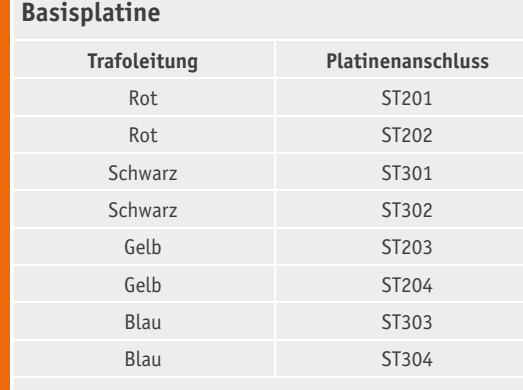

Tabelle 1abelle

Im Anschluss daran ist die Frontplatine von vorne mit 4 Schrauben M3 x 6 mm an das Gehäuseunterteil anzuschrauben, wobei unter jede Schraube eine M3- Zahnscheibe zu legen ist.

Die von ST400 der Frontplatine kommende Leitung ist mit ST209 und die von ST500 der Frontplatine kommende Leitung mit ST309 der Basisplatine zu verbinden, wobei unbedingt auf die korrekte Polarität zu achten ist. Sowohl auf der Frontplatine als auch auf der Basisplatine ist jeweils Pin 1 gekennzeichnet.

Die vier Ausgangs-Sicherheitsbuchsen werden fest in das Frontprofil eingeschraubt und die zugehörigen Anschlussleitungen unter Zugabe von ausreichend Lötzinn angelötet. Dabei ist die von ST205 kommende Leitung an "+"-Master, die von ST206 kommende Leitung an "-"-Master, die von ST305 kommende Leitung an "+"-Slave und die von ST306 kommende Leitung an "-"-Slave anzulöten.

Danach erfolgt die Befestigung des Alu-Frontprofils am Gehäuseunterteil mit sechs Senkkopfschrauben M3 x 6 mm. Auf die Achse des Inkrementalgebers ist gleich im Anschluss der Drehknopf aufzupressen.

Der Netzschalter wird mit einem Adapterstück, der zugehörigen Schubstange und dem Druckknopf bestückt. Der Druckknopf ist dabei mit einem Tropfen Sekundenkleber zu sichern. Die Schubstange ist bereits werkseitig abgewinkelt und auf die erforderliche Länge gekürzt.

Danach wird die Gehäuserückwand mit drei Inbusschrauben M3 x 5 mm am Gehäuseunterteil befestigt.

Der Temperatursensor zur Erfassung der Trafo-Temperatur ist, wie in Bild 32 zu sehen, direkt an den Trafokern anzukleben. Dabei ist unbedingt ein temperaturbeständiger Klebstoff wie z. B. Silikonkleber zu verwenden. Zur ersten Fixierung des Sensors kann ein Tropfen Sekundenkleber dienen.

Die Montage des fertig aufgebauten, galvanisch ge trennten USB-Schnittstellenmoduls (Bild 33) erfolgt mit 2 Inbusschrauben M3 x 5mm entsprechend Bild 34 und der 4-polige Steckverbinder ist an ST401 der Frontplatine anzuschließen. Die Innenansicht des so weit fertig aufgebauten DPS 5315 ist in Bild 35 zu sehen.

Im letzten Arbeitsschritt ist das Gehäuseoberteil im hinteren Bereich mit 5 Inbusschrauben M3 x 5 mm und im Bereich des Frontprofils mit 4 Inbusschrauben M3 x 16 mm zu verschrauben (Bild 36). Der praktische Aufbau des DPS 5315 ist damit vollständig abgeschlossen und es folgt der recht einfach durchzuführende softwaremäßige Abgleich.

#### Software-Abgleich

Beim DPS 5315 erfolgt der Strom- und Spannungsabgleich softwaregesteuert, so dass hierfür im gesamten Gerät keine Abgleichtrimmer erforderlich sind. Als Hilfsmittel werden ein möglichst genaues Multimeter (Genauigkeit <1 %, Messbereich für die Spannungsmessung bis 20 V und für die Strommessung bis 3,5 A) und zwei Messleitungen benötigt.

Bei der ersten Inbetriebnahme wird nach dem Einschalten des DPS 5315 automatisch der Kalibriermodus gestartet und in der oberen Displayzeile der beiden Netzteilausgänge wird 1,00 V und CAL1 angezeigt. Es kann auch jederzeit ein Neuabgleich durchgeführt werden.

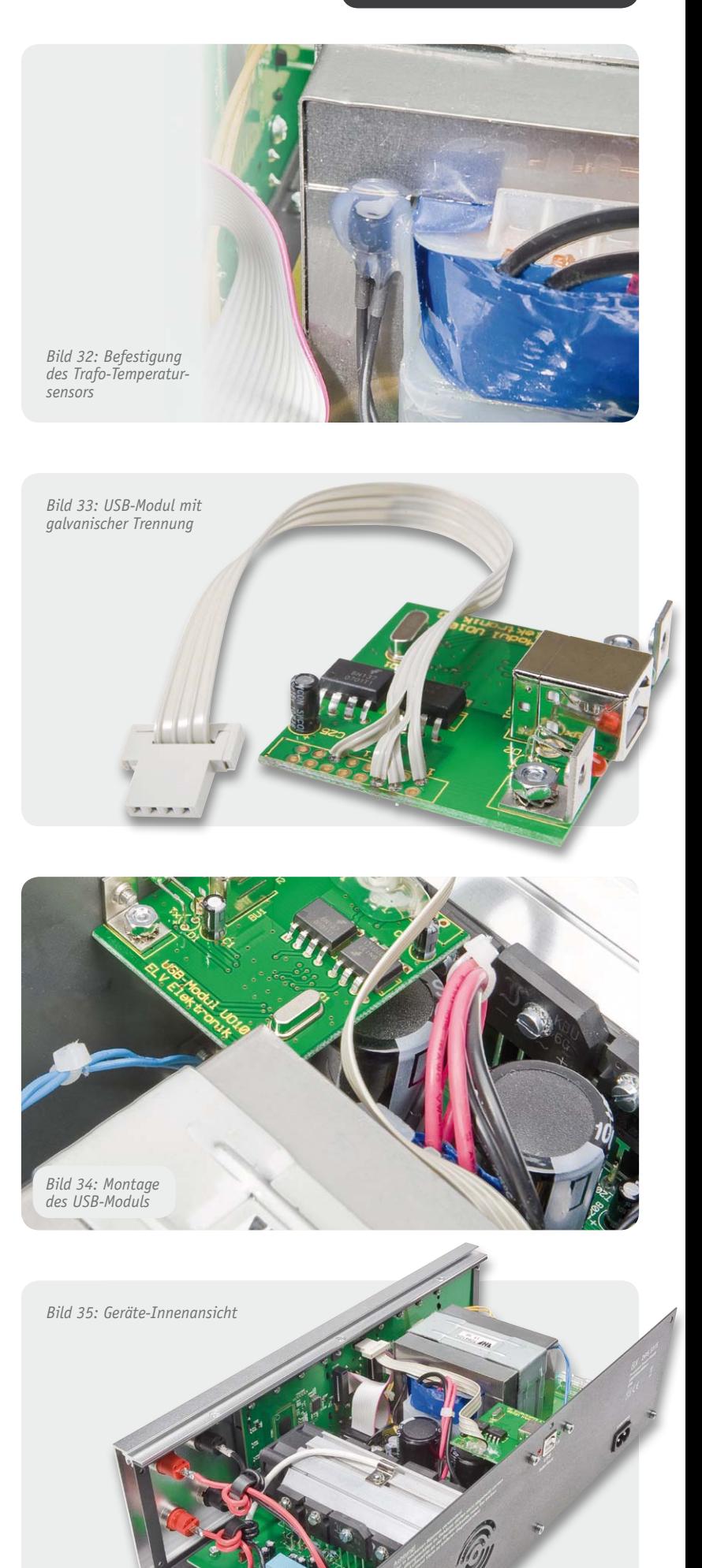

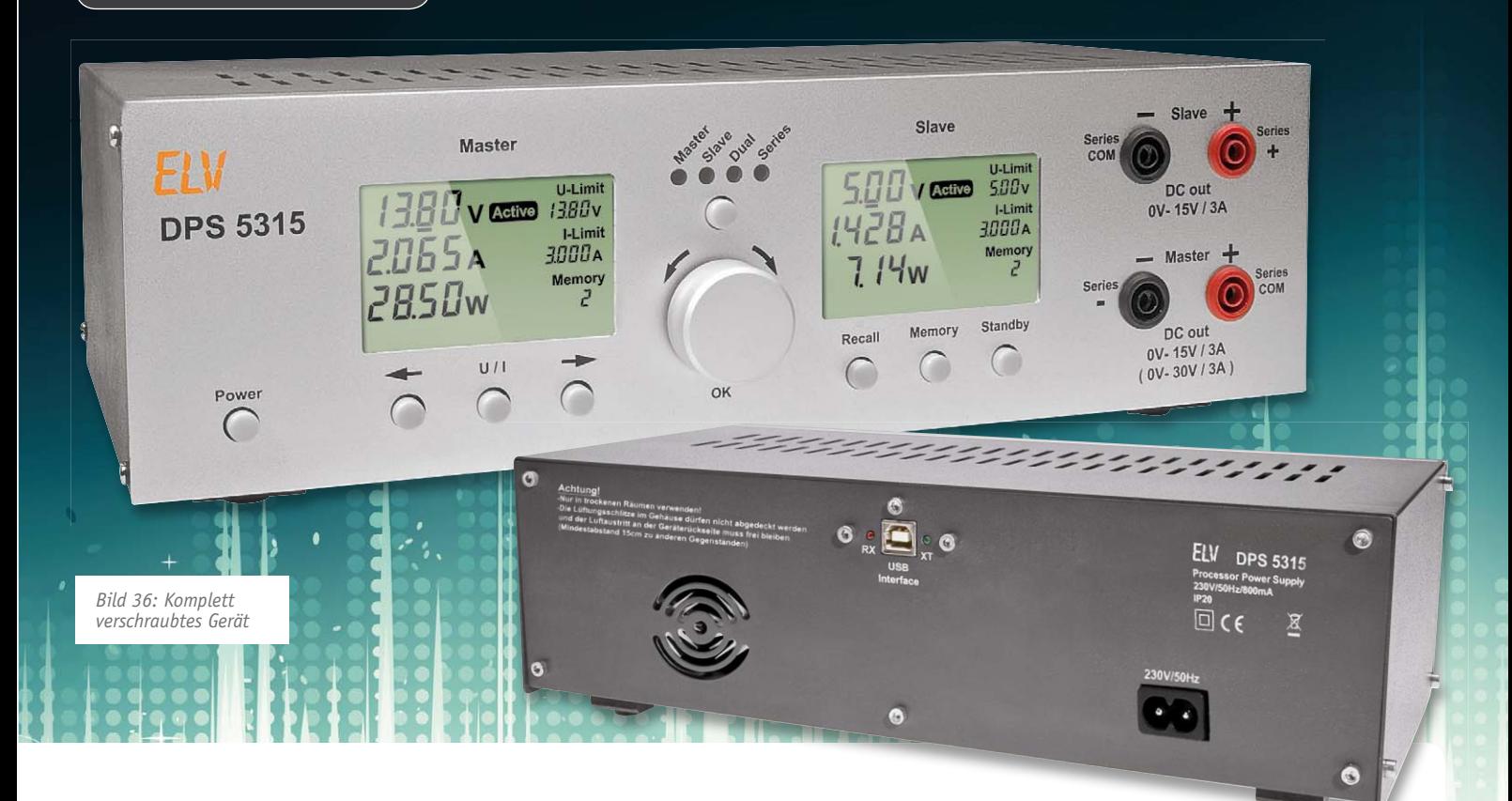

Um in den Kalibriermodus zu gelangen, sind dann bei ausgeschaltetem Gerät die beiden Pfeiltasten gedrückt zu halten und erst danach das Gerät einzuschalten. Die beiden Pfeiltasten dürfen erst losgelassen werden, wenn in der oberen Displayzeile 1,00 V und CAL1 erscheint.

#### **Abgleichschritt 1:**

In der oberen Displayzeile wird 1,00 V und CAL1 angezeigt. Der Controller gibt zuerst 1,00 V als Ausgangswert vor.

An den Ausgangsklemmen ist ein Spannungsmessgerät (Messbereich bis 2 V) anzuschließen und die Ausgangsspannung ist zu messen. Mit dem Drehimpulsgeber ist die Ausgangsspannung auf 1,00 V (±2 mV) einstellen.

Zum Abspeichern des eingestellten Wertes ist die "Enter"-Taste kurz zu betätigen, sobald im Display "Memory" angezeigt wird.

#### **Abgleichschritt 2:**

In der oberen Displayzeile des Masters erscheint nun 14,00 V und rechts wird CAL2 angezeigt. Zusätzlich wird "Stand-by" angezeigt und noch keine Ausgangsspannung ausgegeben.

Das Spannungsmessgerät an den Ausgangsklemmen ist in den 20-V-Messbereich zu bringen und danach die "Stand-by"-Taste zu betätigen. Der Controller gibt nun 14,00 V als Ausgangswert für den Master vor. Mit dem Drehimpulsgeber ist nun die Ausgangsspannung auf 14,00 V (±2 mV) einzustellen.

Zum Abspeichern des eingestellten Wertes ist die "Enter"-Taste kurz zu betätigen, sobald im Display "Memory" angezeigt wird.

#### **Abgleichschritt 3:**

In der mittleren Displayzeile des Masters wird 0,100 A und CAL3 angezeigt. Der Controller gibt nun 0,100 A als Ausgangswert vor.

An den Ausgangsklemmen ist ein Strommessgerät (Messbereich 200 mA) anzuschließen und der Ausgangsstrom ist zu messen. Mit dem Drehimpulsgeber ist der Ausgangsstrom auf 0,100 A (±0,5 mA) einzustellen.

Zum Abspeichern des eingestellten Wertes ist die "Enter"-Taste kurz zu betätigen, sobald im Display "Memory" angezeigt wird.

#### **Abgleichschritt 4:**

In der mittleren Displayzeile erscheint nun 2,700 A und rechts wird CAL4 angezeigt. Zusätzlich wird "Stand-by" angezeigt und noch kein Ausgangsstrom ausgegeben.

Das Strommessgerät an den Ausgangsklemmen ist in den 3-A-Messbereich zu bringen und danach die "Stand-by"-Taste zu betätigen. Der Controller gibt nun 2,700 A als Ausgangswert vor. Mit dem Drehimpulsgeber ist der Ausgangsstrom auf 2,700 A (±5 mA) einzustellen.

Zum Abspeichern des eingestellten Wertes ist die "Enter"-Taste kurz zu betätigen, sobald im Display "Memory" angezeigt wird.

Damit ist die Kalibrierung des Master-Ausgangs abgeschlossen und die gleiche Prozedur für den Slave-Ausgang zu wiederholen. Der Master wird automatisch in den "Stand-by"-Modus geschaltet und der Slave aktiviert.

#### **Abgleichschritt 5:**

In der oberen Displayzeile des Slave wird 1,00 V und CAL1 angezeigt. Der Controller gibt nun beim Slave zuerst 1,00 V als Ausgangswert vor.

An den Ausgangsklemmen ist ein Spannungsmessgerät (Messbereich bis 2 V) anzuschließen und die Ausgangsspannung ist zu messen. Mit dem Drehimpulsgeber ist die Ausgangsspannung auf 1,00 V (±2 mV) einzustellen.

Zum Abspeichern des eingestellten Wertes ist die "Enter"-Taste kurz zu betätigen, sobald im Display "Memory" angezeigt wird.

#### **Abgleichschritt 6:**

In der oberen Displayzeile des Slave erscheint nun 14,00 V und rechts wird CAL2 angezeigt. Zusätzlich wird "Stand-by" angezeigt und noch keine Ausgangsspannung ausgegeben.

Das Spannungsmessgerät an den Ausgangsklemmen ist in den 20-V-Messbereich zu bringen und danach die "Stand-by"-Taste zu betätigen. Der Cont-

roller gibt nun 14,00 V als Ausgangswert für den Slave vor.

Mit dem Drehimpulsgeber ist die Ausgangsspannung auf 14,00 V (±2 mV) einzustellen.

Zum Abspeichern des eingestellten Wertes ist die "Enter"-Taste kurz zu betätigen, sobald entsprechend im Display "Memory" angezeigt wird.

#### **Abgleichschritt 7:**

In der mittleren Displayzeile des Slave wird 0,100 A und CAL3 angezeigt. Der Controller gibt nun 0,100 A als Ausgangswert für den Slave vor.

An den Ausgangsklemmen ist ein Strommessgerät (Messbereich 200 mA) anzuschließen und der Ausgangsstrom ist zu messen. Mit dem Drehimpulsgeber wird der Ausgangsstrom auf 0,100 A (±0,5 mA) eingestellt.

Zum Abspeichern des eingestellten Wertes ist die "Enter"-Taste kurz zu betätigen, sobald im Display "Memory" angezeigt wird.

#### **Abgleichschritt 8:**

In der mittleren Displayzeile des Slave erscheint nun 2,700 A und rechts wird CAL4 angezeigt. Zusätzlich wird "Stand-by" angezeigt und noch kein Ausgangsstrom ausgegeben.

Das Strommessgerät an den Ausgangsklemmen ist in den 3-A-Messbereich zu bringen und danach die "Stand-by"-Taste zu betätigen. Der Controller gibt nun 2,700 A als Ausgangswert vor. Mit dem Drehimpulsgeber ist der Ausgangsstrom auf 2,700 A (±5 mA) einzustellen.

Zum Abspeichern des eingestellten Wertes ist die "Enter"-Taste kurz zu betätigen, sobald im Display "Memory" angezeigt wird

Der Abgleich des DPS 5315 ist nun abgeschlossen und das Gerät geht automatisch in den normalen Betriebsmodus. Dem Einsatz dieses interessanten Netzgerätes steht nun nichts mehr im Wege.

Im dritten Teil des Artikels, der im ELVjournal Juni/Juli 2012 erscheinen<br>wird, folgt die Beschreibung der PC-Software. wird, folgt die Beschreibung der PC-Software.

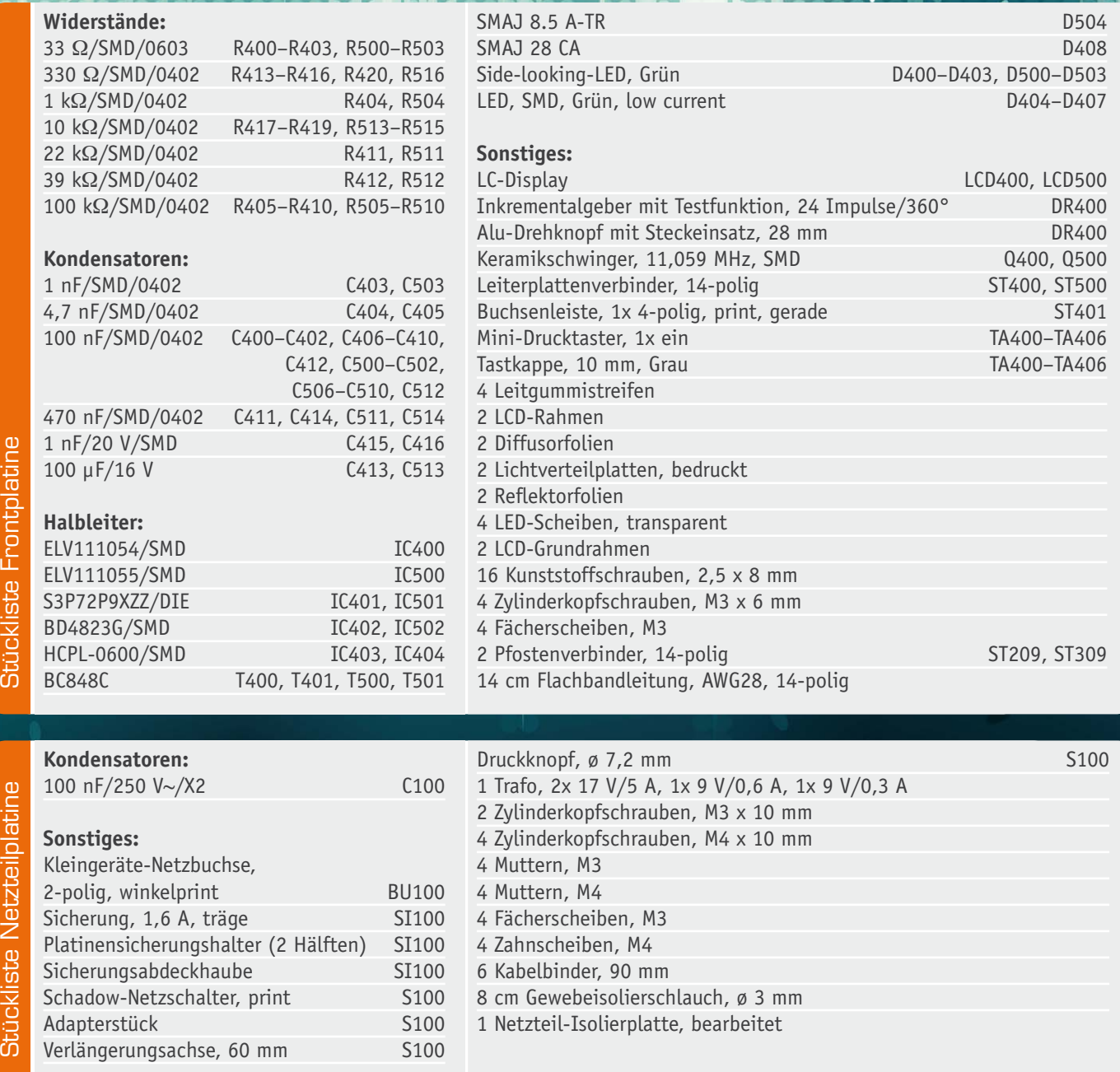

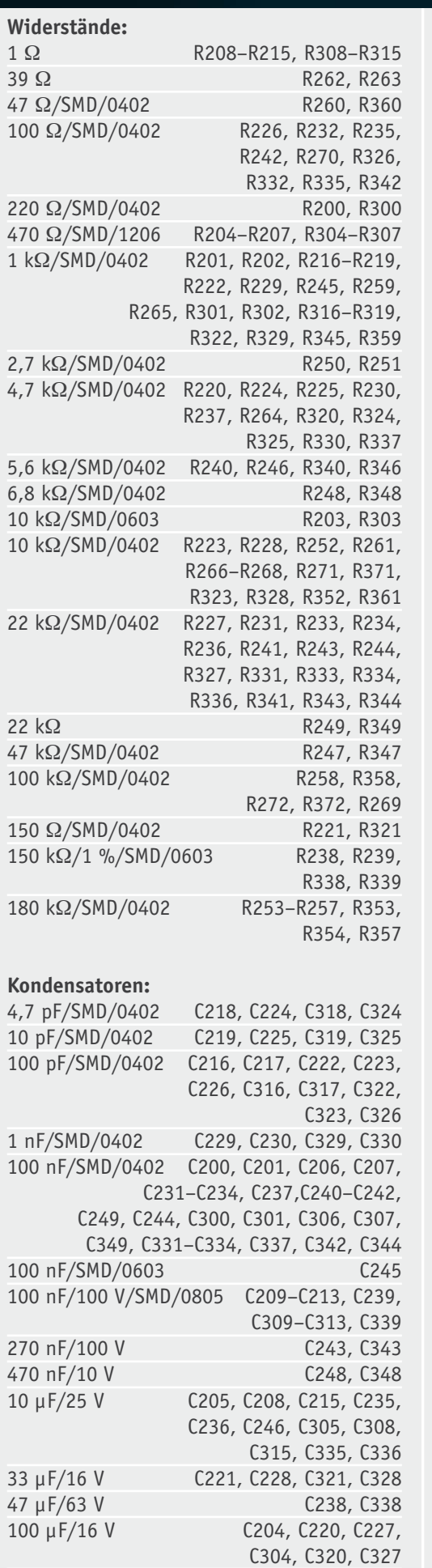

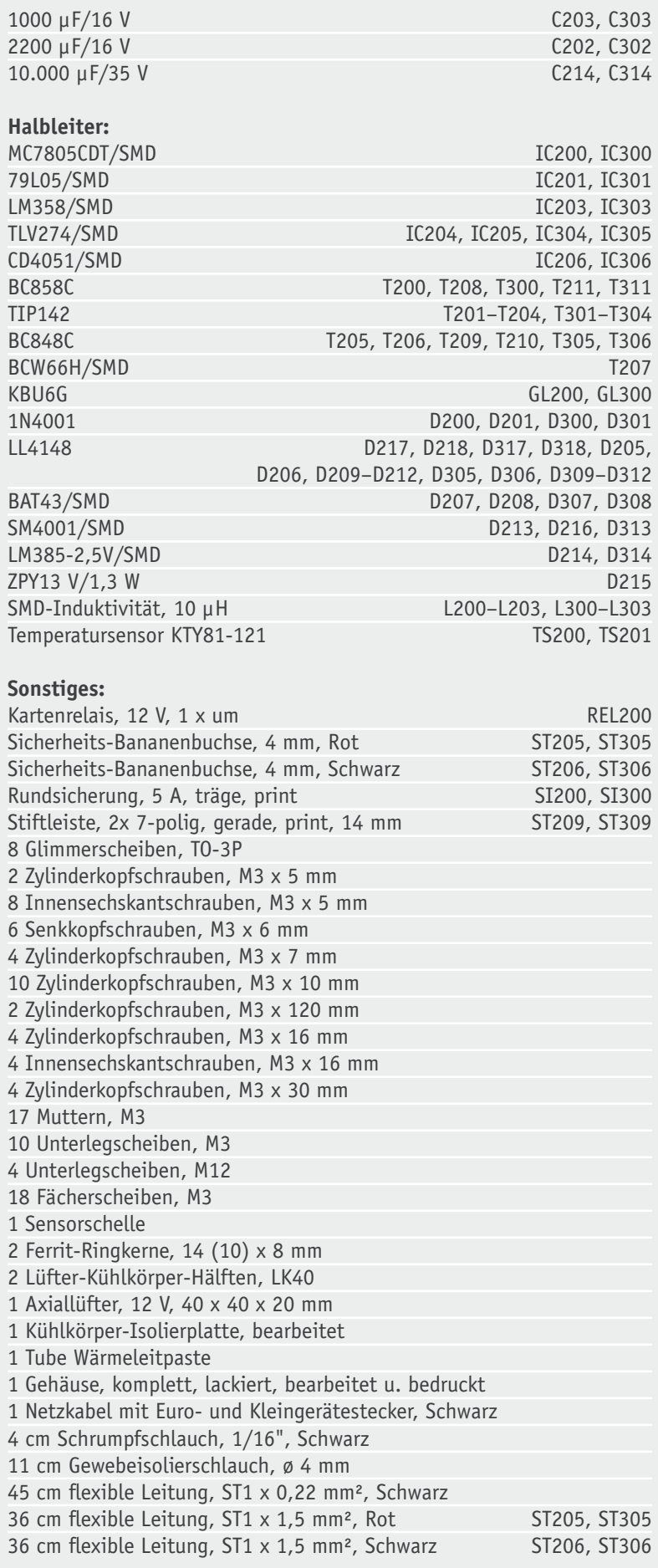

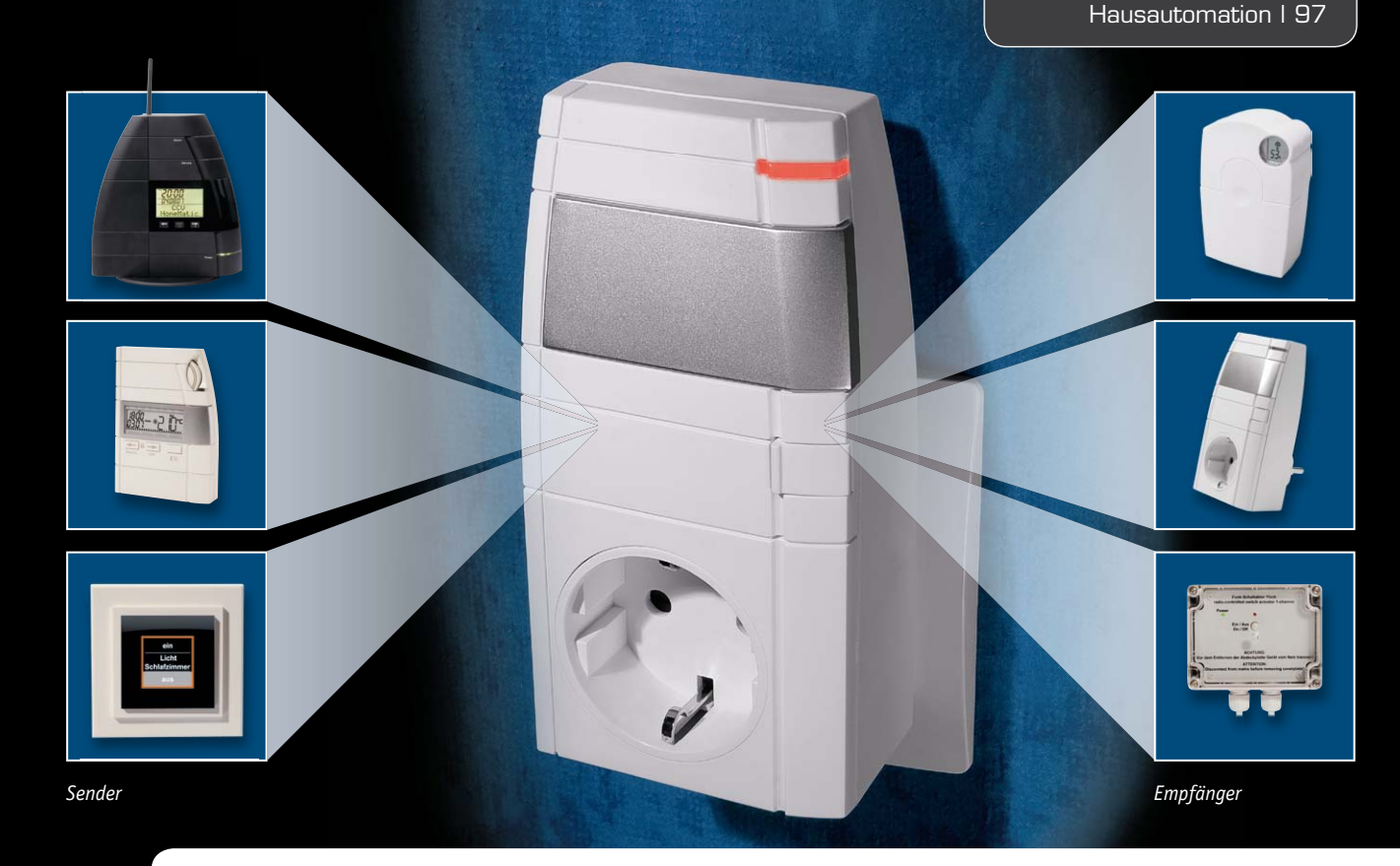

## **HomeMatic® verlängert – HomeMatic-Funk-Repeater**

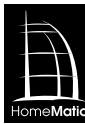

**Eine der Stärken des HomeMatic-Systems ist auch seine hohe Funkreichweite. Dennoch kann diese in großen Arealen, stahlbewehrter Bausubstanz und bei anhaltenden Funkstörungen an ihre Grenzen kommen. Deshalb bildet der hier vorgestellte Funk-Repeater zur Reichweitenverlängerung eine willkommene Ergänzung des Systems.**

#### Weit reichend

Im HomeMatic-Hausautomationssystem ist eine hohe effektive Reichweite selbstverständlich und nur in seltenen Fällen, wie eingangs genannt, reicht diese nicht aus. Für diesen Zweck wurde der HomeMatic-Repeater entwickelt. Dieser Repeater (englisch für "Wiederholer") dient dabei zur Erhöhung der Reichweite des Signals von HomeMatic-Sendern. Der Repeater befindet sich zwischen Sender und Empfänger, empfängt deren Signale und sendet sie in neu aufbereiteter Form weiter, wodurch natürlich eine wesentlich größere Distanz überbrückt werden kann. Dabei arbeitet der HomeMatic-Repeater selektiv. Einfache Repeater wiederholen standardmäßig alle ankommenden Funk-Telegramme des zugeordneten Systems, z. B. FS20. Bei dem selektiven HomeMatic-Repeater hingegen sind

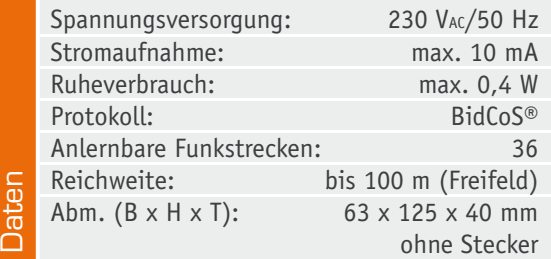

die Wiederholungen auf eine Liste bestimmter angemeldeter Verbindungen begrenzt. Denn es müssen ja in den meisten Anwendungsfällen nicht die Signale aller Systemgeräte über den Repeater weitergegeben werden, sondern nur die, bei denen Reichweiteprobleme auftreten. Die Vorteile einer solchen Selektierung liegen auf der Hand: Es finden keine unnötigen Funk-Aussendungen statt, die Menge aller Aussendungen wird also reduziert und damit auch das Risiko von Störungen und unnötigen Wiederholungen. Auch werden die Signale benachbarter, gleicher Systeme nicht weitergegeben, die Abgrenzung wird also strikter. Daher muss man also per Zentrale den Repeater so konfigurieren, dass nur freigegebene Verbindungswege zwischen bestimmten Komponenten durch den Repeater wiederholt werden.

#### **Schaltung**

Kommen wir zur Schaltungsbeschreibung der in Bild 1 gezeigten Schaltung des Repeaters.

Der Varistor VDR1 (siehe auch "Elektronikwissen") dient als Schutz vor Überspannung und SI1 kommt als Geräte-Sicherung (1 AT) zum Einsatz. Durch die Gleichrichtung der 230-V-Wechselspannung mit den Dioden D2 bis D5 und anschließender Siebung mittels der beiden Kondensatoren C9, C10 und der Spule L1

 $\bigcirc^{+3.3V}$   $\bigcirc^{+3.3V}$ 3.3<br>O *Bild 1: Die Gesamtschaltung des Repeaters, unten die Spannungsversorgung, oben die*  **Mikrocontroller** *Repeaterschaltung* 10K 10K R3 R2 R1 IC1 n.i.p. n.i.p. /RESET 4 AREF 29 PA0 ADC0 37 19 SCL PC0 SDA PC1 TCK PC2 C1 C19 36<br>30<br>31<br>31<br>30 20 PA1 ADC1<br>PA2 ADC2 21 100n 100n 25V 22 PA5 ADC5 PA4 ADC4 PA3 ADC3 TMS PC3 TDO PC4 25V 23 TDI PC5 24  $rac{25}{26}$ PA6 ADC6<br>PA7 ADC7 TOSC1 PC6 TOSC2 PC7  $+3.3V$ MP3 MP2 MP1 RxD PD0 PB0 XCK T0 40<br>41<br>43<br>43 9 10 PB1 T1 PB2 AIN0 INT2 INT0 PD2 TxD PD1 TRX1 R4 11 +UB 8 10K PB3 AIN1 OC0 INT1 PD3 12 Konfigurationstaster  $\overline{C}$ PR4 /SS OC1B PD4 6 44 13 1 1 14 MOSI MISO PB5 MOSI PB6 MISO OC1A PD5<br>ICP PD6  $\overline{15}$ TA1 3 2  $\overline{16}$ **SCK** 2 3 PB7 SCK OC2 PD7  $\mathbf{z}$ GDO2 4 GDO<sub>C</sub> XTAL1 GND BU1 7  $C<sub>3</sub>$ C2 XTAL2 TRX868 C20 ATmega644PA-MU\_MLF44M1 **Transceiver** 100n 100u  $\sum_{i=1}^{43.3\sqrt{3}}$ 25V 10V 25V 100n Q1

> $IC2$ 24C32

C8 100n

8

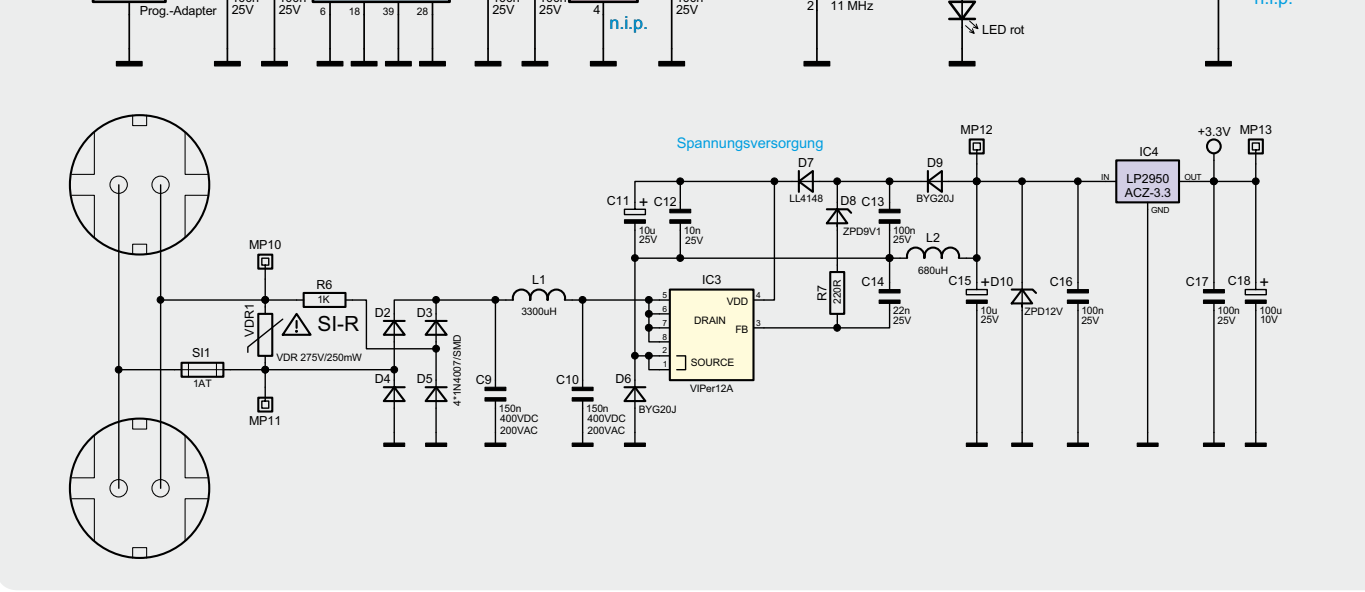

1

╢╽ ╙╟┱╢ R5  $\tilde{K}$ 

3

IC2

Buchsenleiste

n.i.p.

闾

+3.3V

6 5

10K

24C32

n.i.p

 $\Box$  MP4

MP5 MP6 MP7 MP8

D<sub>1</sub>

 $\overline{\mathbf{B}}$ 

#### **Spannungsabhängiger Widerstand – Varistor**

 $IC<sub>i</sub>$ 

100n

 $\mathcal{C}^{\mathfrak{g}}$ 

C4 100n

PRG1

GND UB

17

38

GND GND GND GND Vcc AVcc

27

C6 100n

C7 100n

Der Varistor (VDR = Voltage Dependent Resistor) ist ein Widerstand, dessen Wert von der Höhe der anliegenden Spannung abhängt. Nimmt die Spannung zu, sinkt der Widerstandswert des VDR. Ist die Ansprechspannung, auch Knickspannung genannt, erreicht, geht der Widerstand gegen null, der Strom fließt über den VDR ab und löst, als Überspannungsschutz eingesetzt, eine im Versorgungskreis installierte Sicherung aus.

Dieses Verhalten verhindert, dass bei einer von der Spannungsquelle, z. B. dem Stromnetz, kommenden Überspannung die angeschlossene Schaltung beschädigt werden kann – es verhindert einen weiteren Spannungsanstieg über die Knickspannung hinaus.

Die Kennlinie des Varistors ähnelt der einer in Sperrrichtung betriebenen Siliziumdiode, wie man sie als Z-Diode, hier eingesetzt zur Stabilisierung einer definierten Spannung, findet. Sie ist im Vergleich zur Z-Diode symmetrisch, demzufolge ist der Varistor ein ungepoltes Bauelement, das bei Wechsel- und Gleichspannung einsetzbar ist. Der Verlauf und die Ansprecheigenschaften hängen vom eingesetzten Sintermaterial des Varistors ab.

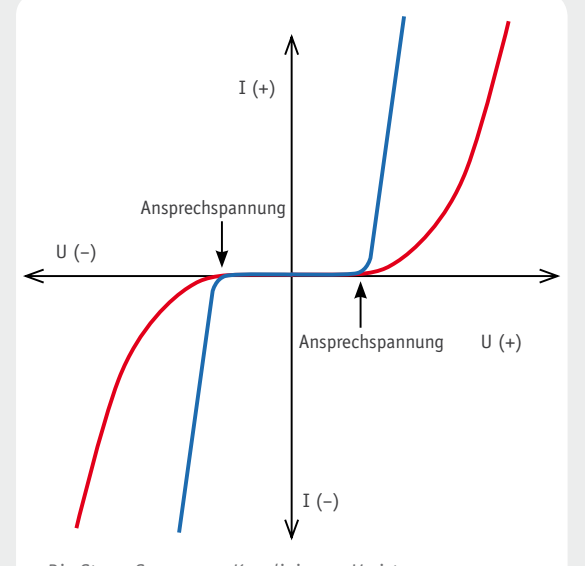

*Die Strom-Spannungs-Kennlinie von Varistoren. Blau: Metalloxidvaristor (ZnO), Rot: Siliziumkarbidvaristor*

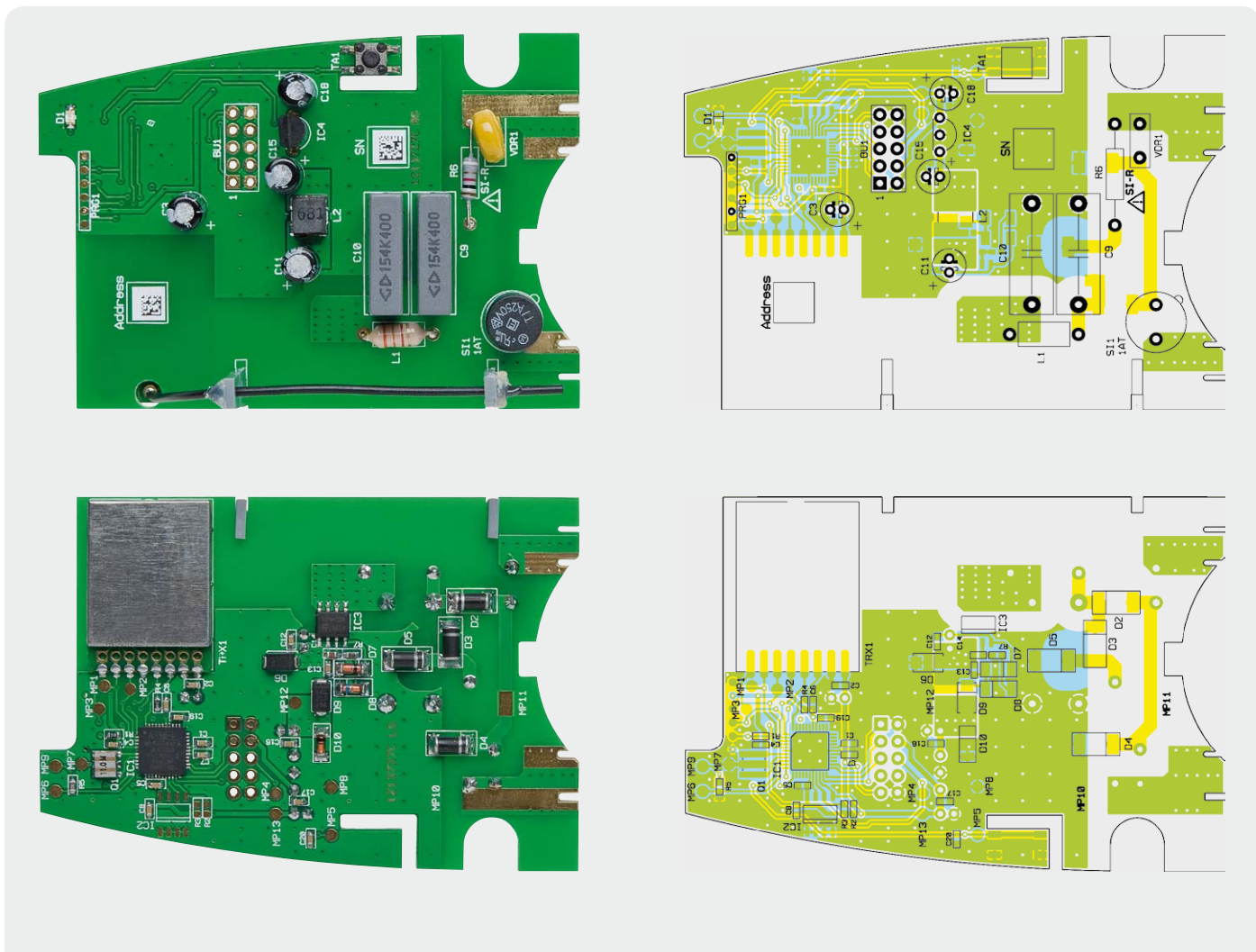

*Bild 2: Die komplett bestückte Platine mit dem zugehörigen Bestückungsplan, Oberseite mit überwiegend konventioneller Bestückung und Unterseite mit SMD-Bestückung und Funkmodul*

entsteht eine Gleichspannung. Diese Spannung liegt am Drain-Anschluss des Schaltreglers IC3. Der Schaltkreis IC3 von Typ VIPer12A beinhaltet alle wesentlichen Baugruppen eines Schaltnetzteils. Neben einem integrierten Leistungs-MOSFET, der als Schalter arbeitet, sind hier alle Regelungs- und Sicherungsfunktionen bereits implementiert. Im Anlaufmoment erhält das IC seine Versorgungsspannung über eine interne strombegrenzte Quelle aus dem Drain-Anschluss. Anschließend läuft der interne Oszillator an. Auch die weiteren internen Stufen werden aktiv und der Power-MOSFET beginnt zu schalten. Die Begrenzung des Drain-Stroms erfolgt über eine interne Regelschaltung und den externen Feedback-Anschluss. Für den Betrieb des Schaltreglers werden zusätzliche externe Bauteile wie die Freilaufdiode D6 und die Speicherdrossel L2 benötigt. Mit der Z-Diode D8 und dem Widerstand R7 wird die Ausgangsspannung +UB von 12 V eingestellt. Die Kondensatoren C11 und C12 unterstützen die Spannungsversorgung des Schaltreglers, während die Diode D9 für eine Entkopplung zwischen Regelkreis und Versorgungskreis sorgt. Die beiden Kondensatoren C13 und C14 unterstützen das Regelverhalten des VIPer12A. Um die erzeugte Spannung +UB zu glätten, ist der Kondensator C15 nachgeschaltet. Mit Hilfe der Z-Diode D10 werden eventuell auftretende Spannungsspitzen auf maximal 12 V begrenzt.

Die Spannung +UB dient als Eingangsspannung für den Spannungsregler IC3 vom Typ LP2950 ACZ-3.3. Dieser Spannungsregler erzeugt eine Spannung von 3,3 V für den Betrieb der Schaltung.

Die Kondensatoren C16, C17, C1, C2, C4–C8, C19 und die Elektrolyt-Kondensatoren C3 und C18 werden zur Abblockung und Glättung eingesetzt. Im Mittelpunkt der Schaltung steht der Mikrocontroller IC1, an dem als Taktgeber der Keramikschwinger Q1 angeschlossen ist. Er stabilisiert die Taktfrequenz auf 11 MHz. Über den an 3,3 V liegenden Widerstand R1 wird ein definierter Reset nach dem Anlegen der Spannung realisiert. Die LED D1 wird über den Widerstand R5 mit dem Mikrocontroller verbunden.

Das Transceivermodul TRX1 wird über das Mikrocontroller-interne "Serial Peripheral Interface" (SPI) angesteuert. Das SPI gliedert sich in folgende Signale:

- · Master out Slave in (MOSI)
- · Master in Slave out (MISO)
- · Clock (SCK)
- · Chip Select (CS) inkl. R4 als Pull-up-Widerstand

Der Taster TA1 hat die Bedienung der Schaltung zu Anlern- und Konfigurationszwecken zur Aufgabe. Der Kondensator C20 dient dabei als Abblock-Kondensator.

#### Nachbau

**Achtung!** Aufgrund der im Gerät frei geführten Netzspannung dürfen Aufbau und Inbetriebnahme ausschließlich von Fachkräften durchgeführt werden, die aufgrund ihrer Ausbildung dazu befugt sind. Die einschlägigen Sicherheits- und VDE-Bestimmungen sind unbedingt zu beachten. Außerdem ist bei allen Arbeiten am geöffneten Gerät, z. B. bei der Reparatur, ein Netztrenntransformator zu verwenden.

#### **Platine**

Auf der Platine sind bereits alle SMD-Bauteile vorbestückt, so dass nur noch die bedrahteten Bauteile zu verarbeiten sind. Die Bestückung der Bauteile erfolgt in gewohnter Weise anhand der Stückliste, des Bestückungsplans und unter Zuhilfenahme der Platinenfotos.

Dabei ist unbedingt zu beachten, dass die Elektrolyt-Kondensatoren mit der richtigen Polarität einzulöten sind (Markierung beachten, Strichmarkierung am Kondensator ist "Minus"). Auch beim Spannungsregler IC4 ist die korrekte Polarität zu beachten. Die Gehäusemarken müssen exakt mit dem entsprechenden Symbol im Bestückungsdruck der Platine übereinstimmen. Als Nächstes folgt das Transceiver-Modul TRX1, das gemäß dem Bestückungsdruck aufgelötet wird. Dazu ist es plan so auf die Platine zu legen, dass die Anschlüsse auf den zugehörigen Lötpads liegen, dann sind die Anschlüsse mit den Lötpads zu verlöten. Dabei ist darauf zu achten, dass das Modul exakt gerade und plan liegt.

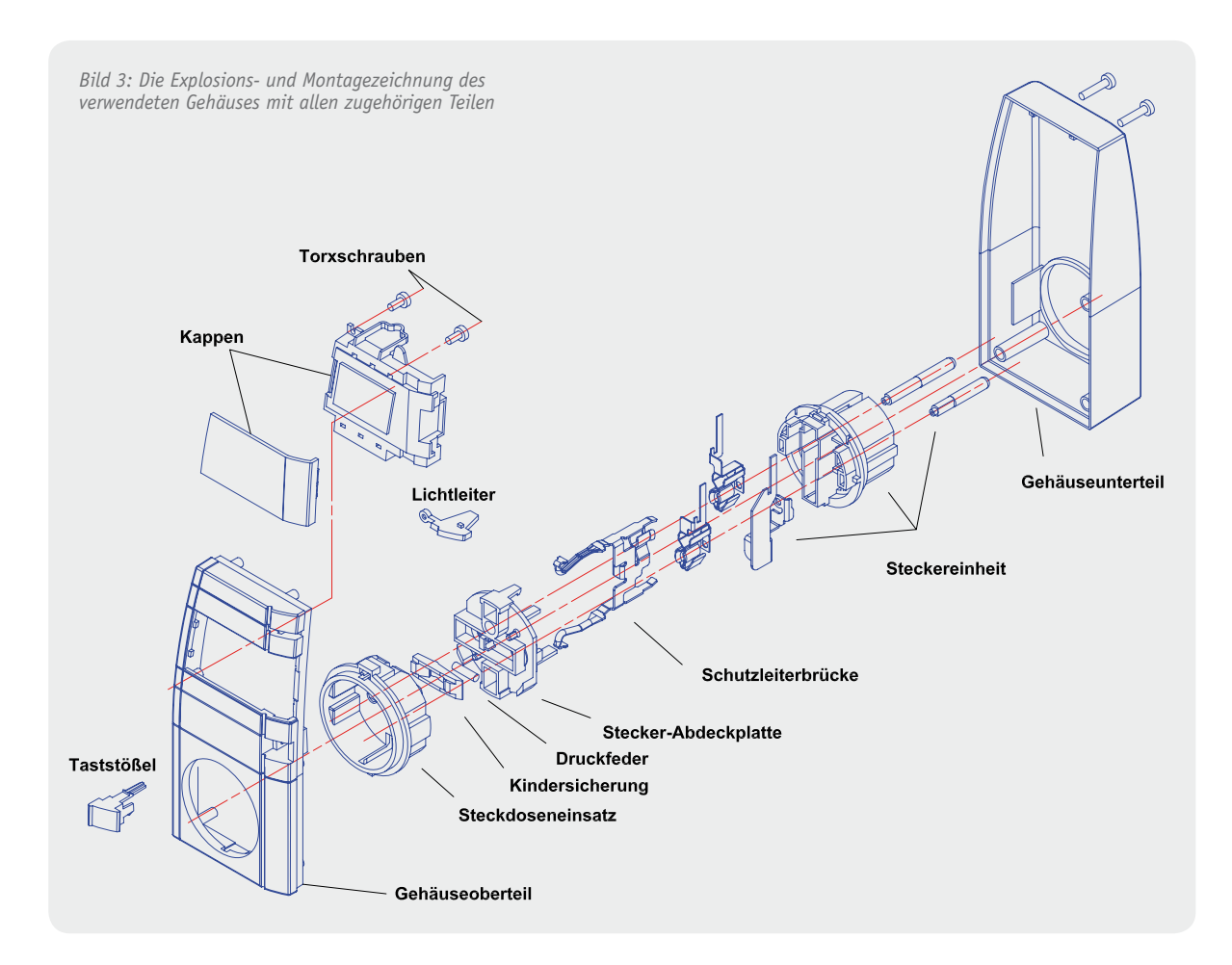

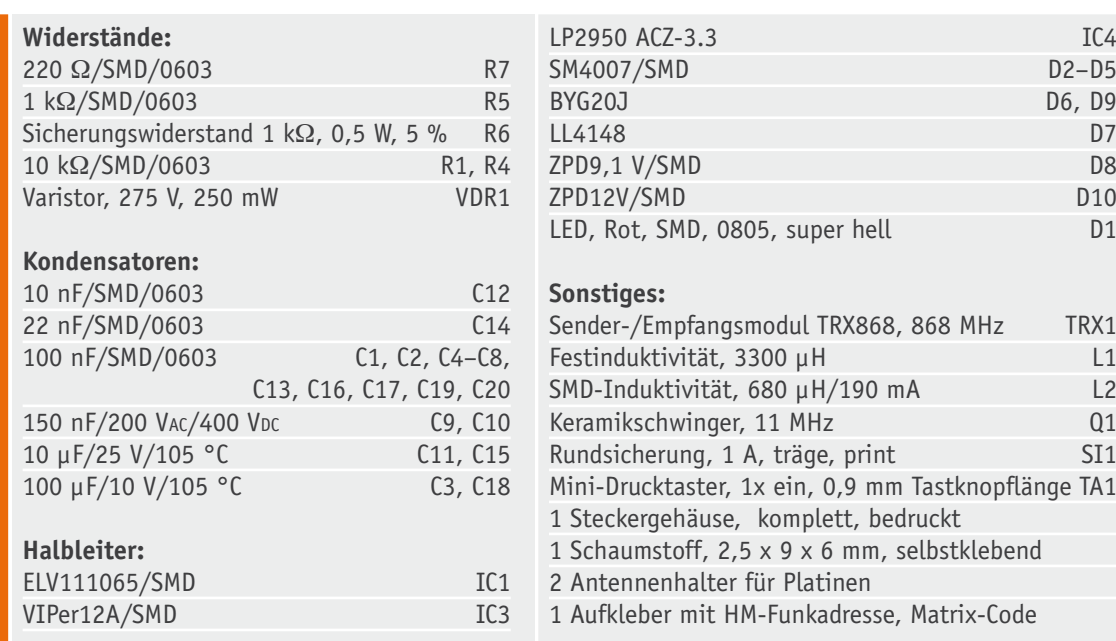

## Stückliste Stückliste

Beim Aufsetzen auf die Platine ist die Antenne des Transceiver-Moduls durch die entsprechende Bohrung zu führen (siehe Platinenfoto im Bild 2).

Im nächsten Schritt werden dann die Antennenhalter montiert (von der Seite in die entsprechenden Aussparungen der Platine einsetzen) und die Transceiverantenne durch die jeweils obere Bohrung geführt. Sodann sollte die Antennenposition mit Heißkleber o. Ä. gesichert werden. Auch dies ist im Platinenfoto gut zu erkennen.

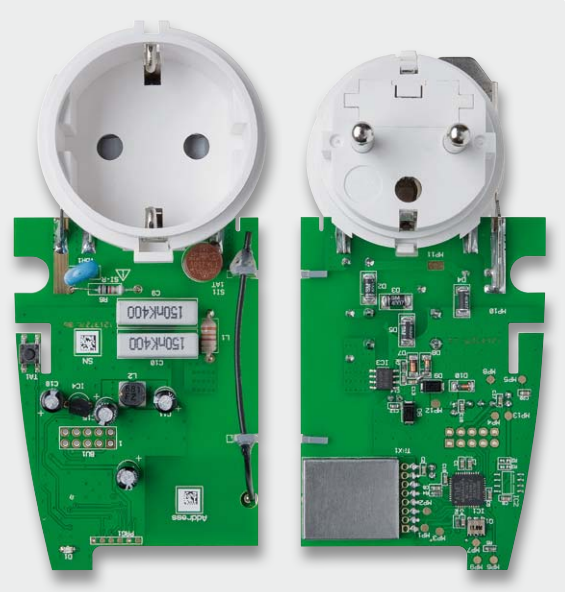

Repeater dargestellt. *Bild 4: Der bestückte und mit reichlich Lötzinn verlötete Steckereinsatz*

#### **Endmontage & Gehäuseeinbau**

Der Einbau der Schaltung erfolgt in das HomeMatic-Stecker-Steckdosen-Gehäuse. Im ersten Schritt der Endmontage ist das Gehäuse für den Zusammenbau vorzubereiten. Dazu wird zuerst der LED-Lichtleiter eingesetzt, und dann sind die innere Blende mit zwei TORX-Schrauben (18 x 6) in der Oberhalbschale zu verschrauben sowie die obere silberne Blende auf der Gehäuseoberseite und die Tastkappe einzusetzen. Nun wird der Steckereinsatz entsprechend Bild 3 zusammengefügt und es folgt dessen Montage an die Platine. Dazu setzt man die Platine mit der Bestückungsseite nach oben auf die Leitbleche und schiebt diese so weit in Richtung Steckdoseneinsatz, dass die Leitbleche bis zum Anschlag in die dafür vorgesehenen Platinenschlitze eintauchen. Die Leitbleche werden nun entsprechend der Länge des Anschlusspads gekürzt. Durch ein provisorisches Einsetzen dieser Einheit in die untere Gehäusehalbschale lässt sich der korrekte Sitz der Verbindung nochmals prüfen, bevor dann die Leitbleche mit ausreichend Lötzinn über die gesamte (!) Länge mit den zugehörigen Lötflächen verbunden werden. Bild 4 zeigt den so verlöteten Steckereinsatz von beiden Seiten. Danach wird die fertig montierte Platineneinheit in die Unterschale eingesetzt.

Schließlich wird das Gehäuseoberteil auf das Unterteil aufgesetzt und beide Gehäuseteile werden mit den fünf zugehörigen Gehäuseschrauben verschraubt. Damit ist das Gerät betriebsbereit und seinem Einsatz steht nichts mehr im Wege.

#### Bedienung

Als Bedienelement zur Programmierung ist der Taster TA1 vorgesehen. Mit der HomeMatic-Zentrale lassen sich dabei die dem Repeater zuzuordnenden Verknüpfungen in der gewohnt einfachen Weise hinzufügen. Die Einzelheiten der Bedienung sind dabei der mitgelieferten Bedienungsanleitung zu entnehmen. In Bild 5 sind Verknüpfungsbeispiele für den<br>Repeater dargestellt

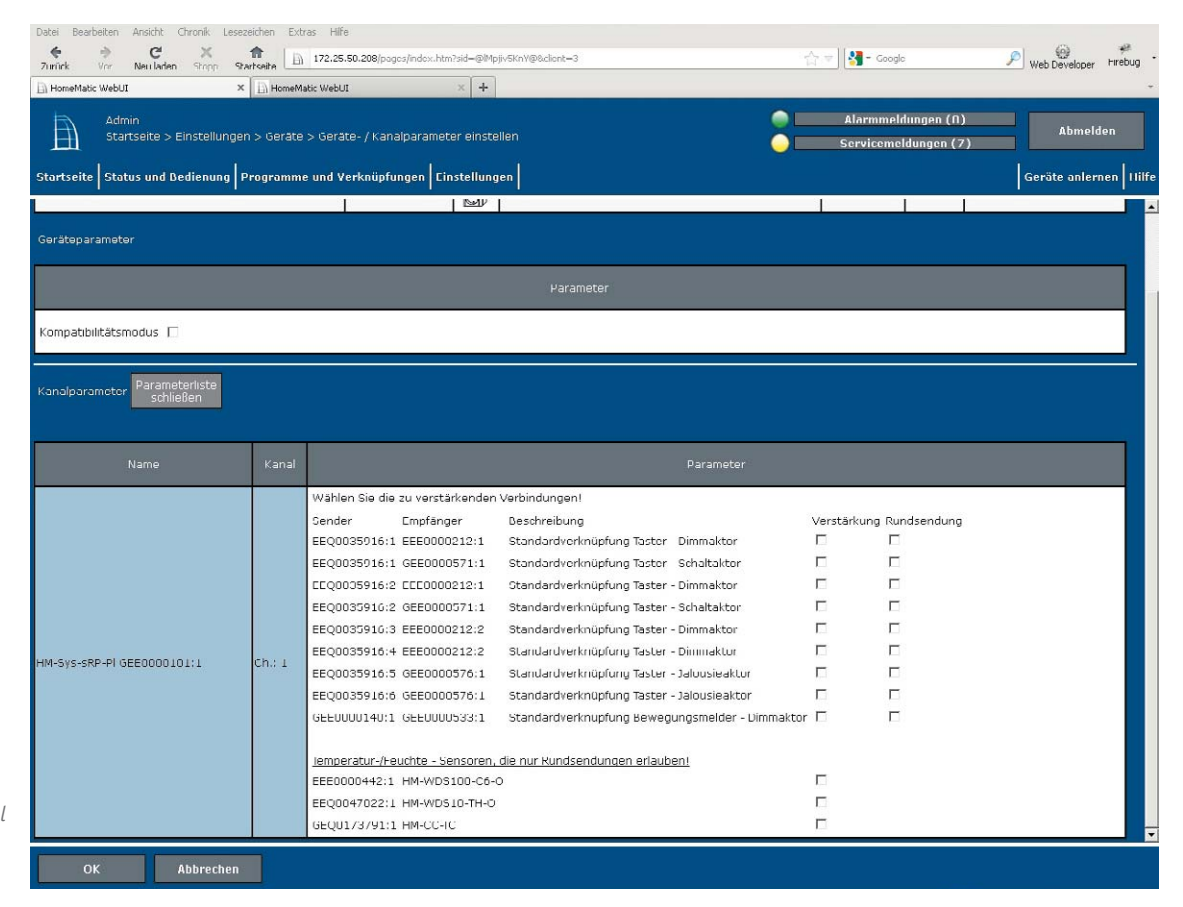

*Bild 5: Ein Programmbeispiel für eine Verknüpfung von Geräten für den Repeater-Betrieb*

## **Optimal statt**

#### **Wie man sein Fernsehbild perfekt einstellt**

**Was im Laden an der Präsentationswand noch brillante Werbefilme präsentierte, entpuppt sich im heimischen Wohnzimmer meist als vermeintliche Mogelpackung: unscharfes, in einen unnatürlichen Farbton getauchtes, dunkles oder grell-helles Bild, bei dem auch noch Teile am Rand fehlen. Schuld ist meist nicht der Fernseher, sondern der Hersteller, der ihn nicht optimal eingestellt hat. Hierzu benötigt man heute aber keinen Fernsehtechniker mehr, jeder kann sein Fernsehgerät auf verblüffend einfache Weise perfekt einstellen.**

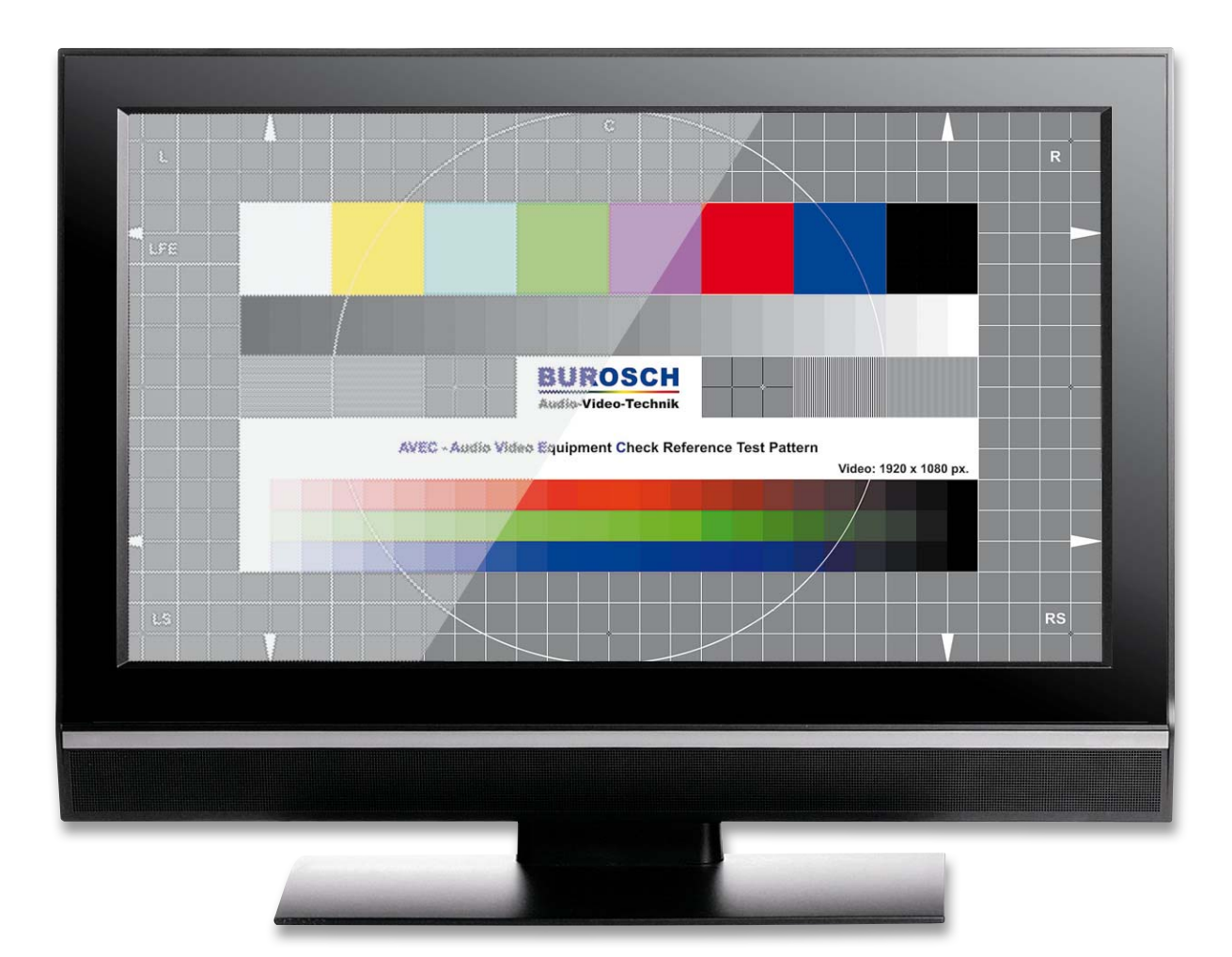

## **bunt und flau**

#### Technik mit Reserven

Der tolle Bildeindruck im Geschäft hat seine Ursache: Jeder Hersteller füttert seine Geräte an der Präsentationswand am liebsten mit speziell auf die Eigenschaften seiner Geräte abgestimmtem Bildmaterial. Schon das laufende Fernsehprogramm, wenn es nicht gerade HD ist, ist in vielen Geschäften verpönt, erst recht das Ausprobieren von Material, das der potentielle Käufer mitgebracht hat. Und steht das Gerät, das natürlich aus dem Lager kam und nicht aus der Präsentationswand, endlich zu Hause, ist die Enttäuschung oft riesengroß, weil das Bild doch so ganz anders wirkt als im Laden.

Die Ursachen dafür sind schnell genannt. Allein die Lichtverhältnisse am Aufstellort sind völlig anders als im Geschäft oder auf einer Messe. Beleuchtung, Raumfarben, farbliche Dominanz von Gegenständen im Raum, Betrachtungsentfernung und -winkel wirken sich auf die Wahrnehmung aus. Viel schlimmer noch wirkt sich die Werkseinstellung des Gerätes aus – meist viel zu grell und überschärft, mit unnatürlich bunten Farben, eben so, wie es der Hersteller (vielleicht auch nicht) vorgibt. Denn für die Bilddarstellung gibt es keine Norm mehr, Testbilder sind in den meisten Fabriken ein Fremdwort, und so gehen Serien von Geräten mit nach dem persönlichen Geschmack des Letzten am Band vorgenommenen Einstellungen aus der Fabrik, statt nach einer Norm kalibriert zu sein, wie es früher üblich war. Kostendruck, immer kürzere Produktionszyklen, ständig wechselnde Zulieferer, schlecht ausgebildetes Personal sind weitere Ursachen für fehlende oder falsche Geräteeinstellungen. So wird, wie in anderen Branchen auch, der Kunde zum Tester und Qualitätssicherer, der den letzten Produktionsschritt erledigen muss.

Doch der scheut oft genug den auch nicht immer leichten Gang durch die vielen Menüs, die so ein modernes Gerät anbietet, und belässt es bei den fehlerhaften Einstellungen, obwohl das Gerät erst durch optimale Einstellung wirklich zeigt, was es kann. Vielmehr wird der Programmquelle die Schuld am miesen Bild gegeben. Diese ist zwar nicht ganz unschuldig,

betrachtet man etwa das im Volksmund "Klötzchenfernsehen" genannte, wohl einen Tick zu stark komprimierte DVB-T oder DVD-Player, die noch über Scart an den Fernseher angeschlossen werden, obwohl es HDMI gibt. Auch die in vielen Quellen propagierten Normeinstellwerte für die Geräte bringen nur wenig, denn sie berücksichtigen ebenso wenig die häuslichen Gegebenheiten wie ein Hollywood-Referenzstreifen. Der wurde für die Wiedergabe im Kinosaal gedreht und nicht für die auf einem Fernsehgerät oder Beamer im Wohnzimmer! Außerdem werden bei Letzterem mitunter Farbeffekte, Helligkeit, Kontraste usw. als dramaturgische Mittel eingesetzt, etwa dunkle Abschnitte bei Szenen, bei denen eine Spannung aufgebaut werden soll.

#### Einstellen – womit?

Es gilt aber, das Übel an der Wurzel zu packen, also den Bildeinstellungen zu Leibe zu rücken. Dazu braucht man ein Referenzbild. Da war doch mal was? Ja, richtig – früher war mehr Lametta (Loriot), soll in diesem Falle heißen, es gab einmal Zeiten, in denen das Fernsehen nach Programmschluss und in Pausen ein Testbild abgestrahlt hat. Generationen von Fernsehtechnikern und ambitionierten Hobbytechnikern haben anhand dessen daheim der Röhre optimale Farben, gerade Linien, hohen Kontrast beigebracht. Heute gibt es keine Pausen im Programm mehr und somit auch kein Testbild vom Sender.

Da nun die wenigsten einen Testbildgenerator im Hause haben, muss etwas anderes her, vor allem etwas, das jedermann handhaben kann. Das gibt es – in Form vom kalibrierten Testbildern. Auf diesem Gebiet hat sich die Firma Burosch Audio-Video-Technik [1] seit vielen Jahren so spezialisiert, dass ihre Testbilder für die Bildbeurteilung und Kalibrierung vielen Herstellern von TV- und Videotechnik und zahlreichen Fernsehsendern als Referenz dienen. Älteren Lesern werden dazu die Testbild-Videokassetten von Burosch einfallen, die auch ELV lange im Vertriebsprogramm hatte. Der Renner der Firma über alle Jahre hinweg ist aber eine unscheinbare Karte im Scheckkartenformat –

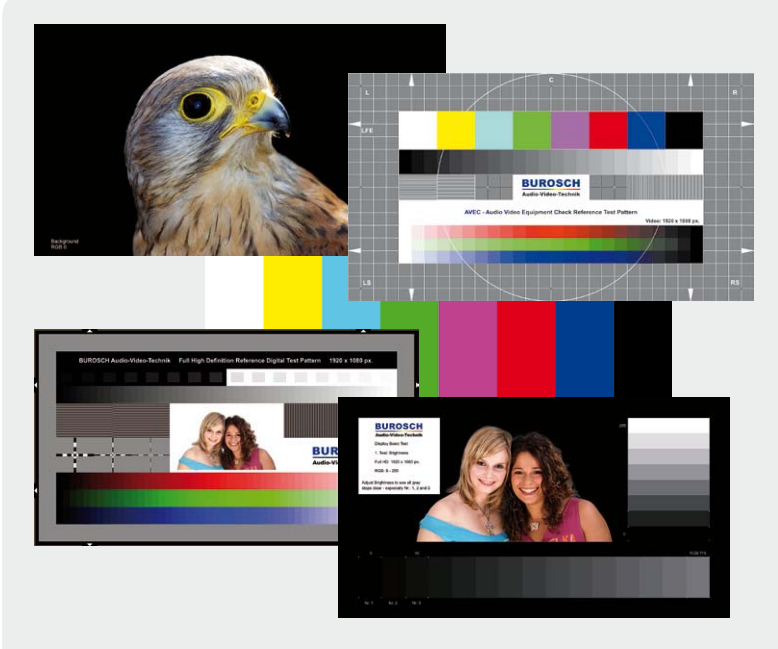

*Bild 1: Speziell ausgeklügelte Testbilder für die einfache Einstellung des Fernsehgerätes*

der Tester für IR-Fernbedienungen, der das unsichtbare IR-Licht der Sende-LEDs sichtbar und so einen sehr schnellen Test möglich macht, ob die Fernbedienung sendet oder nicht. Heute führt Burosch u. a. Referenz-Testbilder für die modernen Flachbildschirme im Programm, mit denen sich tatsächlich jeder sein Fernsehgerät optimal einstellen kann. Das beginnt bei Testbildern für den schnellen Check und die Einstellung durch jeden Nutzer und führt bis hin zu den Kalibrierbildern für spezielle Einstellungen, 3D-Geräte, eingebrannte Bilder, besonders bei Plasma-TVs, für Heimkino-Liebhaber mit besonders hohen Geräteansprüchen oder den professionellen Bereich.

Übrigens gilt all das hier Gesagte auch für Beamer, auch hier ist eine exakte Einstellung das A und O für gute Bildwiedergabe.

Die Testbilder (Bild 1 zeigt einige davon) sind per Download oder auf DVD, Blu-ray-Disk oder USB-Stick erhältlich. Dabei reicht schon die einfachste und mit gerade 1,99 Euro (Basic Check) bzw. 9,99 Euro (Fine Tuning) sehr preiswerte Edition von Kalibrierbildern für die erste Einstellung des eigenen Fernsehgerätes. Diese sind auch über ELV via Web-Shop erhältlich [2]. Ein ausführlicher Video-Workshop auf der Burosch-Webseite erklärt alle denkbaren Einstelloptionen erschöpfend. Dem ist kaum etwas hinzuzufügen.

Nahezu jedes moderne Gerät bietet einen Anschluss für die direkte Einspeisung digitaler Bilddaten, sprich einen SD-Slot oder USB-Anschluss. Ergo speichert man die heruntergeladenen Referenzbilder auf dem pas-

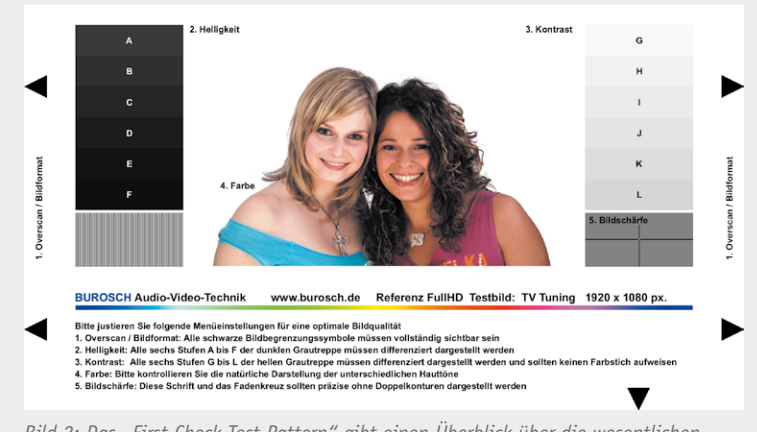

*Bild 2: Das "First Check Test Pattern" gibt einen Überblick über die wesentlichen Einstellschritte.*

senden Speichermedium. Hat der Fernseher keine der beschriebenen Optionen, bleiben weitere Wege dennoch offen. Man kann die Bilder auf eine DVD brennen oder per HDMI einen externen Mediaplayer anschließen. Hat das Fernsehgerät einen Netzwerkanschluss, kann man auch ein Netzlaufwerk oder einen PC als Speicher nutzen. Und schließlich bieten die meisten modernen Receiver, ob Kabel oder Satellit, eine PVRbzw. Mediaplayer-Option, über die man ebenfalls die Bilder einspeisen kann.

#### Keine halbe Stunde für das optimale Bild

Ja, maximal so lange braucht man einmalig, um anhand der kurzen, exakten und verständlichen Anweisungen die ersten Bildkriterien einzustellen. Die Bilder haben übrigens Full-HD-Auflösung und sind damit genau auf die HD-Wiedergabe abgestimmt. Deshalb nutzen auch Raub-Screenshots der Testbilder nichts, man muss schon das Original haben.

Das Paket "TV Basic Check" enthält 11 Full-HD-Testbilder, mit denen man sehr schnell via SD-Karte oder USB-Stick alle Grundeinstellungen an jedem LCD- oder Plasma-Fernseher oder Beamer ausführen kann. "TV Fine Tuning" geht noch weiter in den semiprofessionellen Bereich hinein und ist besonders für Filmliebhaber zu empfehlen. Die Bilder der Basic-Version sind hier ebenfalls enthalten.

Wir wollen kurz auf die grundlegendsten Einstellungen anhand des Basic-Check-Testbild-Pakets eingehen, wobei ein wichtiger Aspekt vorauszuschicken ist. Viele Fernsehgeräte verfügen über Bildeinstellmenüs für jeden Eingang, um letztlich eine gleich gute Bilddarstellung von jeder Quelle aus zu erhalten. Dies sollte man auch nutzen und die Einstellungen anhand der Testbilder für jeden der genutzten Eingänge separat vornehmen. Und – man sollte die optimale Betrachtungsentfernung zum Bildschirm einhalten: etwa das Dreifache der Bildschirmdiagonale.

Einen ersten Eindruck über das zu absolvierende Einstellprogramm gibt das "First Check Test Pattern" (Bild 2), dessen Elemente sich in den nachfolgenden einzelnen Testbildern wiederfinden. Die hier angegebene Reihenfolge der Einstellung ist dabei einzuhalten.

#### **Overscan**

"Klemmt" das Bild zu nah am Rand oder fehlen gar Teile, wie etwa Nachrichten-Laufbänder am unteren Rand oder Ergebnisstände bei Sportwettbewerben, stimmt die Overscan-/Bildformat-Einstellung nicht. Dies kann man bereits mit dem "Bildformat Overscan" (Bild 3) sofort sehen. Hier offenbaren sich falsche Bildformate durch schwarze Streifen neben dem Testbild bzw. dadurch, dass die Dreiecke der Bildbegrenzungssymbole beschnitten werden oder überhaupt gar nicht zu sehen sind. Wie es zu solchen Bildern, auch je nach Bildquelle ganz unterschiedlich, kommt, erklärt Burosch ausführlich auf der Webseite, auch anhand zahlreicher Beispiele – dies geht freilich zwar über die oben erwähnte halbe Stunde hinaus, lohnt sich aber, man weiß anschließend mehr, als so manche Bedienungsanleitung verrät. Welche Einstellungen der eigene Fernseher beherrscht, ob er automatisch die unterschiedlichen Formate umschaltet und anpasst, ist der jeweiligen Bedienungsanleitung (hoffentlich) zu entnehmen.

#### **Helligkeit**

Bei neuen Fernsehgeräten ist oft die Bildhelligkeit zu dunkel eingestellt. Dies fällt zunächst nicht so sehr auf, wenn man Nachrichtensendungen, Sport usw. ansieht. Spätestens aber bei Filmen sticht diese falsche Einstellung hervor – Fernsehfilme haben einen dunklen Grundton und Details "versacken" im zu dunklen Bild, bei Nachtaufnahmen sieht man keine Details. Auch bei Naturaufnahmen fällt dies auf, das Bild wirkt "ungesund", hat eine Art Grauschleier, die Farben wirken matt. Mit dem entsprechenden Testbild "Helligkeit" (Bild 4) kann man diese genau so einstellen, dass alle Helligkeitsabstufungen auf dem Bildschirm unterschieden werden können.

#### **Kontrast**

Eine falsche Kontrasteinstellung, nämlich das Überstrahlen von Details in hellen Bildteilen, z. B. Strandaufnahmen, ist auch eine häufige Erscheinung bei Werkseinstellungen. Das Bild wirkt zwar auf den ersten Blick strahlend und brillant, aber man kann eben in hellen Bildteilen wie Flächen keine Einzelheiten mehr differenzieren. Das Testbild "Kontrast" (Bild 5) hilft dabei, den Bildkontrast technisch richtig einzustellen. Man kann sich hier schon überraschen lassen, wie eine exakte Einstellung den gesamten Bildeindruck verbessert und wie sehr man sich mitunter auch visuell täuschen lässt, denn das Bild entsteht ja im Kopf, das Gehirn braucht aber Details!

#### **Farbe**

Wie kommt man von "bunt" auf eine exakte Farbdarstellung? Nicht ganz einfach, meist neigen wir unbewusst zur Überbetonung und haben dann eben "Buntfernsehen", was man typischerweise an zu rot erscheinenden Hauttönen erkennen kann. Grundlage für die exakte Farbdarstellung ist die Darstellung von Weiß, wie jeder, der fotografiert, wissen sollte. Eine neutrale Weißdarstellung ermöglicht das Testbild "Farbe" (Bild 6) über die Einstellung möglichst natürlicher Hauttöne der vier Damen im Bild. Erscheinen dann auch die weißen Flächen neutral und nicht mit Farbstich, hat man diese wohl schwierigste Einstellung bewältigt – fortan erscheinen Farben natürlicher.

#### **Bildschärfe**

Die Fernsehbilder sollen scharf sein, deshalb neigt nicht nur der/die am Produktionsband dazu, die Bildschärfe "voll aufzudrehen". Resultat sind zerflatterte Kanten und Konturen mit Korona oder weiße Doppelkonturen.

Ein recht einfaches Testbild (Bild 7) ermöglicht die exakte Einstellung des Kontrastes, indem man ein schwarzes Fadenkreuz so einstellt, dass an diesem keine weißen Konturen mehr zu sehen sind. Auch hier ist man mitunter überrascht, wo der Menüeinsteller landet, meist unterhalb der Hälfte des Einstellbereiches!

#### **Realbilder**

Die in der Testbildsammlung enthaltenen Realbilder (Bild 8) dienen quasi als Kontrollbilder zu den vorher

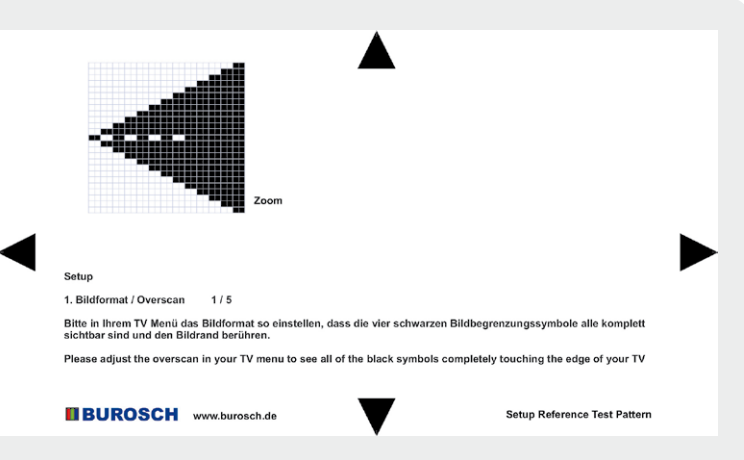

*Bild 3: Mit dem Overscan-Testbild sind die Formateinstellungen schnell zu beurteilen.* 

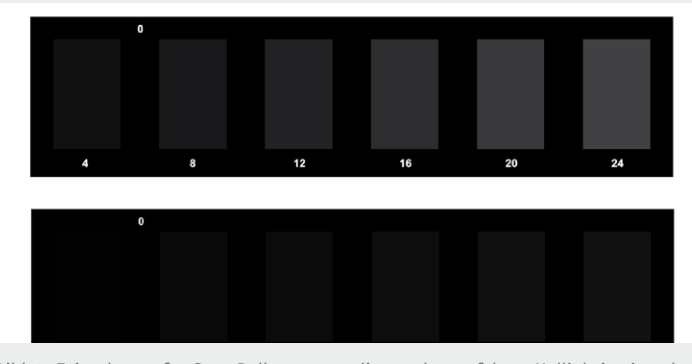

*Bild 4: Fein abgestufte Grau-Balkenmuster dienen der perfekten Helligkeitseinstellung, oben exakt, unten zu dunkel eingestellt.*

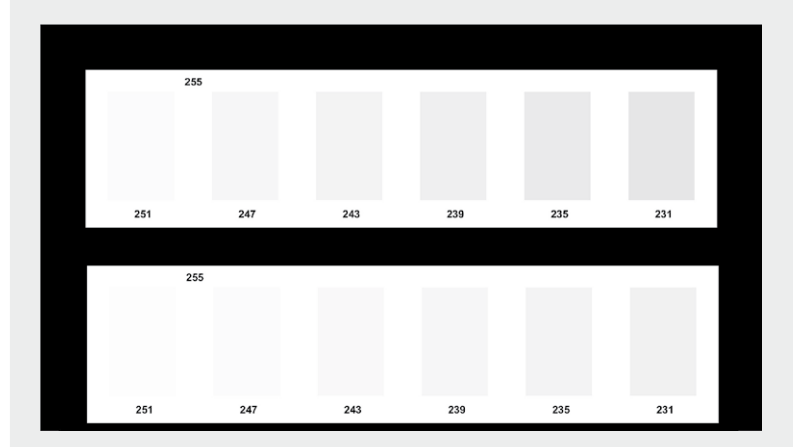

*Bild 5: Lässt das Display zu großer Form auflaufen – die Kontrasteinstellung. Oben exakt, unten falsch, man kann die Graustufen nicht mehr unterscheiden.*

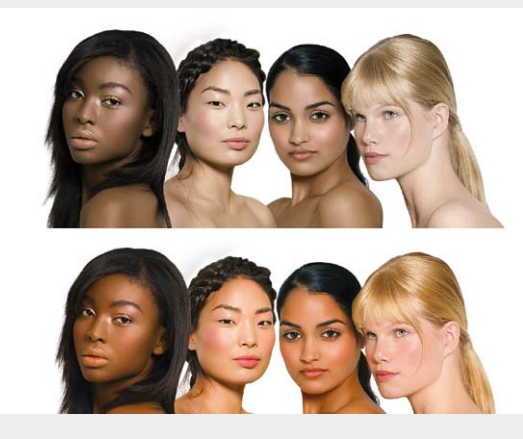

*Bild 6: Exakter Farbabgleich anhand von Hauttönen und Weiß im Bild, oben exakt, unten zu hohe Farbintensität*

besprochenen Testbildern, so z. B. Realbild 1 für die Farbdarstellung oder Realbild 2 für die Schärfeeinstellung. Sie sind extra als Referenzbilder hergestellt worden, um den natürlichen Bildwiedergabeeindruck zu beurteilen und den Unterschied zwischen falscher und richtiger Einstellung

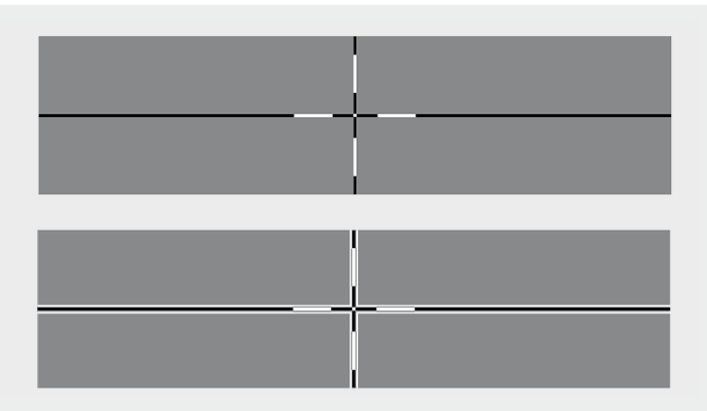

*Bild 7: Einfache Bildschärfeeinstellung mit einem Messkreuz, oben exakt, unten zu scharf eingestellt*

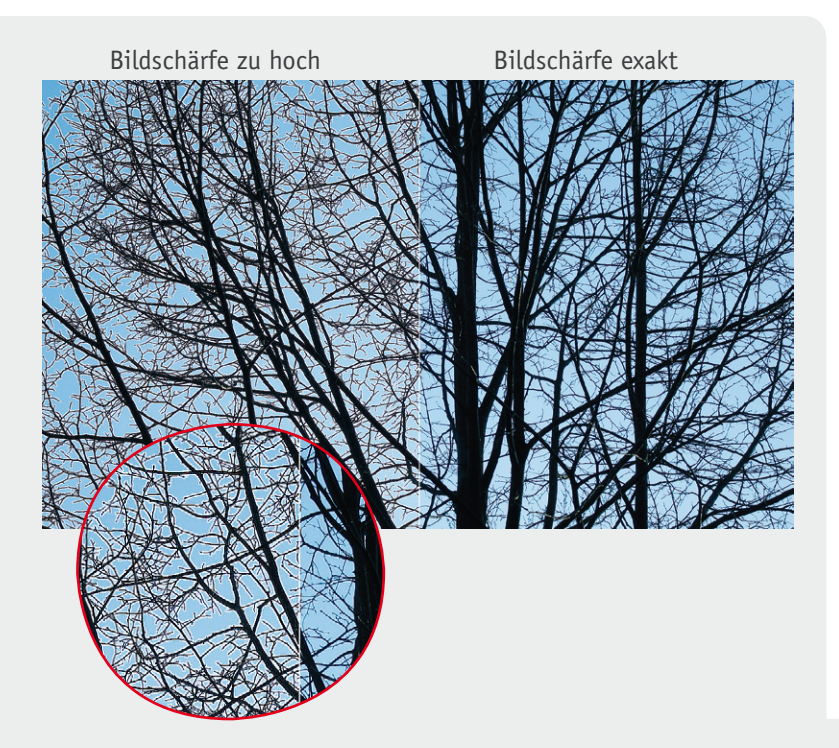

schneller erkennen zu können als mit "normalem" Bildmaterial. Im Bild 8 sind in diesen Realbildern zusätzlich falsche Bildeinstellungen eingearbeitet, so dass man eine Orientierung hat, wie sich diese auswirken.

Schließlich findet sich in der Testbildsammlung noch das AVEC-Universaltestbild (siehe Titelbild), mit dem man weitergehend auch die Farbbalance, Gammakorrekturwert, Skalierungen und die Bildgeometrie beurteilen kann. Je nach Fabrikat des Fernsehgerätes sind auch weitere Einstellungen möglich, so z. B. eine getrennte Anpassung der Display-Hintergrundbeleuchtung.

#### Noch ausführlicher mit "Fine Tuning"

Der Name sagt es, mit den weiteren Testbildern des "Fine Tuning"-Pakets mit 34 Referenzbildern sind nochmals detailliertere professionelle Einstellungen möglich. Hier finden sich auch speziell für das Einstellen von Beamern vorgesehene Testbilder, die z. B. eine ganz genaue Fokussierung oder eine pixelgenaue Overscan-Kontrolle erlauben. Hier findet sich u. a. auch ein Test zur Kontrolle und Beurteilung des Blickwinkels bei LCD-Bildschirmen. Auch zu diesem Testbild gibt es, wie zu allen anderen, eine PDF-Broschüre, die das gesamte Thema sehr ausführlich bespricht.

**Fazit:** Wer die oft gar nicht so günstige Anschaffung eines modernen Flachbildfernsehgerätes oder eines Beamers mit wirklich exakter und auch optimal an die eigenen Bedürfnisse angepasster Einstellung krönen will, findet mit den Test- und Referenzbildern von Burosch genau das richtige Handwerkszeug dazu.

Weitere Infos:

[1] www.burosch.de

[2] www.elvjournal.de: Testbilder Basic Check/ Fine Tuning unter Webcode #1225

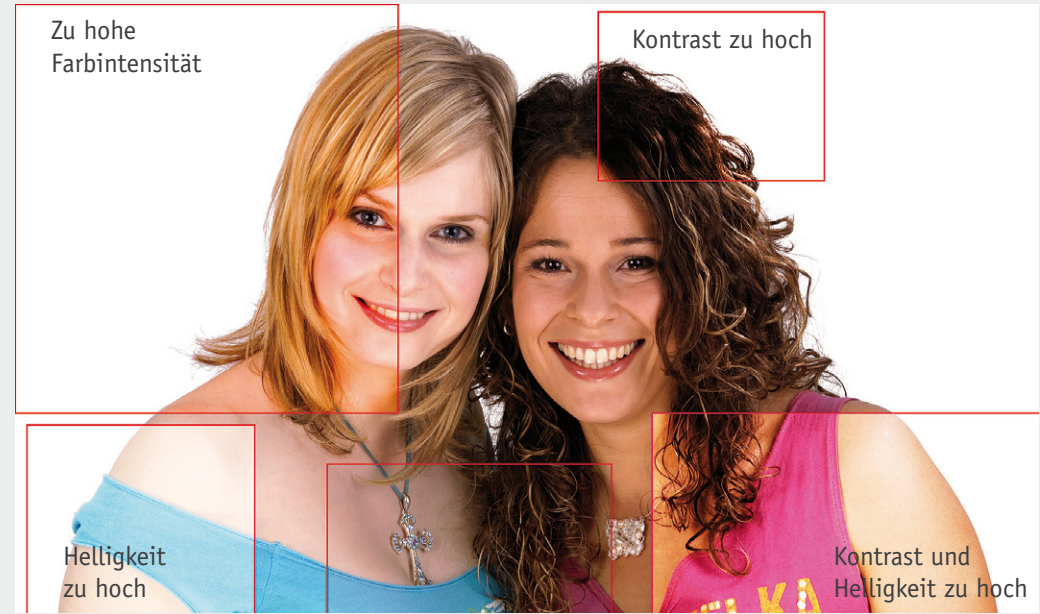

www.elvjournal.de

Kontrast zu gering Helligkeit zu hoch *Bild 8: Speziell angefertigte Realbilder ergänzen die technischen Testbilder – hier lohnt sich ein Vorher-nachher-Vergleich auf dem eigenen Fernsehgerät wirklich! Wir haben in diesen Beispielbildern falsche Bildeinstellungen mit eingearbeitet, um den Vergleich darzustellen.*

# **und gewinnen ELVjournal-Leser testen**

**Ob Produkte, Software oder Medien – Ihre Meinung interessiert uns! Bewerben Sie sich als Tester und schreiben Sie für die nächste Ausgabe einen Testbericht! Was gefällt Ihnen, was gefällt Ihnen nicht? Was kann man verbessern? Unter allen Bewerbern losen wir die glücklichen Tester aus, die dann natürlich das jeweilige Testgerät behalten dürfen!** 

> **Wert: € 109,–**

Oregon **SCIENTIFIC** 

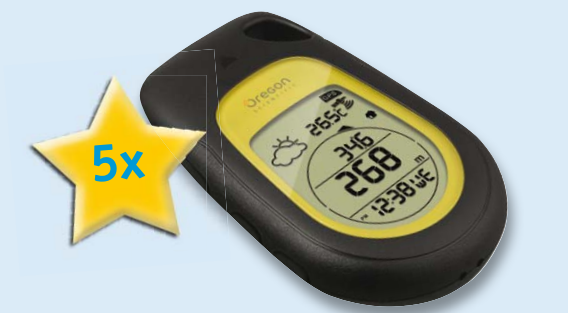

#### **GPS-Pfadfinder und Backtrack-Höhenmesser Oregon Scientific**

Einfach den Punkt, den es wiederzufinden gilt, durch Tastendruck abspeichern, und<br>der handliche GPS-Kompass führt Sie mit Kompass- und Entfernungsanzeige wieder<br>dorthin zurück. Das Gerät speichert bis zu drei verschiedene

*Weitere Infos finden Sie im Web-Shop: Webcode #1223*

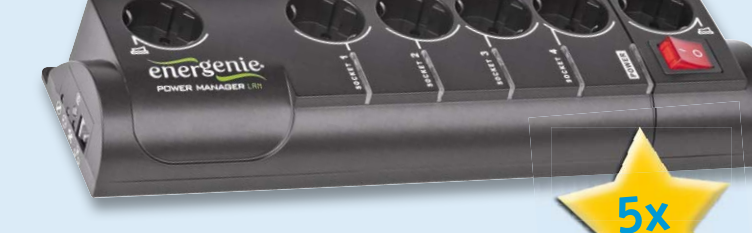

#### **IP-Steckdosenleiste mit Überspannungsschutz GEMBIRD**

So haben Sie Ihre Technik im Haus vom Urlaubsort, aus dem Büro oder<br>auch vom heimischen Computer aus im Griff – einfach via Internet oder per<br>iPhone-App bis zu 4 Steckdosen steuern und überwachen!<br>Alternativ können Sie die *programmierbaren Timer automatisch schalten.*

*Weitere Infos finden Sie im Web-Shop: Webcode #1224*

**Wert: € 89,95**

### **BEWERBEN** Sie sich jetzt

#### **So werden Sie ELVjournal-Lesertester und können gewinnen!**

ELVjournal verlost unter allen Bewerbern je eines von 5 GPS-Pfadfindern oder 5 IP-Steckdosenleisten. Bewerben Sie sich jetzt!

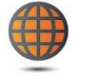

#### **Per E-Mail**

lesertest@elvjournal.de Geben Sie als Betreff bitte den Produktnamen an.

#### **Online**

Nutzen Sie unser Online-Bewerbungsformular auf: www.elvjournal.de

Bitte geben Sie für Rückfragen Ihre Kontakt daten, Telefon, E-Mail-Adresse und (falls vorhanden) Ihre ELV-Kundennummer an. Sie erhalten zum Testprodukt eine ausführliche Bedienungsanleitung, gegebenenfalls weitere Informationen zum Produkt sowie einen Fragebogen, den Sie innerhalb von 4 Wochen nach Erhalt des Produktes und Abschluss des Tests an uns zurückschicken müssen. Wir freuen uns auch über Fotos! Das Testprodukt dürfen Sie nach Abschluss des Tests natürlich behalten.

#### **Einsendeschluss: 15.04.2012**

#### **Die Gewinner aus ELVjournal Februar/März 2012:**

#### **5-Megapixel-Handheld-Mikroskop**

**dnt DigiMicro Mobile** Theodor Bauer aus 93309 Kelheim Oliver Steckmeister aus 22523 Hamburg Michael Gäde aus 46446 Emmerich Gert Krause aus 26419 Schortens Ulrich Kaschel aus 45731 aus Waltrop

#### **DECT-Reichweitenerhöhung tiptel DECT Set 50**

tiptel

dnt

â. Manfred Rebmann aus 24558 Henstedt-Ulzburg Michael Petry aus 56567 Neuwied Wilfried Gruse aus 50321 BrühlSonja Lammers aus 26802 Moormerland Günter Klesz aus 66787 Wadgassen Matthias Müller aus 09131 Chemnitz Thomas Fischer aus 97464 aus Niederwerrn Andreas Kühn aus 09217 Burgstädt Klaus-Dieter Wild aus 06179 aus Teutschenthal Thomas Junge aus 25709 Marne

Wir gratulieren Ihnen zu Ihrem Gewinn! Die Testprodukte sind auf dem Weg.

### **Alle ausführlichen Lesertester-Berichte finden Sie unter:**

**www.elvjournal.de**

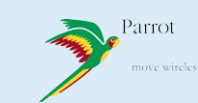

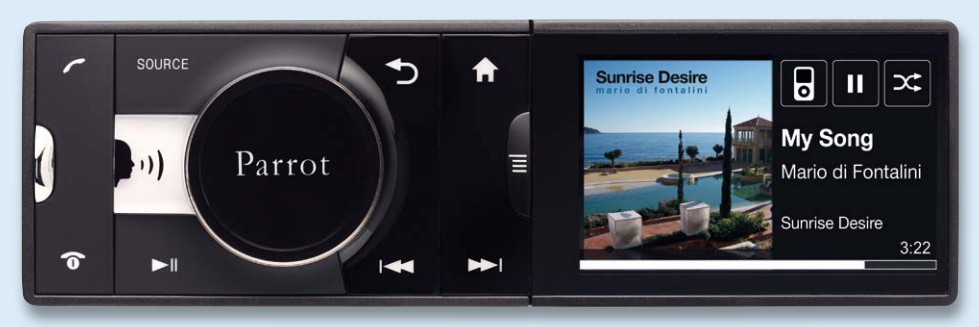

**Das Parrot Asteroid ist eines der ersten Autoradios am Markt, das auf einem Android-Betriebssystem basiert. Damit wurde ein Sprung vollführt ähnlich wie der vom Handy zum Smartphone: Das Autoradio 2.0 ist noch multifunktionaler dank Internet-Anbindung: von der Internetradio-App über Navigationsdienste, weitere Web-Services bis zum iPod-Anschluss. Das MP3-Autoradio gibt dem Nutzer Smartphone-Feeling sowohl in der Bedienung als auch über die App-Technik. Natürlich fehlt bei einem Radio von Parrot nicht die exzellente Handy-Bluetooth-Freisprechtechnik mit Sprachsteuerung, automatischem Adressbuchabgleich, Handyerkennung usw.** 

**Im Heft Dezember 2011/Januar 2012 verlosten wir 5x**

#### **MP3-Autoradio mit Android-App Parrot Asteroid**

*Ein multimediales Autoradio für die Smartphone-Generation. Der Parrot ASTEROID ist ein Kfz-Receiver im Single-DIN-Format mit Multimedia-Konnektivität und Freisprechfunktionalität. Er verfügt über ein ANDROID-Betriebssystem, das dank der integrierten 3G- und GPS-Verbindung eine neue Welt ungeahnter Möglichkeiten im Kfz-Bereich erschließt wie z. B. Internet-Anwendungen und Geolokalisierung: Internetradio, Musik-Streaming-Sender, POIs und Navigationsdienste.*

*Weitere Infos im Web-Shop: Webcode #1213* **Wert: € 255,–**

**Nicht ohne Absicht haben wir das Parrot Asteroid in das Lesertest-Programm aufgenommen – ein Autoradio der neuen Generation mit wegweisender Technologie, die eigentlich noch ganz am Anfang steht. Wir wollten wissen, wie das bereits vielfach ausgezeichnete Radio bei unserer bekanntermaßen besonders technikbegeisterten und kritischen Leserschaft ankommt. Ist die Technik ausgereift? Wie bedienbar ist sie? Was fehlt dem Nutzer?**

Die Gesamtnote 2,3 erscheint enttäuschend, sie geht allerdings vorwiegend offensichtlich auf die mangelhafte Dokumentation für Bedienung und vor allem Installation und Verkabelung zurück. Die von Parrot mitgelieferte, zu kurze und zudem sich nicht genug der Installation widmende Anleitung wurde heftig bemängelt, drei der fünf Tester bewerteten sie mit "weniger hilfreich" und man suchte sich die ausführliche Anleitung auf der Webseite des Herstellers bzw. über die im Übrigen gelobte Hotline des Herstellers. Damit wurden dann Installation und Inbetriebnahme, bis auf einen Tester, gut bewältigt.

Besonders gut angekommen sind neben der grundsätzlichen Idee die Multifunktionalität, die Flexibilität der Anzeigeoberfläche, die gute Spracherkennung (auch zur Musiksteuerung) sowie die gute Freisprecheinrichtung (Parrots Kernkompetenz) und der optische Eindruck. Über die Bedienbarkeit war man geteilter Meinung: Die einen empfanden vor allem die Bedienung über den zentralen Drehsteller (wie von mehreren Automarken ja ab Werk seit Langem gewohnt) als gut, andere bemängelten etwa zu viele Menüschritte, bis man an bestimmte Funktionen gerät. Ein Tester empfand das gesamte Konzept noch als unausgereift, derzeit standen den Testern auch noch

*Bedienungsanleitung:* \*\*\*\*\* *Installation/Montage:* **XXXX** *Online-Navigation:* \*\*\*\*\* *Funktionalität:* \*\*\*\*\*

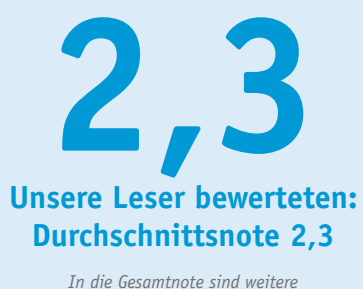

*Kriterien unseres Fragebogens einbezogen.*

zu wenige Apps zur Verfügung. Was man sich wünscht, ist die Möglichkeit, nicht nur online navigieren zu können, sondern offline mit GPS und Karte, z. B. auf einer Speicherkarte – eine Kritik, die man allgemein bei Nutzern solcher Geräte wiederfindet. Hier stehen integrierte Navigationsrechner derzeit noch höher im Kurs als reine Online-Navigation. Ferner wünscht man sich eine weiter verbesserte Sprachsteuerung für die Musikauswahl, einen E-Mail-Lesezugang und die Anschlussmöglichkeit für einen externen Bildschirm.

#### **Fazit:**

*Ein neues Konzept, in einigen Details noch verbesserungswürdig, ist gut angekommen. Mit einer besseren mitgelieferten Dokumentation bzw. weniger gut auf der Herstellerseite versteckten Online-Dokumentation wäre wohl eine deutlich bessere Gesamtbenotung erreicht worden. Parrrot hat einen mutigen Schritt hin zu einer neuen Art von "Autoradio" gemacht, nun ist es an der*  Zeit, erste Erfahrungen "von der Straße" in Verbesserungen einfließen zu *lassen. Denn in dieser Technik steckt auch das Potential für künftige moderne Telematiksysteme, etwa sich per App, die mit anderen Autos und der Verkehrsleitzentrale in Verbindung steht, auf einer grünen Welle durch die Stadt lotsen zu lassen.*
BATAVIA.

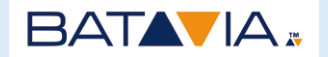

**Im Heft Dezember 2011/ Januar 2012 verlosten wir 5x**

# **Tauchsäge Batavia Mad Maxx XXL inkl. Gehrungsstation und 6-tlg. Zubehörset**

*Handkreis- bzw. Tauchsägen sind ungemein praktisch – die hier beißt gleich richtig zu! Starke 600 W, 28,5 mm Schnitttiefe und das direkt passende Zubehör gleich komplett dabei!*  Neue Schnellentriegelung der Schnitttiefeneinstellung sowie deutliche, nicht selbst-<br>verstellende und genaue Schnitttiefenanzeige per Pfeilmarkierung. Offene Sichtschlitze für<br>klaren Blick auf Sägeblatt und Sägeschnitte –

*Weitere Infos im Web-Shop: Webcode #1214*

**Wert: € 139,90**

**Die Tauchsäge Batavia Mad Maxx XXL ragt mit kräftigem Antrieb, recht hoher Schnitttiefe, Einhandbetrieb, verbesserter Sicht auf Schnittlinie und Schnittobjekt sowie zahlreichen ergonomischen Verbesserungen aus dem Gros der kleinen Tauchsägen heraus. Vor allem die Schnitttiefe von bis zu 28,5 mm und der komfortable und sichere Einhandbetrieb machen die Mad Maxx XXL zu einem gern in die Hand genommenen Werkzeug, das mit den zur Verfügung stehenden Sägeblättern nahezu alle Materialien problemlos schneiden kann.**

**Die Werkzeugschmiede Batavia ist immer für eine Innovation gut. In die Mad Maxx XXL sind viele Erfahrungen der ersten Generation der kleinen Tauchsägen geflossen, das merkt man ihr an. Die spannende Frage an unsere Lesertester war die, ob sich das Konzept der neuen, großen Tauchsäge in der Praxis bewährt.** 

Eine Gesamtnote von 1,8 beim kritischen ELV-Lesertesterkreis zu erreichen, heißt für ein Elektrowerkzeug etwas. Die neue Säge kam einfach gut an. Das betrifft die Bewertung der Verarbeitung, der Funktionalität, des Schnittbildes, des Lieferumfangs, der Bedienungsanleitung bis hin zu solchen Details wie der Kabellänge. Die Motorleistung wurde als gut bis ausreichend empfunden, die Schnitttiefe mit sehr gut bis ausreichend bewertet. Fast alle Tester fanden auch die angebotene Sägeblatt-Auswahl vollständig.

Ausdrücklich – bis auf einen Einwand – wurden auch die Handhabung der Maschine, die Handlichkeit, der einfache Sägeblattwechsel und die gute Verarbeitung gelobt. Der Einwand betrifft die Feststelltaste/ Sicherung des Schiebeschalters, deren Bedienung als zu umständlich empfunden wurde. Einem Tester reichte trotz des verbesserten Sägeblattschutzes die Sicht auf das Sägeblatt nicht. Hierzu muss allerdings gesagt werden: ganz weglassen geht nicht, die EU-Vorschriften schreiben eine Abdeckung bei gezahnten Sägeblättern vor. Kritik erntete die mitgelieferte Werkzeugführung/Gehrungsstation, die sich im Test *Bedienung/Inbetriebnahme:* **\*\*\*\*\*** 

*Ausstattung:*

lin

**\*\*\*\*\*** 

*Leistung/Schnitttiefe:*

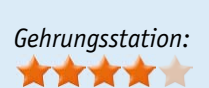

\*\*\*\*\*

**Unsere Leser bewerteten: Durchschnittsnote 1,8 1,8** *In die Gesamtnote sind weitere* 

*Kriterien unseres Fragebogens einbezogen.*

als zu unpräzise und schwer auf Genauigkeit einstellbar erwiesen hat. Eine Wunschliste an den Hersteller gab es auch: Kunststoffkoffer statt der Batavia-typischen Stofftasche, noch feiner verzahnte Sägeblätter, Tischbefestigung sowie eine verstellbare Laserschnittführung für Linksund Rechtsschnitte waren hier aufgeführt. Als Haupteinsatzgebiete wurden kleinere Sägearbeiten, etwa als Ersatz für eine langwierig aufzubauende Kappsäge, ebenso genannt wie alle Arten von Holzarbeiten, Laminat- und Parkett- sowie Fliesenschneiden.

#### **Fazit:**

*Insgesamt empfanden unsere Tester die Maschine als willkommene Bereicherung des heimischen Maschinenparks, vor allem beim Renovieren, Ausbauen und für die "täglichen" kleinen Arbeiten. Lediglich die Gehrungsstation erntete ernsthafte Kritik, wir werden dies dem Hersteller mitteilen.*

## **Logikpegel erfassen, anzeigen, speichern – 6-Kanal-Logic-Analyser**

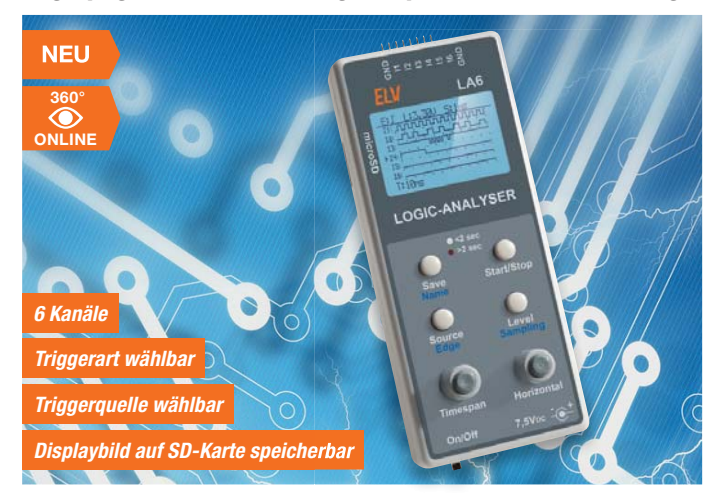

**Der kompakte Logikanalysator ist bei der Arbeit an Digitalschaltungen ein unverzichtbares Messgerät, meist wird dazu heute ein PC als Verarbeitungs- und Anzeigegerät genutzt. Der kompakte LA6 kann bis zu 6 Kanäle autark, also ohne PC, loggen und die Pegelzustände auf einem Grafikdisplay darstellen.** 

Dabei sind neben der Einstellung des Triggerpegels auch die Triggerquelle und die Triggerart einstellbar.

Der Anschluss an den Signaleingang erfolgt über eine 8-polige Stiftleiste, die das Anschließen von handelsüblichen Miniatur-Messklemmen (z. B. Micro-Kleps) über entsprechende Anschlussleitungen einfach macht.

#### **Intervallfotografie mit dem FS20-Intervall-Sender – Zeitraffer- und Serienfotos automatisch aufnehmen lassen**

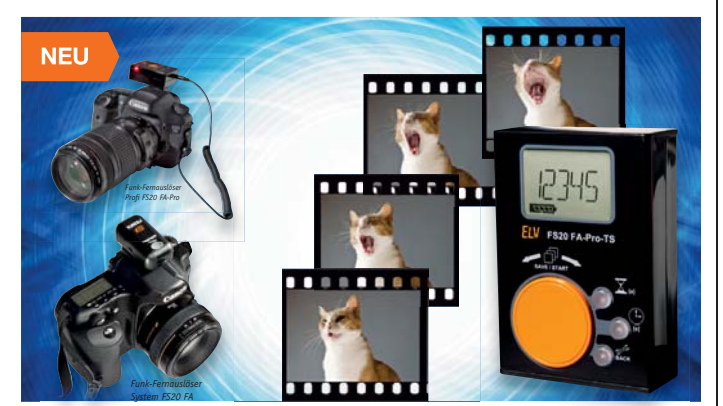

**Der handliche FS20-Intervall-Sender ergänzt das FS20-Funk-Fernauslösersystem um eine Aufnahmesteuerung, mit der fast automatisch Zeitrafferaufnahmen, Langzeitbelichtungen, Belichtungsreihen und da-mit auch HDR-Fotomaterial erstellt werden können.** 

Mit dem batteriebetriebenen Sender ist dank des großen Drehgebers und des Displays auf einfachste Art und Weise ein Intervallprogramm zu erstellen und über Funk an den Fernauslöser zu übertragen, das dieser dann ausführt. Damit sich eventuell mehrere parallel betriebene Systeme nicht gegenseitig stören, erfolgt die Übertragung individuell codiert.

Die Einstellung der Auslösefrequenz kann dabei innerhalb weiter Grenzen vom schnellen Sekunden- bis hin zum 25-Minuten-Takt erfolgen.

Auch eine Startverzögerung ist aktivierbar. Sogar periodische Langzeitbelichtungen mit bis zu 10 Minuten pro Foto und Belichtungsreihen mit bis zu 3 Aufnahmen pro Intervall sind mit diesem professionellen Intervallsender möglich.

Mittels entsprechender, im Internet verfügbarer Software sind aus den Intervallaufnahmen sehr einfach komplette Zeitrafferfilme erstellbar.

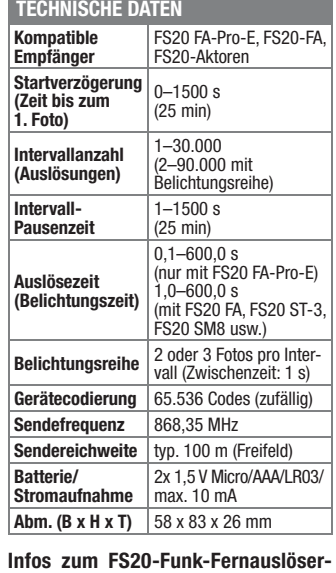

**Set Profi finden Sie auf Seite 54 und im Web-Shop.**

**Komplettbausatz FS20-Funk-Fernauslöser FS20 FA-Pro-TS**  $JN-10$  31 75  $\epsilon$  **22.**<sup>95</sup> Für die Bedienung des LA6 stehen ein 128x64-Pixel-Grafikdisplay, vier Taster und zwei Inkrementalgeber zur Verfügung.

Für Dokumentationszwecke ist das Speichern des Displayinhalts als Bilddatei auf einer microSD-Karte möglich. Dies kann auch die Fehlersuche bzw. Demonstration erleichtern, da so komplette Analyseergebnisse etwa via E-Mail oder Internet-Foren verschickt werden können.

Die Spannungsversorgung erfolgt über ein Netzteil. Jedoch ist auch ein mobiler Betrieb möglich, etwa an einem mobilen LiPo-Akkupack, wie es z. B. für das Nachladen von Handyakkus bzw. Versorgen mobiler Geräte angeboten wird.

Durch die weitgehend vorbestückte Platine ist der Aufbau des komplexen Messgerätes sehr einfach.

- **Ausstattung und Funktionen:**
- 6 Logik-Eingänge • Beleuchtbares Grafikdisplay,
- 128 x 64 Pixel Verschiedene Speichermodi:
- Normal, Single-Shot Triggerung an steigender/fallender
- Flanke
- Triggerlevel einstellbar
- Abtastrate einstellbar
- så Zoomen und Scrollen des Bildschirms möglich
- så Displaybild mit eigenem Namen als Bilddatei auf microSD-Karte speicherbar
- så Firmware-Update über microSD-Karte möglich

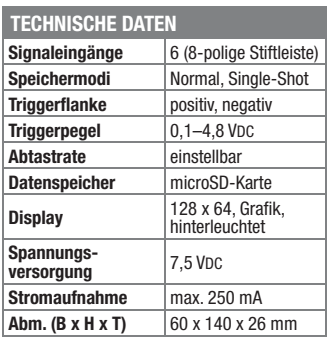

**Komplettbausatz Logic-Analyser LA6**  Mit bearbeitetem Gehäuse

 $JN-10$  36 49  $\epsilon$  59.<sup>95</sup>

**Lieferbar ab voraussichtlich mitte Mai**

#### **Eigene Applikationen einfach realisieren – FS20- und Wetterdaten-UART-Empfänger**

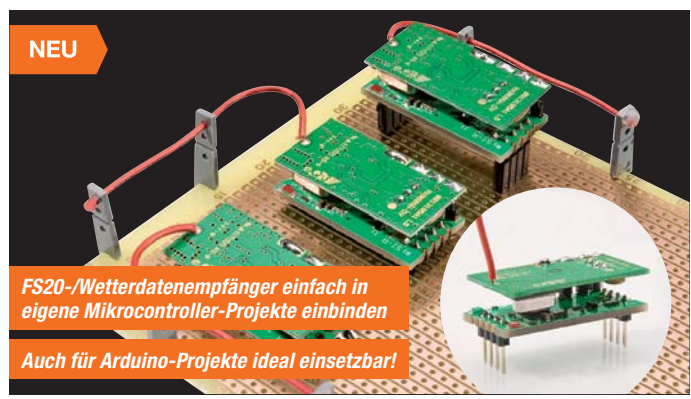

**Ein eigenes Wetterdatendisplay oder ein genau auf den eigenen Bedarf zugeschnittener FS20-Aktor – das genau wird möglich durch den Einsatz des FS20 WUE.** 

Er ist quasi das Gegenstück zum Sender FS20 US und stellt die empfangenen Signale von FS20-Sendern und ELV-Wettersensoren über die UART-Schnittstelle einem PC oder aber, was wohl meist der Fall sein wird, einem angeschlossenen Mikrocontroller, wie z. B. einem AVR oder PIC, zur Verfügung. Damit ist das FS20- System mit seiner enormen Vielfalt an Sendern ebenso für eigene Applikationen nutzbar wie zahlreiche ELV-Wettersensoren, so dass sich eine nahezu unbegrenzte Vielfalt an Anwendungsmöglichkeiten für den UART-Empfänger ergibt.

Neben der reinen Wetterdatenausgabe ergibt sich z. B. auch die Möglichkeit, die Wetterdaten innerhalb eigener Schaltungen direkt mit Steuerbefehlen zu verknüpfen, etwa zur Heizungssteuerung oder zur Verknüpfung mit Beschattungs- oder Klimatisierungsanlagen.

Das kompakte Modul ist durch flexibel montierbare Stiftleisten im 2,54-mm-Raster einfach in eigene Schaltungsanordnungen einbindbar. Die mitgelieferte Dokumentation erläutert ausführlich die Kommunikation und die Auswertung der Sender-/Sensorbefehle.

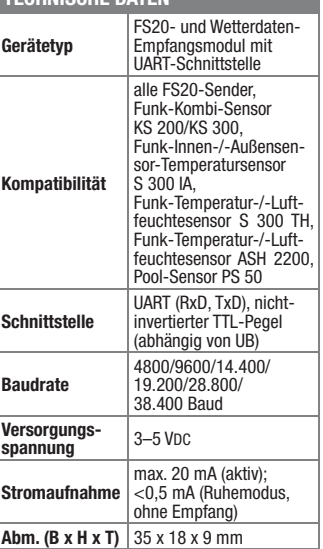

**TECHNISCHE DATEN**

**Komplettbausatz FS20- und Wetterdaten-UART-Empfänger FS20 WUE JN-10 38 66 \_\_\_\_\_\_\_\_\_\_\_\_\_\_€ 14,95**

#### **Perfekt integrierbar – HomeMatic®-Unterputz-Abschnittdimmer**

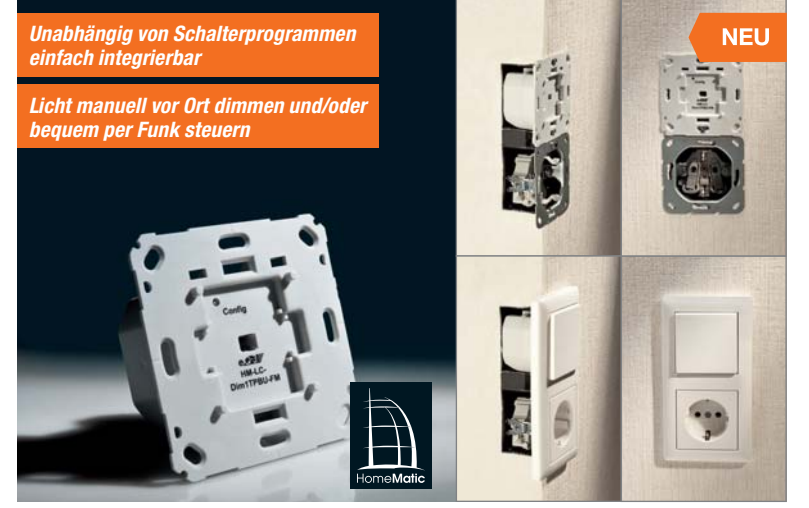

**Der neue Abschnittdimmer für das HomeMatic-System ist deshalb besonders universell einsetzbar, weil er nahtlos und ohne Abhängigkeit von einem bestimmten Schalterprogramm**  **in die eigene Installationslinie integrierbar ist.** 

Er kann vorhandene Lichtschalter oder Dimmer unmittelbar ersetzen, am Ort oder

per Funk bedient werden und Glühlampen sowie Halogenlampen mit elektronischem Trafo bis zu einer Leistung von 180 VA ansteuern.

Durch die Unabhängigkeit von einem bestimmten Schalterprogramm entfällt mit diesem Dimmer ein großes Problem – man ist nicht an die langfristige Verfügbarkeit eines Programms gebunden.

Der neue Unterputzaktor vereint die Aktorelektronik und die Bedienmechanik in einem kompakten Gehäuse, das einfach in einer üblichen Unterputzdose installiert wird. Durch verschiedene Adapter lassen sich die bereits vorhandenen Bedienwippen nahezu aller gängigen Schalterserien-Hersteller weiter nutzen und der Aktor somit perfekt mit dem eigenen Schaltersystem

kombinieren. Einzige Bedingung ist das Vorhandensein des N-Leiters zusätzlich zum L-Leiter in der Schalterdose.

Über Funk kann der Dimmer zusätzlich mit HomeMatic-Fernbedienungen, Bewegungsmeldern oder von einer HomeMatic-Zentrale aus gesteuert werden.

Auf der Anschlussseite ist der Dimmer so ausgelegt, dass Lampen auf zwei verschiedene Arten anschließbar sind, je nach bereits vorhandener oder gewünschter Installation (einpoliger/zweipoliger Lampenanschluss schalterseitig).

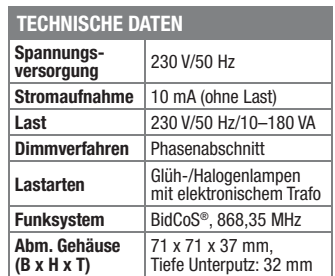

**Passende Adapter zu den verschiedenen Schalterprogrammen finden Sie im Web-Shop.**

**Komplettbausatz Unterputz-Dimmer HM-LC-Dim1TBPU-FM**  $JN-10$  36 80  $\epsilon$  39.<sup>95</sup>

#### **MAX! Heizkörperthermostat – ARR-Bausatz**

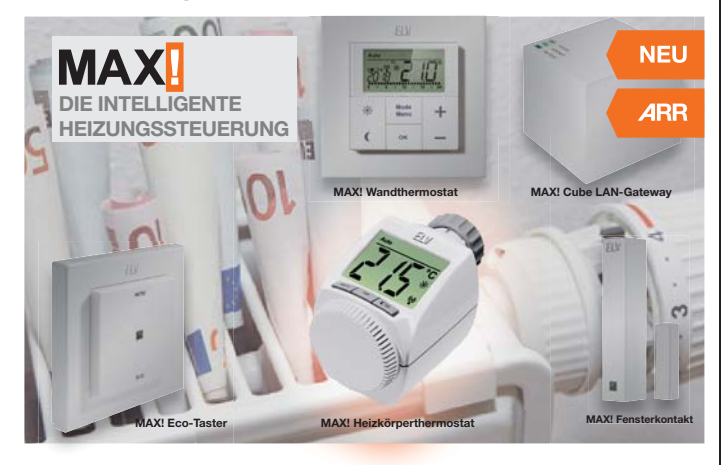

**Der MAX! Heizkörperthermostat ist die Schlüsselkomponente des Heizungs-Steuerungssystems MAX!, als ARR-Bausatz ist er besonders preisgünstig.** 

Der Austausch des alten mechanischen Thermostaten durch den MAX! Heizkörperthermostat bringt eine enorme Steigerung des Wohnkomforts. Das ständige Auf- und Zudrehen des mechanischen Thermostaten gehört der Vergangenheit an. Mit Hilfe der MAX!-Software kann für jeden Tag der Woche ganz bequem und individuell für jeden Raum ein entsprechendes Tages-Heizprofil erstellt werden, so dass die Räume nur dann beheizt werden, wenn die Wärme tatsächlich benötigt und gewünscht wird.

Der MAX! Heizkörperthermostat ist universell einsetzbar, da er auf alle gängigen Heizungsventile passt. Der Austausch ist ohne Spezialwerkzeug, ohne Unterbrechung der Heizung und ohne Eingriff in die Heizungsanlage möglich.

- 6 Heizzeiten mit individueller Temperaturvorgabe je Tag
- så Automatik- und Manuellbetrieb, Ur-laubsfunktion, Entkalkungsfunktion, Absenkfunktion bei Raumlüftung, mit Fensterkontakt zeitgenaues Wiederanheben
- så Bei manueller Umschaltung werden alle Thermostate im Raum automatisch synchronisiert
- så Bidirektionale und damit sichere Funk-kommunikation mit allen Komponenten des Systems
- så Adaptive Regelung dadurch kein hyd-raulischer Abgleich nötig

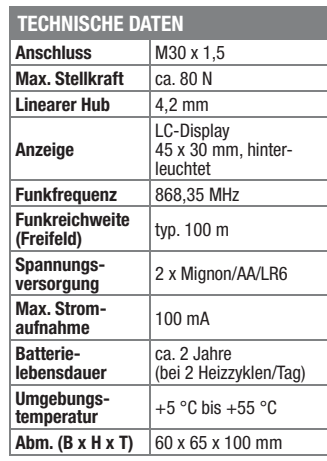

**ARR-Bausatz MAX! Heizkörperthermostat JN-10 39 60 \_\_\_\_\_\_\_\_\_\_\_\_\_\_€ 21,95**

**Weitere Infos zu MAX! finden Sie im Web-Shop unter: www.max.elv.de**

# **HomeMatic® verlängert – HomeMatic®-Funk-Repeater**

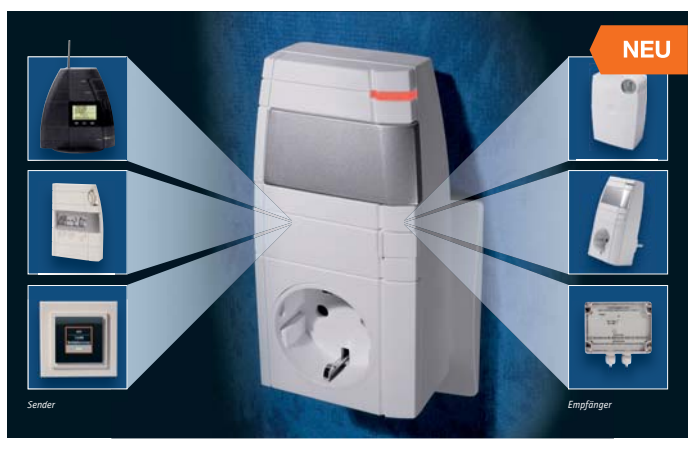

**Eine der Stärken des HomeMatic-Systems ist auch seine hohe Funkreichweite.** 

**Dennoch kann diese in großen Arealen, bei stahlbewehrter Bausubstanz und anhaltenden Funkstörungen an ihre Grenzen kommen.** 

**Deshalb bildet der hier vorgestellte Funk-Repeater zur Reichweitenverlängerung eine willkommene Ergänzung des Systems.** 

Der Repeater befindet sich zwischen Sender und Empfänger, empfängt deren Signale und sendet sie in neu aufbereiteter Form weiter, wodurch natürlich eine wesentlich größere Distanz überbrückt werden kann.

Dabei arbeitet der HomeMatic-Repeater nach Konfiguration durch eine Zentrale des HomeMatic-Systems selektiv. So sind die Wiederholungen auf eine Liste bestimmter, angemeldeter Verbindungen begrenzt. Denn es müssen ja in den meisten Anwendungsfällen nicht die Signale aller Systemgeräte über den Repeater weitergegeben werden, sondern nur die, bei denen Reichweitenprobleme auftreten.

Zusätzlich wird die Abgrenzung zu benachbarten gleichen Systemen strikter. Somit erhöht der Repeater auch die Stör- und Betriebssicherheit des Gesamtsystems und es werden unnötige Aussendungen vermieden.

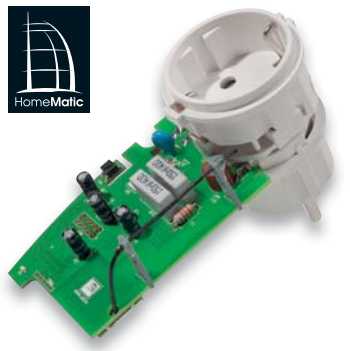

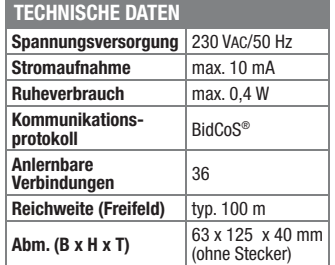

**Komplettbausatz Selektiver Repeater Funk-**Zwischenstecker HM-Sys-sRP-Pl<br>JN-10 34 43 € **27.**<sup>95</sup> **JN-10 34 43 \_\_\_\_\_\_\_\_\_\_\_\_\_\_€ 27,95**

## **Frontplatten selbst bedrucken –**

**JetCal-Folien für Frontplatten**

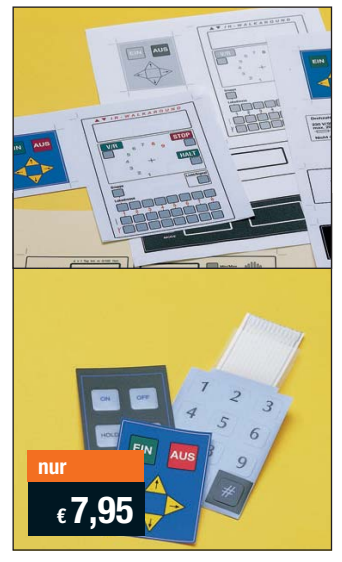

**Selbst gebaute Geräte sind heute auch professionell einzukleiden – mit einer großen Auswahl an industriell gefertigten Gehäusen.** 

Damit das Outfit perfekt wird, gehört eine ebenso professionelle Frontplattenbeschriftung dazu. Dank moderner Computertechnik und hochwertiger Materialien gelingt dies auch "home-made" mit Frontplattenfolien, die mit gängigen Tintenstrahldruckern in Profi-Qualität bedruckbar sind. JetCal-Folien sind eine Kombination aus einer speziell mit Tintenstrahldruckern bedruckbaren Inkjet-

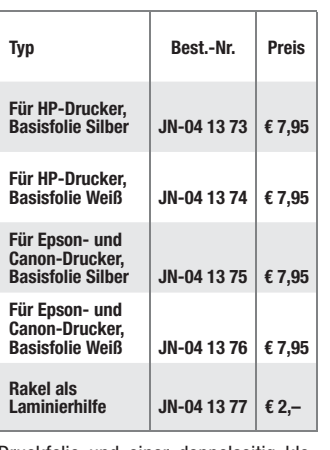

Druckfolie und einer doppelseitig klebenden weißen oder silberfarbigen Klebefolie. Die transparente Frontplatte wird spiegelbildlich bedruckt und rückwärtig auf die Klebefolie aufgeklebt. Die fertige Kombination ist dann bequem auf die bearbeitete Frontplatte aufzukleben. Für die absolut plane Lage der Frontplattenfolie ohne Luftblasen sorgt ein optional lieferbares Rakel, mit dem die fertige Folienkombination glatt gestrichen und von eventuellen Luftblasen befreit wird.

Einsteigerpaket mit Anleitung und je 1 Druckfolie und 1 Basisfolie, DIN A4.

# **ELV-Ersatzteil-Service: www.ersatzteile.elv.de**

*Ersatzteile für TV-Geräte, HiFi-Geräte, Videorecorder/-kameras, Satelliten-Receiver, CD-Player, Handys, Telefone, Waschmaschinen, Geschirrspüler, Trockner, Herde, Abzugshauben, Kaffeemaschinen, Kühlschränke, Kühltruhen, Mixer, Friteusen, Rasierer, Haartrockner …*

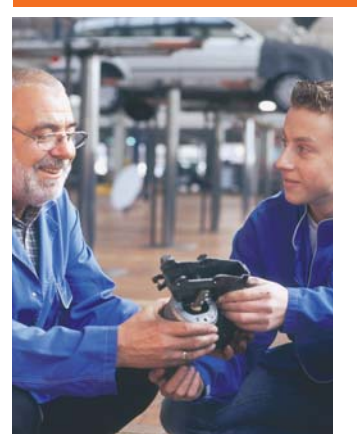

**Über 2 Mio. Ersatzteile online!**

Sie benötigen eine Dichtung für Ihre Spülmaschine, eine neue Blende für den Herd oder einen Motor für Ihren Staubsauger – kein Problem.

Wählen Sie online aus einer Datenbank von über 2 Mio. Ersatzteilen (!) das benötigte Teil aus.

#### **Original-Ersatzteile**

Bitte beachten Sie, dass es sich stets um Original-Ersatzteile handelt, die den hohen Anforderungen der Hersteller entsprechen.

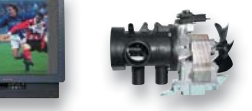

#### **Schnell-Liefer-Service**

Bei Bestellung bis 18.00 Uhr erfolgt der Versand in der Regel noch am selben Tag – ohne Aufpreis (Lieferverfügbarkeit vorausgesetzt)!

Bei über 2 Mio. Ersatzteilen ist dies nur durch ein speziell dafür konzipiertes Lager möglich. Daher kann dieser Service nur als separate Internet-Bestellung mit gesonderten Lieferkonditionen ausgeführt werden! Es gelten Ihre bisherigen Zahlungsbedingungen.

#### **So einfach geht´s:**

Geben Sie die genaue Geräte-/Typenbezeichnung ein und alle verfügbaren Ersatzteile werden Ihnen übersichtlich aufgelistet. Artikel anklicken und sofort online bestellen. Fertig.

#### **Transport- und Verpackungskosten**

Egal wie schwer, egal wohin (innerhalb Deutschlands) – Sie zahlen pauschal  $\epsilon$  5,95 (Nachnahme  $\epsilon$  7,95 zzgl. Übermittlungsentgelt).

Dieses Ersatzteil-Angebot konzentriert sich auf Geräte der Unterhaltungselektronik und auf Haushaltsgeräte.

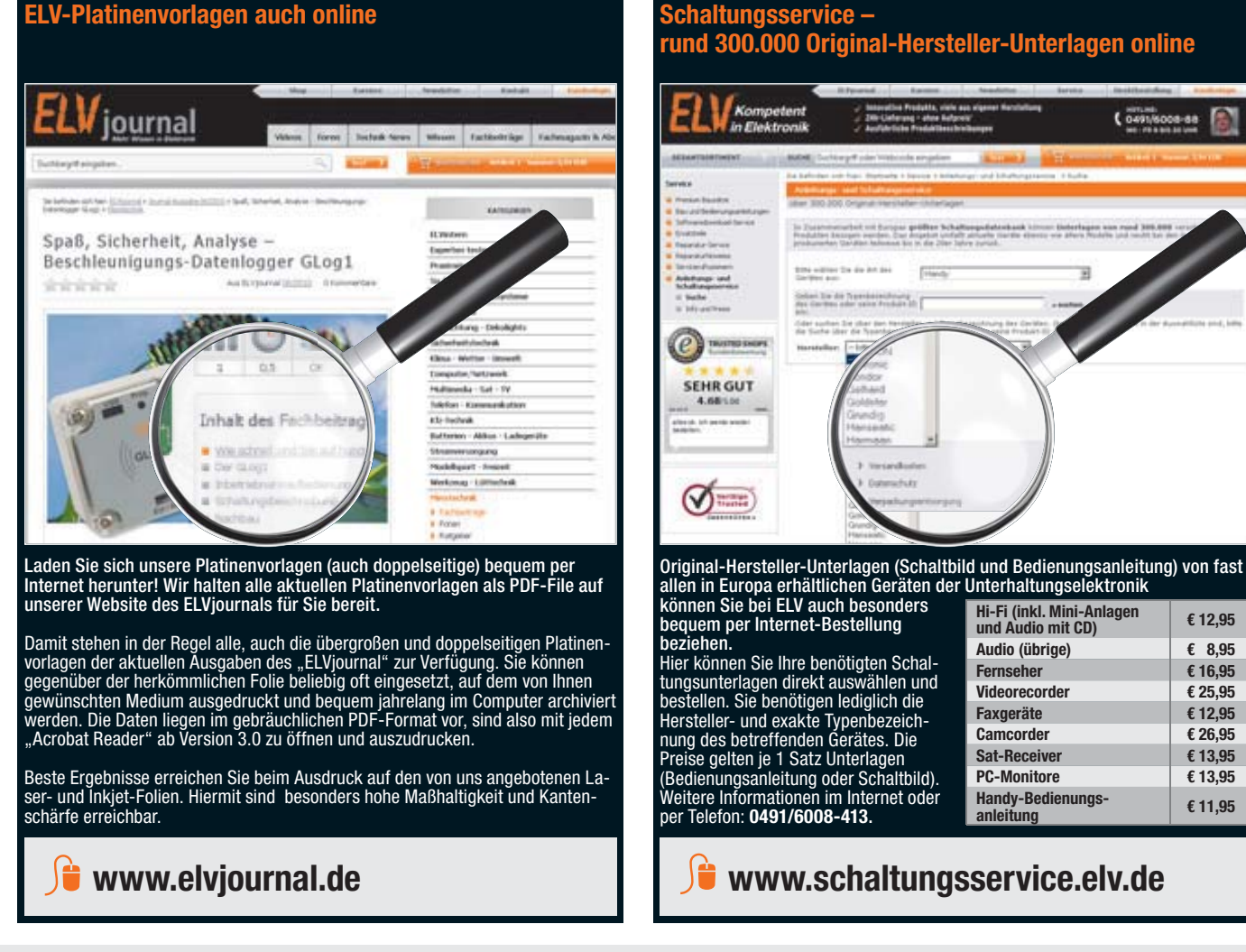

**Herausgeber:**<br>ELV Elektronik AG, 26787 Leer<br>Telefon 0491/6008-0, Fax 0491/7016<br>E-Mail: redaktion@elv.de

**Erscheinungsweise:**<br>zweimonatlich, jeweils zu Beginn der Monate<br>Februar, April, Juni, August, Oktober, Dezember **Technisches Layout:**<br>Silvia Heller, Wolfgang Meyer, Annette Schulte<br>Dipl.-Ing (FH) Martin Thoben

Nadine Eichler, Andrea Rom, Franziska Winckel-

mann<br>
M. Eng. Markus Battermann, Dipl.-Ing. Bartholoneus Beutet, Dipl.-Ing. (FH) Hans-Jürgen<br>
M. Eng. Markus Battermann, Thomas Budrat, Dipl.-Ing. (FH) Hans-Jürgen<br>
Hosekhoff, Roland Brehm, Wilhelm Brückmann,<br>
M. Enc. Mark

KruseMedien GmbH, 48691 Vreden Telefon: 02564-5686110, Fax: 02564-5686198

**Chefredaktion:**  Prof. H.-G. Redeker, verantw. **Verlagsleitung:**  Heinz Wiemers **Anzeigen-Redaktion:** Meike vom Baur, verantw.

**Impressum**

**Satz und Layout:** 

# Bestellen ganz bequem

#### **Rücksendegarantie**

**Wenn ein Artikel einmal nicht Ihren Vorstellungen entspricht, können Sie ihn innerhalb von 14 Tagen**  nach Erhalt ohne Angaben von Gründen in Textform (zum Beispiel Brief, Fax, Email) oder – wenn Ih-<br>nen die Sache vor Fristablauf überlassen wird – auch nur durch Rücksendung der Sache widerrufen.<br>Benutzen Sie hierfür möglic

**Ware zur Abholung bereithalten. Die Frist beginnt nach Erhalt dieser Belehrung in Textform, jedoch nicht vor Eingang der Ware beim Kunden**  (bei einer wiederkehrenden Lieferung gleichartiger Waren nicht vor Eingang der ersten Teillieferung) und<br>auch nicht vor Erfüllung unserer Informationspflichten gemäß Art. 246 § 2 i.V.m. § 1 Abs. 1 u. 2 EGBGB<br>sowie unserer Widerrufsfrist genügt die rechtzeitige Absendung des Widerrufes oder der Sache. Bei sperrigen Gütern,<br>die nicht für einen Postversand geeignet sind, reicht es aus, wenn Sie Ihr Rücknahmeverlangen schrift-<br><u>lic</u>h übermittel

ELV Elektronik AG, Maiburger Str. 29–36, 26789 Leer<br>ELV Elektronik AG, Paketfach 90, 4005 Linz<br>ELV Elektronik AG, Paketfach, 4313 Möhlin<br>Bei einem Warenwert von bis zu € 40,– trägt der Kunde die Kosten der Rücksendung. Dar **übernehmen wir die Kosten. Die Gutschrift erfolgt ganz nach Ihrem Wunsch: Geld zurück oder Verrech-nung mit Neukauf (bei Retouren gewerblicher Kunden: Angabe der Steuer-Nr. nicht vergessen ET** Angabe der ATU-Nummer nicht vergessen).

**Zahlen ganz bequem**<br>Die Zahlungsoptionen entnehmen Sie bitte der Bestellkarte. Die Katalogoreise sind Endoreise in € inkl. der zum Die Zahlungsoptionen entnehmen Sie bitte der Bestellkarte. Die Katalogpreise sind Endpreise in 6 inkl. der zum<br>Zeitpunkt der Erstellung (Februar 2012) gültigen gesetzlichen Mehrwertsteuer (wird auf der Rechnung gesondert<br>a wie gewohnt in Schweizer Franken bezahlen.

Im Übrigen gelten unsere Allgemeinen Geschäftsbedingungen, die auf der Rückseite einer jeden Rechnung ab-<br>gedruckt sind. Vorab können Sie unsere Allgemeinen Geschäftsbedingungen im Internet unter <mark>—</mark> www.agb.elv.de<br><mark>—</mark> ww

Wiederverkäufern senden wir gerne unsere Händlerkonditionen: Tel: +49 (0)491/6008-415.

 **Bankeinzug**  Das erste Mal schicken Sie Ihre Bestellung bitte schriftlich an uns und nennen uns Ihre Bankverbindung und Kontonummer. Der Rechnungsbetrag wird dann auto-matisch bei Auslieferung von Ihrem Konto abgebucht. Selbstverständlich können Sie diese Einzugermächti-gung jederzeit widerrufen und von Ihrem Rückgaberecht Gebrauch machen.

#### **Vorkasse**

Bitte senden Sie uns erst Ihren Auftrag und warten Sie auf die Rechnung, bevor Sie den Betrag überwei-sen. Vergessen Sie nicht, die Rechnungs-Nr. auf dem Überweisungsträger anzugeben.

#### **Nachnahme**

Bei Lieferung per Nachnahme zahlen Sie direkt bei Annahme der Lieferung an den Zusteller. Das Nach-nahmeentgelt (bei der Deutschen Post AG € 3,60 zzgl. MwSt./Österreichischen Post AG € 3,50 zzgl. MwSt.) wird auf der Rechnung berücksichtigt. Das Übermitt-<br>lungsentgelt (Deutsche Post AG € 2,–) wird direkt an<br>den Zusteller gezahlt. Die Nachnahmegebühren liegen nicht im Einflussbereich von ELV.

#### **Kreditkarte**

Begleichen Sie Ihre Rechnung einfach mit Ihrer Master-, Visa-Card oder American Express. Bei Ihrer Bestel-lung geben Sie Ihre Kreditkarten-Nummer und die Gültigkeitsdauer an.

# Service und Information

#### **Technische Anfragen**

Für spezielle technische Fragen nutzen Sie bitte un-<br>seren Technischen Kundendienst, der Ihnen gerne um-<br>fassende und qualifizierte Auskünfte erteilt. Damit´s<br>schneller geht: Bitte nennen Sie uns ggf. Bestellnummer, Artikelbezeichnung und Katalogseiten. Danke! Die Kontaktdaten finden Sie in der Tabelle unten.

#### **Reparatur-Service**

Für ELV-Markenprodukte, aber auch für Geräte, die Sie<br>aus ELV-Bausätzen selbst herstellen, bieten wir Ihnen<br>einen kostengünstigen Reparatur-Service an.<br>Im Sinne einer schnellen Abwicklung führen wir eine

Reparatur sofort durch, wenn die Reparaturkosten den<br>halben Artikelpreis nicht überschreiten.<br>Bei einem größeren Defekt erhalten Sie vorab einen<br>unverbindlichen Kostenvoranschlag. Die Kontaktdaten:<br>ELV / Reparatur-Service

#### **Qualität/Sicherheit**

Komplettbausätze von ELV beinhalten sämtliche<br>zum Aufbau erforderlichen elektronischen und me-<br>chanischen Teile einschließlich Platinen, Gehäuse<br>mit gebohrter und bedruckter Frontplatte, Netztra-<br>fos, Schrauben, Mutternusw hochwertige Markenbauteile Verwendung. Fertiggeräte werden mit Gehäuse betriebsfertig und komplett ab-

geglichen geliefert.<br>Sämtliche ELV-Bausätze und ELV-Fertiggeräte sind mit<br>1-%-Metallfilmwiderständen ausgerüstet. Technische<br>Änderungen vorbehalten.

#### **Hinweis**

Bitte beachten Sie beim Aufbau von Bausätzen die<br>Sicherheits- und VDE-Bestimmungen. Netzspannungen und Spannungen ab 42 V sind lebensge-<br>fährlich. Bitte lassen Sie unbedingt die nötige<br>Vorsicht walten und achten Sie sorgfä **dere solche, bei denen für den Betrieb der ferti**gen Geräte Netzspannung erforderlich ist, dürfen<br>ausschließlich von Profis aufgebaut werden, die<br>aufgrund ihrer Ausbildung dazu befugt und hin-<br>reichend mit den einschlägigen Sicherheits- und<br>VDE-Bestimmungen vertraut sind **Bitte beachten Sie die Hinweise zum Widerrufsrecht und welche Waren und Leistungen davon ausgeschlossen sind: Ein Widerrufsrecht besteht nicht** 

- bei Lieferungen von Waren, die nach Kundenspezifikation angefertigt werden oder eindeutig auf<br>die persönlichen Bedürfnisse zugeschnitten oder die aufgrund ihrer Beschaffenheit nicht für eine<br>Rücksendung geeignet sind ode
- würde,<br>- bei Lieferung von Audio- oder Videoaufzeichnungen oder von Software, sofern die gelieferten Daten-<br>- träger vom Verbraucher entsiegelt worden sind,<br>- bei Lieferung von Zeitungen, Zeitschriften und Illustrierten, e
- 

und gegebenenfalls gezogene Nutzungen (z. B. Zinsen) herauszugeben. Kann der Kunde uns die emp-<br>fangenen Leistungen sowie Nutzungen (z. B. Gebrauchsvorteile) nicht oder teilweise nicht oder nur in<br>verschlechtertem Zustandz Wertersatz leisten. Für die Verschlechterung der Sache und für gezogene Nutzungen muss der Kunde<br>Wertersatz nur leisten, soweit die Nutzung oder die Verschlechterung auf einen Umgang mit der Sache<br>zurückzuführen ist, der ü **jeweiligen Ware, wie es etwa im Ladengeschäft möglich und üblich ist. Im übrigen kann der Kunde die Wertersatzpflicht vermeiden, indem er die Sache nicht wie sein Eigentum in Gebrauch nimmt und alles unterlässt, was den Wert beeinträchtigt.**

den aus allen anderen Ländern ziehen wir die deutsche Mehrwertsteuer automatisch ab. Sie zahlen per Vorauskasse. Wir berechnen die tatsächlichen Transport- und Versicherungskosten und wählen eine kostengünstige Versandart für Sie (Sonderregelung für Österreich und Schweiz, Infos auf Anfrage).

Bitte beachten Sie, dass einige Produkte aus dem ELV-Programm aufgrund spezieller Normen und Vorschriften sowie vertriebsrechtlichen Gründen in Österreich/der Schweiz nicht ausgeliefert werden können. Dies gilt teilweise für Geräte, die ans Postnetz angeschlossen werden sowie Sende- und Empfangs-anlagen. Wir benachrichtigen Sie, falls eine Ihrer Bestellungen hiervon betroffen sein sollte.

#### **Kostentragungsvereinbarung**

**Für den Fall, dass Sie von Ihrem Widerrufsrecht Gebrauch machen, wird vereinbart, dass Sie die regel-mäßigen Kosten der Rücksendung tragen, wenn die gelieferte Ware der bestellten entspricht und wenn der Preis der zurückzusendenden Sache nicht € 40,– übersteigt oder wenn Sie bei einem höheren Preis der Sache die Gegenleistung oder eine vertraglich vereinbarte Teilzahlung nicht erbracht haben. Anderenfalls ist die Rücksendung für den Kunden kostenfrei.**

#### **Auskünfte zu Zahlungsverhalten**

Zur Auftragsabwicklung speichern wir die personen-bezogenen Daten. Ggf. beziehen wir Informationen zu Ihrem bisherigen Zahlverhalten sowie Bonitätsinformationen auf der Basis mathematisch-statistischer Verfahren von der CEG Creditreform Consumer GmbH, Hellersbergstr.11, 41460 Neuss. Wir behalten uns vor, Ihnen aufgrund der erhaltenen Informationen ggf. eine andere als die von Ihnen gewählte Zahlungsart vorzu-schlagen. Alle Daten werden konform mit dem strengen Datenschutzgesetz vertraulich behandelt.

#### **Datenschutz Hinweis zu § 28 b Nr. 4 BDSG**

Zum Zweck der Entscheidung über die Begründung, Durchführung oder Beendigung des Vertragsverhält-nisses erheben oder verwenden wir Wahrscheinlichkeitswerte, in deren Berechnung unter anderem Anschriftdaten einfließen.

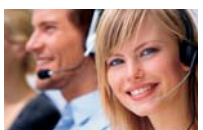

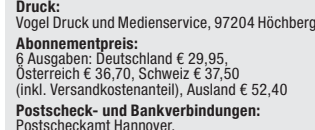

Geschäftsführer: H. Wildenhues

Postscheckamt Hannover, BLZ 25010030, Kto.-Nr. 335816308 Sparkasse Leer Weener, BLZ 28550000, Kto.-Nr. 528513

Urheberrechte:<br>Die in diesem Magazin veröffentlichten Beiträge<br>einschließlich der Platinen sind urheberrechtlich<br>geschützt. Eine auch auszugsweise Veröffent-<br>lichung und Verbreitung ist grundsätzlich nur<br>mit vorheriger sch

#### **Patente und Warenzeichen:**

Sämtliche Veröffentlichungen erfolgen ohne Berücksichtigung eines eventuellen Patent- oder Gebrauchsmusterschutzes. Bei den verwendeten Warenbezeichnungen kann es sich um geschützte Warenzeichen handeln, die nur mit Zustimmung ihrer Inhaber warenzeichenmäßig benutzt werden dürfen.

**Eingesandte Beiträge:**<br>Der Herausgeber ist nicht verpflichtet, unver-<br>langt eingesandte Manuskripte oder Geräte<br>zurückzusenden. Eine Haftung wird für diese<br>Gegenstände nicht übernommen.

Gesetzliche und postalische Bestimmungen:<br>Die geltenden gesetzlichen und postalischen<br>Bestimmungen hinsichtlich Erwerb, Herstellung<br>und Inbetriebnahme von Sende- und Empfangs-<br>einrichtungen sind zu beachten.

**Haftungsausschluss:**<br>Der Herausgeber übernimmt keine Haftung für<br>die Richtigkeit der veröffentlichten Schaltungen<br>und sonstigen Anordnungen sowie für die Rich-<br>tigkeit des technischen Inhalts der veröffentlich-<br>ten Aufsät

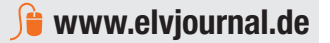

\* siehe oben: I iefern schnell und sicher

**Kontaktdaten** 

versandkostenfrei.

**ELV-Elektronik weltweit**

karten ausführlich erläutert sind.

Für Belieferungen in die Schweiz und nach Ös-terreich gelten Sonderregelungen, die auf den Bestell-

Kunden außerhalb Deutschlands beliefern wir ebenfalls direkt. Hierbei kommen die Preise des deutschen Katalogs zum Ansatz, in denen die jeweils geltende deutsche Mehrwertsteuer bereits enthalten ist. Für Firmenkunden aus der EU mit UST-ID-Nr. und für Kun-

Bitte nennen Sie uns bei Bestellungen:

**Liefern schnell und sicher**

Ist ein bestellter Artikel nicht sofort lieferbar, informieren wir Sie über den voraussichtlichen Lieferter-min. Die Kosten für den Transport übernimmt zum Teil ELV Elektronik AG. Für Aufträge in Deutschland unter € 150,– (Österreich/Schweiz € 200,–) berechnen wir eine Transportkostenpauschale von € 4,95 (Österrei-ch € 5,95, Schweiz: € 6,95) sowie eine Verpackungspauschale in Höhe von 0,94 % des Warenwertes. Ab<br>einem Warenwert von € 150,– in Deutschland (Öster-<br>reich/Schweiz € 200,–) trägt ELV Elektronik AG die Transportkostenpauschale in Höhe von € 4,95 (Ös-terreich: € 5,95, Schweiz: € 6,95). Bei Lieferung per Nachnahme trägt der Kunde die in diesem Zusammenhang anfallenden Gebühren. Lediglich bei Sonderwün-schen (Luftpost, Express, Spedition) berechnen wir die anfallenden Mehrkosten. Nachlieferungen erfolgen

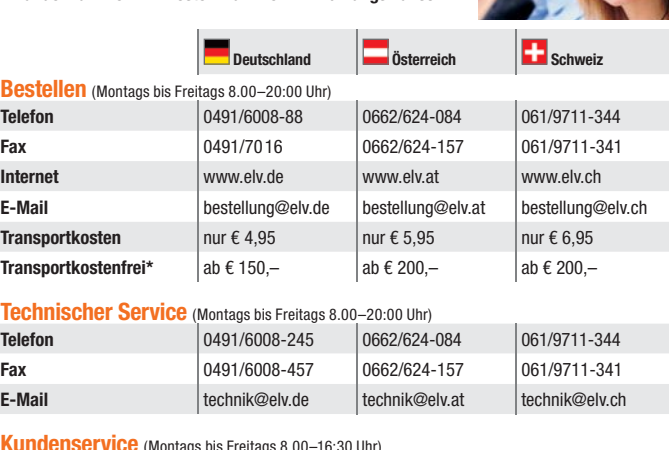

**Kundenservice** (Montags bis Freitags 8.00–16:30 Uhr) Für Auskünfte zu Rücksendungen oder Reklamationen wählen Sie bitte direkt:

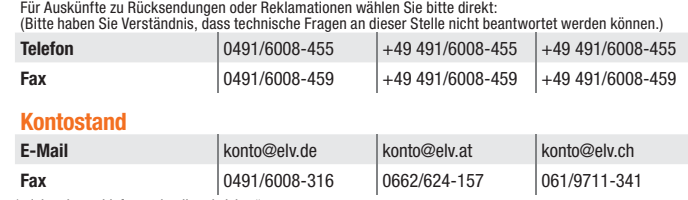

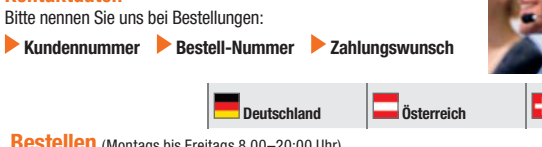

# **Das ELVjournal 3/2012 erscheint am 30.05.2012**

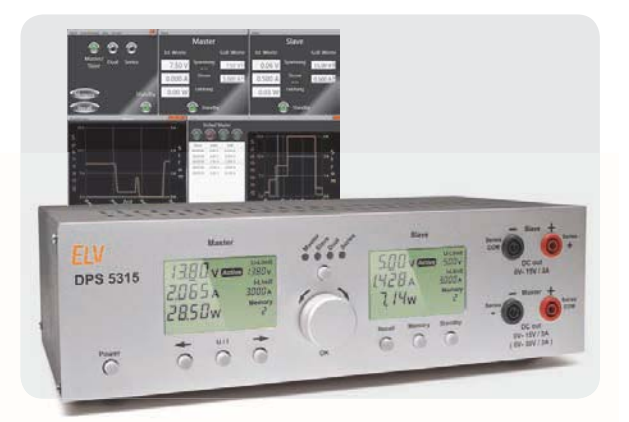

# **Doppelnetzteil DPS 5315, Teil 3: Die Windows-Software**

Das DPS 5315 verfügt über einen USB-Anschluss zur Verbindung mit einem PC. Im dritten Teil des Artikels wird die Windows-Software vorgestellt, mit der alle Funktionen des DPS 5315 bequem gesteuert werden können.

Darüber hinaus besteht die Möglichkeit, den Verlauf der Ausgangswerte in einer Datei zu speichern und in grafischer Form auf dem Bildschirm darzustellen. Für automatisierte Testabläufe besteht die Möglichkeit, über die Software automatische zeitabhängige Testsequenzen auszugeben, und mehrere verschiedene Fenster können unabhängig voneinander angeordnet werden.

#### **Haustechnik**

#### **Verbindet Welten: Funk-Hauszentrale FHZ 2000**

Eine neue Generation der Haussteuerung – die FHZ 2000 ist die Schnittstelle zwischen Sendern und Empfängern der Haustechnik-Systeme FS20, FHT 80b, EM 1000, ESA 1000/2000, HMS 100, dem Kombi-Wettersensor KS 300 sowie weiteren Wetter- und Klimasensoren und einer PC-Serveranwendung, die mit der FHZ 2000 über ein lokales Netzwerk (LAN) kommuniziert. In Zusammenarbeit mit der neuen homeputer-Software können diese Systeme sogar unter einer einheitlichen Software-Oberfläche mit dem HomeMatic-System zusammengeführt werden.

# **Hausautomation**

#### **HomeMatic®-Schalt- und -Rollladenaktoren für Unterputzmontage**

Ergänzend zum neuen HomeMatic-Unterputz-Phasenabschnittdimmer folgen ein Schalt- und ein Rollladenaktor für die Montage in Unterputzdosen. Sie ersetzen vorhandene Schalter, sofern dort ein N-Leiter verfügbar ist. Durch verschiedene Adapter lassen sich die Wippen des vorhandenen Schaltersystems für ein lokales Bedienen nutzen. Über Funk können die Aktoren aber auch mit allen HomeMatic-Fernbedienungen, Bewegungsmeldern oder einer Zentrale gesteuert werden.

# **Stromversorgung**

#### **Elektronische Last EL 5000**

Mit der neuen Elektronischen Last EL 5000 sind Sie einfach und zuverlässig in der Lage, eine definierte Last zu bestimmen, mit der dann zum Beispiel Akkus oder Schaltungen getestet werden können. Hierbei sind statische sowie dynamische Lasten möglich, wodurch sich der Einsatzbereich noch flexibler gestaltet.

# **Sicherheitstechnik**

#### **Vorhang-Lichtschranke VL 100**

Mit der modular aufgebauten Vorhang-Licht schranke VL 100 lassen sich bis zu 8 Lichtschrankenmodule miteinander verknüpfen, so dass nicht nur eine einzelne Linie, sondern ein kompletter Bereich, wie z. B. ein Türrahmen, überwacht werden kann, wobei ein Durchbrechen des "Vorhangs" mit Hilfe eines Transistor-Schaltausgangs gemeldet wird.

# **So funktioniert's**

Die Lernpakete aus dem Franzis-Verlag sind stets lehrreich und haben den Vorteil, auch später in die eigene Praxis gut einbindbar zu sein. Wir stellen zwei weitere interessante Lernpakete vor: das sehr anschauliche "Lernpaket Verbrennungsmotor" und das "Lernpaket PIC-Mikrocontroller" mit der Einführung in die PIC-Programmierung.

#### **Das Internetradio wird mobil**

Autoradios mit Android-Betriebssystem sind stark im Kommen – eröffnen sie doch ganz neue Möglichkeiten für Radiohören, Navigation, mobile Web- und Verkehrstelematikdienste ... Wir stellen Technik, Konzepte und Perspektiven vor.

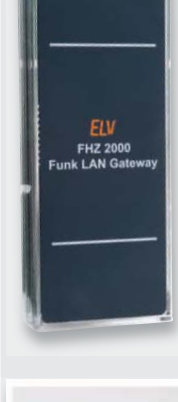

# **MAX! Wandthermostat, ARR-Bausatz**

Der MAX! Wandthermostat ermöglicht eine weitere Steigerung des Wohnkomforts. Das Gerät kann vom Heizkörper entfernt an einer günstigen Stelle platziert werden, so dass die tatsächliche Raumtemperatur besser erfasst werden kann und eine angenehmere und gleichmäßigere Raumtemperatur einstellbar ist.

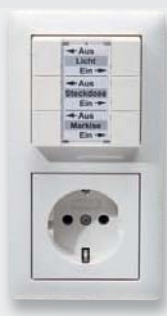

## **Hausautomation**

#### **FS20-6-Tasten-Wandsender FS20 S6A**

Mit dem FS20 S6A wird das FS20-Funk-Schaltsystem um einen optisch ansprechenden 6-Tasten-Wandsender für die Aufputzmontage erweitert. Der Sender kann sowohl einzeln als auch in Verbindung mit verschiedenen Schaltersystemen und Abdeckrahmen mit 55 mm Innenmaß eingesetzt werden. Die Spannungsversorgung erfolgt netzunabhängig mit zwei Micro-Batterien, so ist auch ein Einbau z. B. in Möbel möglich. **Neue Franzis-Lernpakete ausprobiert**

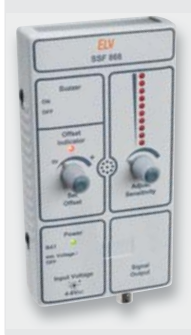

# **Videotechnik**

#### **Signal-Finder SSF 868**

Der Signal-Finder 868 MHz (SSF 868) ist ein nützliches Tool, um die Entwicklung und Analyse von Geräten mit 868-MHz-Funktechnik zu erleichtern. Dieses Gerät kann optisch und akustisch anzeigen, ob das 868-MHz-Frequenzband belegt oder frei ist. Zusätzlich gibt es die Möglichkeit, empfangene Daten-Protokolle über eine HF-Buchse mit einem Oszilloskop für eine spätere Analyse der Protokolllänge oder relativen Funkfeldstärke aufzunehmen. Das Gerät arbeitet stationär oder mobil.

# **Aktion bis zum 31.05.2012: Sparen Sie beim Kauf der Lupenleuchte oder der Lötstation**

# **€ 20,–**

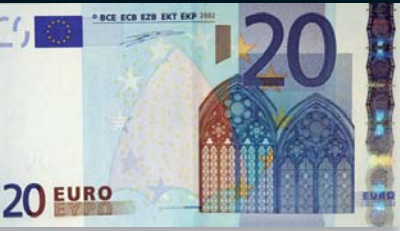

**Sparsam und effizient** 

Nur 6 W Leistungsaufnahme

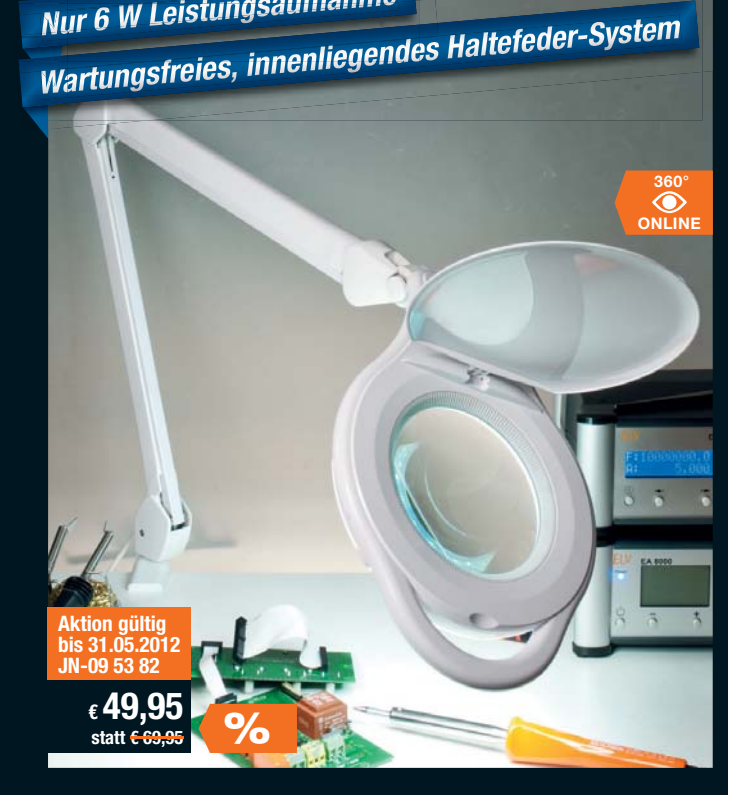

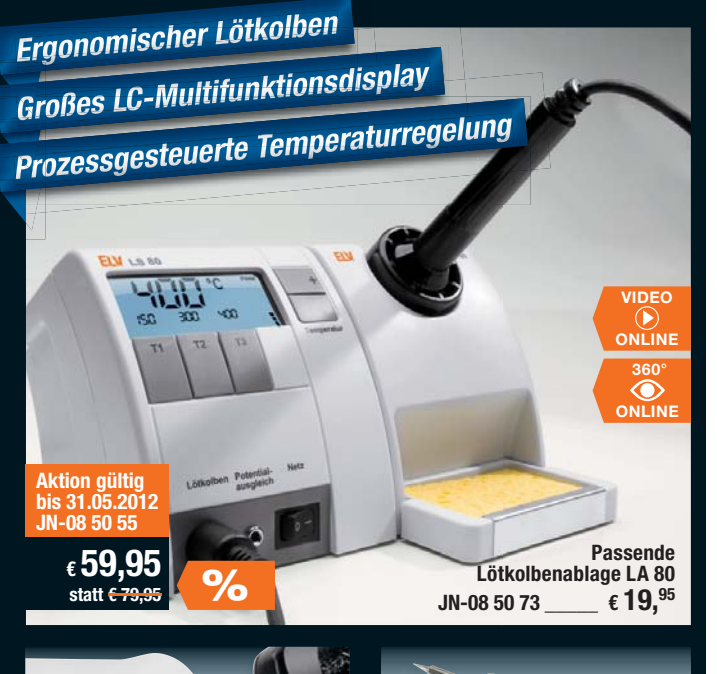

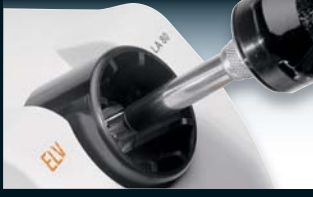

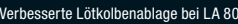

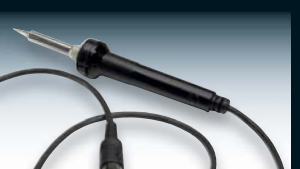

# **Sparsame und langlebige LED-Technik –**  LED-Werkstatt-Lupenleuchte "slim"

**Das sagen unsere Kunden im Web-Shop**

38 Produktbewertungen (Stand 02.2012)

**Die ergonomische Hilfe für alle feinen, anspruchsvollen Arbeiten in Labor und Werkstatt, in der Elektronik, Feinmechanik, Labortechnik, für Sammler, Forschung und Ausbildung. Jetzt mit moderner und sparsamer LED-Technik.**

Durch die ringförmige, blendfreie Anordnung der 90 LEDs ergibt sich eine perfekte Ausleuchtung der Arbeitsfläche, die große 125-mm-Echtglaslinse mit 1,75facher Vergrößerung liefert eine verzerrungsfreie Ansicht und ermöglicht ermüdungsfreies Arbeiten.

- 90 LEDs mit 6 W Leistungsaufnahme
- · Kaltweiß (ca. 6400 K)
- Ca. 72 % Energieersparnis gegenüber vgl. Standard-Lupenleuchte mit 22-W-Leuchtstoffring
- **Kein 50-Hz-Flimmern**, somit keine Stroboskop-Effekte und Verfälschungen
- $\bullet$  Robuste Tischbefestigung (0–60 mm) aus Vollmetall
- Sichere Fixierung des Lampenkopfes
- $\bullet$  Echtglaslinse, ø 125 mm
- · 3 Dioptrien, 1,75fache Vergrößerung, mit Abdeckung
- 90-cm-Gelenkarm
- Netzkabel 180 cm lang
- Lieferung inkl. Tischbefestigung und Netzkabel

# **Programmierbare 80-W-Komfort-Lötstation LS 80**

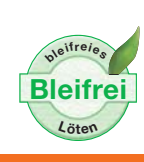

#### **Das sagen unsere Kunden im Web-Shop**

**11 Produktbewertungen (Stand 02.2012)** 

**Neben der einfachen Temperatureinstellung per Up-/Down-Taste ermöglicht die LS 80 die Vorprogrammierung von bis zu 3 Temperaturen (alternativ 2 Temperaturen und Stand-by-Temperatur), die schnell per Tastendruck abrufbar sind. So lässt sich die LS 80 individuell auf die unterschiedlichsten Lötaufgaben vorbereiten wie z. B. Löten auf der Leiterplatte, Verdrahten oder Verlöten eines Abschirmgehäuses.**

- 80 W Leistung, hohe Leistungsreserve für alle Elektronikarbeiten, auch bleifreies Löten
- Hochwertiger Lötkolben mit hochflexibler Silikonleitung
- Kurze Anheizzeit in ca. 40 Sekunden auf Soll-Temperatur (150–450 °C)
- Stand-by- und Abschaltautomatik schont die Lötspitze und spart Energie
- Drei programmierbare und auf Tastendruck abrufbare Temperaturen
- Mit Potentialausgleich

• Perfekt abgestimmte und passgenaue Lötkolbenablage (optional) Abm. Station (B x H x T): 110 x 120 x 135 mm, Abm. Lötkolben (L x ø): 200 x 30 mm Lieferung inkl. Lötkolben und 0,8-mm-Lötspitze

**Großes Lötspitzen-Sortiment für LS 80 verfügbar im Web-Shop! www.loettechnik.elv.de**

# **Danke für die jahrelange Treue!**

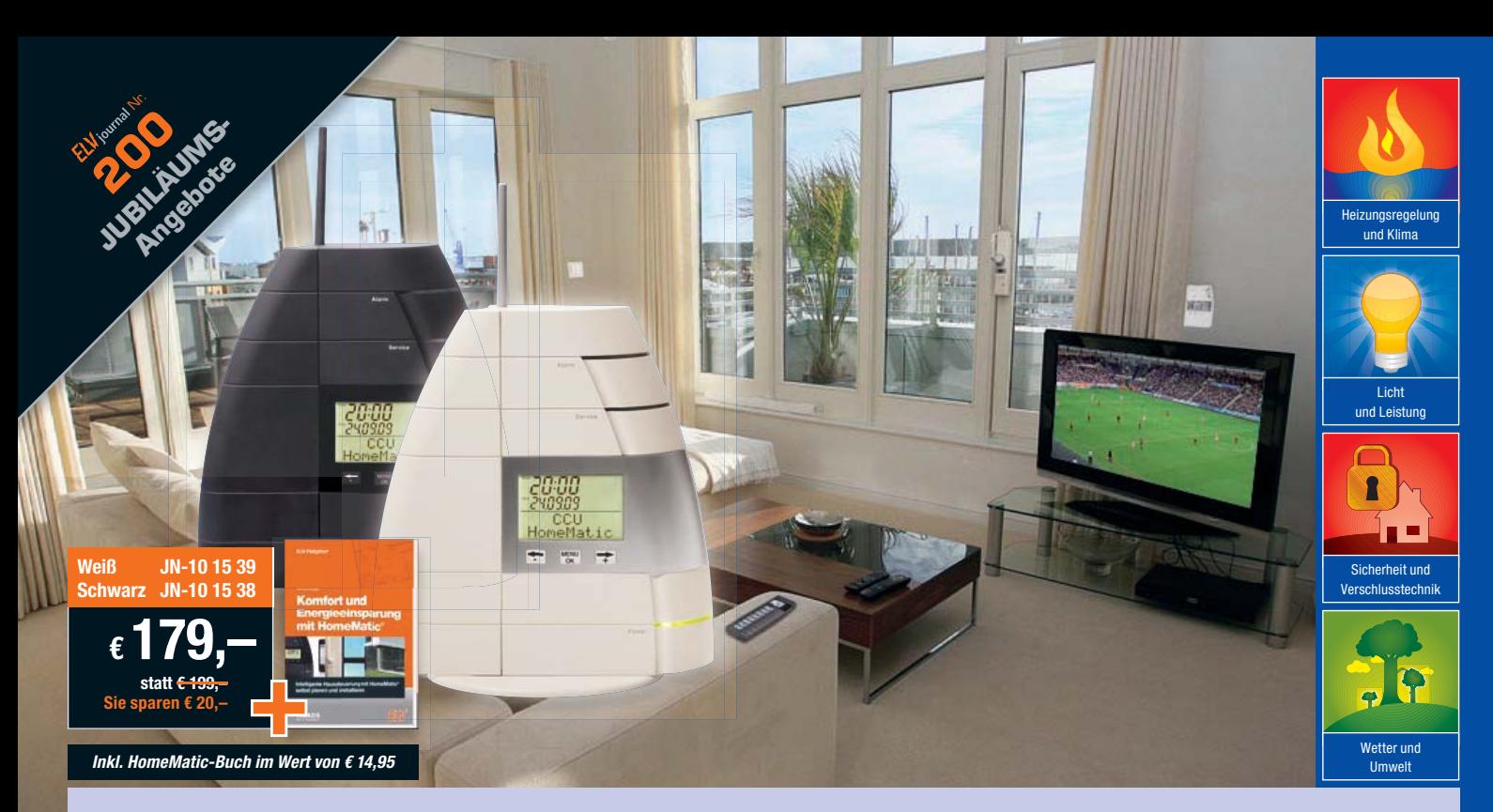

# **Sparen Sie € 20,– beim Kauf der HomeMatic®-Zentrale**

# **Zentrale CCU 1 – das Herzstück des HomeMatic®-Systems steuert zuverlässig und unauffällig Ihr Zuhause**

**Jetzt zugreifen und die Grundlage für Ihr eigenes Hausautomationssystem schaffen! Zum Jubiläum der 200. Ausgabe des ELVjournals erhalten Sie die HomeMatic-Zentrale CCU 1 sowie die beliebtesten HomeMatic-Bausätze zum Sonderpreis.**

Die Zentrale übernimmt vielfältige Steuer-, Melde- und Kontrollfunktionen für alle Bereiche des HomeMatic-Systems.

Die HomeMatic-Einzelgeräte können über die Zentrale miteinander verbunden und programmiert werden. Dies ist bequem und intuitiv am eigenen PC möglich. Schaffen Sie sich Ihren Wohnkomfort durch von Ihnen vorprogrammierte Szenarien. Beispielsweise kann durch den Wettersensor Regen erkannt und über verbundene HomeMatic-Komponenten das Fenster geschlossen und die Markise eingefahren werden.

#### **Steuerung**

Über die CCU 1 können Sie alle HomeMatic-Komponenten aus den Bereichen Heizen und Energiesparen, Verschlusstechnik, Licht und Leistung, Sicherheitstechnik, Wetter steuern, programmieren und intelligent verknüpfen.

#### **Überblick**

Behalten Sie durch die mitgelieferte Software den Überblick. Sehen Sie sofort, welcher

Bewegungsmelder die Lichtschaltung ausgelöst hat oder mit welcher Fernbedienung die Haustür das letzte Mal geöffnet wurde. Auch Störungen erkennt die CCU 1 und meldet sie sofort.

#### **Verbindung**

Sie möchten drahtgebundene und funkgesteuerte Komponenten einsetzen? Kein Problem – die CCU 1 verbindet beides.

#### **Nachrüstung**

Aufgrund der vielen nachrüstbaren Funk-Komponenten des Systems ist es auch ideal für Mietobjekte geeignet. Beim Umzug lassen sich alle Geräte problemlos deinstallieren. Auch ist es jederzeit beliebig erweiterbar.

#### **Installation und Kommunikation**

Die meisten HomeMatic-Komponenten werden per Plug & Play installiert. Für HomeMatic braucht es keine Spezialisten. Jeder Endanwender kann HomeMatic-Produkte installieren und in Betrieb nehmen. Die sichere Kommunikation aller HomeMatic-Komponenten erfolgt bidirektional. So kann beispielsweise ein Fenster beim Senden des Befehls "Schließen" melden, dass es bereits geschlossen ist.

# **20 % reduziert! Die meistverkauften HomeMatic®-Bausätze:**

**HomeMatic-Außen-Bewegungsmelder – HM-Sen-MDIR**

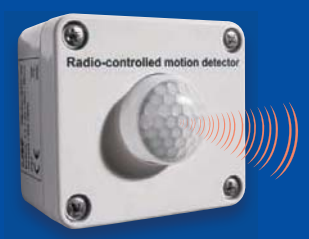

Viele Möglichkeiten: Reaktion auf Bewegung nur zu bestimmten Zeiten, timergesteuertes Schalten unabhängig von einer Bewegung, Präsenzmeldung, Auflisten der Auslösungen zu Überwachungszwecken usw.

**Sie sparen € 8,99 Komplettbausatz** 

**HomeMatic-4-Kanal-Schaltaktor**

Stellt 4 Schaltkanäle mit Relaisausgang zur Verfügung. Ein weiter Betriebsspannungsbereich von 7 V bis 15 V erlaubt vielfältige Anwendungen im Niedervoltbereich. Durch das angewendete bidirektionale BidCoS®- Protokoll mit Empfangsbestätigung ist der Betrieb des Empfängers besonders funktionssicher. **Sie sparen € 5,99**

**JN-08 45 79 € 44,95 € 35,96 Komplettbausatz JN-07 56 39 € 29,95 € 23,96**

**Multi-I/O-Modul für HomeMatic-Wired -I/O-Board RS485**

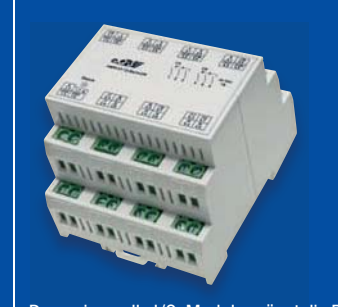

Das universelle I/O-Modul ergänzt die Reihe der I/O-Module des HomeMatic-Wired-Systems und ist besonders vielseitig einsetzbar. Jeweils 6 digitale und analoge Eingänge sowie 8 Transistor- und 6 Relais-Schaltausgänge eröffnen eine große Vielzahl an Ein- und Ausgabemöglichkeiten.

 $JN-09$  24 11  $\epsilon$  79,95  $\epsilon$  63,<sup>96</sup>

**Sie sparen € 15,99 Komplettbausatz**

**Funk-Schaltaktor – 4-Kanal für Hutschienenmontage**

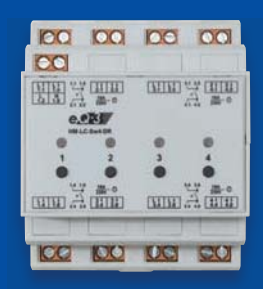

Der 4-Kanal-Funk-Schaltaktor für das HomeMatic-Hausautomationssystem schaltet über vier potentialfreie Relaiskontakte bis zu vier Verbraucher mit jeweils bis zu 3680W Leistungsaufnahme auf einen Funkbefehl eines Senders im HomeMatic-System.

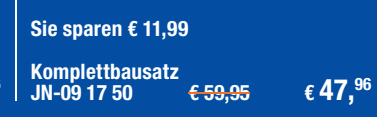

Greifen Sie schnell zu: Alle Preisaktionen auf dieser Seite nur gültig bis zum 31.05.2012